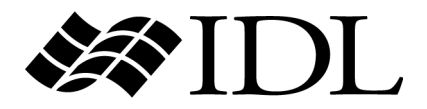

# Medical Imaging in IDL

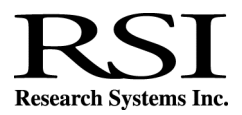

IDL Version 6.1 July, 2004 Edition Copyright © Research Systems, Inc. All Rights Reserved

0704IDL61DCX

## **Restricted Rights Notice**

The IDL<sup>®</sup>, ION Script<sup>™</sup>, and ION Java<sup>™</sup> software programs and the accompanying procedures, functions, and documentation described herein are sold under license agreement. Their use, duplication, and disclosure are subject to the restrictions stated in the license agreement. Research Systems, Inc., reserves the right to make changes to this document at any time and without notice.

## **Limitation of Warranty**

Research Systems, Inc. makes no warranties, either express or implied, as to any matter not expressly set forth in the license agreement, including without limitation the condition of the software, merchantability, or fitness for any particular purpose.

Research Systems, Inc. shall not be liable for any direct, consequential, or other damages suffered by the Licensee or any others resulting from use of the IDL or ION software packages or their documentation.

## **Permission to Reproduce this Manual**

If you are a licensed user of this product, Research Systems, Inc. grants you a limited, nontransferable license to reproduce this particular document provided such copies are for your use only and are not sold or distributed to third parties. All such copies must contain the title page and this notice page in their entirety.

## **Acknowledgments**

IDL<sup>®</sup> is a registered trademark and ION™, ION Script™, ION Java™, are trademarks of Research Systems Inc., registered in the United States Patent and Trademark Office, for the computer program described herein.

Numerical Recipes™ is a trademark of Numerical Recipes Software. Numerical Recipes routines are used by permission.

GRG2™ is a trademark of Windward Technologies, Inc. The GRG2 software for nonlinear optimization is used by permission.

NCSA Hierarchical Data Format (HDF) Software Library and Utilities Copyright 1988-2001 The Board of Trustees of the University of Illinois All rights reserved.

NCSA HDF5 (Hierarchical Data Format 5) Software Library and Utilities Copyright 1998-2002 by the Board of Trustees of the University of Illinois. All rights reserved.

CDF Library Copyright © 2002 National Space Science Data Center NASA/Goddard Space Flight Center

NetCDF Library Copyright © 1993-1999 University Corporation for Atmospheric Research/Unidata HDF EOS Library Copyright © 1996 Hughes and Applied Research Corporation

This software is based in part on the work of the Independent JPEG Group.

Portions of this software are copyrighted by DataDirect Technologies, 1991-2003.

Portions of this software were developed using Unisearch's Kakadu software, for which Kodak has a commercial license. Kakadu Software. Copyright © 2001. The University of New South Wales, UNSW, Sydney NSW 2052, Australia, and Unisearch Ltd, Australia.

Portions of this computer program are copyright © 1995-1999 LizardTech, Inc. All rights reserved. MrSID is protected by U.S. Patent No. 5,710,835. Foreign Patents Pending.

This product includes software developed by the Apache Software Foundation (http://www.apache.org/)

IDL Wavelet Toolkit Copyright © 2002 Christopher Torrence.

Other trademarks and registered trademarks are the property of the respective trademark holders.

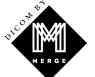

Portions of this software are copyrighted by Merge Technologies Incorporated.

## Contents

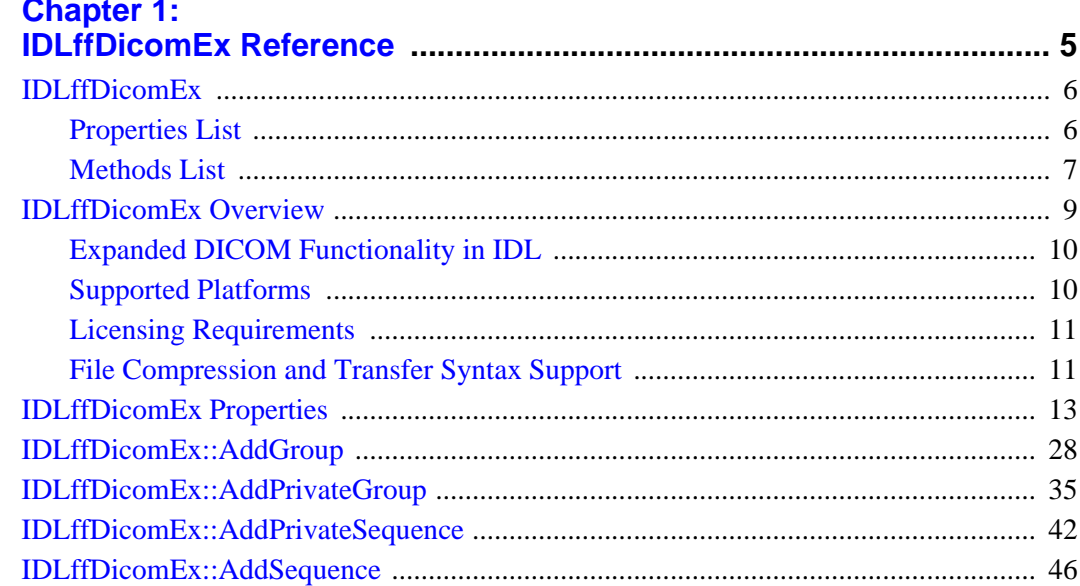

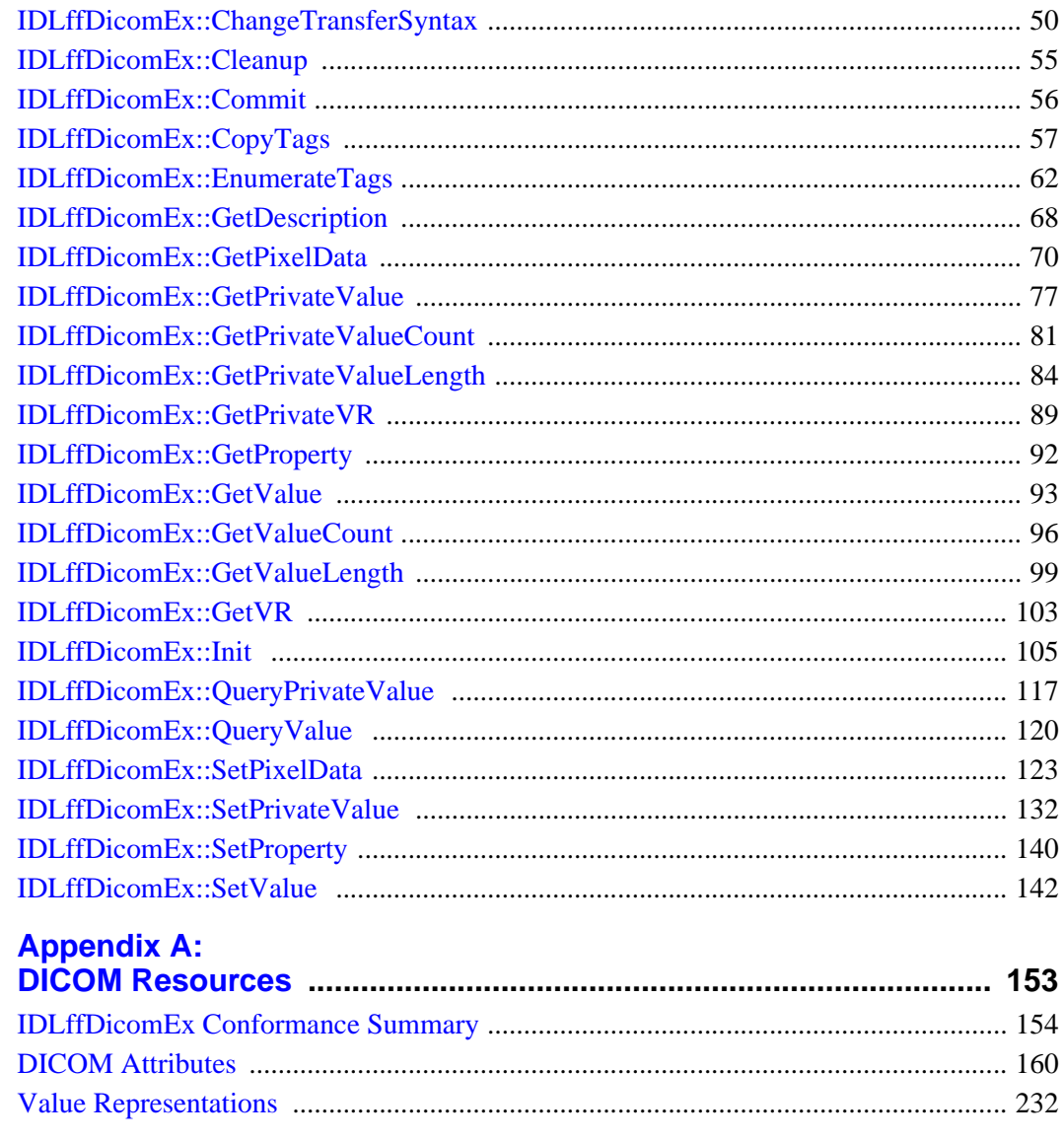

## **Appendix B:**

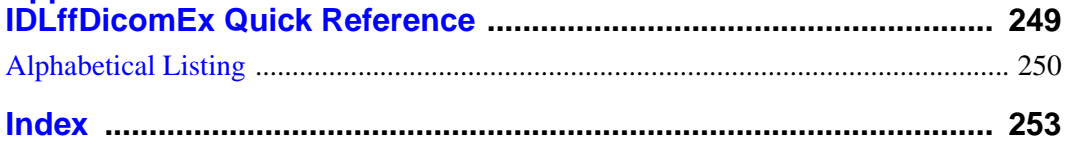

## <span id="page-4-0"></span>Chapter 1: IDLffDicomEx Reference

This chapter provides reference information for the IDLffDicomEx object.

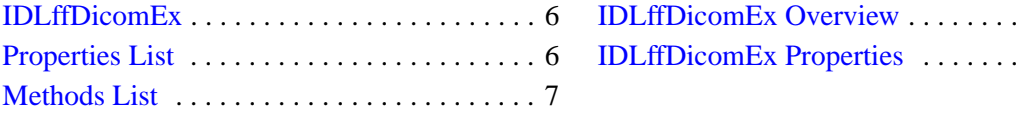

. . . . . . . 9  $\ldots$  . . . . 13

## <span id="page-5-0"></span>**IDLffDicomEx**

#### [Superclasses](#page-5-2) | [Properties List](#page-5-1) | [Methods List](#page-6-0) | [Version History](#page-7-0)

The IDLffDicomEx object allows you to access, read from, and write to DICOM files. Depending on how you initialize the IDLffDicomEx object, you can create a new DICOM file, clone and modify an existing DICOM file, or access elements from a file in read-only mode. See ["IDLffDicomEx::Init" on page 105](#page-104-0) for details.

#### **Note**

See ["IDLffDicomEx Overview" on page 9](#page-8-0) for specific details on the IDLffDicomEx object's supported platforms, licensing requirements, and allowable transfer syntaxes, as well as introductory information on the structure of DICOM attributes. For a general overview that describes the functionality provided by this object, see ["IDLffDicomEx Conformance Summary" on page 154.](#page-153-1)

## <span id="page-5-2"></span>**Superclasses**

This class has no superclasses.

## **Creation**

See ["IDLffDicomEx::Init" on page 105](#page-104-0).

## <span id="page-5-1"></span>**Properties List**

The IDLffDicomEx object has the following properties.

- [BITS\\_ALLOCATED](#page-13-0) [BITS\\_STORED](#page-14-0)
- 
- 
- [INSTANCE\\_NUMBER](#page-17-0)  [MODALITY](#page-17-1)
- 
- PIXEL ASPECT RATIO PIXEL MAX
- 
- 
- 
- [COLUMNS](#page-14-1) [FILENAME](#page-15-0)
- [HIGH\\_BIT](#page-15-1) [IMAGE\\_TYPE](#page-15-2)
	-
- NUMBER OF FRAMES PHOTOMETRIC INTERPRETATION
	-
- [PIXEL\\_MIN](#page-21-0) [PIXEL\\_REPRESENTATION](#page-21-1)
- PIXEL SPACING PLANAR CONFIGURATION
- 
- 
- [ROWS](#page-23-0) [SAMPLES\\_PER\\_PIXEL](#page-24-0)
- [SOP\\_CLASS\\_UID](#page-25-0) [SOP\\_INSTANCE\\_UID](#page-25-1)
- [TRANSFER\\_SYNTAX](#page-26-0)

See ["IDLffDicomEx Properties" on page 13](#page-12-0) for details on individual properties.

## <span id="page-6-0"></span>**Methods List**

This class has the following methods:

- [IDLffDicomEx::AddGroup](#page-27-0)
- [IDLffDicomEx::AddPrivateGroup](#page-34-0)
- [IDLffDicomEx::AddPrivateSequence](#page-41-0)
- [IDLffDicomEx::AddSequence](#page-45-0)
- [IDLffDicomEx::ChangeTransferSyntax](#page-49-0)
- [IDLffDicomEx::Cleanup](#page-54-0)
- [IDLffDicomEx::Commit](#page-55-0)
- [IDLffDicomEx::CopyTags](#page-56-0)
- [IDLffDicomEx::EnumerateTags](#page-61-0)
- [IDLffDicomEx::GetDescription](#page-67-0)
- [IDLffDicomEx::GetPixelData](#page-69-0)
- **[IDLffDicomEx::GetPrivateValue](#page-76-0)**
- [IDLffDicomEx::GetPrivateValueCount](#page-80-0)
- [IDLffDicomEx::GetPrivateValueLength](#page-83-0)
- [IDLffDicomEx::GetPrivateVR](#page-88-0)
- [IDLffDicomEx::GetProperty](#page-91-0)
- **[IDLffDicomEx::GetValue](#page-92-0)**
- [IDLffDicomEx::GetValueCount](#page-95-0)
- [IDLffDicomEx::GetValueLength](#page-98-0)
- [IDLffDicomEx::GetVR](#page-102-0)
- [IDLffDicomEx::Init](#page-104-0)
- [IDLffDicomEx::QueryPrivateValue](#page-116-0)
- [IDLffDicomEx::QueryValue](#page-119-0)
- [IDLffDicomEx::SetPixelData](#page-122-0)
- [IDLffDicomEx::SetPrivateValue](#page-131-0)
- [IDLffDicomEx::SetProperty](#page-139-0)
- [IDLffDicomEx::SetValue](#page-141-0)

In addition, this class inherits the methods of its superclasses (if any).

## <span id="page-7-0"></span>**Version History**

Introduced: 6.1

## <span id="page-8-0"></span>**IDLffDicomEx Overview**

The IDLffDicomEx object provides methods for reading and writing pixel data to a DICOM file, and for specifying the data compression. Other methods let you add, modify, or remove public and private DICOM attribute tags, public and private sequences, and sets of repeating tags within sequences. See ["DICOM Sequence](#page-8-1)  [Items"](#page-8-1) below for details. Other methods allows you to output all tags in a DICOM file to an ASCII file or to an IDL structure. You can also copy subsets of tags from one file to another.

A DICOM file contains DICOM attributes or data elements, which are composed of:

- A *tag*, in the format of *group* number, *element* number (XXXX,XXXX) that identifies the attribute
- A *Value Representation* (VR) that describes the data type and format of the attribute's value
- A *value length* that defines the length of the attribute's value
- A *value field* that contains the attribute's data

The basic attribute structure is shown in the following figure.

| VR<br>Value  <br>Value Field<br>Tag<br>Length |  |
|-----------------------------------------------|--|
|-----------------------------------------------|--|

Figure 1-1: DICOM Attribute (Data Element) Structure

A DICOM attribute, identified by a (group number, element number) tag may be public or private. Attributes with an even group number are defined by the DICOM standard and are referred to as public tags. Attributes with an odd group number can be defined by users of the file format, but must conform to the same structure as standard elements. These are referred to as private tags.

## <span id="page-8-1"></span>**DICOM Sequence Items**

A DICOM attribute may be a *sequence*, which is a data element with a value representation of [SQ](#page-242-0). A sequence is an attribute that acts as a container for one or more items. A sequence can contain individual items, additional (nested) sequences of items, or sets of repeating items. These sets of repeating tags are identified as *groups* in this document.

## <span id="page-9-0"></span>**Expanded DICOM Functionality in IDL**

The IDLffDicomEx object greatly expands IDL's DICOM capabilities. Previously, DICOM support was provided through the IDLffDICOM object. (See "IDLffDICOM" in the *IDL Reference Guide* for details.) The IDLffDicomEx object offers the following enhancements over the IDLffDICOM object:

- Ability to read from and write to DICOM files. Using the IDLffDicomEx object, you can read, clone, or create a new DICOM file. The IDLffDICOM object only supports reading DICOM files.
- Ability to read and write both public and private attributes including sequences and sets of repeating tags within sequences (groups).
- Ability to read and write compressed DICOM files on Windows and UNIX platforms. See ["File Compression and Transfer Syntax Support" on page 11](#page-10-1) for more information.
- Additional SOP class support. See ["IDLffDicomEx Conformance Summary"](#page-153-1) [on page 154](#page-153-1) for a complete list.
- Ability to copy DICOM attributes from on file to another, and view all the DICOM attributes contained within a file.

## <span id="page-9-1"></span>**Supported Platforms**

The IDLffDicomEx object is supported on the following platforms.

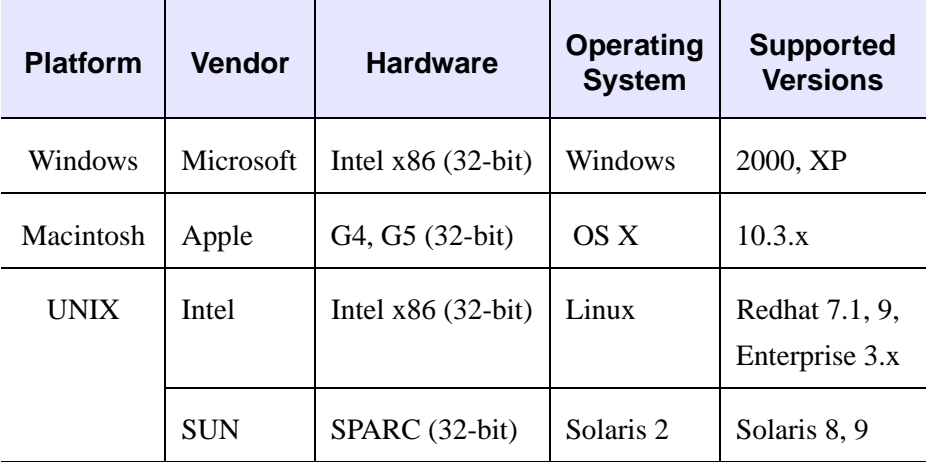

## <span id="page-10-0"></span>**Licensing Requirements**

The IDLffDicomEx object greatly expands IDL's DICOM capabilities and requires an additional-cost license key to access the functionality. For more information, contact your RSI sales representative or technical support.

To redistribute applications that contain the IDLffDicomEx object functionality, the special license key and runtime license can be purchased for end users, or users can be instructed to purchase their own licenses. Please refer to Chapter 22, "Distributing IDL Applications" in the *Building IDL Applications* manual for more details about the different licensing options.

## <span id="page-10-1"></span>**File Compression and Transfer Syntax Support**

The IDLffDicomEx object supports reading and writing to compressed files on Windows and UNIX platforms. There is no support for the JPEG compression algorithms on Macintosh. Using IDLffDicomEx properties and methods, you can return and modify the compression of a file. Use the TRANSFER SYNTAX property to return the Transfer Syntax UID (0002,0010) associated with the DICOM file. Use the [IDLffDicomEx::ChangeTransferSyntax](#page-49-0) method to change the transfer syntax of an object. The IDLffDicomEx object supports the following transfer syntaxes.

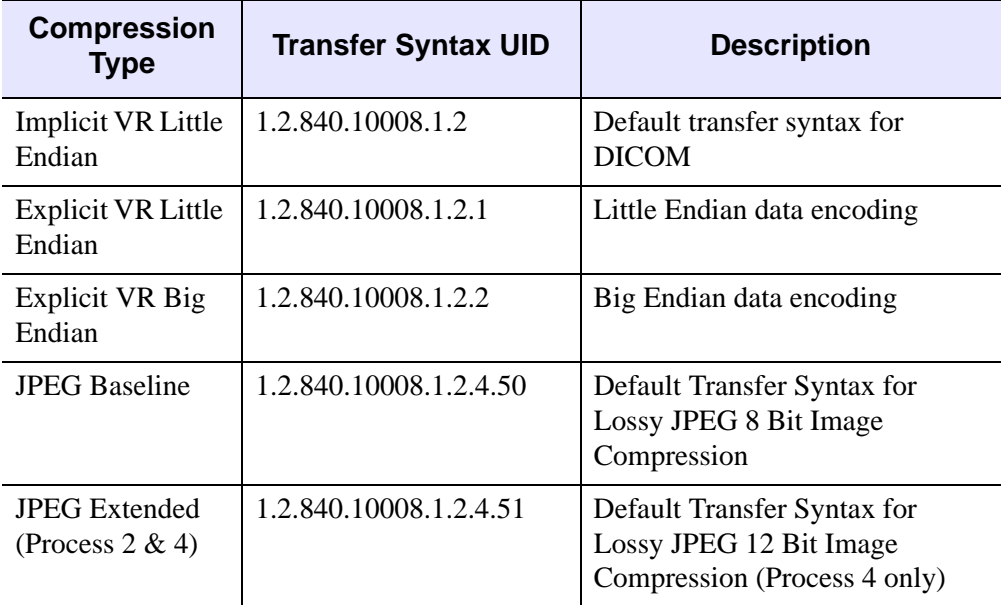

Table 1-1: Transfer Syntax Support

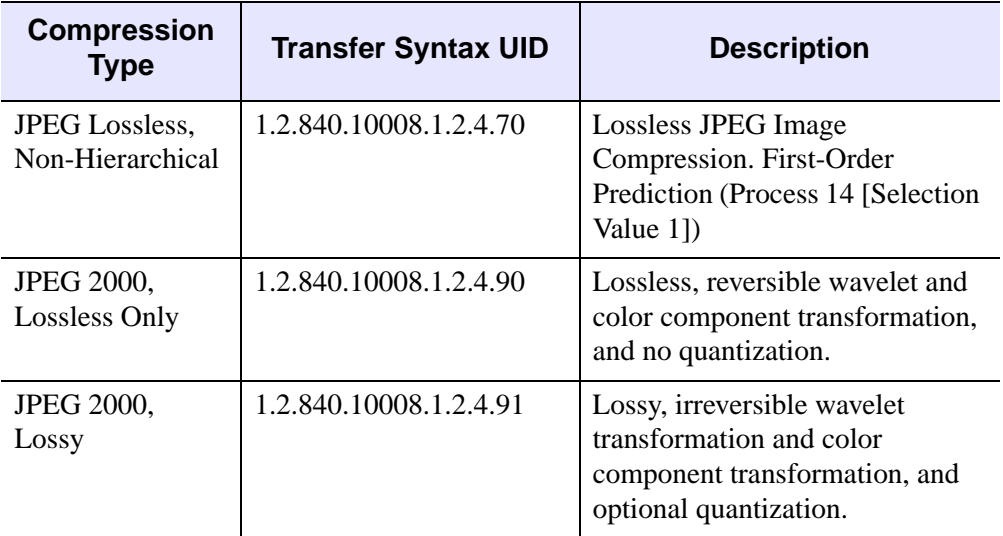

Table 1-1: Transfer Syntax Support (Continued)

## <span id="page-12-0"></span>**IDLffDicomEx Properties**

IDLffDicomEx objects have the following properties in addition to properties inherited from any superclasses. Each property description includes a table similar to the following one.

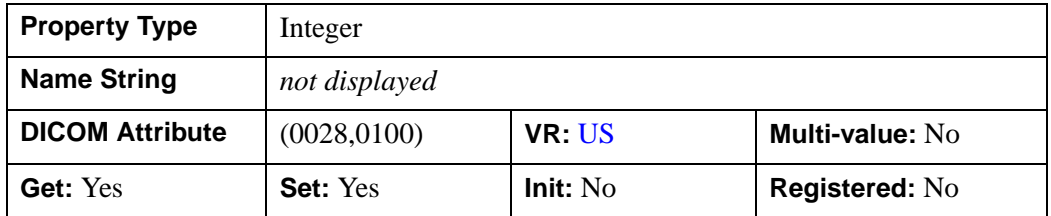

The fields contain the following information:

- **Property Type** describes the property type associated with the property. If the property is *registered*, the property type will be one of the types described in "Registered Property Data Types" in the *IDL Reference Guide* manual. If the property is not registered, this field will describe the generic IDL data type of the property value.
- **Name String** is the default value of the Name property attribute. If the property is registered, this is the value that appears in the left-hand column when the property is displayed in a property sheet widget. If the property is not registered, this field will contain the words *not displayed*.
- **DICOM Attribute** is the (*group*,*element*) tag number of the attribute. See ["DICOM Attributes" on page 160](#page-159-1) for a list of attributes.
- **VR** is the Value Representation, which describes the data type of the attribute. See ["Value Representations" on page 232](#page-231-1) for definitions of the available VRs.
- **Multi-value** indicates whether the attribute has more than a single value in its value field.

#### **Note**

See ["IDLffDicomEx Overview" on page 9](#page-8-0) for more information about structure of a DICOM attribute.

- **Get**, **Set**, and **Init** describe whether the property can be specified as a keyword to the GetProperty, SetProperty, and Init methods, respectively.
- **Registered** describes whether the property is registered for display in a property sheet widget.

Properties with the word "Yes" in the "Get" column of the property table can be retrieved via [IDLffDicomEx::GetProperty](#page-91-0). Properties with the word "Yes" in the "Set" column in the property table can be set via [IDLffDicomEx::SetProperty](#page-139-0). Properties with the word "Yes" in the "Init" column of the property table can be specified during object initialization via **IDLffDicomEx::Init.** 

## <span id="page-13-1"></span>**Guidelines for Modifying IDLffDicomEx Properties**

Several IDLffDicomEx object properties need to be set only when creating a new image object. There is no need to change these properties on an existing image, which can be a cloned image, or a read-only image. In fact, changing these properties on an existing image can result in the defined property values being inconsistent with the pixel data stored in the existing image, and the acceptable property values for the SOP Class of the image. Changing these properties does not change the characteristics of existing pixel data. To avoid propagating incorrect property values, set these properties only on a new image, and only prior to (or while) setting pixel data. See ["Specifying Pixel Data For a New Image" on page 123](#page-122-1) for a list of properties that must be set when assigning pixel data to a brand new image.

## <span id="page-13-0"></span>**BITS\_ALLOCATED**

An integer that indicates the total number of bits allocated for each pixel sample. A pixel cell is made up of the pixel sample value as well as other pixel-related information, such as overlay indications. The structure of each pixel sample value can be determined by the number of bits allocated ([BITS\\_ALLOCATED](#page-13-0) property), the number of bits stored ([BITS\\_STORED](#page-14-0) property), and the location of the most significant bit (HIGH BIT property).

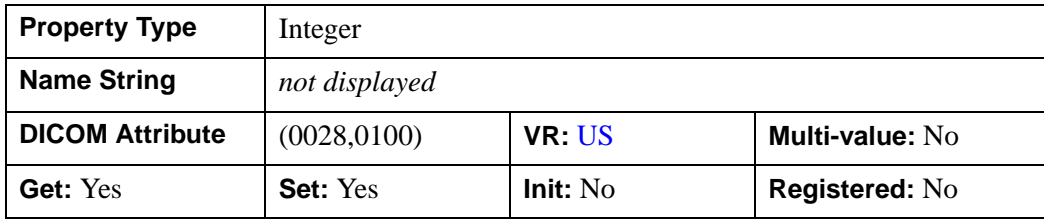

#### **Note**

## <span id="page-14-0"></span>**BITS\_STORED**

An integer that indicates the number of bits stored for each pixel sample. The number of bits stored is less than or equal to the number of bits allocated, which determines the size of each pixel sample. A pixel cell is made up of the pixel sample value and other pixel-related information, such as overlay indications. The structure of each pixel sample value can be determined by the number of bits allocated [\(BITS\\_ALLOCATED](#page-13-0) property), the number of bits stored ([BITS\\_STORED](#page-14-0) property), and the location of the most significant bit ([HIGH\\_BIT](#page-15-1) property).

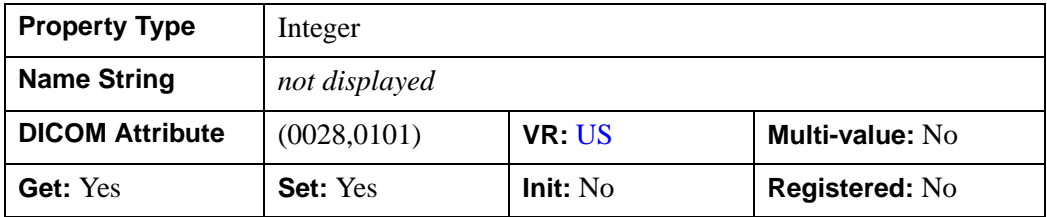

#### **Note**

This property should be set only on an image just created using the CREATE keyword of the [IDLffDicomEx::Init](#page-104-0) method. See ["Guidelines for Modifying](#page-13-1)  [IDLffDicomEx Properties" on page 14](#page-13-1) for details.

#### <span id="page-14-1"></span>**COLUMNS**

An integer that indicates the number of columns of pixels in an image.

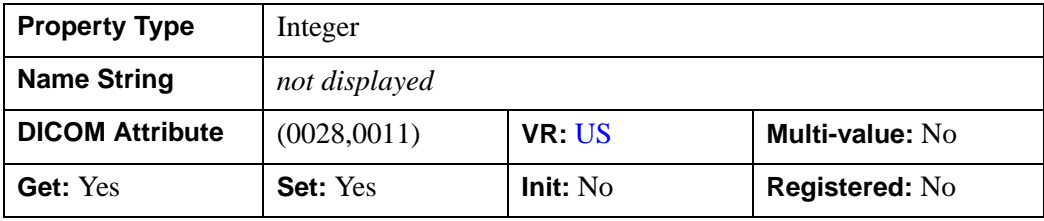

#### **Note**

## <span id="page-15-0"></span>**FILENAME**

A string that contains the filename associated with the object. The filename is defined when a new IDLffDicomEx object is created. The FILENAME property provides a convenient way to retrieve the filename passed in during object initialization.

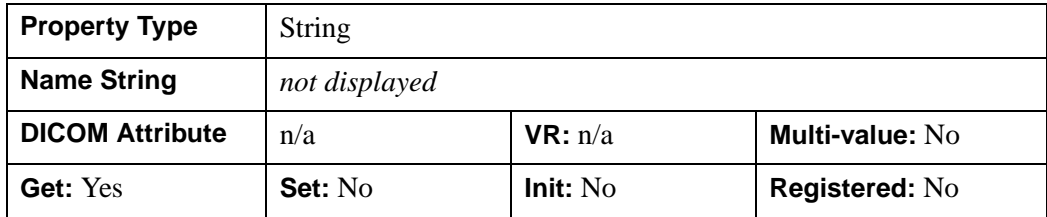

## <span id="page-15-1"></span>**HIGH\_BIT**

An integer that specifies the most significant bit within a zero-based pixel sample and determines the starting position of the bits used to store the pixel's value. A pixel cell is made up of the pixel sample value and other pixel-related information, such as overlay indications. The structure of each pixel sample value can be determined by the number of bits allocated ([BITS\\_ALLOCATED](#page-13-0) property), the number of bits stored (BITS STORED property), and the location of the most significant bit [\(HIGH\\_BIT](#page-15-1) property).

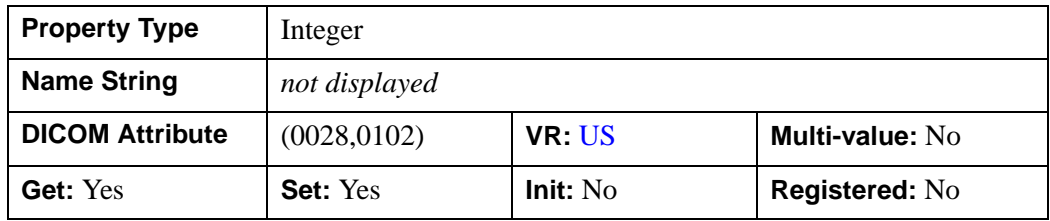

#### **Note**

This property should be set only on an image just created using the CREATE keyword of the [IDLffDicomEx::Init](#page-104-0) method. See ["Guidelines for Modifying](#page-13-1)  [IDLffDicomEx Properties" on page 14](#page-13-1) for details.

## <span id="page-15-2"></span>**IMAGE\_TYPE**

A string array that describes the type of image associated with a particular series. The string array can contain 2, 3, or 4 elements, the first two of which are required. The first and second elements describe the Pixel Data and Patient Examination characteristics. The third and fourth elements, which are optional, provide modalityspecific and implementation-specific information.

#### **Note**

The value provided must be in all upper case letters. Lower or mixed case values will cause an error.

The following table shows allowable values for these elements.

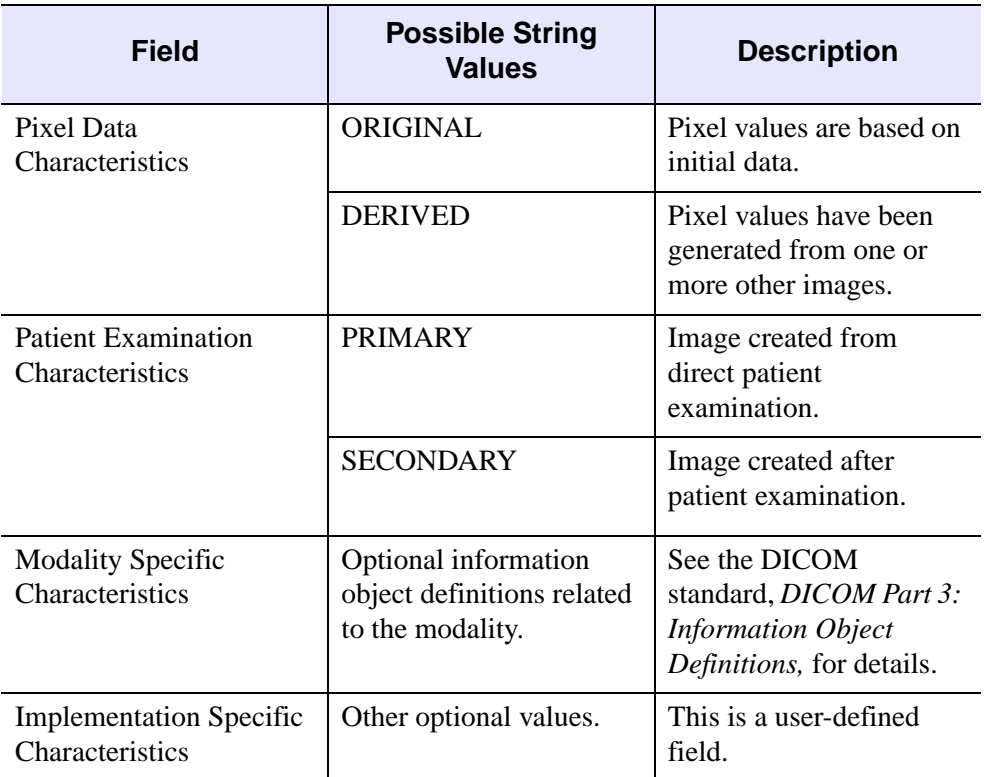

Table 1-2: IMAGE\_TYPE Values

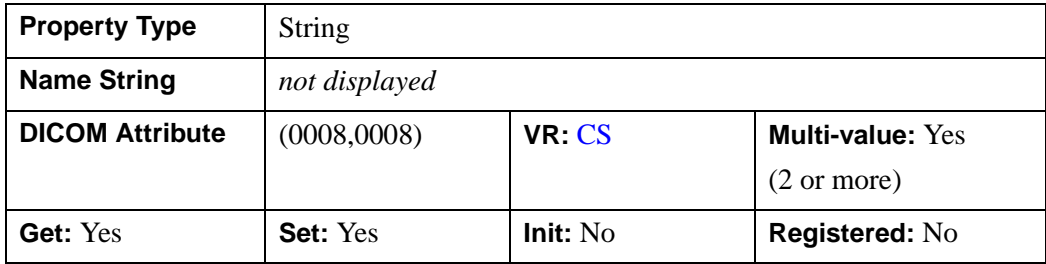

#### **Note**

This property should be set only on an image just created using the CREATE keyword of the [IDLffDicomEx::Init](#page-104-0) method. See ["Guidelines for Modifying](#page-13-1)  [IDLffDicomEx Properties" on page 14](#page-13-1) for details.

## <span id="page-17-0"></span>**INSTANCE\_NUMBER**

A string that contains the identification (ID) number for an image.

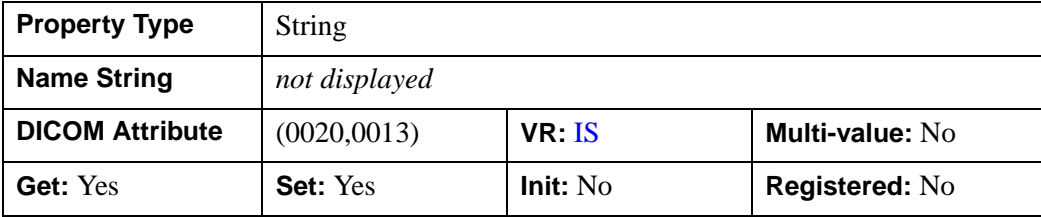

#### **Note**

This property should be set only on an image just created using the CREATE keyword of the [IDLffDicomEx::Init](#page-104-0) method. See ["Guidelines for Modifying](#page-13-1)  [IDLffDicomEx Properties" on page 14](#page-13-1) for details.

## <span id="page-17-1"></span>**MODALITY**

A string that contains the type of equipment that acquired the data used to create the images in the series. See the DICOM standard, *DICOM Part 3: Information Object Definitions, (PS 3.3-2003) C.7.3.1.1.1,* for a list of the Modality Defined Terms.

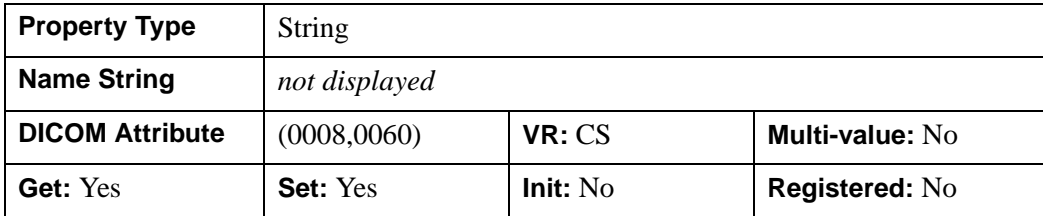

#### **Note**

## <span id="page-18-0"></span>**NUMBER\_OF\_FRAMES**

An integer that specifies the number of frames contained within an image file. A DICOM image file can contain one image (frame) or multiple images (frames). When a DICOM image file contains more than one frame, the pixel data is concatenated into one array in the DICOM file. All related properties, such as [SAMPLES\\_PER\\_PIXEL](#page-24-0) and [BITS\\_ALLOCATED,](#page-13-0) apply to all the frames. Some SOP Classes only support single frame images; consequently, this DICOM tag is not part of the set of tags that make up the class.

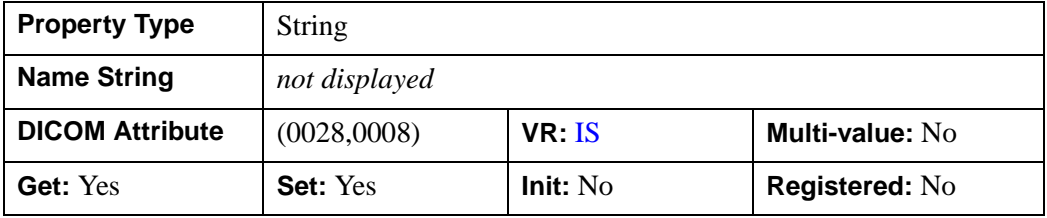

#### **Note**

This property should be set only on a multi-frame image just created using the CREATE keyword of the [IDLffDicomEx::Init](#page-104-0) method. There is no need to set this for a new single-frame image as the default value is 1. See ["Guidelines for](#page-13-1)  [Modifying IDLffDicomEx Properties" on page 14](#page-13-1) for details.

#### <span id="page-18-1"></span>**PHOTOMETRIC\_INTERPRETATION**

A string that contains the photometric interpretation of the pixel data. Photometric interpretation refers to how color (and/or intensity) is shown within an image. The following table provides a list of possible string values.

#### **Note**

The value provided must be in all upper case letters. Lower or mixed case values will cause an error.

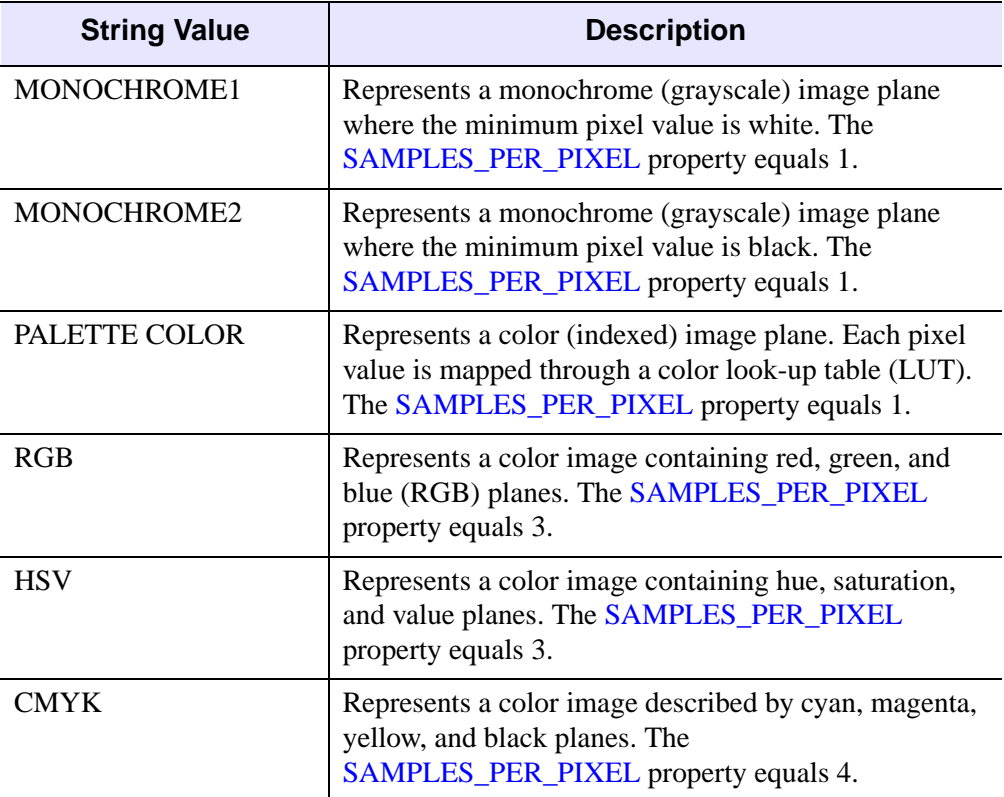

Table 1-3: PHOTOMETRIC\_INTERPRETATION Values

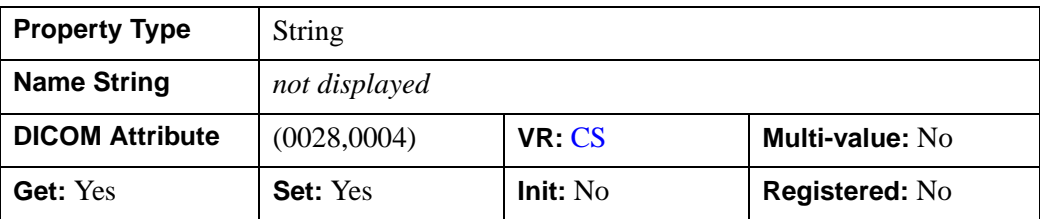

#### **Note**

## <span id="page-20-0"></span>**PIXEL\_ASPECT\_RATIO**

This is a multi-valued property that is stored as a one dimensional array. The first element is the vertical size of each pixel in millimeters. The second element is the horizontal size of each pixel in millimeters.

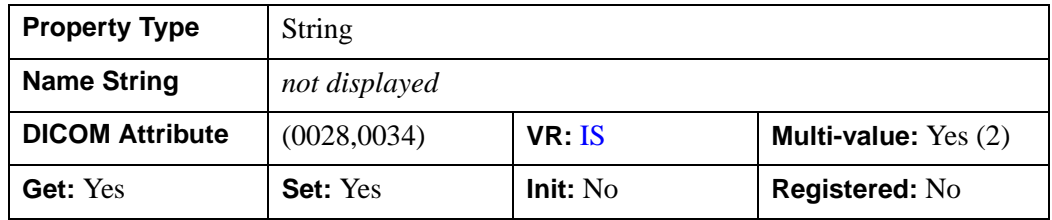

#### **Note**

This property should be set only on an image just created using the CREATE keyword of the [IDLffDicomEx::Init](#page-104-0) method. See ["Guidelines for Modifying](#page-13-1)  [IDLffDicomEx Properties" on page 14](#page-13-1) for details.

#### <span id="page-20-1"></span>**PIXEL\_MAX**

An integer that indicates the maximum pixel value within an image. This value (also known as Largest Image Pixel Value) is read from the attribute (0028,0107) in the DICOM file when an object is created. This value may not match the data's maximum pixel value. The value of this tag reflects the value assigned to it, which may be a user-assigned value other than the data's actual maximum pixel value. You can use IDL's MAX function to return the largest value in the pixel data array. The pixel value of this property is either an unsigned or signed integer based on the value of the [PIXEL\\_REPRESENTATION](#page-21-1) property.

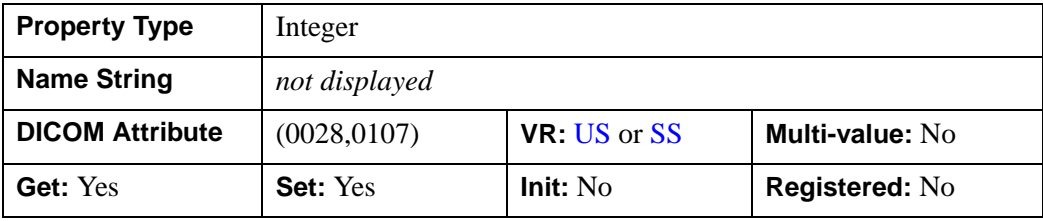

#### **Note**

## <span id="page-21-0"></span>**PIXEL\_MIN**

An integer that indicates the minimum pixel value within an image. This value (also known as Smallest Image Pixel Value) is read from the attribute (0028,0106) in the DICOM file when an object is created. This value may not match the data's minimum pixel value. The value of this tag reflects the value assigned to it, which may be a user-assigned value other than the data's actual minimum pixel value. You can use IDL's MIN function to return the smallest value in the pixel data array. The pixel value of this property is either an unsigned or signed integer based on the value of the [PIXEL\\_REPRESENTATION](#page-21-1) property.

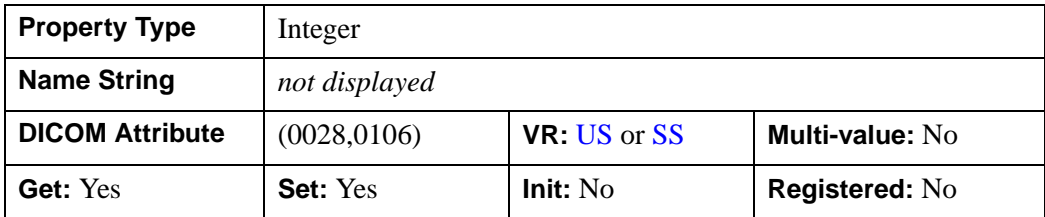

#### **Note**

This property should be set only on an image just created using the CREATE keyword of the [IDLffDicomEx::Init](#page-104-0) method. See ["Guidelines for Modifying](#page-13-1)  [IDLffDicomEx Properties" on page 14](#page-13-1) for details.

## <span id="page-21-1"></span>**PIXEL\_REPRESENTATION**

An integer that indicates the data representation of the pixels within an image as follows:

- $\bullet$  0 = Unsigned Integer
- $\bullet$  1 = Signed Integer

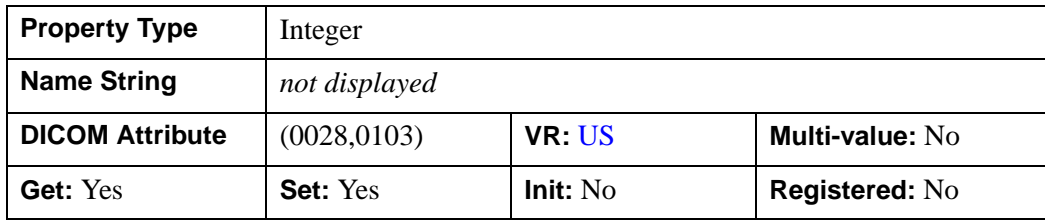

#### **Note**

This property should be set only on an image just created using the CREATE keyword of the [IDLffDicomEx::Init](#page-104-0) method. See ["Guidelines for Modifying](#page-13-1)  [IDLffDicomEx Properties" on page 14](#page-13-1) for details.

## <span id="page-22-0"></span>**PIXEL\_SPACING**

A two-element array in which the first value is the physical distance within the patient between the center of each adjacent row pixel in millimeters (mm). The second value of the property is the physical distance within the patient between the center of each adjacent column pixel in millimeters (mm).

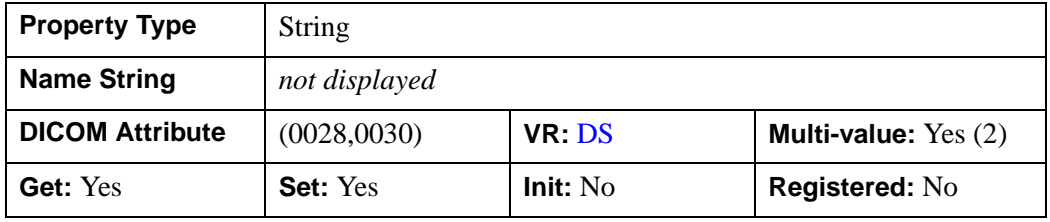

#### **Note**

This property should be set only on an image just created using the CREATE keyword of the [IDLffDicomEx::Init](#page-104-0) method. See ["Guidelines for Modifying](#page-13-1)  [IDLffDicomEx Properties" on page 14](#page-13-1) for details.

## <span id="page-22-1"></span>**PLANAR\_CONFIGURATION**

A value that indicates whether the pixel data of three- or four-plane images are sent color-by-pixel or color-by-plane. The pixel data has three or four planes if the value for the SAMPLES PER PIXEL property is greater than one.

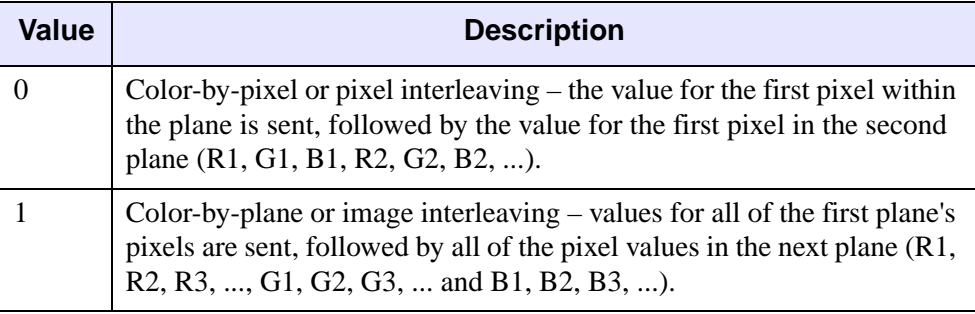

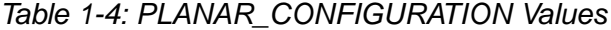

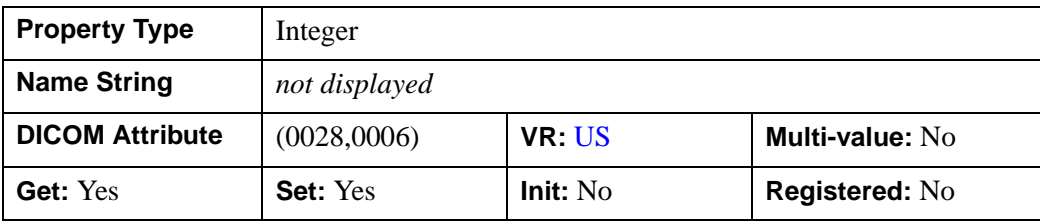

#### **Note**

This property should be set only on an image just created using the CREATE keyword of the [IDLffDicomEx::Init](#page-104-0) method. See ["Guidelines for Modifying](#page-13-1)  [IDLffDicomEx Properties" on page 14](#page-13-1) for details.

## <span id="page-23-0"></span>**ROWS**

An integer that indicates the number of rows of pixels in an image.

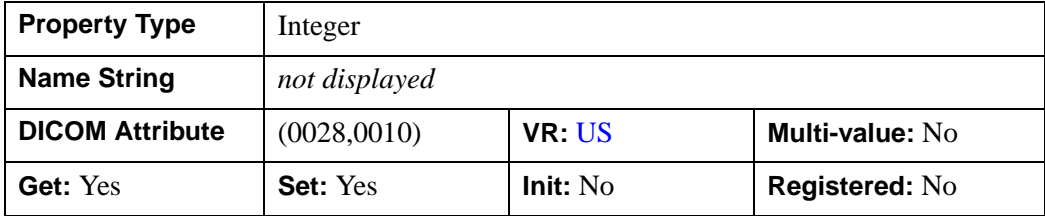

#### **Note**

## <span id="page-24-0"></span>**SAMPLES\_PER\_PIXEL**

The number of separate planes in the image. The image can contain either one, three, or four planes.

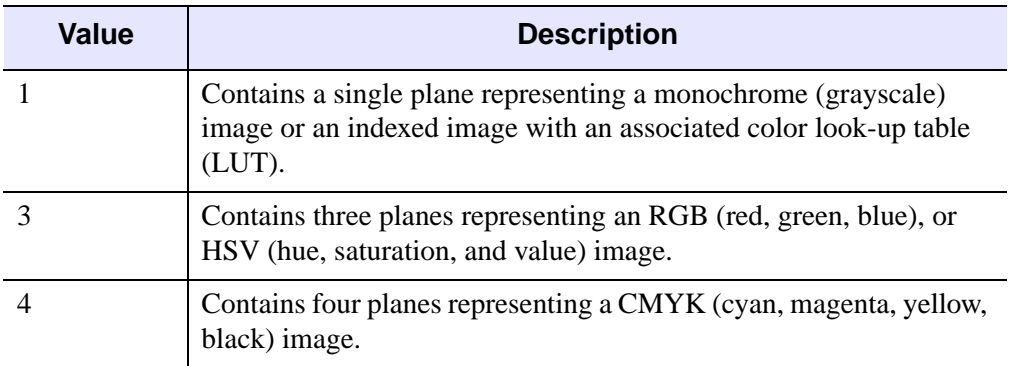

#### Table 1-5: SAMPLES\_PER\_PIXEL Values

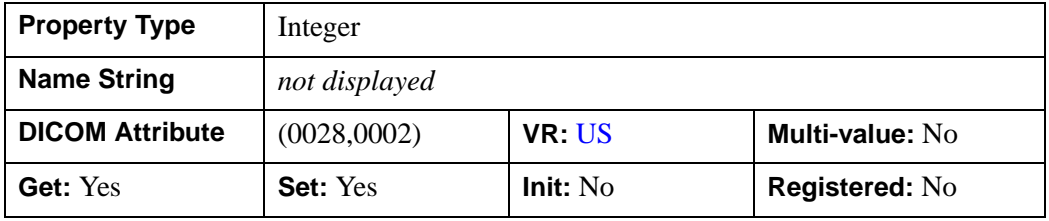

#### **Note**

## <span id="page-25-0"></span>**SOP\_CLASS\_UID**

The unique identifier (UID) of the class of the service-object pair (SOP) associated with a source image. See ["SOP\\_CLASS" on page 112](#page-111-0) for available SOP class options.

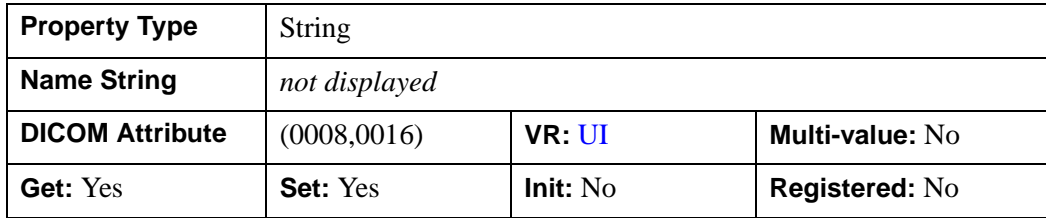

#### **Note**

This property value is automatically generated when you set the CREATE keyword of the [IDLffDicomEx::Init](#page-104-0) method, and should not need to be further modified. See ["Guidelines for Modifying IDLffDicomEx Properties" on page 14](#page-13-1) for details.

## <span id="page-25-1"></span>**SOP\_INSTANCE\_UID**

The unique identifier (UID) of the image. This identifier is used when the image is transferred to or from a database and to identify the image within a hierarchical tree of information. An unique identifier is generated for each newly created or cloned image.

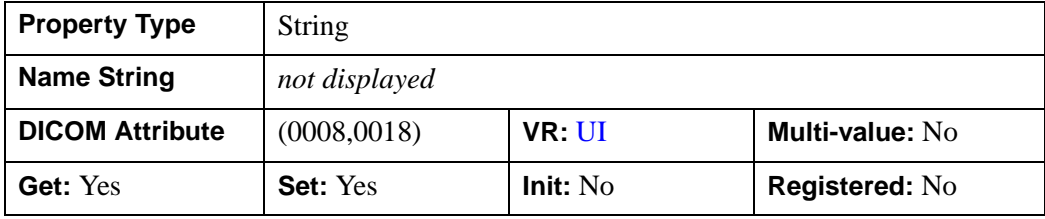

#### **Note**

This property value is automatically generated when you set the CREATE keyword of the [IDLffDicomEx::Init](#page-104-0) method, and should not need to be further modified. See ["Guidelines for Modifying IDLffDicomEx Properties" on page 14](#page-13-1) for details.

## <span id="page-26-0"></span>**TRANSFER\_SYNTAX**

This property returns two values: the transfer syntax UID (unique identifier) and its description. Use the [IDLffDicomEx::ChangeTransferSyntax](#page-49-0) method to modify the file syntax. See ["File Compression and Transfer Syntax Support" on page 11](#page-10-1) for information on supported transfer syntaxes.

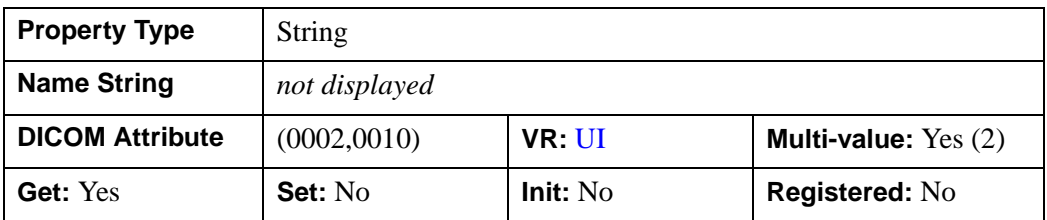

## <span id="page-27-0"></span>**IDLffDicomEx::AddGroup**

#### [Syntax](#page-27-1) | [Return Value](#page-27-2) | [Arguments](#page-28-0) | [Keywords](#page-28-1) | [Examples](#page-28-2) | [Version History](#page-33-0)

The IDLffDicomEx::AddGroup function method creates a series of repeating tags within a sequence. For example, the same set of 10 tags could be repeated 4 times in one sequence, which means the sequence would have 4 groups, each with the same 10 tags.

When calling AddGroup the *DicomTag* argument specifies a sequence (SQ) attribute. If the sequence does not exist, the AddGroup method creates the sequence before creating the group in this sequence. Once the group has been created, member items can be added via the [IDLffDicomEx::SetValue](#page-141-0) method using the return value from this method as the SEQID value

#### **Note**

Changes are not written to the DICOM file until you call the [IDLffDicomEx::Commit](#page-55-0) method. When you commit changes, all sequence identifiers are invalidated. You need to call [IDLffDicomEx::GetValue](#page-92-0) to re-access the sequence identifiers. See ["Adding Groups to a Nested Sequence" on page 32](#page-31-0) for an example.

When adding a group to an existing sequence, existing sequence items are placed in a group, and the new group is then added to the sequence. When adding groups to a nested sequence (one sequence contained within another), specify the same PARENTSEQID for the group as was specified for the sequence. See ["Adding](#page-31-0)  [Groups to a Nested Sequence" on page 32](#page-31-0) for sample code.

## <span id="page-27-1"></span>**Syntax**

*Result* = *obj*->[IDLffDicomEx::]AddGroup (*DicomTag* [, [PARENTSEQID](#page-28-3)=*integer*] )

## <span id="page-27-2"></span>**Return Value**

Returns a long integer containing the group identifier for the newly created group. This identifier can be used by other methods that use the SEQID keyword such as [IDLffDicomEx::GetValue](#page-92-0) and [IDLffDicomEx::SetValue](#page-141-0) methods.

## <span id="page-28-0"></span>**Arguments**

## **DicomTag**

A string that identifies the group and element of a DICOM sequence (SQ) attribute in the form 'XXXX,XXXX'. The *DicomTag* argument must reference a public tag that is part of the standard IOD for the image type and must be of the [SQ](#page-242-0) VR type. See ["DICOM Attributes" on page 160](#page-159-1) for a list of tags.

## <span id="page-28-3"></span><span id="page-28-1"></span>**Keywords**

## **PARENTSEQID**

Set this keyword only if adding the new group to an existing sequence. Use this keyword to specify a parent sequence identifier to add the group to as follows:

- If set to a non-zero value, then the group will be added as a member item to the specified nested sequence. This sequence identifier may have been returned via a previous call to the [IDLffDicomEx::AddSequence](#page-45-0) method.
- If set to 0 or not specified, then the group is added to a sequence specified by the *DicomTag* argument, which exists at the root level of the DICOM file. This is the default.

## <span id="page-28-2"></span>**Examples**

## **Adding Groups to a Root Level Sequence**

The following example adds a public sequence containing three groups to the root level of a selected file. This public sequence is typically associated with Ultrasound (US) files. Use the NON-CONFORMING keyword when creating a clone in order to avoid errors encountered when attempting to add non-standard attributes to the DICOM file. The new groups within the sequence are printed to the Output Log window.

#### **Note**

For an example that adds groups to a nested sequence, see ["Adding Groups to a](#page-31-0)  [Nested Sequence" on page 32.](#page-31-0)

#### **Note**

This example does not write the cloned file to memory. To do so, simply use the [IDLffDicomEx::Commit](#page-55-0) method.

```
PRO dicom_addgroup_doc
; Select a DICOM file.
  sFile = DIALOG_PICKFILE( $
     PATH=FILEPATH('',SUBDIRECTORY=['examples','data']), $
     TITLE='Select DICOM Patient File', FILTER='*.dcm', $
     GET_PATH=path)
; Create a clone (aImgClone.dcm) of the selected file (sfile).
; Set the NON_CONFORMING keyword to be able to add a public SQ
; of repeating items typically associated with US files to
; the selected file.
 oImg = OBJ_NEW('IDLffDicomEx', path + 'aImgClone.dcm', $
     CLONE=sfile, /NON_CONFORMING)
; Add a public group to the root level of the file. A
; sequence with the value specified for the DICOM
; attribute is automatically created if it does not exist.
; The AddGroup calls add a Sequence of Ultrasound Regions
; (0018,6011) with 3 sets of repeating tags.
; Add two tags to each group.
qroupId 1 = oImq - > AddGroup('0018,6011')oImg->SetValue,'0018,6012', 'US', 1, SEQID = groupId_1
oImg->SetValue,'0018,6014', 'US', 2, SEQID = groupId_1
groupId_2 = oImg->AddGroup('0018,6011')
oImg->SetValue,'0018,6012', 'US', 3, SEQID = groupId_2
oImg->SetValue,'0018,6014', 'US', 4, SEQID = groupId_2
groupId_3 = oImg->AddGroup('0018,6011')oImg->SetValue,'0018,6012', 'US', 5, SEQID = groupId_3
oImg->SetValue,'0018,6014', 'US', 6, SEQID = groupId_3
; Print a range including the new tags to
; the Output Log window.
vTags = oImg->EnumerateTags(COUNT=vTagCnt, $
    START_TAG='0018,6011', STOP_TAG='0020,0000')
; Format the output.
PRINT, FORMAT= $
    '(%"%3s, %2s, %-12s, %3s, %5s, %30s, %8s")', $
    'IDX', 'LVL', 'TAG', 'VR', 'SEQID', $
    'DESCRIPTION', 'VALUE'
; Cycle through the tags.
FOR xx = 0, vTagCnt-1 DO BEGIN
    ; If the item is nested within another item, indicate the
```

```
 ; level using > symbol.
 IF (vTags[xx].Level GT 0) THEN BEGIN
   vLvl = STRJOIN(REPLICATE('>',vTags[xx].Level))
   vtg = vLvl + vTags[xx].Tag
 ENDIF ELSE BEGIN
    vtg = vTags[xx].Tag
 ENDELSE
 ; If the tags are in a group, indicate this.
 IF (vTags[xx].GroupNum GT 0) THEN BEGIN
    PRINT, FORMAT='(%"%15s, %1d")', 'Group', vTags[xx].GroupNum
 ENDIF
 ; Print the fields of the structure.
 PRINT, FORMAT = $
    '(%"%3d, %2d, %-12s, %3s, %5d, %30s, %8s")', $
    xx, vTags[xx].Level, vtg,vTags[xx].VR, vTags[xx].SeqId, $
    vTags[xx].Description, vTags[xx].Value
```
ENDFOR

; Clean up references. OBJ\_DESTROY, oImg

#### END

This program generates the following output. A root-level sequence (SQ) attribute (0018,6011) and three sets of repeating tags are added to the file.

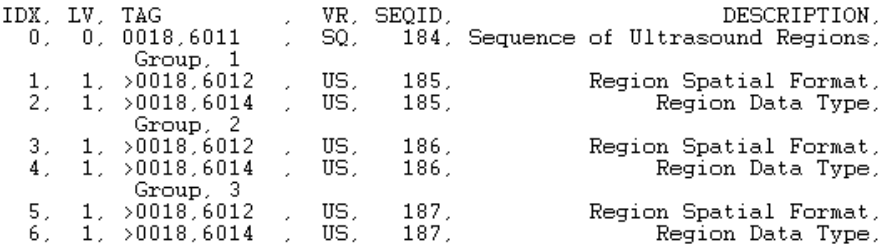

Figure 1-2: Adding a Series of Repeating Tags to the Root Level

## <span id="page-31-0"></span>**Adding Groups to a Nested Sequence**

PRO dicom addgrouptonestedseg doc

The following example adds two groups to a nested sequence by first adding a sequence ('0054,0016') to the root level of the cloned file. The code then adds an attribute ('0018,1071') to the sequence. Another sequence ('0054,0300') is added to the root level sequence using the [IDLffDicomEx::AddGroup](#page-27-0) method.

After adding the first set of repeating tags, call the [IDLffDicomEx::Commit](#page-55-0) method to save the changes. Before you can add a second group of tags, you need to retrieve sequence identifiers. After returning the sequence identifier using [IDLffDicomEx::GetValue](#page-92-0), add the second group of tags. The root sequence is defined as the PARENTSEQID of the two groups.

#### **Note**

You do not have to call Commit after adding the first group of tags. This example calls Commit at this point simply to illustrates re-accessing the sequence identifier reference, which is lost when Commit is called.

Use the NON-CONFORMING keyword when creating a clone in order to avoid errors encountered when attempting to add non-standard attributes to the DICOM file. The new sequences and groups are printed to the Output Log window.

```
; Select a DICOM file.
sFile = DIALOG_PICKFILE( $
    PATH=FILEPATH('',SUBDIRECTORY=['examples','data']), $
    TITLE='Select DICOM Patient File', FILTER='*.dcm', $
   GET PATH=path)
; Create a clone (aImgClone.dcm) of the selected file (sfile).
; Set the NON CONFORMING keyword to be able to add a public SO
; of radiopharmaceutical items to any file.
  oImg = OBJ_NEW('IDLffDicomEx', path + 'aImgClone.dcm', $
     CLONE=sfile, /NON_CONFORMING)
; Add a sequence; Radiopharmaceutical Information Sequence.
vRootSeq = oImg->AddSequence('0054,0016')
; Add an attribute within the sequence.
```
oImg->SetValue, '0018,1071', 'DS', '0', SEQID=vRootSeq

```
; Add two hypothetical groups to the nested sequence,
; (0054,0300), the Radionuclide Code Sequence. Calling AddGroup
; with this sequence specified adds the sequence. Add two groups,
; each consisting of two tags. The parent sequence of the repeating
; tags (which are contained within a sequence) is the root
; sequence.
groupId_1 = oImg->AddGroup('0054,0300', PARENTSEQID=vRootSeq)
oImg->SetValue,'0008,0100', 'SH', 'Tc-99m', SEQID = groupId_1
oImg->SetValue,'0008,0102', 'SH', '99SDM', SEQID = groupId_1
; Commit the changes.
oImg->Commit
; After committing changes you must re-access any sequence 
; identifiers. Failure to do so will cause an error. 
vNewSeqid = oImg->GetValue('0054,0016') 
groupId_2 = oImg->AddGroup('0054,0300', PARENTSEQID=vNewSeqid)
oImg->SetValue,'0008,0100', 'SH', 'Tc-99m', SEQID = groupId_2
oImg->SetValue,'0008,0102', 'SH', '99SDM', SEQID = groupId_2
; Print a range including the new tags to
; the Output Log window.
vTags = oImg->EnumerateTags(COUNT=vTagCnt, $
    START_TAG='0054,0016', STOP_TAG='0056,0000')
; Format the output.
PRINT, FORMAT= $
    '(%"%3s, %2s, %-12s, %3s, %5s, %30s, %10s")', $
    'IDX', 'LVL', 'TAG', 'VR', 'SEQID', $
    'DESCRIPTION', 'VALUE'
; Cycle through the tags.
FOR xx = 0, vTagCnt-1 DO BEGIN
    ; If the item is nested within another item, indicate the
    ; level using > symbol.
     IF (vTags[xx].Level GT 0) THEN BEGIN
      vLvl = STRJOIN(REPLICATE('>',vTags[xx].Level))
      vtq = vLvl + vTaqs[xx].Taq
     ENDIF ELSE BEGIN
       vtg = vTags[xx].Tag
     ENDELSE
     ; If the tags are in a group, indicate this.
     IF (vTags[xx].GroupNum GT 0) THEN BEGIN
        PRINT, FORMAT='(%"%15s, %1d")', 'Group', vTags[xx].GroupNum
     ENDIF
    ; Print the fields of the structure.
```

```
 PRINT, FORMAT = $
       '(%"%3d, %2d, %-12s, %3s, %5d, %30s, %10s")', $
        xx, vTags[xx].Level, vtg, vTags[xx].VR, vTags[xx].SeqId, $
        vTags[xx].Description, vTags[xx].Value
ENDFOR
; Clean up references.
OBJ_DESTROY, oImg
```

```
; Delete the file to avoid duplicate file name errors when running
; example multiple times.
FILE_DELETE, path + 'aImgClone.dcm', /ALLOW_NONEXISTENT
```

```
END
```
This produces the following output. Notice that sequence (0054,0300) is nested inside sequence (0054,0016).

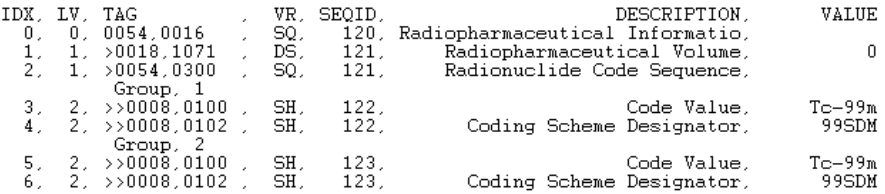

Figure 1-3: Adding Sets of Repeating Tags to a Nested Sequence

## <span id="page-33-0"></span>**Version History**

Introduced: 6.1

## <span id="page-34-0"></span>**IDLffDicomEx::AddPrivateGroup**

#### [Syntax](#page-34-1) | [Return Value](#page-34-2) | [Arguments](#page-35-0) | [Keywords](#page-35-1) | [Examples](#page-35-2) | [Version History](#page-40-0)

The IDLffDicomEx::AddPrivateGroup function method creates a group within a private sequence. A group is a set of repeating tags in a sequence. For example a sequence can have the same set of 10 tags repeat itself 4 times in one sequence, which means the sequence would have 4 groups, each with the same 10 tags.

When calling AddPrivateGroup, the *PrivateCode*, *Group*, and *Element* arguments identify the characteristics and placement of the group. The optional PARENTSEQID keyword can be used to specify the private sequence (SQ) attribute to which the group is to be added. If this value is non-zero then it identifies a sequence by sequence identifier, which may have been returned by a previous call to [IDLffDicomEx::AddPrivateSequence](#page-41-0) or [IDLffDicomEx::GetPrivateValue](#page-76-0). If the sequence does not exist, the AddPrivateGroup method creates the sequence before creating the group in this sequence. Once the group has been created, member items can be added via the [IDLffDicomEx::SetPrivateValue](#page-131-0) method using the return value from this method, the identifier of the new group.

#### **Note**

The new group is not written to the DICOM file until you call the [IDLffDicomEx::Commit](#page-55-0) method. When you commit changes, the sequence identifier is invalidated. You need to call [IDLffDicomEx::GetValue](#page-92-0) to re-access the sequence identifier.

When adding a group to an existing private sequence that does not contain other groups, existing sequence items are placed in a group, and the new group is then added to the sequence.

## <span id="page-34-1"></span>**Syntax**

*Result* = *obj*->[IDLffDicomEx::]AddPrivateGroup (*PrivateCode, Group, Element*  [, [PARENTSEQID](#page-35-3)=*integer*] )

## <span id="page-34-2"></span>**Return Value**

Returns a long integer containing the group identifier for the newly created group. This identifier can be used by other methods that use the SEQID keyword such as [IDLffDicomEx::GetPrivateValue](#page-76-0) and [IDLffDicomEx::SetPrivateValue](#page-131-0) methods.

## <span id="page-35-0"></span>**Arguments**

## **PrivateCode**

A string identification code that identifies the private block of data. This private code is inserted into the first unused element (e.g. XXXX,0010) within the reserved block of private data elements (e.g. XXXX,1000 through XXXX,10FF).

## **Group**

A string identifying the group tag number of the private sequence. This must be an odd number and in the form 'XXXX'. If this does not reference an existing sequence, then a new private sequence is created.

## **Element**

A string identifying the element of the private sequence. This is the last two digits of the element. This must be in the form 'XX'. Valid values are 10 - FF.

## <span id="page-35-3"></span><span id="page-35-1"></span>**Keywords**

## **PARENTSEQID**

Set this keyword only if adding the new group (the new sequence and its repeating sets of tags) to an existing sequence. Use this keyword to specify a parent sequence identifier of a sequence to add the new group to as follows:

- If set to a non-zero value, then the group will be added as a member item to the private sequence associated with this parent sequence identifier. This sequence identifier may have been returned via a previous call to the [IDLffDicomEx::AddPrivateSequence](#page-41-0) method.
- If set to 0 or not specified, then the group is added to a private sequence at the root level of the DICOM file. This is the default value.

## <span id="page-35-2"></span>**Examples**

This section features the following two examples:

- ["Adding Private Sets of Tags to a Root-level Sequence" on page 37](#page-36-0)
- ["Adding Private Sets of Tags to a Nested Sequence" on page 39](#page-38-0)
### **Adding Private Sets of Tags to a Root-level Sequence**

The following example adds a two sets of repeating private attributes to a root level sequence in a DICOM file. There is no need to use the NON\_CONFORMING keyword when creating the clone if you will only be adding private attributes, which are not regulated by the DICOM standard. For an example that adds private groups to a nested sequenced, see ["Adding Private Sets of Tags to a Nested Sequence" on](#page-38-0)  [page 39](#page-38-0).

#### **Note**

The cloned file containing these changes is not written to disk. To persist the file, call the [IDLffDicomEx::Commit](#page-55-0) method.

```
PRO dicom_setprivaterootgroup_doc
; Select a DICOM file.
sFile = DIALOG_PICKFILE( $
     PATH=FILEPATH('',SUBDIRECTORY=['examples','data']), $
     TITLE='Select DICOM Patient File', FILTER='*.dcm', $
     GET_PATH=path)
; Create a clone (aImgClone.dcm) of the selected file (sfile).
 oImg = OBJ_NEW('IDLffDicomEx', path + 'aImgClone.dcm', $
     CLONE=sfile)
; Add two sets of repeating tags (groups) to a private sequence 
; (0051, 0012), which is created by AddPrivateGroup. This sequence
; exists at the root-level of the DICOM file. Add two sets of 
; repeating tags to the root sequence. 
vGrp1 = oImg->AddPrivateGroup('Root Private SQ', '0051', '12')
oImg->SetPrivateValue, 'Root Private SQ', '0051', '14', 'ST', $
   'gr1Tag1', SEQID=vGrp1
oImg->SetPrivateValue, 'Root Private SQ', '0051', '15', 'ST', $
   'gr1Tag2', SEQID=vGrp1
vGrp2 = oImg->AddPrivateGroup('Root Private SQ', '0051', '12')
oImg->SetPrivateValue, 'Root Private SQ', '0051', '14', 'ST', $
   'gr2Tag1', SEQID=vGrp2
oImg->SetPrivateValue, 'Root Private SQ', '0051', '15', 'ST', $
   'gr2Tag2', SEQID=vGrp2
; Print a range including the new tags to
; the Output Log window.
vTags = oImg->EnumerateTags(COUNT=vTagCnt, $
    START_TAG='0051,0000', STOP_TAG='0057,0000')
; Format the output.
PRINT, FORMAT= $
```

```
 '(%"%3s, %2s, %-12s, %3s, %7s, %3s, %5s, %12s, %15s")', $
    'IDX', 'LVL', 'TAG', 'VR', 'LEN', 'CNT', 'SEQID', $
    'DESCRIPTION', 'VALUE'
; Cycle through the tags.
FOR xx = 0, vTagCnt-1 DO BEGIN
    ; If the item is nested within another item, indicate the
    ; level using > symbol.
     IF (vTags[xx].Level GT 0) THEN BEGIN
      vLvl = STRJOIN(REPLICATE('>',vTags[xx].Level))
       vtg = vLvl + vTags[xx].Tag
     ENDIF ELSE BEGIN
       vtg = vTags[xx].Tag
     ENDELSE
     ; If the tags are in a group, indicate this.
     IF (vTags[xx].GroupNum GT 0) THEN BEGIN
        PRINT, FORMAT='(%"%15s, %1d")', 'Group', vTags[xx].GroupNum
     ENDIF
    ; Print the fields of the structure.
    PRINT, FORMAT = $
       '(%"%3d, %2d, %-12s, %3s, %7d, %3d, %5d, %12s, %15s")', $
        xx, vTags[xx].Level, vtg, vTags[xx].VR, vTags[xx].Length, $
        vTags[xx].ValueCount, vTags[xx].SeqId, $
        vTags[xx].Description, vTags[xx].Value
ENDFOR
; Clean up references.
```
OBJ\_DESTROY, oImg

END

Running the previous example creates private sets of repeating tags as shown in the following figure.

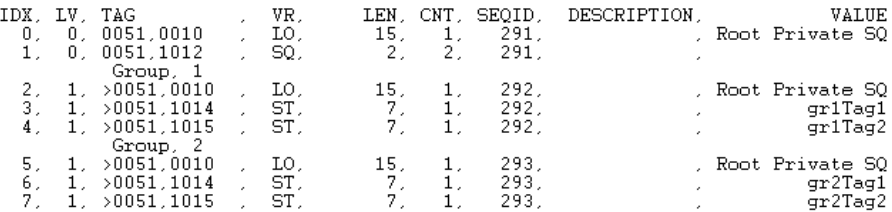

Figure 1-4: Adding Sets of Private Tags to a Root-level Sequence

#### <span id="page-38-0"></span>**Adding Private Sets of Tags to a Nested Sequence**

PRO dicom\_setprivatenestedgroup\_doc

The following example builds on the previous example and simply adds private sets of tags to a nested sequence.

#### **Note**

This example does not save the cloned file to disk. To do so, call the [IDLffDicomEx::Commit](#page-55-0) method.

; Select a DICOM file. sFile = DIALOG\_PICKFILE(PATH='examples\data', \$ TITLE='Select DICOM Patient File', FILTER='\*.dcm', \$ GET PATH=path) ; Create a clone (aImgClone.dcm) of the selected file (sfile). oImg = OBJ\_NEW('IDLffDicomEx', path+'\'+'aImgClone.dcm', \$ CLONE=sfile) ; Add a private sequence to the root level of the file. vRootSeq = oImg->AddPrivateSequence('Root Private SQ', \$ '0051', '12') ; Add two sets of repeating tags (groups) to a private sequence ; (0017,0012, which is created by AddPrivateGroup) that is nested ; in the root sequence. The parent sequence identifier of each set ; of repeating tags is the root sequence. vGrp1 = oImg->AddPrivateGroup('Nested Private SQ', '0017', '12', \$ PARENTSEQID=vRootSeq) oImg->SetPrivateValue, 'Nested Private SQ', '0017', '14', 'ST',\$ 'gr1Tag1', SEQID=vGrp1

```
oImg->SetPrivateValue, 'Nested Private SQ', '0017', '15', 'ST',$
    'gr1Tag2', SEQID=vGrp1
vGrp2 = oImg->AddPrivateGroup('Nested Private SQ', '0017', '12', $
    PARENTSEQID=vRootSeq)
oImg->SetPrivateValue, 'Nested Private SQ', '0017', '14', 'ST',$
    'gr2Tag1', SEQID=vGrp2
oImg->SetPrivateValue, 'Nested Private SQ', '0017', '15', 'ST',$
    'gr2Tag2', SEQID=vGrp2
; Print a range including the new tags to
; the Output Log window.
vTags = oImg->EnumerateTags(COUNT=vTagCnt, $
    START_TAG='0051,0000', STOP_TAG='0057,0000')
; Format the output.
PRINT, FORMAT= $
    '(%"%3s, %2s, %-12s, %3s, %7s, %3s, %5s, %12s, %20s")', $
    'IDX', 'LVL', 'TAG', 'VR', 'LEN', 'CNT', 'SEQID', $
    'DESCRIPTION', 'VALUE'
; Cycle through the tags.
FOR xx = 0, vTagCnt-1 DO BEGIN
    ; If the item is nested within another item, indicate the
    ; level using > symbol.
     IF (vTags[xx].Level GT 0) THEN BEGIN
      vLvl = STRJOIN(REPLICATE('>',vTags[xx].Level))
       vtg = vLvl + vTags[xx].Tag
     ENDIF ELSE BEGIN
      vtq = vTaqs[xx].Taq
     ENDELSE
     ; If the tags are in a group, indicate this.
     IF (vTags[xx].GroupNum GT 0) THEN BEGIN
        PRINT, FORMAT='(%"%15s, %1d")', 'Group', vTags[xx].GroupNum
    ENDIF
    ; Print the fields of the structure.
    PRINT, FORMAT = $
       '(%"%3d, %2d, %-12s, %3s, %7d, %3d, %5d, %12s, %20s")', $
        xx, vTags[xx].Level, vtg, vTags[xx].VR, vTags[xx].Length, $
        vTags[xx].ValueCount, vTags[xx].SeqId, $
        vTags[xx].Description, vTags[xx].Value
ENDFOR
; Clean up references.
OBJ_DESTROY, oImg
END
```
The output of the previous example appears similar to the following figure. The root level sequence (line 1) contains a nested sequence (line 3) with two groups of repeating tags.

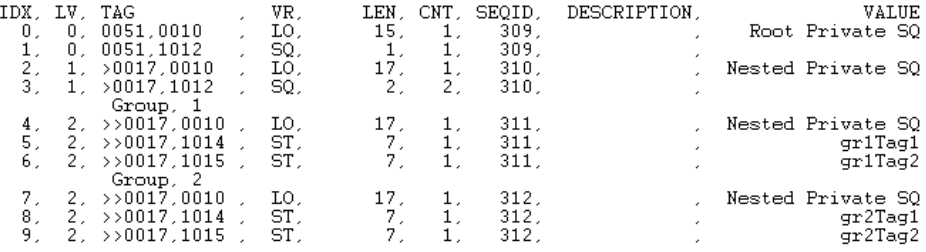

Figure 1-5: Adding Private Groups (Repeating Tags) to a Nested Sequence

## **Version History**

# <span id="page-41-0"></span>**IDLffDicomEx::AddPrivateSequence**

#### [Syntax](#page-41-1) | [Return Value](#page-41-2) | [Arguments](#page-41-3) | [Keywords](#page-42-0) | [Example](#page-43-0) | [Version History](#page-44-0)

The IDLffDicomEx::AddPrivateSequence function method creates a new private sequence. When calling AddPrivateSequence the *PrivateCode*, *Group*, and *Element*  arguments identify the characteristics and placement of the private sequence.

The optional PARENTSEQID keyword can be used to create a nested sequence, placing the new private sequence within an existing sequence. This existing sequence is identified by a sequence identifier, which may have been returned by a previous call to [IDLffDicomEx::AddPrivateSequence](#page-41-0) or [IDLffDicomEx::GetPrivateValue](#page-76-0). Once the sequence has been created, member items can be added via the [IDLffDicomEx::SetPrivateValue](#page-131-0) method using the return value from this method, the identifier of the new sequence.

#### **Note**

The new sequence is not written to the DICOM file until you call the [IDLffDicomEx::Commit](#page-55-0) method. When you commit changes, the sequence identifier is invalidated. You need to call [IDLffDicomEx::GetPrivateValue](#page-76-0) to reaccess the sequence identifier.

# <span id="page-41-1"></span>**Syntax**

*Result* = *obj*->[IDLffDicomEx::]AddPrivateSequence (*PrivateCode, Group, Element*  [, [PARENTSEQID](#page-42-1)=*integer*] )

# <span id="page-41-2"></span>**Return Value**

Returns a long integer containing the sequence identifier for the newly created sequence. This identifier can be used by other methods that use the SEQID keyword such as [IDLffDicomEx::GetPrivateValue](#page-76-0) and [IDLffDicomEx::SetPrivateValue](#page-131-0) methods.

# <span id="page-41-3"></span>**Arguments**

### **PrivateCode**

A string identification code that identifies the private block of data. This private code is inserted into the first unused element (e.g. XXXX,0010) within the reserved block of private data elements (e.g. XXXX,1000 through XXXX,10FF).

#### **Group**

A string identifying the group tag number of the private attribute. This must be an odd number and in the form 'XXXX'. If this does not reference an existing private group number, then a new private group is created for the new sequence.

#### **Element**

A string identifying the element tag of the private sequence. This is the last two digits of the element and this must be in the form ' $XX'$ . Valid values are 10 - FF.

#### **Note**

If the *PrivateCode* differs, but the *Group*, *Element* combination of arguments already exists, the *Element* value will be internally incremented to avoid overwriting the existing sequence. To modify existing sequences, use the [IDLffDicomEx::SetPrivateValue](#page-131-0) method.

### <span id="page-42-1"></span><span id="page-42-0"></span>**Keywords**

#### **PARENTSEQID**

Set this keyword only if adding the new sequence to an existing sequence. Use this keyword to specify a parent sequence as follows:

- If set to a non-zero value, then the sequence will be added as a member item to the private sequence associated with this parent sequence identifier. This sequence identifier may have been returned via a previous call to the [IDLffDicomEx::AddPrivateSequence](#page-41-0) method.
- If set to 0 or not specified, then the sequence is added to a private sequence at the root level of the DICOM file. This is the default value.

### <span id="page-43-0"></span>**Example**

The following example adds a private attribute to the root level of the DICOM file, a private sequence, and two items in the private sequence. This example shows how to add private attributes, but does not write the tags to the cloned file. The new private attributes are printed to the Output Log window.

#### **Note**

This example does not write the cloned file to memory. To do so, simply use the [IDLffDicomEx::Commit](#page-55-0) method.

```
PRO dicom_setprivate_doc
; Select a DICOM file.
sFile = DIALOG_PICKFILE($
     PATH=FILEPATH('',SUBDIRECTORY=['examples','data']), $
     TITLE='Select DICOM Patient File', FILTER='*.dcm', $
     GET_PATH=path)
; Create a clone (aImgClone.dcm) of the selected file (sfile).
  oImg = OBJ_NEW('IDLffDicomEx', path + 'aImgClone.dcm', $
     CLONE=sfile)
; Add private tags. The following are hypothetical.
; Create a multi-valued tag at the root level.
arr = [1, 2, 3, 4]oImg->SetPrivateValue, 'Private Test', '0053', '10', 'SS', arr
; Create a sequence at the root level.
vSeqId = oImg->AddPrivateSequence('VOI Min,Max', '0055', '12')
; Add items to the sequence, specifying the sequence identifier 
; returned by AddPrivateSequence.
oImg->SetPrivateValue, 'VOI Min,Max', '0055', '13', 'IS', '215', $
    SEQID=vSeqID
oImg->SetPrivateValue, 'VOI Min,Max', '0055', '14', 'IS', '234', $
    SEQID=vSeqID
; Print a range including the new tags to
; the Output Log window.
vTags = oImg->EnumerateTags(COUNT=vTagCnt, $
    START_TAG='0053,0000', STOP_TAG='0057,0000')
; Format the output.
PRINT, FORMAT= $
    '(%"%3s, %2s, %12s, %3s, %12s, %20s")', $
    'IDX', 'LVL', 'TAG', 'VR', 'DESCRIPTION', 'VALUE'
```

```
; Cycle through the tags.
FOR xx = 0, vTagCnt-1 DO BEGIN
    ; If the item is nested within another item, indicate the
    ; level using > symbol.
     IF (vTags[xx].Level GT 0) THEN BEGIN
      vLvl = STRJOIN(REPLICATE('>',vTags[xx].Level))
       vtg = vLvl + vTags[xx].Tag
     ENDIF ELSE BEGIN
       vtg = vTags[xx].Tag
     ENDELSE
     ; If the tags are in a group, indicate this.
     IF (vTags[xx].GroupNum GT 0) THEN BEGIN
        PRINT, FORMAT='(%"%15s, %1d")', 'Group', vTags[xx].GroupNum
     ENDIF
    ; Print the fields of the structure.
    PRINT, FORMAT = $
       '(%"%3d, %2d, %-12s, %3s, %12s, %20s")', $
        xx, vTags[xx].Level, vtg, vTags[xx].VR, $
        vTags[xx].Description, vTags[xx].Value
ENDFOR
; Clean up references.
OBJ_DESTROY, oImg
```
#### END

This example creates the following output.

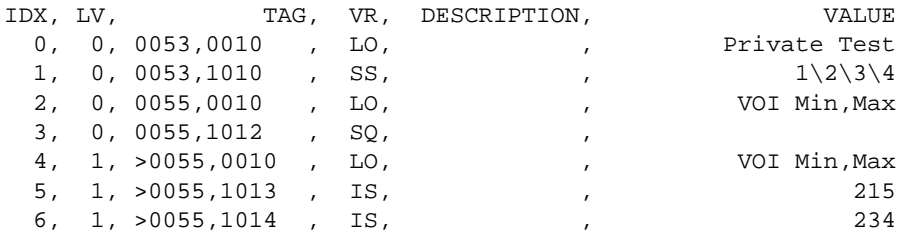

## <span id="page-44-0"></span>**Version History**

# <span id="page-45-0"></span>**IDLffDicomEx::AddSequence**

#### [Syntax](#page-45-1) | [Return Value](#page-45-2) | [Arguments](#page-46-0) | [Keywords](#page-46-1) | [Example](#page-46-2) | [Version History](#page-48-0)

The IDLffDicomEx::AddSequence function method creates a new sequence. The *DicomTag* argument specifies a sequence (SQ) attribute, which must be part of the standard IOD (Information Object Definition) for the DICOM file type (unless the NON\_CONFORMING keyword was set when the IDLffDicomEx object was created using the [IDLffDicomEx::Init](#page-104-0) method).

The optional PARENTSEQID keyword can be used to create a nested sequence, placing the new sequence within an existing sequence. This existing sequence is identified by a sequence identifier, which may have been returned by a previous call to [IDLffDicomEx::AddSequence](#page-45-0) or [IDLffDicomEx::GetValue.](#page-92-0)

Once the sequence has been created, member items can be added via the [IDLffDicomEx::SetValue](#page-141-0) method using the return value from this method, the identifier of the new sequence.

#### **Note**

Changes are not written to the DICOM file until you call the [IDLffDicomEx::Commit](#page-55-0) method. When you commit changes, all sequence identifiers are invalidated. You need to call [IDLffDicomEx::GetValue](#page-92-0) to re-access the sequence identifiers. See ["Adding Groups to a Nested Sequence" on page 32](#page-31-0) for an example.

# <span id="page-45-1"></span>**Syntax**

```
Result = obj->[IDLffDicomEx::]AddSequence (DicomTag
  [, PARENTSEQID=integer] )
```
# <span id="page-45-2"></span>**Return Value**

Returns a long integer containing the sequence identifier for the newly created sequence. This identifier can be used by other methods that use the SEQID keyword such as [IDLffDicomEx::GetValue](#page-92-0) and [IDLffDicomEx::SetValue](#page-141-0) methods.

### <span id="page-46-0"></span>**Arguments**

#### **DicomTag**

A string that identifies the group and element of a DICOM sequence (SQ) attribute in the form 'XXXX, XXXX'. The *DicomTag* argument must reference a public tag that is part of the standard IOD for the image type and must be of the [SQ](#page-242-0) VR type. See ["DICOM Attributes" on page 160](#page-159-0) for a list of tags.

## <span id="page-46-3"></span><span id="page-46-1"></span>**Keywords**

#### **PARENTSEQID**

Set this keyword only if adding the new sequence to an existing sequence. Use this keyword to specify a parent sequence identifier to add the sequence to as follows:

- If set to a non-zero value (a sequence identifier), then the sequence will be added to the existing, specified sequence. This sequence identifier may have been returned via a previous call to the [IDLffDicomEx::AddSequence](#page-45-0) method.
- If set to  $0$  or not specified, then the sequence is added to the root level of the DICOM file. This is the default.

## <span id="page-46-2"></span>**Example**

The following example adds a sequence to the root-level of a cloned DICOM file and, a nested sequence containing attributes within the first sequence. The NON\_CONFORMING keyword is set when the clone is created in order to avoid errors encountered when attempting to add non-standard attributes to the selected DICOM file. The newly added attributes are printed to the IDL Output Log window.

#### **Note**

For an example that adds groups of repeating tags to a sequence, see the "Examples" section of ["IDLffDicomEx::AddGroup" on page 28.](#page-27-0)

#### **Note**

This example does not write the cloned file to memory. To do so, simply use the [IDLffDicomEx::Commit](#page-55-0) method.

```
PRO dicom_addpublicattributes_doc
; Select a DICOM file.
sFile = DIALOG_PICKFILE($
    PATH=FILEPATH('',SUBDIRECTORY=['examples','data']), $
```

```
 TITLE='Select DICOM Patient File', FILTER='*.dcm', $
     GET_PATH=path)
; Create a clone (aImgClone.dcm) of the selected file (sfile).
; Set the NON_CONFORMING keyword to be able to add a public SQ
; of radiopharmaceutical items to any file.
  oImg = OBJ_NEW('IDLffDicomEx', path + 'aImgClone.dcm', $
     CLONE=sfile, /NON_CONFORMING)
; Add a root-level sequence (Radiopharmaceutical Information).
; **********************************************************
vRootSeq = oImg->AddSequence('0054,0016')
; Add an attribute within the sequence.
; *************************************
oImg->SetValue, '0018,1071', 'DS', '0', SEQID=vRootSeq
; Add a nested sequence (Radionuclide Code Sequence).
; ***************************************************
vNestSeq = oImg->AddSequence('0054,0300', PARENTSEQID=vRootSeq)
; Add two items to the nested sequence.
;**************************************
oImg->SetValue, '0008,0100', 'SH', 'Tc-99m', SEQID=vNestSeq
oImg->SetValue, '0008,0102', 'SH', '99SDM', SEQID=vNestSeq
; Print a range including the new tags to
; the Output Log window.
vTags = oImg->EnumerateTags(COUNT=vTagCnt, $
    START_TAG='0054,0000', STOP_TAG='0056,0000')
; Format the output.
PRINT, FORMAT= $
    '(%"%-12s, %3s, %5s, %31s, %10s")', $
   'TAG', 'VR', 'SEQID', $
    'DESCRIPTION', 'VALUE'
; Cycle through the tags.
FOR xx = 0, vTagCnt-1 DO BEGIN
    ; If the item is nested within another item, indicate the
    ; level using > symbol.
     IF (vTags[xx].Level GT 0) THEN BEGIN
      vLvl = STRJOIN(REPLICATE('>',vTags[xx].Level))
       vtg = vLvl + vTags[xx].Tag
     ENDIF ELSE BEGIN
       vtg = vTags[xx].Tag
     ENDELSE
```

```
 ; If the tags are in a group, indicate this.
     IF (vTags[xx].GroupNum GT 0) THEN BEGIN
        PRINT, FORMAT='(%"%15s, %1d")', 'Group', vTags[xx].GroupNum
     ENDIF
    ; Print the fields of the structure.
    PRINT, FORMAT = $
       '(%"%-12s, %3s, %5d, %31s, %10s")', $
        vtg, vTags[xx].VR, vTags[xx].SeqId, $
        vTags[xx].Description, vTags[xx].Value
ENDFOR
```
; Clean up references. OBJ\_DESTROY, oImg

END

Running this example generates the following output.

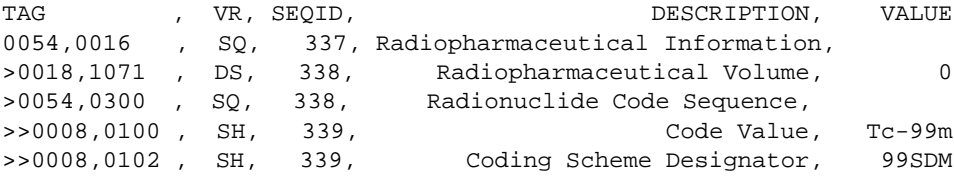

# <span id="page-48-0"></span>**Version History**

# **IDLffDicomEx::ChangeTransferSyntax**

#### [Syntax](#page-50-0) | [Arguments](#page-50-1) | [Keywords](#page-51-0) | [Example](#page-52-0) | [Version History](#page-53-0)

The IDLffDicomEx::ChangeTransferSyntax procedure method changes the transfer syntax of the IDLffDicomEx object and its associated pixel data. This allows you to change the compression setting of the pixel data and ensure that the transfer syntax value and pixel data are synchronized. Directly changing the transfer syntax (0002,0010) is not advised.

#### **Note**

Attempting to change an existing file from a lossy JPEG format to another format will fail. This is prohibited to ensure that a file saved in a lossy format is always known to be less than the original data.

#### **Note**

When this method successfully completes the equivalent of an [IDLffDicomEx::Commit](#page-55-0) call will have occurred (the file is saved to disk) to ensure the pixel data and the transfer syntax are synchronized. This means any sequence identifiers for the object are invalid and must be re-accessed using the [IDLffDicomEx::GetPrivateValue](#page-76-0) or [IDLffDicomEx::GetValue](#page-92-0) method.

There are five scenarios in which this method may be used. The following lists the actions of the ChangeTransferSyntax method in each case:

- 1. The original syntax is uncompressed and the new syntax is uncompressed. After calling this method, the pixel data remains unchanged, but the transfer syntax is changed.
- 2. The original syntax is compressed (lossless only) and the new syntax is uncompressed. After calling this method, the pixel data is retrieved and uncompressed, the transfer syntax is changed, the pixel data is written back into the image in the uncompressed format.
- 3. The original syntax is uncompressed and the new syntax is compressed (lossless or lossy). After calling this method, the pixel data is retrieved from the image, the transfer syntax is changed, the pixel data is written back into the image in the compressed format.
- 4. The original syntax is compressed (lossless only) and the new syntax is compressed (lossless or lossy). After calling this method, the pixel data is uncompressed, the transfer syntax is changed, the pixel data is written back into the image in the compressed format.

5. The original transfer syntax is the same as the new syntax. Calling this method saves the file.

### **Bit Depth Versus Image Compression**

The following table provides information on the types of JPEG compression support for images with various bit depths. Not all JPEG formats can be used on all image types. Refer to *Digital Imaging and Communications in Medicine (DICOM) - Part 5: Data Structures and Encoding* for additional details.

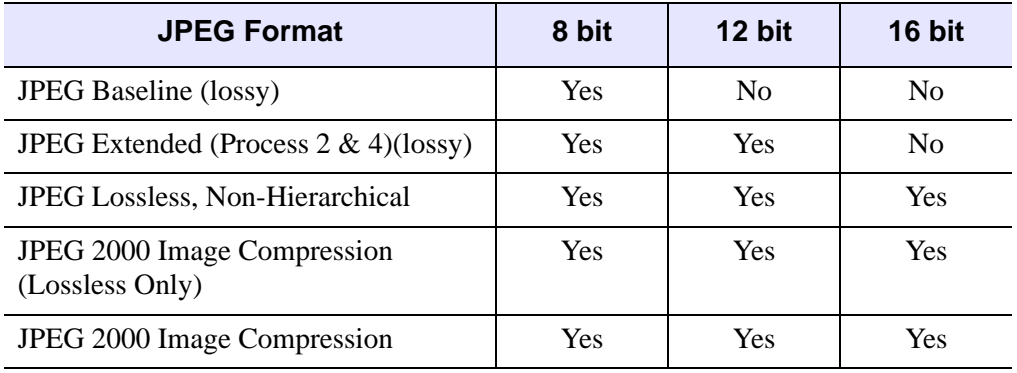

Table 1-6: JPEG Compression Support for Images of Varying Bit Depths

## <span id="page-50-0"></span>**Syntax**

*obj*->[IDLffDicomEx::]ChangeTransferSyntax, *NewSyntaxUID* [, /[LOSSY\]](#page-51-1)

# <span id="page-50-1"></span>**Arguments**

### **NewSyntaxUID**

A string that specifies the new transfer syntax for the file. This argument must be one of the values listed in the following table:

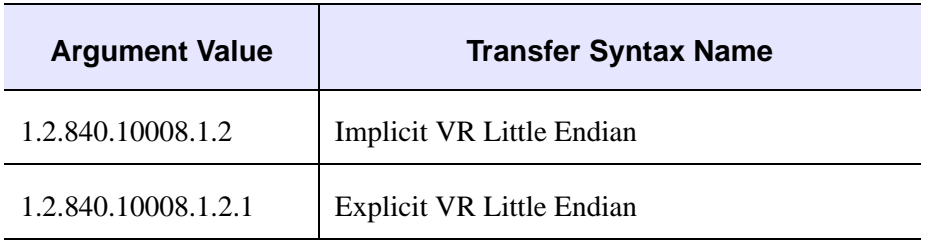

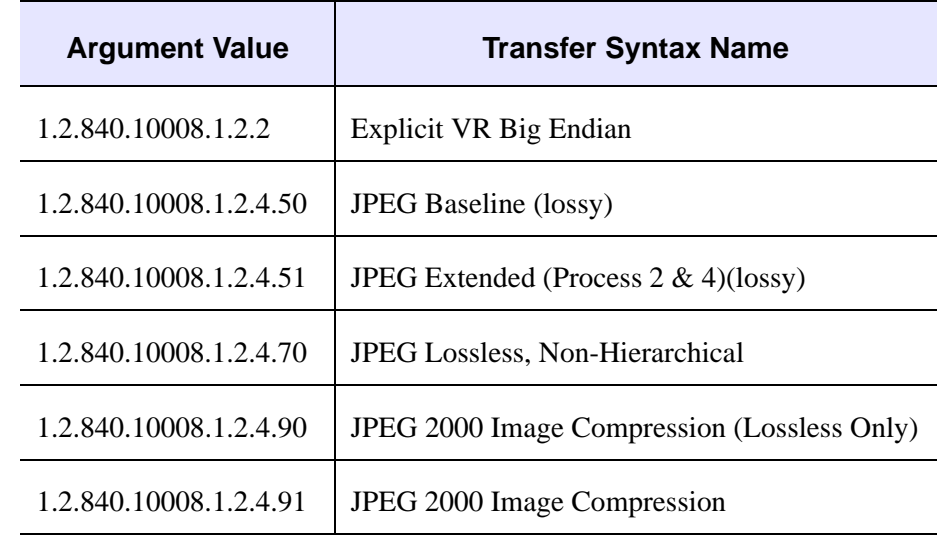

# <span id="page-51-1"></span><span id="page-51-0"></span>**Keywords**

## **LOSSY**

Set this keyword to control how tags that can indicate lossy compression are updated. The default behavior when the *NewSyntaxUID* argument is set to a lossy transfer syntax is to update the two tags as indicated in the following table. This occurs when the LOSSY keyword is *not* set. If this keyword *is* set the indicated tags remain unchanged. See *Digital Imaging and Communications in Medicine (DICOM) - Part 3,* Section C.7.6.1.1.5 for additional details on what other tags you can update when the compression format is lossy.

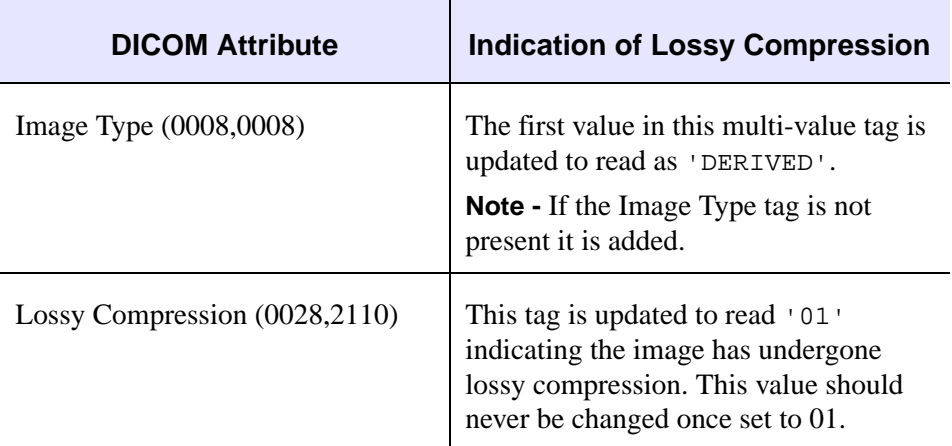

### <span id="page-52-0"></span>**Example**

The following example changes the file compression of a selected file to a lossy format. Use the BITS\_ALLOCATED property to query the bit depth of the image as not all images support all types of compression. Do not set the LOSSY keyword so the Image Type attribute is modified to state that the image is derived. Following compression, the original and compressed images are shown in a window.

#### **Note**

This example is not designed for images with more than a single sample per pixel (e.g. RGB images).

#### **Note**

To avoid an error, you must delete the  $\alpha$ ImgClone.dcm file prior to running this example more than a single time. The ChangeTransferSyntax method internally calls the [IDLffDicomEx::Commit](#page-55-0) method and writes the file to disk.

```
PRO dicom_changecompression_doc
; Select a DICOM file.
sFile = DIALOG_PICKFILE( $
     PATH=FILEPATH('',SUBDIRECTORY=['examples','data']), $
     TITLE='Select DICOM Patient File', FILTER='*.dcm', $
     GET_PATH=path)
; Create a clone (aImgClone.dcm) of the selected file (sfile).
; Set the NON_CONFORMING keyword to be able to add a public SQ 
; of radiopharmaceutical items to any file. 
  oImg = OBJ_NEW('IDLffDicomEx', path + 'aImgClone.dcm', $
     CLONE=sfile, /NON_CONFORMING)
; Get the value of the Image Type attribute prior to 
; changing the transfer syntax.
oImg->GetProperty, IMAGE_TYPE = vImgType, $
   ROWS=vRows, COLUMNS=vCols
PRINT, 'Image Type Property = ', vImgType
; Check to see if the image has multiple frames.
frameTest = oImg->QueryValue('0028,0008')
IF FrameTest EQ 2 THEN BEGIN
    oImg->GetProperty, NUMBER_OF_FRAMES=frame
   frame = frame - 1ENDIF ELSE BEGIN
  frame = 0ENDELSE
order = 0
```

```
; Get the current transfer syntax. 
oImg->GetProperty, TRANSFER_SYNTAX = vSyntax, $
   BITS_ALLOCATED = vBits
PRINT, 'Old Syntax ', vSyntax
; Get the pixel data before compression.
vPixOrig = oImg->GetPixelData(ORDER=vOrder, COUNT=vCnt)
; Change the compression of the file to a lossy type based on
; bit-depth of the image. Note that internally, the
; ChangeTransferSyntax calls commit and writes file to disk. 
If vBits EQ 8 THEN $
   oImg->ChangeTransferSyntax, '1.2.840.10008.1.2.4.50'
IF vBits NE 8 THEN BEGIN 
   ; If vBits not equal to 8 then compress the file using 
   ; JPEG Extended lossy compression. 
   oImg->ChangeTransferSyntax, '1.2.840.10008.1.2.4.51'
ENDIF
oImg->GetProperty, TRANSFER_SYNTAX = vSyntax, $
    IMAGE_TYPE = vImgType
PRINT, 'New Syntax ', vSyntax
PRINT, 'New Image Type Property = ', vImgType
; Retrieve the compress pixel data. 
vPixLossy = oImg->GetPixelData()
; Display the original and lossy compressed data.
WINDOW, XSIZE = vCols*2, YSIZE = vRows, $
    TITLE = "Original and Compressed Frames"
FOR i = 1, frame+1 DO BEGIN
    TVSCL, vPixOrig[*,*,i-1], 0, ORDER = order
    TVSCL, vPixLossy[*,*,i-1], 1, ORDER = order
    WAIT, 1
ENDFOR
; Clean up references.
OBJ_DESTROY, oImg
```

```
END
```
## <span id="page-53-0"></span>**Version History**

## **IDLffDicomEx::Cleanup**

#### [Syntax](#page-54-0) | [Arguments](#page-54-1) | [Keywords](#page-54-2) | [Version History](#page-54-3)

The IDLffDicomEx::Cleanup procedure method performs all cleanup on the object.

#### **Note**

Cleanup methods are special *lifecycle methods*, and as such cannot be called outside the context of object creation and destruction. In most cases, you cannot call the Cleanup method directly. However, one exception to this rule does exist. If you write your own subclass of this class, you can call the Cleanup method from within the Init or Cleanup method of the subclass.

# <span id="page-54-0"></span>**Syntax**

OBJ\_DESTROY, *Obj*

or

*Obj->*[IDLffDicomEx::]Cleanup (*Only in subclass' Cleanup method*.)

## <span id="page-54-1"></span>**Arguments**

None

## <span id="page-54-2"></span>**Keywords**

None

## <span id="page-54-3"></span>**Version History**

# <span id="page-55-0"></span>**IDLffDicomEx::Commit**

#### [Syntax](#page-55-1) | [Return Value](#page-55-2) | [Arguments](#page-55-3) | [Keywords](#page-55-4) | [Version History](#page-55-5)

The IDLffDicomEx::Commit procedure method writes changes to the underlying DICOM file. The in-memory copy of the DICOM file is freed when Commit is called. After a call to Commit any outstanding sequence identifiers for this object will be invalid. You must use [IDLffDicomEx::GetPrivateValue](#page-76-0) (for private sequences) or [IDLffDicomEx::GetValue](#page-92-0) (for public sequences) to re-access sequence identifiers prior to making additional modifications to sequence items.

## <span id="page-55-1"></span>**Syntax**

*obj*->[IDLffDicomEx::]Commit

## <span id="page-55-2"></span>**Return Value**

None

## <span id="page-55-3"></span>**Arguments**

None

## <span id="page-55-4"></span>**Keywords**

None

# <span id="page-55-5"></span>**Version History**

## **IDLffDicomEx::CopyTags**

#### [Syntax](#page-57-0) | [Arguments](#page-57-1) | [Keywords](#page-58-0) | [Example](#page-58-1) | [Version History](#page-60-0)

The IDLffDicomEx::CopyTags procedure method copies all the tags from the source object to the destination object beginning with the DICOM attribute tag specified by the *Start\_Tag* and copying up to the *Stop\_Tag*. This method does a deep copy of a tag, which means it copies all sub-items, even sequences that contain nested sequences and multiple repeating groups.

#### **Note**

This method is intended to copy small blocks of tags from one DICOM file to another DICOM file. This method is *not* intended to be used to copy entire DICOM files. To clone an existing DICOM file, use the [IDLffDicomEx::Init](#page-104-0) method with the CLONE keyword set to copy an entire DICOM file.

#### **Note**

If you are copying non-standard tags to a destination object (as defined by its SOP Class definition), open the destination object with the [IDLffDicomEx::Init](#page-104-0) method NON\_CONFORMING keyword to avoid errors.

#### **Note**

In rare instances the values of copied tags are changed when they are added to the destination file. If you are copying multiple private block code tags that are not numbered sequentially by 1, they will be numbered in this manner when they are copied into the destination file.

### <span id="page-56-0"></span>**Specifying Start and Stop Tags**

The *Start\_Tag* and *Stop\_Tag* don't have to be precise tags. For example, suppose you provide '0010,0000' as the *Start\_Tag* or *Stop\_Tag* argument. If the specified tag does not exist in the file, copying will start with the next element after that one or stop on the element right before that one. While the *Start\_Tag* and *Stop\_Tag* arguments can be loosely defined, the definitions must adhere to the following guidelines:

• The DICOM attributes specified for the start and stop tags must be root level tags. These tags can be sequence tags as long as they exist at the root level, but they cannot be tags contained inside a sequence.

• When copying private DICOM attributes (those with an odd group number) it is necessary to start at the beginning of a private block. An error will be issued if you attempt to copy tags from the middle of a private sequence or private group. For example 0055,0010 is a tag that starts a new private block of tags. Attempting to copy tags beginning with 0055,1013, which exists inside a private block, would generate an error.

#### **Note**

If you are copying a block of tags that includes multiple private blocks, each block must be copied independently as shown in the following "Example" section.

The DICOM attributes specified for the start and stop tags cannot be set to '0000,0000'.

#### **Note**

Tags 0002,0003 (Media Storage SOP Instance tag) and 0008,0018 (SOP Instance tag) are not copied from one file to another. This avoids overwriting the unique instance identifiers for a file and prevents identical identifiers from existing in two unique files.

#### **Note**

Use the [IDLffDicomEx::EnumerateTags](#page-61-0) method to view all attributes in a DICOM file.

### <span id="page-57-0"></span>**Syntax**

*obj*->[IDLffDicomEx::]CopyTags, *DestinationObject, Start\_Tag, Stop\_Tag*

### <span id="page-57-1"></span>**Arguments**

#### **DestinationObject**

An IDLffDicomEx object reference to the file to which the specified tags will be copied.

### **Start\_Tag**

A string identifying a DICOM attribute in the form  $\overline{XXXX}$ ,  $\overline{XXXX}$  that specifies the first tag to be copied. A *Start\_Tag* value of '0000,0000' is not valid. See [Specifying](#page-56-0)  [Start and Stop Tags](#page-56-0) for more information. See ["DICOM Attributes" on page 160](#page-159-0) for a list of tags.

#### **Stop\_Tag**

A string identifying a DICOM attribute in the form 'XXXX, XXXX' that specifies the last tag to be copied. A *Stop\_Tag* value of '0000,0000' is not valid. See Specifying [Start and Stop Tags](#page-56-0) for more information. See ["DICOM Attributes" on page 160](#page-159-0) for a list of tags.

### <span id="page-58-0"></span>**Keywords**

None

### <span id="page-58-1"></span>**Example**

The following example adds a number of private tags to a clone of the first selected image and then copies these blocks of private tags to a clone of the second selected file using the CopyTags method. The new tags and copied tags are displayed in the Output Log window.

#### **Note**

If you are copying a block of tags that include multiple private blocks, each block must be copied independently as shown in the following example.

#### **Note**

To avoid errors encountered when attempting to overwrite an existing file, neither cloned image is saved to disk. To do so, call the [IDLffDicomEx::Commit](#page-55-0) method.

```
PRO print_tags_doc, vTags, vTagCnt
; Format the output.
PRINT, FORMAT= $
    '(%"%3s, %2s, %-12s, %3s, %5s, %12s, %15s")', $
    'IDX', 'LVL', 'TAG', 'VR', 'SEQID', $
    'DESCRIPTION', 'VALUE'
; Cycle through the tags.
FOR xx = 0, vTagCnt-1 DO BEGIN
    ; If the item is nested within another item, indicate the 
    ; level using > symbol.
     IF (vTags[xx].Level GT 0) THEN BEGIN
      vLvl = STRJOIN(REPLICATE('>',vTags[xx].Level))
      vtg = vLvl + vTags[xx].Tag
     ENDIF ELSE BEGIN
      vtq = vTaqs[xx].Taq
     ENDELSE
```

```
 ; If the tags are in a group, indicate this.
     IF (vTags[xx].GroupNum GT 0) THEN BEGIN
        PRINT, FORMAT='(%"%15s, %1d")', 'Group', vTags[xx].GroupNum
     ENDIF
    ; Print the fields of the structure. 
    PRINT, FORMAT = $
       '(%"%3d, %2d, %-12s, %3s, %5s, %12s, %15s")', $
        xx, vTags[xx].Level, vtg, vTags[xx].VR, $
        vTags[xx].SeqId, vTags[xx].Description, $
        vTags[xx].Value
ENDFOR
END
PRO dicom tagcopyexample doc
; Select a DICOM file.
sFile = DIALOG_PICKFILE( $
    PATH=FILEPATH('',SUBDIRECTORY=['examples','data']), $
     TITLE='Select DICOM Patient File', FILTER='*.dcm', $
     GET_PATH=path)
; Create a clone (aImgClone.dcm) of the selected file (sfile).
; Set the NON CONFORMING keyword to be able to add a public SO
; of radiopharmaceutical items to any file. 
  oCloneImg= OBJ_NEW('IDLffDicomEx', path + 'aImgClone.dcm', $
     CLONE=sfile, /NON_CONFORMING)
; Add private tags. The following are hypothetical.
; Create a multi-valued tag at the root level.
arr = [1, 2, 3, 4]oCloneImg->SetPrivateValue, 'Private Test', '0053', '00', 'SS', $
   arr
; Create a sequence at the root level.
vSeqId = oCloneImg->AddPrivateSequence('VOI Min,Max', '0055', $
   '12')
; Add items to the sequence, specifying SQ identifier returned by 
; AddPrivateSequence.
oCloneImg->SetPrivateValue, 'VOI Min,Max', '0055', '13', 'IS', $
   '215', SEQID=vSeqID
oCloneImg->SetPrivateValue, 'VOI Min,Max', '0055', '14', 'IS', $
   '234', SEQID=vSeqID
; Print a range including the new tags to
```

```
; the Output Log window.
vTags = oCloneImg->EnumerateTags(COUNT=vTagCnt, $
    START_TAG='0053,0000', STOP_TAG='0057,0000')
print_tags_doc, vTags, vTagCnt
; Open a second file and copy tags to this file.
; Select a DICOM file.
sFile1 = DIALOG_PICKFILE( $
     PATH=FILEPATH('',SUBDIRECTORY=['examples','data']), $
     TITLE='Select DICOM Patient File', FILTER='*.dcm', $
     GET_PATH=path)
; Create a clone (aImgClone.dcm) of the selected file (sfile).
; Set the NON_CONFORMING keyword to be able to add a public SQ 
; of radiopharmaceutical items to any file. 
  oDestImg = OBJ_NEW('IDLffDicomEx', path + 'aDestImg.dcm', $
     CLONE=sfile1, /NON_CONFORMING)
; Copy the private tags to the second file. Each block is copied
; independently.
oCloneImg->CopyTags, oDestImg, '0053,0000', '0055,0000'
oCloneImg->CopyTags, oDestImg, '0055,0000', '0057,0000'
; Print a range including the new tags to 
; the Output Log window.
PRINT, 'Tags copied to aDestImg file.'
vTags = oDestImg->EnumerateTags(COUNT=vTagCnt, $
    START_TAG='0053,0000', STOP_TAG='0057,0000')
print_tags_doc, vTags, vTagCnt
; Clean up references.
OBJ_DESTROY, [oCloneImg, oDestImg]
```
END

## <span id="page-60-0"></span>**Version History**

## <span id="page-61-0"></span>**IDLffDicomEx::EnumerateTags**

#### [Syntax](#page-61-1) | [Return Value](#page-61-2) | [Arguments](#page-63-0) | [Keywords](#page-63-1) | [Example](#page-65-0) | [Version History](#page-66-0)

The IDLffDicomEx::EnumerateTags function method returns an array of structures representing the contents of the DICOM file. Each structure contains fields relating to values within the DICOM attribute. This method allows you to access the contents of the DICOM file (specified by start and end tags) and output them to the IDLDE Output Log window or to a file.

#### **Note**

If the START TAG and STOP TAG keywords are not specified, then the return array contains a structure for every DICOM attribute in the file. See the following "Examples" section for sample code.

# <span id="page-61-1"></span>**Syntax**

```
Result = obj->[IDLffDicomEx::]EnumerateTags ( [START_TAG=string] 
  [, STOP_TAG=string] [, COUNT=variable] [, FILENAME=string] [, /QUIET] )
```
# <span id="page-61-2"></span>**Return Value**

Returns an array of structures containing the indicated tag values. The array contains a structure for each tag enumerated by this method. Each structure has the following fields:

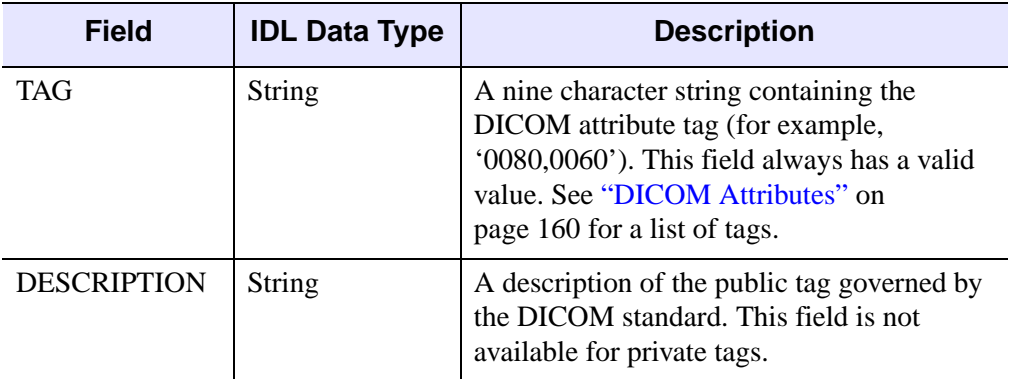

Table 1-7: DICOM Tag Structure Fields

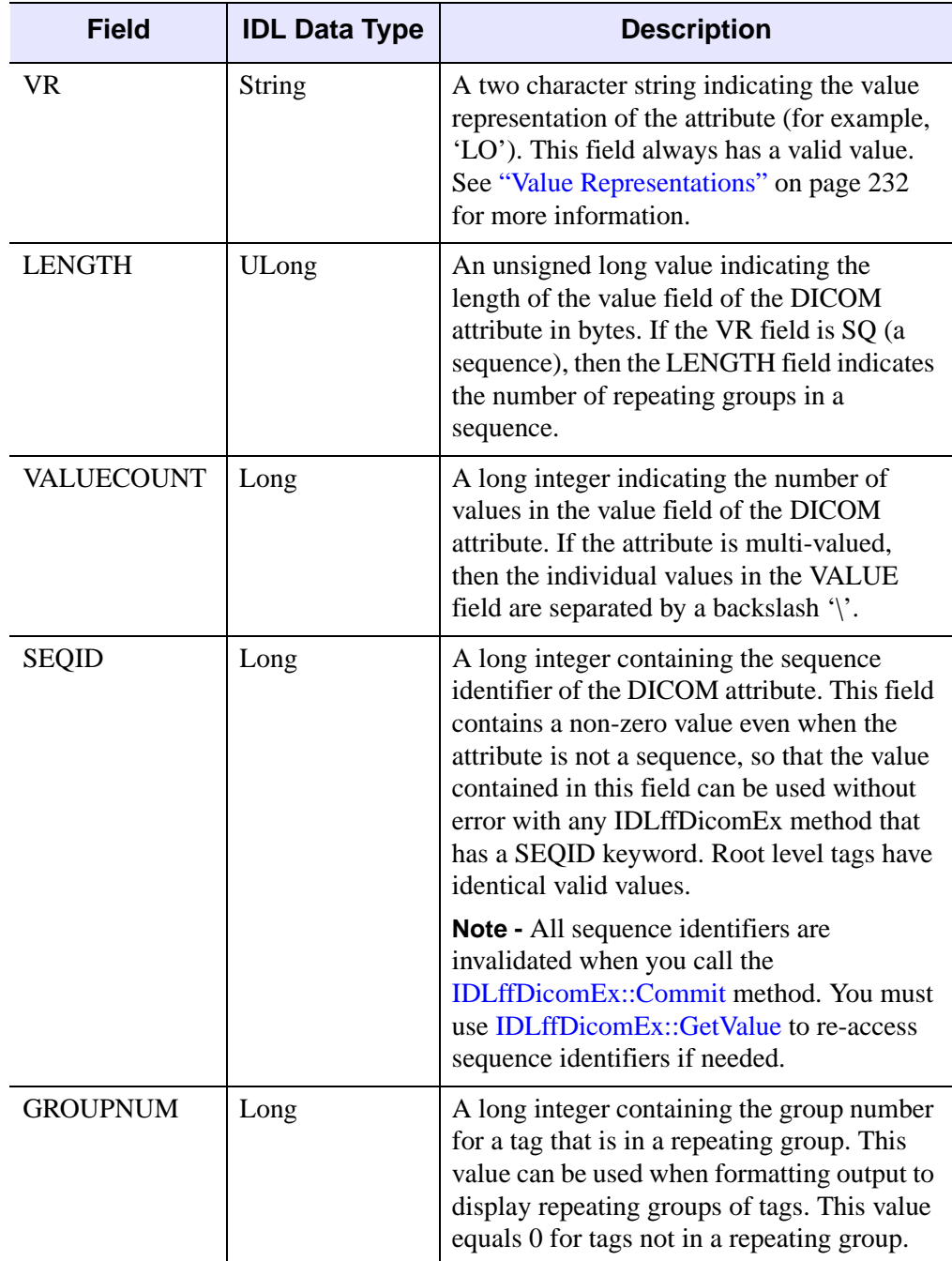

Table 1-7: DICOM Tag Structure Fields (Continued)

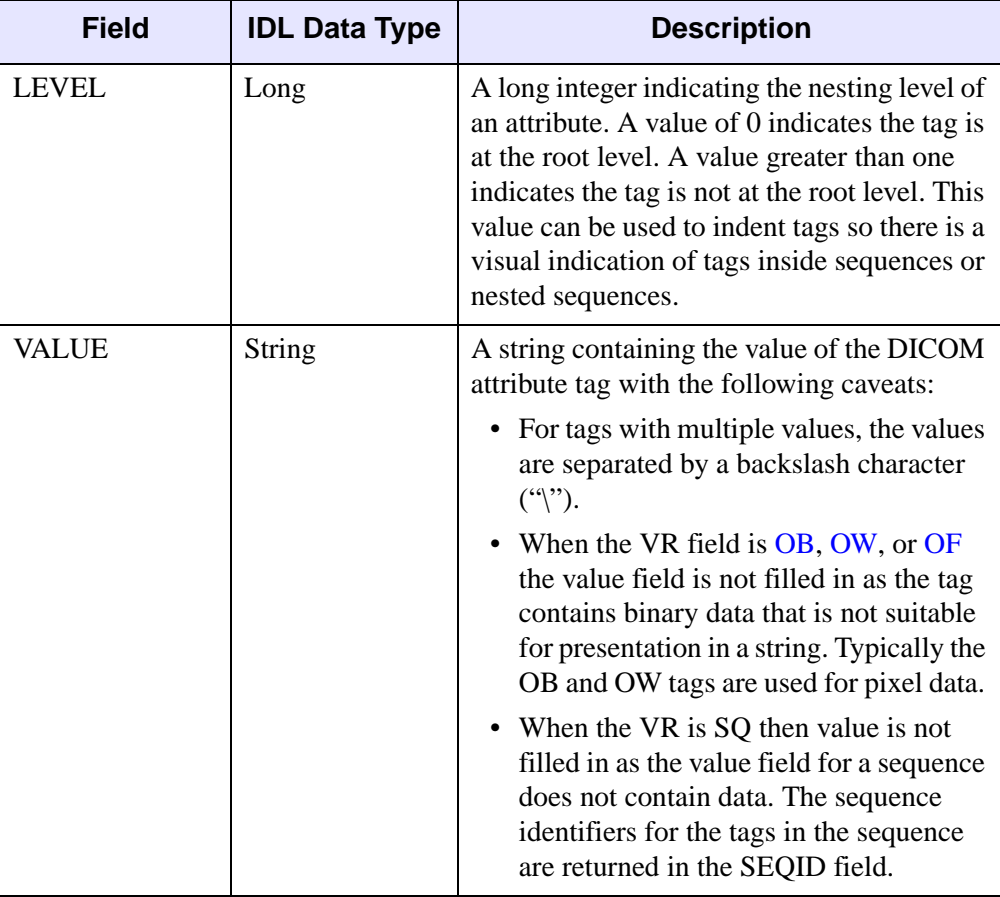

Table 1-7: DICOM Tag Structure Fields (Continued)

# <span id="page-63-0"></span>**Arguments**

None

# <span id="page-63-2"></span><span id="page-63-1"></span>**Keywords**

## **START\_TAG**

Set this keyword to a string that identifies the first a DICOM attribute to be enumerated. The START TAG has the format of 'XXXX, XXXX' indicating the group and element of the attribute. A START\_TAG value of '0000,0000' is valid. See ["DICOM Attributes" on page 160](#page-159-0) for a list of tags.

#### **Note**

The DICOM attributes specified for the start and stop tags must be root level tags. These tags can be sequence tags as long as they exist at the root level, but they cannot be tags contained inside a sequence.

### <span id="page-64-0"></span>**STOP\_TAG**

Set this keyword to a string that identifies the final DICOM attribute to be enumerated. STOP\_TAG must have the format of 'XXXX, XXXX' indicating the group and element of the attribute. A STOP\_TAG value of '0000,0000' is valid. See ["DICOM Attributes" on page 160](#page-159-0) for a list of tags.

#### **Note**

The DICOM attributes specified for the start and stop tags must be root level tags. These tags can be sequence tags as long as they exist at the root level, but they cannot be tags contained inside a sequence.

#### <span id="page-64-1"></span>**COUNT**

Set this keyword to a named variable that will contain a long integer indicating the number of structures in the array returned by this method. This equals the number of DICOM attributes for which values are enumerated.

#### <span id="page-64-2"></span>**FILENAME**

Set this keyword to a string specifying name of the file to which the enumerated tags are to be written. This can either be an absolute path (' $C:\wptpoonright \text{args.txt'}$ ') or simply a filename ('myDicomTags.txt'). When only a filename is provided, the file is saved in the IDL working directory.

#### <span id="page-64-3"></span>**QUIET**

Set this keyword to suppress the following message in the Output Log window:

```
"Warning: Skipping tag, unsupported VR type (tag/vr)"
```
This message is displayed when the DICOM file contains a DICOM attribute that has a VR type of [UN](#page-245-0) (unknown). This can happen when a vendor adds a private tag using the UN value representation. See ["Value Representations" on page 232](#page-231-0) for more information.

### <span id="page-65-0"></span>**Example**

The following code prints all tags in the selected file to the Output Log window and to a file (dicomtags.txt) in your working directory. Set the Output Log window to a monospaced font such as Courier to display properly aligned columns.

```
PRO read_dicomtags_doc
; Select a DICOM file to examine.
sFile = DIALOG_PICKFILE( $
     PATH=FILEPATH('',SUBDIRECTORY=['examples','data']), $
     TITLE='Select DICOM Patient File', FILTER='*.dcm')
; Open the selected file in read-only mode.
  oImg = OBJ_NEW('IDLffDicomEx', sfile)
; Use the EnumerateTags method to access the values of 
; each DICOM attribute. Do not specify start or stop 
; tag values to return all tags. Write the tags to a file
; in the IDL working directory. 
vTags = oImg->EnumerateTags(COUNT = vTagCnt, $
    FILENAME = 'dicomtags.txt')
; Print the tags to the Output Log window:
; Identify the name of the DICOM file and number of tags. 
oImg->GetProperty, FILENAME = vfilename
PRINT, ' Tags in = ', vfilename, ' tag count = ', vTagCnt
; Format the output.
PRINT, FORMAT= $
    '(%"%3s, %2s, %12s, %3s, %7s, %3s, %5s, %30s, %50s")', $
    'IDX', 'LVL', 'TAG', 'VR', 'LEN', 'CNT', 'SEQID', $
    'DESCRIPTION', 'VALUE'
; Cycle through all of the tags.
FOR xx = 0, vTagCnt-1 DO BEGIN
    ; If the item is nested within another item, indicate the 
    ; level using > symbol.
     IF (vTags[xx].Level GT 0) THEN BEGIN
      vLvl = STRJOIN(REPLICATE('>',vTags[xx].Level))
       vtg = vLvl + vTags[xx].Tag
     ENDIF ELSE BEGIN
       vtg = vTags[xx].Tag
     ENDELSE
```
 ; If the tags are in a group, indicate this. IF (vTags[xx].GroupNum GT 0) THEN BEGIN PRINT, FORMAT='(%"%15s, %1d")', 'Group', vTags[xx].GroupNum ENDIF ; Print the fields of the structure. PRINT, FORMAT= \$ '(%"%3d, %2d, %12s, %3s, %7d, %3d, %5d, %30s, %50s")', \$ xx, vTags[xx].Level, vtg, vTags[xx].VR, vTags[xx].Length, \$ vTags[xx].ValueCount, vTags[xx].SeqId, \$ vTags[xx].Description, vTags[xx].Value

ENDFOR

; Clean up references. OBJ\_DESTROY, oImg

END

## <span id="page-66-0"></span>**Version History**

# **IDLffDicomEx::GetDescription**

[Syntax](#page-67-0) | [Return Value](#page-67-1) | [Keywords](#page-67-2) | [Example](#page-67-3) | [Version History](#page-68-0)

The IDLffDicomEx::GetDescription function method returns the description associated with a public DICOM attribute specified by a standard DICOM attribute tag.

# <span id="page-67-0"></span>**Syntax**

*Result = obj*->[IDLffDicomEx::]GetDescription(*DicomTag* )

# <span id="page-67-1"></span>**Return Value**

Returns a string containing the attribute description.

# **Arguments**

### **DicomTag**

A string that identifies the group and element of a DICOM attribute in the form 'XXXX, XXXX'. The *DicomTag* argument must reference a public tag. See "DICOM [Attributes" on page 160](#page-159-0) for a list of tags.

# <span id="page-67-2"></span>**Keywords**

None

# <span id="page-67-3"></span>**Example**

The following example returns the description of Photometric Interpretation attribute from a DICOM file in the examples\data directory. See [PHOTOMETRIC\\_INTERPRETATION](#page-18-0) for more information on this attribute.

```
PRO read_attrdescription_doc
; Select a DICOM file to examine.
sFile = DIALOG_PICKFILE( $
     PATH=FILEPATH('',SUBDIRECTORY=['examples','data']), $
     TITLE='Select DICOM Patient File', FILTER='*.dcm', $
     GET_PATH=path)
; Open the selected file in read-only mode.
  oImg = OBJ_NEW('IDLffDicomEx', sfile)
```
; Return the photometric interpretation description. result = oImg->GetDescription('0028,0004') Print, 'Result is ', result END

For the mr\_knee.dcm file, the following appears in the Output Log window:

Result is Photometric Interpretation

## <span id="page-68-0"></span>**Version History**

# **IDLffDicomEx::GetPixelData**

#### [Syntax](#page-70-0) | [Return Value](#page-70-1) | [Arguments](#page-71-0) | [Keywords](#page-72-0) | [Examples](#page-72-1) | [Version History](#page-75-0)

The IDLffDicomEx::GetPixelData function method returns the uncompressed pixel data from the DICOM image file. (If pixel data is stored in a compressed format, it is uncompressed before it is returned.) A DICOM file may store a single-frame image or a multiple-frame image. In the case of a multi-frame image, this method allows you to return the pixel data of all of the frames, or of a specified frame when you set the FRAME keyword. The NUMBER\_OF\_FRAMES property can be used to determine whether the image contains single or multiple frames. If the Number of Frames attribute does not exist in the DICOM image file, then it contains a singleframe image.

#### **Note**

If you are not sure that the image contains multiple frames, use [IDLffDicomEx::QueryValue](#page-119-0) to check for Number of Frames attribute before attempting to access the value. Not all DICOM SOP classes support multi-frame pixel data. Attempting to return a property value associated with a nonexistent attribute or an attribute that does not have a value will result in an error.

#### **Tip**

Use the following settings when displaying planar pixel data (where the PLANAR\_CONFIGURATION property value equals 1): set the TVSCL method TRUE keyword to 3, or set the IDLgrImage object INTERLEAVE property to 3.

When accessing pixel data, the following tags (also exposed as properties) are used in the construction of the array of pixel data:

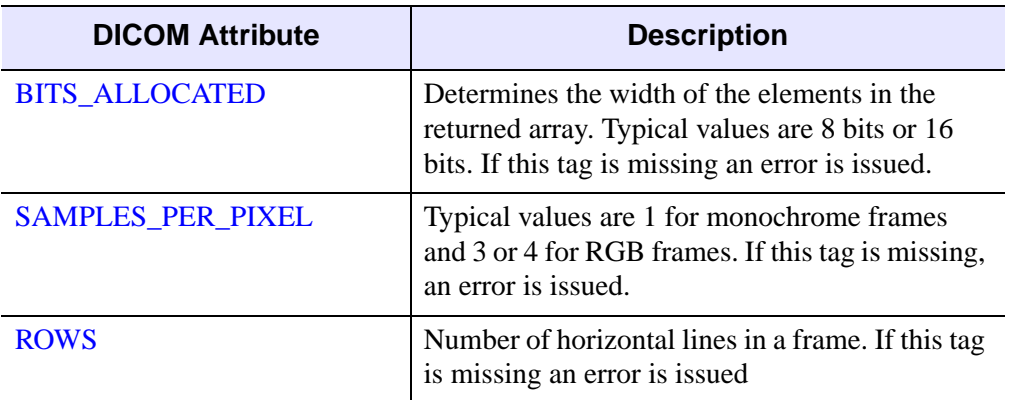

Table 1-8: DICOM Attributes Queried to Determine the Pixel Data Array

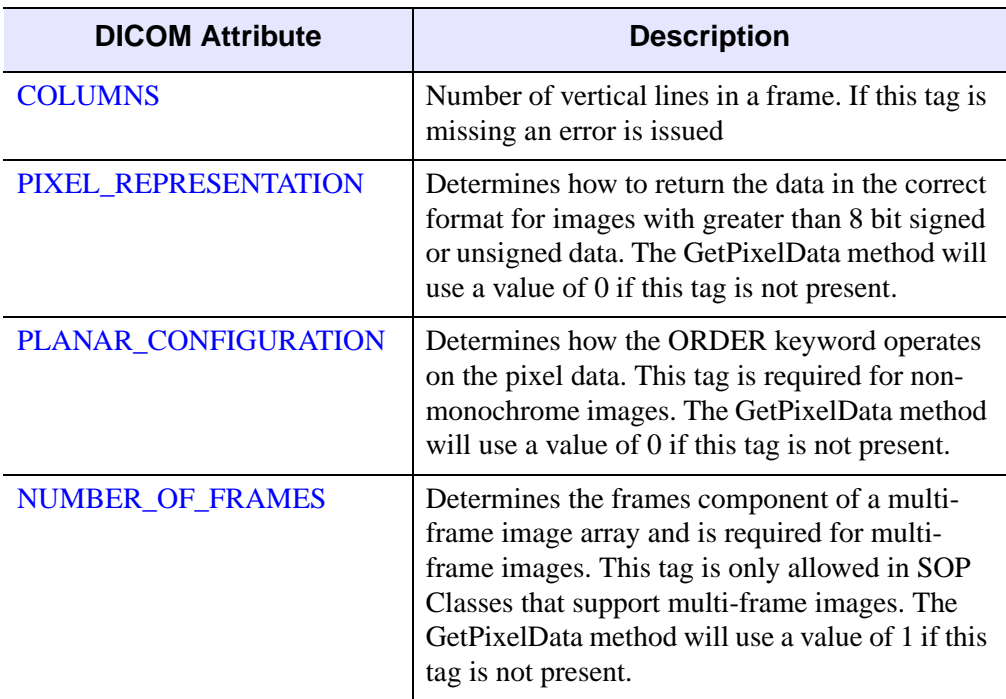

Table 1-8: DICOM Attributes Queried to Determine the Pixel Data Array

### <span id="page-70-0"></span>**Syntax**

*Result* = *obj*->[IDLffDicomEx::]GetPixelData ( [\[FRAME](#page-72-2)=*integer*] [, /[ORDER\]](#page-72-3) [, [COUNT=](#page-72-4)*variable*])

## <span id="page-70-1"></span>**Return Value**

Returns a multi-dimensional array. The data type of the array is based upon the [BITS\\_ALLOCATED](#page-13-0) property of the DICOM file as follows:

- Byte the image data is 8 bits and signed or unsigned
- Unsigned integer the image data is greater than 8 bits and unsigned
- Integer the image data is greater than 8 bits and signed

The following table describes the possible arrangements of the multi-dimensional array.

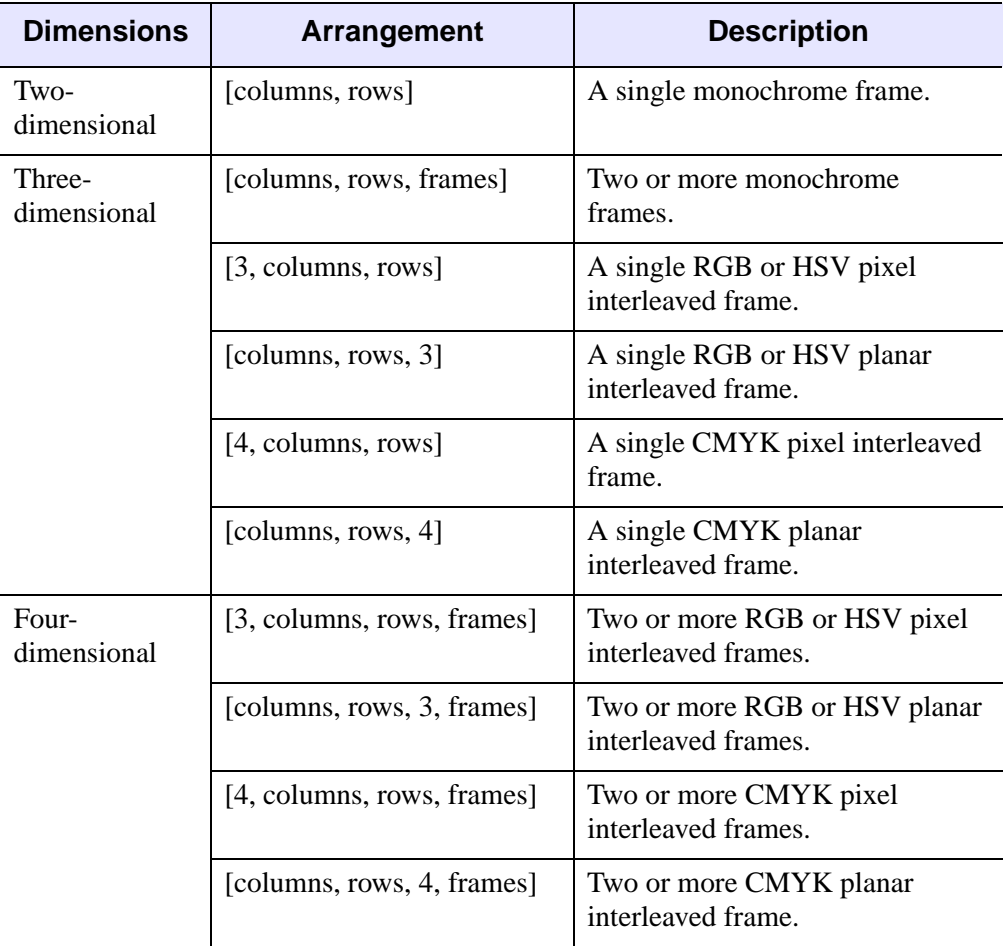

Table 1-9: Pixel Data Array Possibilities

# <span id="page-71-0"></span>**Arguments**

None
## **Keywords**

### **FRAME**

Set this keyword to a long integer to specify which frame or pixel data within a multiframe image is to be returned. Allowable values denoted the zero-based index value of the frame, from 0 to [NUMBER\\_OF\\_FRAMES](#page-18-0) -1. If not specified, the pixel data of all frames is returned.

### **ORDER**

Set the keyword to return the pixel data in DICOM format where the first pixel in the returned array is the top left-hand pixel in the frame. If this keyword is not set, the pixel data array is returned in standard IDL format where the first pixel in the returned array is the bottom left-hand pixel in the frame.

### **COUNT**

Set this keyword to a named variable that will contain a long integer indicating the number frames returned in the pixel data array.

### **Examples**

#### **Filtering Monochrome DICOM Data**

The following example applies the ROBERTS edge-detection filter to every frame within a single- or multiple-frame monochrome DICOM file. Each frame is then sequentially displayed in a Direct Graphics widow.

#### **Note**

For an example that writes RGB pixel data to an IDLffDicomEx object, see the "Example" section of [IDLffDicomEx::SetPixelData.](#page-122-0)

#### **Note**

The code for this example is provided in the IDL distribution, in the examples/doc/dicom subdirectory of the main IDL directory. You can run the example code directly by entering filter\_clonedicom\_doc at the IDL prompt.

```
PRO filter clonedicom doc
; Select a DICOM file. 
sFile = DIALOG_PICKFILE( $
     PATH=FILEPATH('',SUBDIRECTORY=['examples','data']), $
     TITLE='Select DICOM Patient File', FILTER='*.dcm', $
```

```
 GET_PATH=path)
; Create a clone (aImgClone.dcm) of the selected file (sfile).
  oImg = OBJ_NEW('IDLffDicomEx', path + 'aImgClone.dcm', $
     CLONE=sfile)
; Get image attributes.
oImg->GetProperty, BITS_ALLOCATED = vBA, ROWS=rows, $
    COLUMNS=cols, SAMPLES_PER_PIXEL=samples
; Allow user to select monochrome image.
IF samples gt 1 THEN BEGIN 
   v= DIALOG MESSAGE('This application requires ' + $'a monochrome image.', /ERROR)
sFile = DIALOG_PICKFILE( $
     PATH=FILEPATH('',SUBDIRECTORY=['examples','data']), $
     TITLE='Select DICOM Patient File', FILTER='*.dcm', $
    GET PATH=path)
   ; Create a clone (aImgClone.dcm) of the selected file (sfile).
   oImg = OBJ_NEW('IDLffDicomEx', path + 'aImgClone.dcm', $
      CLONE=sfile)
ENDIF
; Check to see if the image has multiple frames.
; First check for the presence of the Number of Frames tag.
FrameTest = oImg->QueryValue('NUMBER_OF_FRAMES')
; If the tag exists and has a value, retrieve it. Pixel data 
; FRAME index is zero-based so subtract 1 from the value. 
; ORDER is set for IDL consistency.
IF FrameTest EQ 2 THEN BEGIN
    oImg->GetProperty, NUMBER_OF_FRAMES=frame
   FRAME = frame - 1; Otherwise, set FRAME to 0 indicating is is a single frame
; image. ORDER is set for IDL consistency. 
ENDIF ELSE BEGIN
    FRAME = 0
ENDELSE
ORDER = 0; Return all of the frames of pixel data by 
; not specifying a value for FRAME.
vPixels = oImg->GetPixelData(ORDER=order, COUNT=cnt)
PRINT, 'Returned pixel data for number of frames = ', cnt
; Initialize and array of the proper type for the 
; filtered pixel data. 
IF vBA GT 8 THEN BEGIN
     vFilterArr = INTARR([rows,cols,frame+1])
```

```
ENDIF ELSE BEGIN
     vFilterArr = BYTARR([rows,cols,frame+1])
ENDELSE
; Filter each frame of data or the single frame.
IF frame GT 0 THEN BEGIN 
    FOR n = 1, frame+1 DO BEGIN
       vFilterPixels = ROBERTS(vPixels[*,*,n-1])
       vFilterArr[*,*,n-1] = vFilterPixels
    ENDFOR
ENDIF ELSE BEGIN
    vFilterArr = ROBERTS(vPixels)
ENDELSE
; Roberts function changes byte data to integer. 
; SetPixelData requires array of original type. 
; If original array was byte (as indicated by 
; BITS_ALLOCATED = 8), change the array back to byte.
IF vBA EQ 8 THEN BEGIN
   vFilterArr = BYTE(vFilterArr)
End
; Set the pixel data of the frame(s) back to the image. 
oImg->SetPixelData, vFilterarr, ORDER=order
; Write the pixel data changes to the file.
oImg->Commit
; Sequentially display each frame of the original
; and filtered data. 
WINDOW, XSIZE=cols*2, YSIZE=rows, $
    TITLE = 'Original and Filtered Frames'
FOR i = 1, frame+1 DO BEGIN
   TVSCL, vPixels[*,*,i-1], 0, ORDER = order
   TVSCL, vfilterarr[*,*,i-1], 1, ORDER = order
   WAIT, 1
ENDFOR
; Clean up references.
OBJ_DESTROY, oImg
; Note: the following line allows you to run the program
; multiple times without having to manually delete the file. 
; You cannot duplicate an existing file when creating or cloning
; a DICOM file. 
FILE_DELETE, path + 'aImgClone.dcm', /ALLOW_NONEXISTENT
END
```
# **Version History**

## <span id="page-76-2"></span>**IDLffDicomEx::GetPrivateValue**

### [Syntax](#page-76-0) | [Return Value](#page-76-1) | [Arguments](#page-77-0) | [Keywords](#page-77-1) | [Example](#page-78-0) | [Version History](#page-79-0)

The IDLffDicomEx::GetPrivateValue function method returns the value of a private DICOM attribute using a private code defined by the author of the private tag, a group number and part of the element tag instead of a standard DICOM attribute tag.

#### **Note**

GetPrivate Value will fail if you attempt to return a value for an attribute that does not exist, an attribute that does not have a value, or an attribute that has been removed. If you are not sure an attribute exists or has a value use [IDLffDicomEx::QueryPrivateValue](#page-116-0) before calling GetPrivateValue.

#### **Note**

In the majority of cases, [IDLffDicomEx::GetValue](#page-92-0) can be used to read a private tag.

## <span id="page-76-0"></span>**Syntax**

*Result = obj*->[IDLffDicomEx::]GetPrivateValue(*PrivateCode*, *Group*, *Element* [, [SEQID=](#page-77-2)*integer*] [, [COUNT=](#page-77-3)*variable*] )

## <span id="page-76-1"></span>**Return Value**

Returns one of the following:

- A scalar value for a private attribute with one value.
- A vector of scalar values for private attributes with multiple values.
- A long integer if the private attribute is a sequence. This value is used as the SEQID keyword in subsequent calls to GetPrivateValue to access items contained in the sequence.
- A vector of values when the sequence contains groups (set of repeating tags within the sequence). See the [IDLffDicomEx::GetPrivateValueLength](#page-83-0) method "Example" section for code that uses such an array.

# <span id="page-77-0"></span>**Arguments**

## **PrivateCode**

A string identification code that identifies the private block of data. This private code marks the first unused element (e.g. XXXX,0010) within the reserved block of private data elements (e.g. XXXX,1000 through XXXX,10FF) for this attribute.

## **Group**

A string identifying the group tag number of the private attribute. This must be an odd number and in the form 'XXXX'.

### **Element**

A string identifying the last two digits of the element associated with the private attribute. This must be in the form "'XX'. Valid values are 10 - FF.

# <span id="page-77-2"></span><span id="page-77-1"></span>**Keywords**

## **SEQID**

Set this keyword only if retrieving the value of a private attribute that exists within a sequence. Use this keyword to specify sequence identifier as follows:

- Set to a non-zero value (a sequence identifier) indicating the sequence in which the value is contained. This sequence identifier may have been returned via a previous call to the GetPrivateValue method.
- Set to 0 or do not specify this keyword to indicate the private attribute exists at the root level of the DICOM file. This is the default.

## <span id="page-77-3"></span>**COUNT**

Set this keyword equal to a named variable that will contain an unsigned long value indicating the number of elements in this method's return value. Possible values are:

- 1 indicating the return value is a scalar value.
- *n* where *n* is the number of elements in the returned array. This corresponds to the number of values in the multi-valued attribute.

## <span id="page-78-0"></span>**Example**

The following example uses the results of the [IDLffDicomEx::GetPrivateValue](#page-76-2) method COUNT keyword to cycle through a multi-valued private attribute that has been added to a file. To avoid errors arising from attempting to write to an existing file, the cloned image is not saved to the database. To save the changes, call the [IDLffDicomEx::Commit](#page-55-0) method.

```
PRO dicom getprivate value count doc
; Select a DICOM file.
sFile = DIALOG_PICKFILE( $
     PATH=FILEPATH('',SUBDIRECTORY=['examples','data']), $
     TITLE='Select DICOM Patient File', FILTER='*.dcm', $
    GET_PATH=path)
; Create a clone (aImgClone.dcm) of the selected file (sfile).
 oImg = OBJ_NEW('IDLffDicomEx', path + 'aImgClone.dcm', $
     CLONE=sfile)
; Add private tags. The following are hypothetical.
; Create a multi-valued tag at the root level.
arr = [11, 12, 13, 14]
oImg->SetPrivateValue, 'Private Test', '0053', '10', 'SS', arr
; Create a sequence at the root level.
vSeqId = oImg->AddPrivateSequence('VOI Min,Max', '0055', '12')
; Add items to the sequence, specifying SQ identifier returned by
; AddPrivateSequence.
oImg->SetPrivateValue, 'VOI Min,Max', '0055', '13', 'IS', '215', $
    SEQID=vSeqID
oImg->SetPrivateValue, 'VOI Min,Max', '0055', '14', 'IS', '234', $
    SEQID=vSeqID
; Get the value of a multi-valued root-level private attribute.
; Get the nubmer of items in the multi-valued attribute using 
; either the COUNT keyword to GetPrivateValue or
; GetPrivateValueCount. 
vValue = oImg->GetPrivateValue('Private Test', '0053', '10', $
   COUNT=vCount)
; Get the VR.
vVR = oImg->GetPrivateVR('Private Test', '0053', '10')
FOR i = 1, vCount DO BEGIN
  Print, 'Value number', i, + ' is ', vValue[i-1], + $
       ' and VR is ', vVR
```
ENDFOR

```
; Clean up references.
OBJ_DESTROY, oImg
```
#### END

The following appears in the Output Log window.

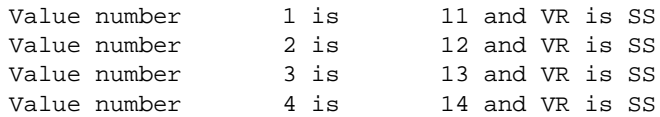

# <span id="page-79-0"></span>**Version History**

## <span id="page-80-3"></span>**IDLffDicomEx::GetPrivateValueCount**

#### [Syntax](#page-80-0) | [Return Value](#page-80-1) | [Arguments](#page-80-2) | [Keywords](#page-81-0) | [Example](#page-81-1) | [Version History](#page-82-0)

The IDLffDicomEx::GetPrivateValueCount function method returns the number of values contained in the value field of a private DICOM attribute. This method uses a private code defined by the author of the private tag, a group number, and part of the element tag instead of a standard DICOM attribute tag to identify the DICOM attribute.

#### **Note**

GetPrivateValueCount will fail if you attempt to return a value for an attribute that does not exist or an attribute that has been removed. If you are not sure if an attribute exists use [IDLffDicomEx::QueryPrivateValue](#page-116-0) before calling GetPrivateValueCount.

## <span id="page-80-0"></span>**Syntax**

*Result = obj*->[IDLffDicomEx::]GetPrivateValueCount(*PrivateCode*, *Group*, *Element* [, [SEQID](#page-81-2)=*integer*] )

## <span id="page-80-1"></span>**Return Value**

Returns an unsigned long value indicating the number of values in the value field of the specified attribute as follows:

- A value of 0 indicates the tag had no value
- A value greater than 0 (*n*) indicates the number of values in the value field

## <span id="page-80-2"></span>**Arguments**

### **PrivateCode**

A string identification code that identifies the private block of data. This private code marks the first unused element (e.g. XXXX,0010) within the reserved block of private data elements (e.g. XXXX,1000 through XXXX,10FF) for this attribute.

### **Group**

A string identifying the group tag number of the private attribute. This must be an odd number and in the form 'XXXX'.

### **Element**

A string identifying the last two digits of the element associated with the private attribute. This must be in the form 'XX'. Valid values are 10 - FF.

# <span id="page-81-2"></span><span id="page-81-0"></span>**Keywords**

## **SEQID**

Set this keyword only if the private attribute exists within a sequence. Use this keyword to specify sequence identifier as follows:

- Set to a non-zero value (a sequence identifier) indicating the sequence in which the value is contained. This sequence identifier may have been returned via a previous call to the GetPrivateValue method.
- Set to 0 or do not specify this keyword to indicate the private attribute exists at the root level of the DICOM file. This is the default.

# <span id="page-81-1"></span>**Example**

The following example uses GetPrivateValueCount to cycle through a multi-valued private attribute that has been added to a file. To avoid errors arising from attempting to write to an existing file, the cloned image is not saved to the database. To save the changes, call the [IDLffDicomEx::Commit](#page-55-0) method.

```
PRO dicom getprivate value doc
; Select a DICOM file.
sFile = DIALOG_PICKFILE( $
     PATH=FILEPATH('',SUBDIRECTORY=['examples','data']), $
     TITLE='Select DICOM Patient File', FILTER='*.dcm', $
    GET PATH=path)
; Create a clone (aImgClone.dcm) of the selected file (sfile).
 oImg = OBJ_NEW('IDLffDicomEx', path + 'aImgClone.dcm', $
     CLONE=sfile)
; Add private tags. The following are hypothetical.
; Create a multi-valued tag at the root level.
arr = [11, 12, 13, 14]
oImg->SetPrivateValue, 'Private Test', '0053', '10', 'SS', arr
; Create a sequence at the root level.
vSeqId = oImg->AddPrivateSequence('VOI Min,Max', '0055', '12')
```

```
; Add items to the sequence, specifying SQ identifier returned by
; AddPrivateSequence.
oImg->SetPrivateValue, 'VOI Min,Max', '0055', '13', 'IS', '215', $
    SEQID=vSeqID
oImg->SetPrivateValue, 'VOI Min,Max', '0055', '14', 'IS', '234', $
    SEQID=vSeqID
; Get the value of a multi-valued root-level private attribute.
vValue = oImg->GetPrivateValue('Private Test', '0053', '10')
; Get the VR.
vVR = oImg->GetPrivateVR('Private Test', '0053', '10')
; Get the nubmer of items in the multi-valued attribute. Use either
; the COUNT keyword to GetPrivateValue or GetPrivateValueCount. 
vCount = oImg->GetPrivateValueCount('Private Test', '0053', '10') 
FOR i = 1, vCount DO BEGIN
   Print, 'Value number', i, + ' is ', vValue[i-1], + $
       ' and VR is ', vVR
ENDFOR 
; Clean up references.
OBJ_DESTROY, oImg
END
```
The following appears in the Output Log window.

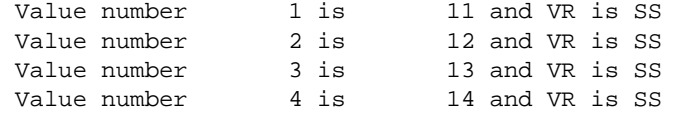

# <span id="page-82-0"></span>**Version History**

# <span id="page-83-0"></span>**IDLffDicomEx::GetPrivateValueLength**

### [Syntax](#page-83-1) | [Return Value](#page-83-2) | [Arguments](#page-83-3) | [Keywords](#page-84-0) | [Examples](#page-85-0) | [Version History](#page-87-0)

The IDLffDicomEx::GetPrivateValueLength function method returns the length of all values or of a specified value (in bytes) in a private DICOM attribute. This method uses a private code defined by the author of the private tag, a group number, and part of the element tag instead of a standard DICOM attribute tag to identify the private DICOM attribute.

#### **Note**

GetPrivateValueLength will fail if you attempt to return a value for an attribute that does not exist or an attribute that has been removed. If you are not sure if an attribute exists use [IDLffDicomEx::QueryPrivateValue](#page-116-0) before calling GetPrivateValueLength.

# <span id="page-83-1"></span>**Syntax**

```
Result = obj->[IDLffDicomEx::]GetPrivateValueLength(PrivateCode, Group, 
  Element [, SEQID=integer] [, VALUEINDEX=integer] )
```
## <span id="page-83-2"></span>**Return Value**

Returns a long integer indicating the length of one of the following:

- The length (in bytes) of all values when the VAULEINDEX keyword is not set
- The length (in bytes) of a single value specified by the VALUEINDEX keyword
- The number of repeating groups contained within a sequence if the *PrivateCode*, *Group* and *Element* arguments identify a sequence.

## <span id="page-83-3"></span>**Arguments**

### **PrivateCode**

A string identification code that identifies the private block of data. This private code marks the first unused element (e.g. XXXX,0010) within the reserved block of private data elements (e.g. XXXX,1000 through XXXX,10FF) for this attribute.

### **Group**

A string identifying the group tag number of the private attribute. This must be an odd number and in the form 'XXXX'.

### **Element**

A string identifying the last two digits of the element associated with the private attribute. This must be in the form 'XX'. Valid values are 10 - FF.

## <span id="page-84-1"></span><span id="page-84-0"></span>**Keywords**

### **SEQID**

Set this keyword only if the private attribute exists within a sequence. Use this keyword to specify sequence identifier as follows:

- Set to a non-zero value (a sequence identifier) indicating the sequence in which the value is contained. This sequence identifier may have been returned via a previous call to the GetPrivateValue method.
- Set to 0 or do not specify this keyword to indicate the private attribute exists at the root level of the DICOM file. This is the default.

### <span id="page-84-2"></span>**VALUEINDEX**

Set this keyword to an integer indicating the one-based index number of the value for which to return the length. If not set, this method returns the length of a single value for a single-valued attribute, or the length of all values for a multi-valued attribute.

#### **Note**

An error will be issued if you specify a value larger than the number of values in the private attribute.

## <span id="page-85-0"></span>**Examples**

The following example adds private tags to the clone of a selected DICOM file, and commits this file to memory. It then queries for a private sequence to make sure it exists and proceeds to use GetPrivateValue (to return a vector of sequence identifiers, one for each group) and GetPrivateValueLength (to return the number of repeating groups) to access the length and value of a private attribute that is repeated within the sequence.

```
PRO print_tags_doc, vTags, vTagCnt
; Format the output.
PRINT, FORMAT= $
    '(%"%3s, %2s, %-12s, %3s, %5s, %12s, %15s")', $
    'IDX', 'LVL', 'TAG', 'VR', 'SEQID', $
    'DESCRIPTION', 'VALUE'
; Cycle through the tags.
FOR xx = 0, vTagCnt-1 DO BEGIN
    ; If the item is nested within another item, indicate the 
    ; level using > symbol.
     IF (vTags[xx].Level GT 0) THEN BEGIN
      vLvl = STRJOIN(REPLICATE('>',vTags[xx].Level))
       vtg = vLvl + vTags[xx].Tag
     ENDIF ELSE BEGIN
      vtq = vTaqs[xx].Taq
     ENDELSE
     ; If the tags are in a group, indicate this.
     IF (vTags[xx].GroupNum GT 0) THEN BEGIN
       PRINT, FORMAT='(%"%15s, %1d")', 'Group', vTags[xx].GroupNum
     ENDIF
    ; Print the fields of the structure. 
    PRINT, FORMAT = $
       '(%"%3d, %2d, %-12s, %3s, %5s, %12s, %15s")', $
        xx, vTags[xx].Level, vtg, vTags[xx].VR, $
       vTags[xx].SeqId, vTags[xx].Description, $
        vTags[xx].Value
ENDFOR
END
PRO dicom_getprivate_length_doc
; Select a DICOM file.
sFile = DIALOG_PICKFILE( $
```

```
 PATH=FILEPATH('',SUBDIRECTORY=['examples','data']), $
     TITLE='Select DICOM Patient File', FILTER='*.dcm', $
    GET PATH=path)
; Create a clone (aImgClone.dcm) of the selected file (sfile).
  oImg = OBJ_NEW('IDLffDicomEx', path + 'aImgClone.dcm', $
     CLONE=sfile)
; Add two sets of repeating tags (groups) to a private sequence
; (0051, 0012), which is created by AddPrivateGroup. This sequence
; exists at the root-level of the DICOM file. Add two sets of
; repeating tags to the root sequence.
vGrp1 = oImg->AddPrivateGroup('Root Private SQ', '0051', '12')
oImg->SetPrivateValue, 'Root Private SQ', '0051', '14', 'ST', $
    'gr1Tag1', SEQID=vGrp1
oImg->SetPrivateValue, 'Root Private SQ', '0051', '15', 'ST', $
    'gr1Tag2', SEQID=vGrp1
vGrp2 = oImg->AddPrivateGroup('Root Private SQ', '0051', '12')
oImg->SetPrivateValue, 'Root Private SQ', '0051', '14', 'ST', $
    'gr2Tag1', SEQID=vGrp2
oImg->SetPrivateValue, 'Root Private SQ', '0051', '15', 'ST', $
    'gr2Tag2', SEQID=vGrp2
; Print a range including the new tags to
; the Output Log window.
vTags = oImg->EnumerateTags(COUNT=vTagCnt, $
    START_TAG='0051,0000', STOP_TAG='0057,0000')
print_tags_doc, vTags, vTagCnt
; Commit the changes.
oImg->Commit
; Make sure the private sequence exists.
vQuery = oImg->QueryPrivateValue('Root Private SQ', '0051', '12')
If vQuery NE 0 THEN BEGIN
   ; Retrive the sequence identifier, lost after a commit. When the 
   ; sequence contains multiple groups, this returns an zero based 
    ; vector of sequence identifiers, one for each group.
   vSeqId = oImg->GetPrivateValue('Root Private SQ', '0051', '12')
    ; Return the number of sets of repeating tags in the private 
    ; sequence. This value is used to access a private value in 
    ; each group.
    vSeqLength = oImg->GetPrivateValueLength('Root Private SQ', $
       '0051', '12')
```

```
 For i = 1, vSeqLength do begin
       ; Return the length and value of each private attribute.
       vLength = oImg->GetPrivateValueLength('Root Private SQ', $
          '0051', '14', SEQID=vSeqId[i-1])
       vResult = oImg->GetPrivateValue('Root Private SQ', $
          '0051', '14', SEQID=vSeqId[i-1])
       Print, 'Sequence group ', i, + '(0051,1014) length is ', $ 
          vLength, + ' and value is ', vResult
    ENDFOR
ENDIF
; Clean up references.
OBJ_DESTROY, oImg
; Note: the following line allows you to run the project
; multiple times without having to manually delete the file.
; You cannot duplicate an existing file when creating or cloning
; a DICOM file.
FILE_DELETE, path + 'aImgClone.dcm', /ALLOW_NONEXISTENT
END
```
The following appears in the Output Log window.

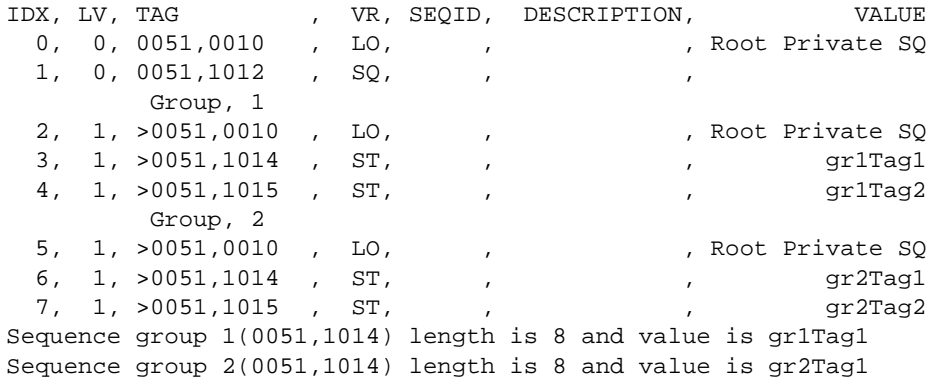

## <span id="page-87-0"></span>**Version History**

## <span id="page-88-3"></span>**IDLffDicomEx::GetPrivateVR**

### [Syntax](#page-88-0) | [Return Value](#page-88-1) | [Arguments](#page-88-2) | [Keywords](#page-89-0) | [Example](#page-89-1) | [Version History](#page-90-0)

The IDLffDicomEx::GetPrivateVR function method returns the Value Representation (VR) of a private DICOM attribute. This method uses a private code defined by the author of the private tag, a group number, and part of the element tag instead of a standard DICOM attribute tag to identify the private DICOM attribute.

#### **Note**

GetPrivateVR will fail if you attempt to return a VR for an attribute that does not exist or an attribute that has been removed. If you are not sure an attribute exists use [IDLffDicomEx::QueryPrivateValue](#page-116-0) before calling GetPrivateVR.

## <span id="page-88-0"></span>**Syntax**

*Result = obj*->[IDLffDicomEx::]GetPrivateValueLength(*PrivateCode*, *Group*, *Element* [, [SEQID](#page-89-2)=*integer*] )

## <span id="page-88-1"></span>**Return Value**

Returns a string indicating the Value Representation of the attribute. See ["Value](#page-231-0)  [Representations" on page 232](#page-231-0) for details on each type of VR.

## <span id="page-88-2"></span>**Arguments**

### **PrivateCode**

A string identification code that identifies the private block of data.This private code marks the first unused element (e.g. XXXX,0010) within the reserved block of private data elements (e.g. XXXX,1000 through XXXX,10FF) for this attribute.

### **Group**

A string identifying the group tag number of the private attribute. This must be an odd number and in the form 'XXXX'.

### **Element**

A string identifying the last two digits of the element associated with the private attribute. This must be in the form 'XX'. Valid values are 10 - FF.

# <span id="page-89-2"></span><span id="page-89-0"></span>**Keywords**

## **SEQID**

Set this keyword only if the private attribute exists within a sequence. Use this keyword to specify a sequence identifier as follows:

- Set to a non-zero value (a sequence identifier) indicating the sequence in which the value is contained. This sequence identifier may have been returned via a previous call to the GetPrivateValue method.
- Set to 0 or do not specify this keyword to indicate the private attribute exists at the root level of the DICOM file. This is the default.

## <span id="page-89-1"></span>**Example**

The following example uses GetPrivateValueCount to cycle through a multi-valued private attribute that has been added to a file. The VR and value of each item is printed to the Output Log window.

### **Note**

To avoid errors caused by trying to write to an existing file, the cloned image is not saved to the database. To save the changes, call the [IDLffDicomEx::Commit](#page-55-0) method.

```
PRO dicom_getprivate_value_doc
; Select a DICOM file.
sFile = DIALOG_PICKFILE( $
     PATH=FILEPATH('',SUBDIRECTORY=['examples','data']), $
     TITLE='Select DICOM Patient File', FILTER='*.dcm', $
   GET PATH=path)
; Create a clone (aImgClone.dcm) of the selected file (sfile).
 oImg = OBJ_NEW('IDLffDicomEx', path + 'aImgClone.dcm', $
     CLONE=sfile)
; Add private tags. The following are hypothetical.
; Create a multi-valued tag at the root level.
arr = [11, 12, 13, 14]
oImg->SetPrivateValue, 'Private Test', '0053', '10', 'SS', arr
; Create a sequence at the root level.
vSeqId = oImg->AddPrivateSequence('VOI Min,Max', '0055', '12')
```

```
; Add items to the sequence, specifying SQ identifier returned by
; AddPrivateSequence.
oImg->SetPrivateValue, 'VOI Min,Max', '0055', '13', 'IS', '215', $
    SEQID=vSeqID
oImg->SetPrivateValue, 'VOI Min,Max', '0055', '14', 'IS', '234', $
    SEQID=vSeqID
; Get the value of a multi-valued root-level private attribute.
vValue = oImg->GetPrivateValue('Private Test', '0053', '10')
; Get the VR.
vVR = oImg->GetPrivateVR('Private Test', '0053', '10')
; Get the nubmer of items in the multi-valued attribute. Use either
; the COUNT keyword to GetPrivateValue or GetPrivateValueCount. 
vCount = oImg->GetPrivateValueCount('Private Test', '0053', '10') 
FOR i = 1, vCount DO BEGIN
   Print, 'Value number', i, + ' is ', vValue[i-1], + $
       ' and VR is ', vVR
ENDFOR 
; Clean up references.
OBJ_DESTROY, oImg
END
```
The following appears in the Output Log window.

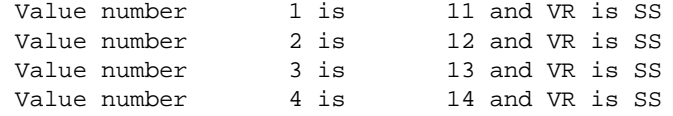

# <span id="page-90-0"></span>**Version History**

# **IDLffDicomEx::GetProperty**

[Syntax](#page-91-0) | [Arguments](#page-91-1) | [Keywords](#page-91-2) | [Example](#page-91-3) | [Version History](#page-91-4)

The IDLffDicomEx::GetProperty procedure method retrieves the value of an IDLffDicomEx property.

#### **Note**

GetProperty will fail if you attempt to return a value for an attribute that does not exist, an attribute that does not have a value, or an attribute that has been removed. If you are not sure an attribute exists or has a value use [IDLffDicomEx::QueryValue](#page-119-0) before calling GetProperty.

# <span id="page-91-0"></span>**Syntax**

*Obj*->[IDLffDicomEx::]GetProperty[, *PROPERTY*=*variable*]

# <span id="page-91-1"></span>**Arguments**

None

# <span id="page-91-2"></span>**Keywords**

Any property listed under ["IDLffDicomEx Properties" on page 13](#page-12-0) that contains the word "Yes" in the "Get" column of the properties table can be retrieved using this method. To retrieve the value of a property, specify the property name as a keyword set equal to a named variable that will contain the value of the property.

# <span id="page-91-3"></span>**Example**

See the [IDLffDicomEx::GetPixelData](#page-69-0) method "Example" section for sample code that retrieves property values using GetProperty.

# <span id="page-91-4"></span>**Version History**

## <span id="page-92-0"></span>**IDLffDicomEx::GetValue**

#### [Syntax](#page-92-1) | [Return Value](#page-92-2) | [Arguments](#page-93-0) | [Keywords](#page-93-1) | [Example](#page-93-2) | [Version History](#page-94-0)

The IDLffDicomEx::GetValue function method returns the value of a DICOM attribute specified by a standard DICOM attribute tag. This method allows you to return values of public attributes. See [IDLffDicomEx::GetPrivateValue](#page-76-2) for information on returning the values of private attributes.

#### **Note**

GetValue will fail if you attempt to return a value for an attribute that does not exist, an attribute that does not have a value, or an attribute that has been removed. If you are not sure if an attribute exists or has a value use [IDLffDicomEx::QueryValue](#page-119-0) before calling GetValue.

## <span id="page-92-1"></span>**Syntax**

```
Result = Obj->[IDLffDicomEx::]GetValue(DicomTag [, SEQID=integer] 
   [, COUNT=variable] )
```
## <span id="page-92-2"></span>**Return Value**

Returns one of the following:

- A scalar value for an attribute with one value.
- A vector of scalar values for attributes with multiple values.
- A long integer if the attribute is a sequence. This value is used as the SEQID keyword in subsequent calls to GetValue to access items contained in the sequence.
- A vector of values when the sequence contains groups (set of repeating tags within the sequence. See the **IDLffDicomEx::GetValueLength** method "Example" section for code that uses such an array.

## <span id="page-93-0"></span>**Arguments**

## **DicomTag**

A string that identifies the group and element of a DICOM attribute in the form 'XXXX,XXXX'. The *DicomTag* argument must reference a public tag. See ["DICOM](#page-159-0)  [Attributes" on page 160](#page-159-0) for a list of tags.

# <span id="page-93-3"></span><span id="page-93-1"></span>**Keywords**

## **SEQID**

Set this keyword only if retrieving the value of an attribute that exists within a sequence. Use this keyword to specify sequence identifier as follows:

- Set to a non-zero value (a sequence identifier) indicating the sequence in which the value is contained. This sequence identifier may have been returned via a previous call to the GetValue method.
- Set to 0 or do not specify this keyword to indicate the attribute exists at the root level of the DICOM file. This is the default.

## <span id="page-93-4"></span>**COUNT**

Set this keyword equal to a named variable that will contain an unsigned long value indicating the number of elements in this method's return value. Possible values are:

- 1 indicating the return value is a scalar value.
- *n* where *n* is the number of elements in the returned array. This corresponds to the number of values in the multi-valued attribute.

# <span id="page-93-2"></span>**Example**

The following example reads the multi-valued Image Type attribute from a DICOM file in the examples\data directory. See IMAGE TYPE for more information on this attribute.

```
PRO read_imagetypeattr_doc
; Select a DICOM file to examine.
sFile = DIALOG_PICKFILE( $
     PATH=FILEPATH('',SUBDIRECTORY=['examples','data']), $
     TITLE='Select DICOM Patient File', FILTER='*.dcm', $
    GET PATH=path)
```

```
; Open the selected file in read-only mode.
 oImg = OBJ_NEW('IDLffDicomEx', sfile)
; Return the Image Type attribute that can have 1 to n values. 
result = oImg->GetValue('0008,0008', COUNT=vCount)
FOR i = 1, vCount DO BEGIN
   Print, 'Result number', i, + ' is ', result[i-1]
ENDFOR
```

```
END
```
For the mr\_knee.dcm file, the following appears in the Output Log window:

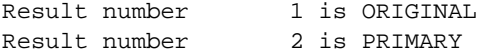

## <span id="page-94-0"></span>**Version History**

# **IDLffDicomEx::GetValueCount**

### [Syntax](#page-95-0) | [Return Value](#page-95-1) | [Arguments](#page-95-2) | [Keywords](#page-96-0) | [Example](#page-96-1) | [Version History](#page-97-0)

The IDLffDicomEx::GetValueCount function method returns the number of values in a DICOM attribute specified by a standard DICOM attribute tag. This method allows you to return the number of values contained in public attributes. See [IDLffDicomEx::GetPrivateValueCount](#page-80-3) for information on returning the number of values within a private attribute.

### **Note**

GetValueCount will fail if you attempt to return a value for an attribute that does not exist or an attribute that has been removed. If you are not sure if an attribute exists use [IDLffDicomEx::QueryValue](#page-119-0) before calling GetValueCount.

# <span id="page-95-0"></span>**Syntax**

*Result = obj*->[IDLffDicomEx::]GetValueCount(*DicomTag* [, [SEQID=](#page-96-2)*integer*] )

## <span id="page-95-1"></span>**Return Value**

Returns an unsigned long value indicating the number of values in the value field of the specified attribute as follows:

- A value of 0 indicates the tag had no value
- A value greater than 0 (*n*) indicates the number of values in the value field

## <span id="page-95-2"></span>**Arguments**

## **DicomTag**

A string that identifies the group and element of a DICOM attribute in the form 'XXXX,XXXX'. The *DicomTag* argument must reference a public tag. See ["DICOM](#page-159-0)  [Attributes" on page 160](#page-159-0) for a list of tags.

## <span id="page-96-2"></span><span id="page-96-0"></span>**Keywords**

### **SEQID**

Set this keyword only if retrieving the value of an attribute that exists within a sequence. Use this keyword to specify sequence identifier as follows:

- Set to a non-zero value (a sequence identifier) indicating the sequence in which the value is contained. This sequence identifier may have been returned via a previous call to the GetValue method.
- Set to 0 or do not specify this keyword to indicate the attribute exists at the root level of the DICOM file. This is the default.

## <span id="page-96-1"></span>**Example**

The following example returns the number of items in a multi-valued Image Type attribute (0008,0008) and uses this value to cycle through the collection of values. For more information on the attribute, see **IMAGE** TYPE.

```
PRO read_count_imagetypeattr
; Select a DICOM file to examine.
sFile = DIALOG_PICKFILE( $
     PATH=FILEPATH('',SUBDIRECTORY=['examples','data']), $
     TITLE='Select DICOM Patient File', FILTER='*.dcm')
; Open the selected file in read-only mode.
 oImg = OBJ_NEW('IDLffDicomEx', sfile)
; Return the Image Type attribute count that can have
; 1 to n values. And then return the value of the tag.
vCount = oImg->GetValueCount('0008,0008')
result = oImg->GetValue('0008,0008')
FOR i = 1, vCount DO BEGIN
   Print, 'Result number', i, + ' is ', result[i-1]
ENDFOR
```
END

For example, when you select us test.dcm, the following is printed to the Output Log window:

```
Result number 1 is ORIGINAL
Result number 2 is PRIMARY
Result number 3 is EPICARDIAL
```
# <span id="page-97-0"></span>**Version History**

## <span id="page-98-0"></span>**IDLffDicomEx::GetValueLength**

#### [Syntax](#page-98-1) | [Return Value](#page-98-2) | [Arguments](#page-98-3) | [Keywords](#page-99-0) | [Examples](#page-99-1) | [Version History](#page-101-0)

The IDLffDicomEx::GetValueLength function method returns the length of all values or of a specified value (in bytes) in a standard DICOM attribute. This method allows you to return the length of values contained in public attributes. See [IDLffDicomEx::GetPrivateValueLength](#page-83-0) for information on returning the length of values within a private attribute.

#### **Note**

GetValueLength will fail if you attempt to return a value for an attribute that does not exist or an attribute that has been removed. If you are not sure if an attribute exists use [IDLffDicomEx::QueryValue](#page-119-0) before calling GetValueLength.

## <span id="page-98-1"></span>**Syntax**

```
Result = obj->[IDLffDicomEx::]GetValueLength(DicomTag [, SEQID=integer] 
   [, VALUEINDEX=integer])
```
## <span id="page-98-2"></span>**Return Value**

Returns a long integer indicating the length of one of the following:

- The length (in bytes) of all values when the VAULEINDEX keyword is not set
- The length (in bytes) of a single value specified by the VALUEINDEX keyword
- The number of repeating groups contained within a sequence if the attribute identified by the *DicomTag* argument is a sequence

## <span id="page-98-3"></span>**Arguments**

### **DicomTag**

A string that identifies the group and element of a DICOM attribute in the form 'XXXX,XXXX'. The *DicomTag* argument must reference a public tag. See ["DICOM](#page-159-0)  [Attributes" on page 160](#page-159-0) for a list of tags.

## <span id="page-99-2"></span><span id="page-99-0"></span>**Keywords**

## **SEQID**

Set this keyword only if retrieving the value of an attribute that exists within a sequence. Use this keyword to specify sequence identifier as follows:

- Set to a non-zero value (a sequence identifier) indicating the sequence in which the value is contained. This sequence identifier may have been returned via a previous call to the GetValue method.
- Set to 0 or do not specify this keyword to indicate the attribute exists at the root level of the DICOM file. This is the default.

## <span id="page-99-3"></span>**VALUEINDEX**

Set this keyword to an integer indicating the one-based index number of the value for which to return the length. If not set, this method returns the length of a single value for a single-valued attribute, or the length of all values for a multi-valued attribute.

### **Note**

An error will be issued if you specify a value larger than the number of values in the attribute.

## <span id="page-99-1"></span>**Examples**

## **Returning Lengths Using GetValueLength**

The following code accesses the value length of all values in the multi-valued Image Type attribute (0008,0008) as well as the length of the last value in this attribute by using the VALUEINDEX keyword.

```
PRO read_vallength_doc
; Select a DICOM file to examine. 
sFile = DIALOG_PICKFILE( $
    PATH=FILEPATH('',SUBDIRECTORY=['examples','data']), $
     TITLE='Select DICOM Patient File', FILTER='*.dcm')
; Open the selected file in read-only mode.
  oImg = OBJ_NEW('IDLffDicomEx', sfile)
; Print the length and value of the Image Type attribute.
value = oImg->GetValue('0008,0008', count=vCount)
vLength = oImg->GetValueLength('0008,0008')
```

```
vLastLength = oImg->GetValueLength('0008,0008', VALUEINDEX=vCount)
PRINT, 'Length of all values = ', vLength, ' for values = ', value
PRINT, 'Length of last value = ', vLastLength
END
```
### **Accessing Repeating Groups Using GetValueLength**

The following code uses the GetValueLength method to return the number of repeating groups in a sequence. As this method will fail if the specified DICOM attribute does not exist in a file, the example is hard-coded to use the us\_test.dcm file in the examples/data directory.

```
PRO read_attributes_doc
; Select a DICOM file to examine. 
sFile = FILEPATH('us_test.dcm', $
     SUBDIRECTORY=['examples','data'])
; Open the selected file in read-only mode.
  oImg = OBJ_NEW('IDLffDicomEx', sfile)
; Return information from Sequence of Ultrasound Reigons.
; When a sequence has multiple groups, the sequence identifier 
; returned by GetValue is a zero-based vector of values. 
vSeqId = oImg->GetValue('0018,6011', COUNT=vCount)
; Using GetValueLength in conjunction with a sequence returns the 
; number of repeating groups in the sequence. 
vSeqLength = oImg->GetValueLength('0018,6011')
FOR i = 1, vSeqLength DO BEGIN
    ; Return the length and value of each Region Location Max X1
    ; (0018,601c) item for all groups within the sequence. 
   vLength = oImg->GetValueLength('0018,601c', SEQID=vSeqId[i-1])
    result = oImg->GetValue('0018,601c', SEQID=vSeqId[i-1])
   Print, 'Sequence group ', i, + ' item length is ', vLength, + \frac{1}{2} ' and value is ', result
ENDFOR
```
END

The following is printed to the Output Log window:

```
Sequence group 1 item length is 4 and value is 625
Sequence group 2 item length is 4 and value is 0
Sequence group 3 item length is 4 and value is 0
Sequence group 4 item length is 4 and value is 0
```
The previous values are consistent with those shown in the following figure. The sequence for which the array of sequence identifiers was returned is shown on the first line. Notice that it is multi-valued, containing four repeating groups (only a portion of which are visible). The highlighted item indicates the first Region Location Max X1 attribute. The second corresponding attribute is shown near the bottom of the figure.

| Tag         | VR.       | Data      | Length         | MV           | Description                      |
|-------------|-----------|-----------|----------------|--------------|----------------------------------|
| 0018,6011   | SQ.       |           | 4              | 4            | Sequence of Ultrasound Regions   |
| >「Group: 1] |           |           |                |              |                                  |
| >0018,0000  | UL        | 212       | 4              |              | Group 0018 Length                |
| >0018,6012  | US        | 1         | $\overline{c}$ |              | Region Spatial Format            |
| >0018,6014  | US.       | 1         | 2              |              | Region Data Type                 |
| >0018,6016  | UL        | 2         | 4              |              | Region Flags                     |
| >0018,6018  | UL        | 10        | 4              |              | Region Location Min X0           |
| >0018,601A  | UL        | 10        | $\overline{4}$ |              | Region Location Min Y0           |
| >0018,601C  | UL.       | 625       | 4              | $\mathbf{1}$ | Region Location Max X1           |
| >0018,601E  | UL        | 445       | 4              |              | Region Location Max Y1           |
| >0018,6020  | SL        | 319       | 4              |              | Reference Pixel X0               |
| >0018,6022  | SL        | 54        | 4              |              | Reference Pixel Y0               |
| >0018,6024  | US        | 3         | 2              |              | Physical Units X Direction       |
| >0018,6026  | US.       | 3         | $\overline{c}$ |              | Physical Units Y Direction       |
| >0018,6028  | <b>FD</b> | 0         | 8              |              | Reference Pixel Physical Value X |
| >0018,602A  | <b>FD</b> | 0         | 8              |              | Reference Pixel Physical Value Y |
| >0018,602C  | <b>FD</b> | 0.0445682 | 8              |              | Physical Delta X                 |
| >0018,602E  | FD        | 0.0445682 | 8              |              | Physical Delta Y                 |
| >0018,6030  | UL        | 3750000   | 4              |              | Transducer Frequency             |
| >0018,6032  | UL        | 0         | 4              |              | Pulse Repetition Frequency       |
| >[Group: 2] |           |           |                |              |                                  |
| >0018,0000  | UL        | 212       | 4              |              | Group 0018 Length                |
| >0018,6012  | US.       | 0         | 2              |              | Region Spatial Format            |
| >0018,6014  | US        | 0         | $\overline{c}$ |              | Region Data Type                 |
| >0018,6016  | UL        | 0         | 4              |              | Region Flags                     |
| >0018,6018  | ul        | 0         | 4              |              | Region Location Min X0           |
| >0018.601A  | u         | 0         | 4              |              | Region Location Min Y0           |
| >0018,601C  | u         | 0         | 4              |              | Region Location Max X1           |
| >0018,601E  | UL        | 0         | 4              |              | Region Location Max Y1           |

Figure 1-6: Accessing Values From Repeating Groups in a Sequence

#### **Note**

For information on writing the values of DICOM attributes to the output window or a file, see the [IDLffDicomEx::EnumerateTags](#page-61-0) method.

## <span id="page-101-0"></span>**Version History**

## **IDLffDicomEx::GetVR**

#### [Syntax](#page-102-0) | [Return Value](#page-102-1) | [Arguments](#page-102-2) | [Keywords](#page-103-0) | [Example](#page-103-1) | [Version History](#page-103-2)

The IDLffDicomEx::GetVR function method returns the Value Representation (VR) of a DICOM attribute. This method allows you to return the VR of a public attribute. See [IDLffDicomEx::GetPrivateVR](#page-88-3) for information on returning the VR of a private attribute.

#### **Note**

GetVR will fail if you attempt to return a value for an attribute that does not exist or an attribute that has been removed. If you are not sure if an attribute exists use [IDLffDicomEx::QueryValue](#page-119-0) before calling GetVR.

## <span id="page-102-0"></span>**Syntax**

*Result = obj*->[IDLffDicomEx::]GetVR(*DicomTag* [, [SEQID](#page-103-3)=*integer*] )

## <span id="page-102-1"></span>**Return Value**

Returns a string indicating the Value Representation (VR) of the DICOM attribute specified by the *DicomTag* argument. See ["Value Representations" on page 232](#page-231-0) for more information on individual value representations.

## <span id="page-102-2"></span>**Arguments**

### **DicomTag**

A string that identifies the group and element of a DICOM attribute in the form 'XXXX,XXXX'. The *DicomTag* argument must reference a public tag. See ["DICOM](#page-159-0)  [Attributes" on page 160](#page-159-0) for a list of tags.

# <span id="page-103-3"></span><span id="page-103-0"></span>**Keywords**

## **SEQID**

Set this keyword only if retrieving the value of an attribute that exists within a sequence. Use this keyword to specify sequence identifier as follows:

- Set to a non-zero value (a sequence identifier) indicating the sequence in which the value is contained. This sequence identifier may have been returned via a previous call to the GetValue method.
- Set to 0 or do not specify this keyword to indicate the attribute exists at the root level of the DICOM file. This is the default.

# <span id="page-103-1"></span>**Example**

The following example returns the VR and value of the Modality attribute (0008,0060) of a selected DICOM file. This example does not make sure the attribute exists before returning it as this is a mandatory tag for valid DICOM files.

```
PRO read_vr_doc
; Select a DICOM file to examine. 
sFile = DIALOG_PICKFILE( $
     PATH=FILEPATH('',SUBDIRECTORY=['examples','data']), $
     TITLE='Select DICOM Patient File', FILTER='*.dcm')
; Open the selected file in read-only mode.
  oImg = OBJ_NEW('IDLffDicomEx', sfile)
; Return information from the Modality attribute.
vValue = oImg->GetValue('0008,0060')
vVR = oImg->GetVR('0008,0060')
PRINT, 'Modality VR = ', vVR, + ' and value is ', vValue
END
```
For the mr brain.dcm file, the output is:

Modality VR = CS and value is MR

# <span id="page-103-2"></span>**Version History**

## **IDLffDicomEx::Init**

#### [Syntax](#page-110-0) | [Return Value](#page-110-1) | [Arguments](#page-111-0) | [Keywords](#page-111-1) | [Examples](#page-114-0) | [Version History](#page-115-0)

The IDLffDicomEx::Init method initializes a IDLffDicomEx object. The IDLffDicomEx object allows you to read and write DICOM files, or create a new DICOM file based on keyword settings. This method can be used to create any type of DICOM file, including files without image data as defined by the SOP Class. See ["Creating a New DICOM File" on page 107](#page-106-0) for more information. *The original DICOM file is always preserved*. To change the attributes of a DICOM file, you must either clone the original file or create a new file. See the following sections for details on using keywords to control how a file can be modified:

- [Accessing a DICOM File in Read-Only Mode](#page-104-0)
- [Cloning a DICOM File](#page-105-0)
- [Creating a New DICOM File](#page-106-0)
- [Accessing an Incomplete DICOM File](#page-108-0)

#### **Note**

Init methods are special lifecycle methods, and as such cannot be called outside the context of object creation. This means that in most cases, you cannot call the Init method directly. There is one exception to this rule: if you write your own subclass of this class, you can call the Init method from within the Init method of the subclass.

### <span id="page-104-0"></span>**Accessing a DICOM File in Read-Only Mode**

To open an existing DICOM file in read-only mode, create a new IDLffDicomEx object and specify only a value for the *Filename* argument, indicating the file to open. You can access all of the DICOM file attributes, but any attempt to write changes to the file using the [IDLffDicomEx::Commit](#page-55-0) method will fail. The following code opens a selected DICOM file in read-only mode:

```
; Select a DICOM file to examine. 
sFile = DIALOG_PICKFILE( $
     PATH=FILEPATH('',SUBDIRECTORY=['examples','data']), $
     TITLE='Select DICOM Patient File', FILTER='*.dcm')
; Open the selected file in read-only mode.
  oImg = OBJ_NEW('IDLffDicomEx', sfile)
```
## <span id="page-105-0"></span>**Cloning a DICOM File**

To modify an existing DICOM file, you must clone the file by setting the following keywords and arguments:

- Set the *Filename* argument to specify the path and name of the new file
- Set CLONE to the name of the existing DICOM file to be cloned

```
Note
```
Init will fail if the file defined by *Filename* already exists.

The following clones the selected file:

```
; Select a DICOM file to clone.
sFile = DIALOG_PICKFILE( $
     PATH=FILEPATH('',SUBDIRECTORY=['examples','data']), $
    TITLE='Select DICOM Patient File', FILTER='*.dcm', $
     GET_PATH=path)
; Create a clone (aImgClone.dcm) of the selected file (sfile).
  oImg = OBJ_NEW('IDLffDicomEx', path+'\'+'aImgClone.dcm', $
     CLONE=sfile)
```
When you clone a file, attributes shown in the following table are modified. Unless the RSI-generated values equal the number of characters in the original tags, the value of the metadata Group Length tag (0002,0000) is also updated. All other DICOM attribute values are identical to the original attributes.

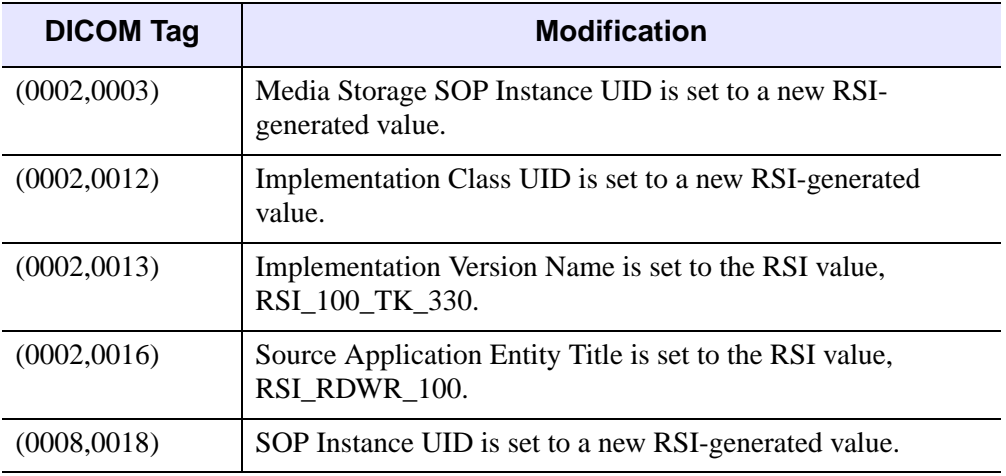

Table 1-10: DICOM Attributes Set When Cloning a File

#### **Note**

These attributes are written to the cloned DICOM file when you call the [IDLffDicomEx::Commit](#page-55-0) method.

The resulting cloned file will allow you to modify any attributes that belong to the specified SOP Class for the cloned file. If the NON\_CONFORMING keyword is set, then you can set any attribute regardless of the SOP Class of the cloned file.

### <span id="page-106-0"></span>**Creating a New DICOM File**

To create a new DICOM file, you must set the following:

- Set the *Filename* argument to specify the path and name of the new file
- Set the SOP\_CLASS keyword to an appropriate value to indicate the type of DICOM file to create
- Set CREATE keyword to indicate this is a new DICOM file

The following code creates a new file with a SOP Class of standard Magnetic Resonance (MR):

```
; Create a new image named aMRImg.dcm in the current
; working directory. 
oImage = OBJ_NEW('IDLffDicomEx', 'aMRImg.dcm', $
   SOP_CLASS = 'STANDARD_MR', /CREATE, /NON_CONFORMING )
```
When a new file is created, all defined tags for the chosen SOP Class are present, but do not have a value. You must use [IDLffDicomEx::SetValue](#page-141-0) or [IDLffDicomEx::SetProperty](#page-139-0) to set valid values prior to calling the GetValue or GetProperty methods. These methods will return an error if you attempt to return information for an attribute that does not have a value. Any attribute that you have not set a value for will not be persisted in the file when you call Commit. Use SetValue to configure the attributes required to create a valid DICOM file for the chosen SOP class. (Complete details can be found in *Digital Imaging and Communications in Medicine (DICOM) - Part 3: Information Object Definitions*.) To set attributes that are not defined for the SOP class, set the NON\_CONFORMING keyword. Creating a new file sets values for the following attributes:

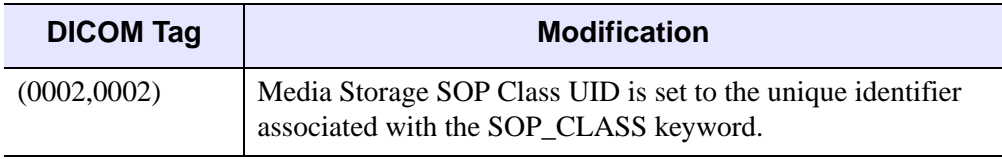

Table 1-11: DICOM Attributes Set When Creating a File

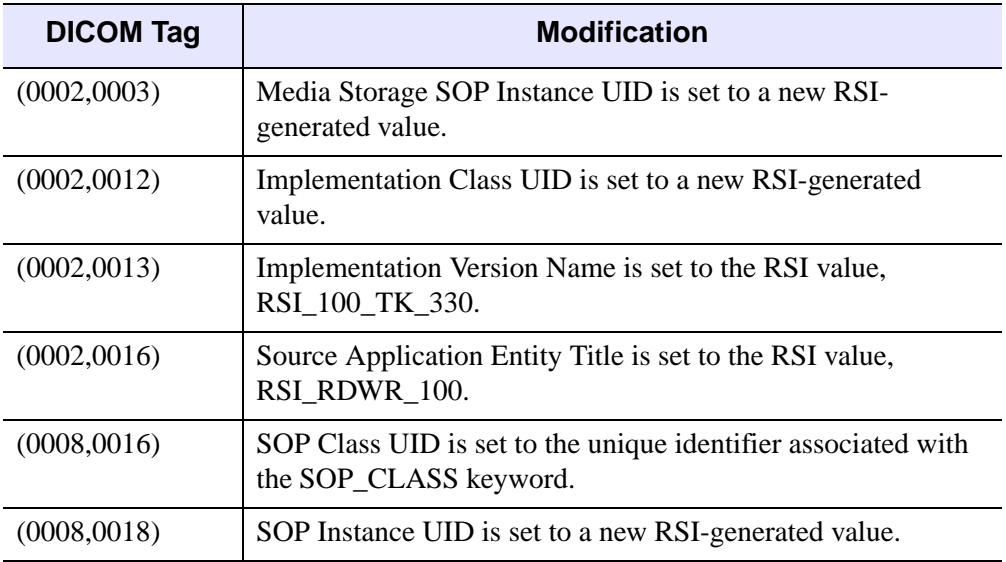

Table 1-11: DICOM Attributes Set When Creating a File (Continued)

#### **Note**

These attributes are written to the new DICOM file when you call the [IDLffDicomEx::Commit](#page-55-0) method.

When creating a new DICOM file it is also a good idea to set the following tags. These tags are commonly needed when transmitting a file over a DICOM network.

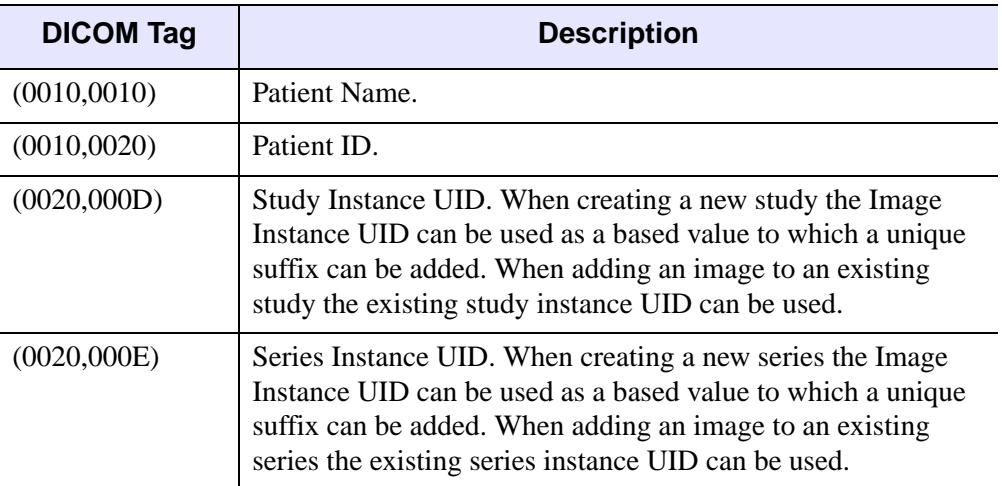

Table 1-12: DICOM Attributes Required for Query/Retrieve Transmission
#### **Note**

By default, the transfer syntax is set to Explicit VR Little Endian when a new file is created. After pixel data has been set on the new image, you can use the [IDLffDicomEx::ChangeTransferSyntax](#page-49-0) method to change the file compression.

The file is written when the [IDLffDicomEx::Commit](#page-55-0) method is called. Attempting to overwrite a file with an existing file name will fail.

## **Accessing an Incomplete DICOM File**

A file that conforms to the DICOM Part 10 standard consists of a preamble, metadata, and body. Not all files have all three sections; some files may be missing the preamble, or the preamble and metadata. It is possible to access the data in these files using the IDLffDicomEx object as described in the following sections.

#### **Files With a Missing Preamble**

The IDLffDicomEx object will attempt to read the transfer syntax from the (0002, 0010) tag and open a file with a missing preamble. The following table shows each file type that can be opened when the preamble section is missing.

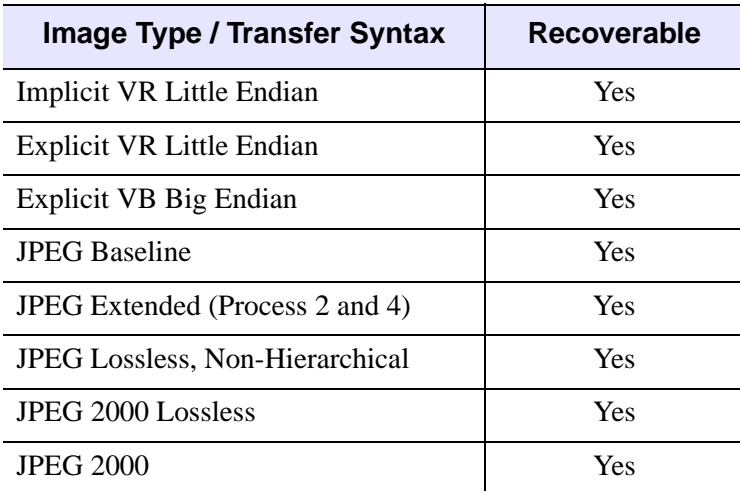

Table 1-13: Recoverable DICOM Files Missing the Preamble

### **Files With Missing Preamble and Metadata Sections**

The IDLffDicomEx object will attempt to read a file that is missing the preamble and metadata by determining the transfer syntax from the byte ordering and VR type of the first tag in the file. A file containing JPEG pixel data cannot be opened as it is impossible to determine the compression format of the pixel data when the metadata tags are not in the file. The following table shows each file type that can be opened when missing preamble and metadata sections.

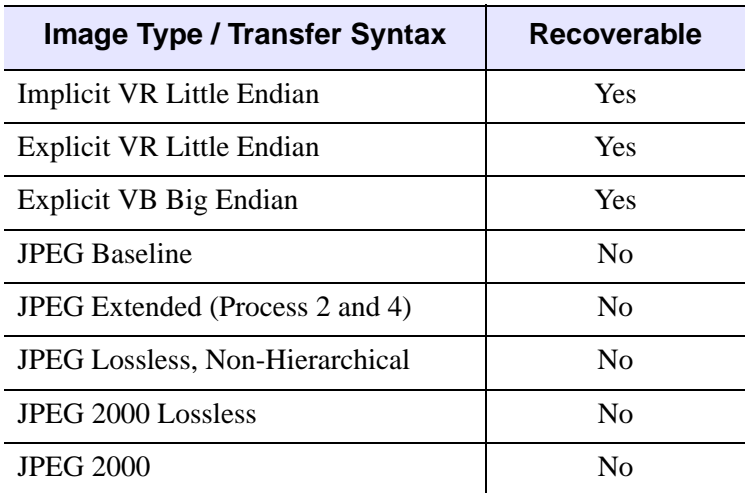

### Table 1-14: Recoverable DICOM Files Missing the Preamble and Metadata

The IDLffDicomEx object will add metadata tags to the file so that the file can be successfully saved as a part 10 DICOM file using the [IDLffDicomEx::Commit](#page-55-0) method. The following tags will be written in the metadata section of the recovered file.

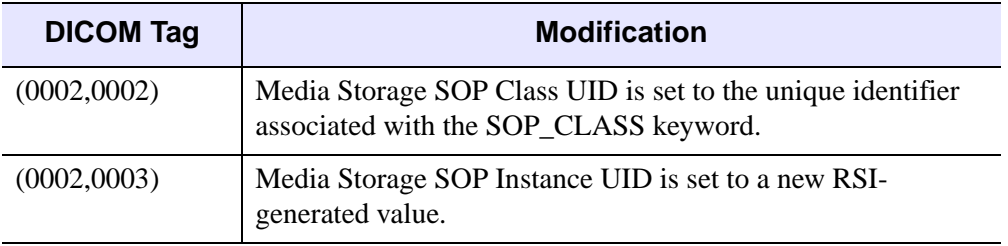

Table 1-15: DICOM Attributes Set When Recovering a File

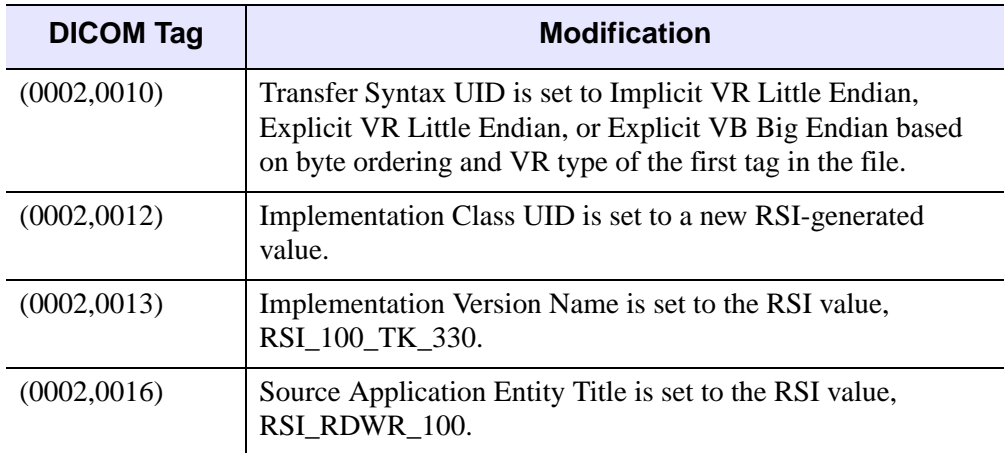

Table 1-15: DICOM Attributes Set When Recovering a File (Continued)

#### **Note**

A new instance UID (0002,0003) is created for the recovered file since the IDLffDicomEx object never modifies the original input file.

# **Syntax**

*Obj* = OBJ\_NEW('IDLffDicomEx' (*Filename*, [, [CLONE=](#page-111-0)*string*] [, /[CREATE\]](#page-111-1) [, [SOP\\_CLASS=](#page-111-2)*string*] [, [/NON\\_CONFORMING\]](#page-114-0) )

#### or

*Result = Obj*->[IDLffDicomEx::]Init( *Filename* [, [CLONE](#page-111-0)=*string*] [, /[CREATE](#page-111-1)] [, [SOP\\_CLASS=](#page-111-2)*string*] [, [/NON\\_CONFORMING\]](#page-114-0) ) (*Only in a subclass' Init method*.)

## **Return Value**

When this method is called indirectly, as part of the call to the OBJ NEW function, the return value is an object reference to the newly-created object.

When called directly within a subclass Init method, the return value is 1 if initialization was successful, or 0 otherwise.

# **Arguments**

## **FileName**

Set this keyword to a string indicating the filename of a DICOM file. This can either be an absolute path  $(C:\my\_dcm_file.dcm')$ , or simply a filename ('my dcm  $file.dcm$ '). When only a filename is provided, the file is located in the IDL working directory. The exact meaning of the *FileName* argument depends on what keywords are set as follows:

- If no keywords are set, *FileName* indicates the existing DICOM file to open in read-only mode. Any attempt to commit changes to this file (using the IDLffDicomEx::Commit method) will fail. An error is issued if the specified file does not exist.
- If the CLONE keyword is set, *FileName* specifies the name of the new, cloned file. This file will contain a copy of the file specified by the CLONE keyword. An error is issued if the value specified for *FileName* already exists.
- If the CREATE keyword is set, *FileName* specifies the name of the new DICOM file to be created. An error is issued if the value specified for *FileName* already exists.

# <span id="page-111-0"></span>**Keywords**

# **CLONE**

Set this keyword to a string specifying path and name of the existing DICOM file to be cloned. Define the name of the new, cloned file using the *FileName* argument. See ["Cloning a DICOM File" on page 106](#page-105-0) for details.

# <span id="page-111-1"></span>**CREATE**

Set this keyword to create a new DICOM image with a name specified by the *FileName* argument. See ["Creating a New DICOM File" on page 107](#page-106-0) for details. You must also set the SOP CLASS keyword when creating a new image.

# <span id="page-111-2"></span>**SOP\_CLASS**

This keyword is set when creating a new DICOM file using the CREATE keyword.

Set this keyword to a string consisting of a value from SOP Class Name column in the following table to define the type of DICOM file that is created.

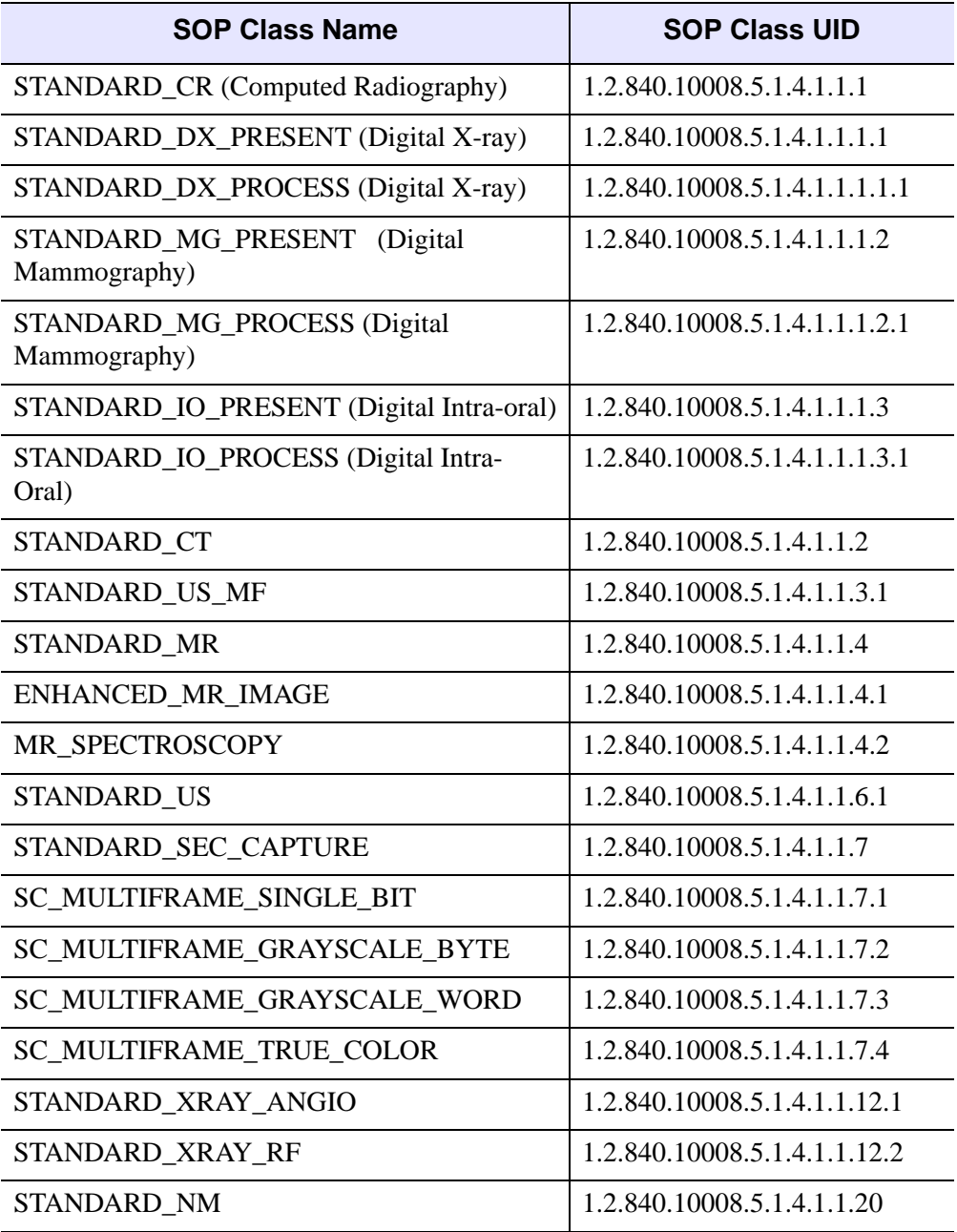

Table 1-16: Allowable SOP Class Values

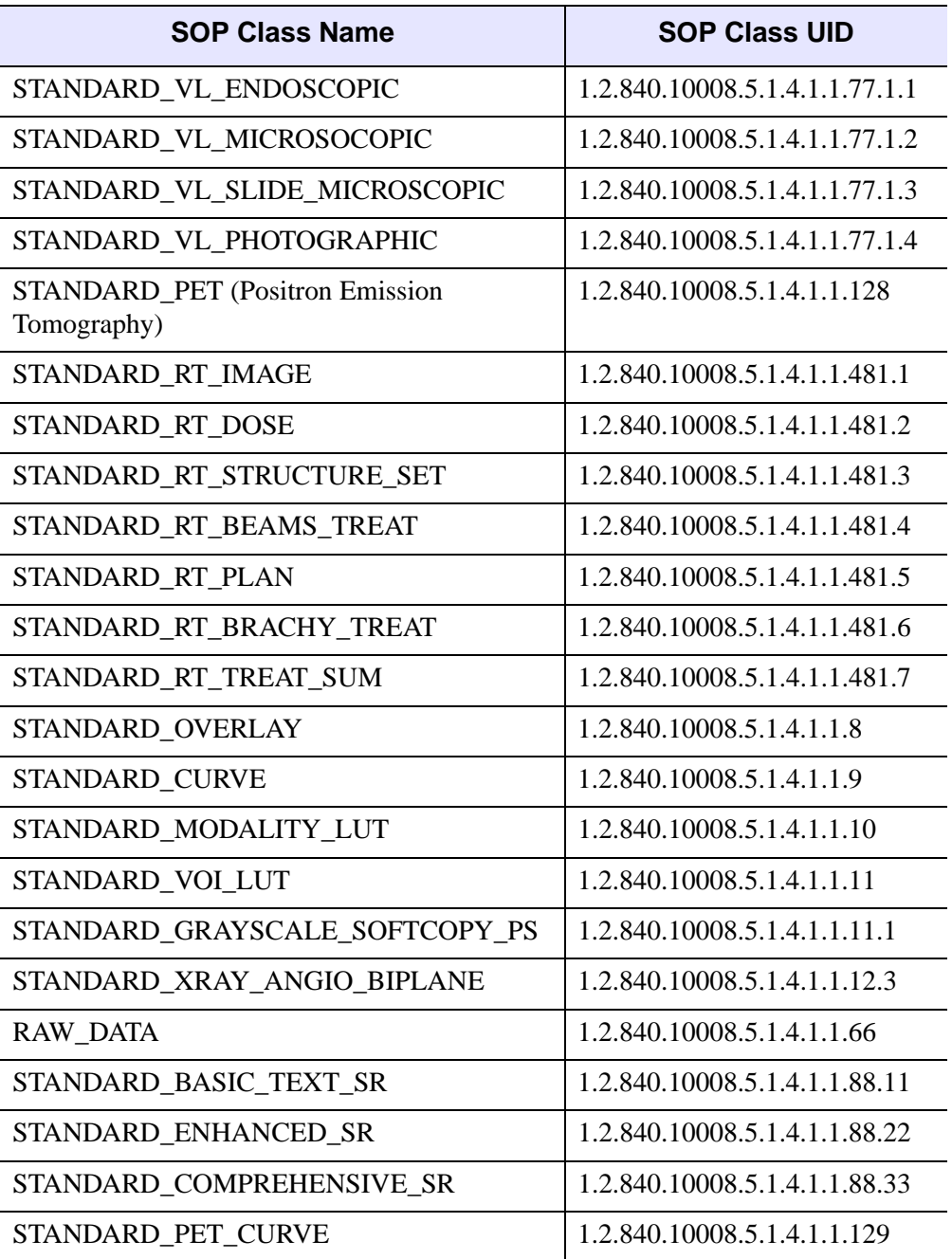

Table 1-16: Allowable SOP Class Values (Continued)

### <span id="page-114-0"></span>**NON\_CONFORMING**

This keyword is set only when the CLONE or CREATE keyword is also set.

Set this keyword to be able to add any DICOM attribute to a DICOM file regardless of whether or not the attribute is supported by the SOP Class (as defined in *Digital Imaging and Communications in Medicine (DICOM) - Part 3: Information Object Definitions*).

If this keyword is not set, attempting to use [IDLffDicomEx::SetValue](#page-141-0) to set nonstandard attributes will result in an invalid tag error similar to the following:

```
IDLFFDICOMEX::SETVALUE: Error: Failed to set value (tag/err), 
0018,603F, Tag parameter invalid
```
## **Examples**

The following examples show various ways of initializing an IDLffDicomEx object.

### **Opening a DICOM File in Read-only Mode**

The following opens a file in read-only mode:

```
; Select a DICOM file to examine. 
sFile = DIALOG_PICKFILE( $
     PATH=FILEPATH('',SUBDIRECTORY=['examples','data']), $
     TITLE='Select DICOM Patient File', FILTER='*.dcm')
; Open the selected file in read-only mode.
oImg = OBJ_NEW('IDLffDicomEx', sfile)
```
See the [IDLffDicomEx::EnumerateTags](#page-61-0) method "Examples" section for a complete example.

### **Opening and Cloning a DICOM File**

The following clones the selected file:

```
; Select a DICOM file.
sFile = DIALOG_PICKFILE( $
     PATH=FILEPATH('',SUBDIRECTORY=['examples','data']), $
     TITLE='Select DICOM Patient File', FILTER='*.dcm', $
     GET_PATH=path)
; Create a clone (aImgClone.dcm) of the selected file (sfile).
oImg = OBJ_NEW('IDLffDicomEx', path + 'aImgClone.dcm', $
    CLONE=sfile)
```
See ["Cloning a DICOM File" on page 106](#page-105-0) for details on what DICOM attributes are modified. See the [IDLffDicomEx::GetPixelData](#page-69-0) method "Examples" section for a complete example.

### **Creating a New DICOM File**

The following code creates a new file of modality MR:

```
; Create a new image named aMRImg.dcm in the current
; working directory. 
oImage = OBJ_NEW('IDLffDicomEx', 'aMRImg.dcm', $
   SOP_CLASS = 'STANDARD_MR', /CREATE, /NON_CONFORMING )
```
See ["Creating a New DICOM File" on page 107](#page-106-0) for details on what DICOM attributes are automatically defined when you create a new file. See the [IDLffDicomEx::SetPixelData](#page-122-0) method "Examples" section for a complete example that creates new monochrome and RGB images.

# **Version History**

Introduced: 6.1

# **IDLffDicomEx::QueryPrivateValue**

#### [Syntax](#page-116-0) | [Return Value](#page-116-1) | [Arguments](#page-116-2) | [Keywords](#page-117-1) | [Example](#page-117-2) | [Version History](#page-118-0)

The IDLffDicomEx::QueryPrivateValue function method checks a DICOM file for the presence of a specified private attribute. This method allows you to verify the presence of a tag prior to calling a method that requires a DICOM attribute to be present in order to succeed. Attempting to call GetPrivateValue, GetPrivateValueCount, GetPrivateValueLength, and GetPrivateVR methods all return an error when you attempt to access an attribute that does not exist in a DICOM file. GetPrivateValue also fails when attempting to access an attribute that does not have a value.

## <span id="page-116-0"></span>**Syntax**

*Result* = *Obj*->[IDLffDicomEx::]QueryPrivateValue(*PrivateCode*, *Group*, *Element*  [, [SEQID=](#page-117-0)*integer*] )

# <span id="page-116-1"></span>**Return Value**

This method returns one of the following:

- $\bullet$  0 = tag not found
- $\bullet$  1 = tag found but does not have a value
- $2 = \text{tag found and has a value}$

A return value of 0 or 1 indicates attempting to call GetPrivateValue would cause an error. A return value of 2 means GetPrivateValue would succeed for the specified attribute.

## <span id="page-116-2"></span>**Arguments**

### **PrivateCode**

A string identification code that identifies the private block of data. This private code marks the first unused element (e.g. XXXX,0010) within the reserved block of private data elements (e.g. XXXX,1000 through XXXX,10FF) for this attribute.

### **Group**

A string identifying the group tag number of the private attribute. This must be an odd number and in the form 'XXXX'.

## **Element**

A string identifying the last two digits of the element associated with the private attribute. This must be in the form 'XX'. Valid values are 10 - FF.

# <span id="page-117-1"></span><span id="page-117-0"></span>**Keywords**

# **SEQID**

Set this keyword to a long integer only if the private attribute exists within a sequence. Use this keyword to specify a sequence identifier as follows:

- Set to a non-zero value (a sequence identifier) indicating the sequence in which the value is contained. This sequence identifier may have been returned via a previous call to the GetPrivateValue method.
- Set to 0 or do not specify this keyword to indicate the private attribute exists at the root level of the DICOM file. This is the default.

# <span id="page-117-2"></span>**Example**

The following example verifies the existence of a private tag that has just been committed to a file. If the tag exists, a message is printed to the Output Log window. Typically you would proceed to access private values as shown in the code in the "Examples" section of [IDLffDicomEx::GetPrivateValueLength](#page-83-0).

```
PRO dicom queryprivate doc
; Select a DICOM file.
sFile = DIALOG_PICKFILE( $
     PATH=FILEPATH('',SUBDIRECTORY=['examples','data']), $
     TITLE='Select DICOM Patient File', FILTER='*.dcm', $
    GET PATH=path)
; Create a clone (aImgClone.dcm) of the selected file (sfile).
  oImg = OBJ_NEW('IDLffDicomEx', path + 'aImgClone.dcm', $
     CLONE=sfile)
; Create a sequence at the root level.
vSeqId = oImg->AddPrivateSequence('VOI Min,Max', '0055', '12')
; Add items to the sequence, specifying SQ identifier returned by 
; AddPrivateSequence.
oImg->SetPrivateValue, 'VOI Min,Max', '0055', '13', 'IS', '215', $
    SEQID=vSeqID
oImg->SetPrivateValue, 'VOI Min,Max', '0055', '14', 'IS', '234', $
    SEQID=vSeqID
```

```
; Commit the changes.
oImg->Commit
; Make sure the private sequence exists.
vQuery = oImg->QueryPrivateValue('VOI Min,Max', '0055', '12')
If vQuery NE 0 THEN $
   PRINT, 'Private Sequence Exists in File.'
; Clean up object references.
OBJ_DESTROY, oImg
; Note: the following line allows you to run the project
; multiple times without having to manually delete the file.
; You cannot duplicate an existing file when creating or cloning
; a DICOM file.
FILE_DELETE, path +' aImgClone.dcm', /ALLOW_NONEXISTENT
```

```
END
```
# <span id="page-118-0"></span>**Version History**

Introduced: 6.1

# **IDLffDicomEx::QueryValue**

### [Syntax](#page-119-0) | [Return Value](#page-119-1) | [Arguments](#page-120-0) | [Keywords](#page-120-1) | [Example](#page-120-2) | [Version History](#page-121-0)

The IDLffDicomEx::QueryValue function method checks a DICOM file for the presence of a specified attribute. This method allows you to verify the presence of a tag prior to calling a method that requires a DICOM attribute to be present and have a value in order to succeed. Attempting to call GetValue, GetValueCount, GetValueLength, GetVR, and GetProperty methods all return an error when you attempt to access an attribute that does not exist in a DICOM file. GetValue and GetProperty also fail when attempting to access an attribute that does not have a value.

This method is especially useful for determining the number of frames in an image prior to attempting to use this value when accessing pixel data. The Number of Frames tag is typically only present in multi-frame image files so when writing code that handles both single frame and multi-frame images, QueryValue can be used to determine if the Number of Frames DICOM attribute is present in the file.

#### **Tip**

You can use the NUMBER OF FRAMES property instead of the Number of Frames attribute.

# <span id="page-119-0"></span>**Syntax**

*Result* = *Obj*->[IDLffDicomEx::]QueryValue(*DicomTag* [, [SEQID=](#page-120-3)*integer*] )

# <span id="page-119-1"></span>**Return Value**

This method returns one of the following:

- $\bullet$  0 = tag not found
- $\bullet$  1 = tag found but does not have a value
- $2 = \text{tag found and has a value}$

A return value of 0 or 1 indicates attempting to call GetValue would cause an error. A return value of 2 means GetValue would succeed for the specified attribute.

## <span id="page-120-0"></span>**Arguments**

### **DicomTag**

A string that identifies either of the following:

- A group and element of a DICOM attribute in the form 'XXXX, XXXX'. The *DicomTag* argument must reference a public tag. See ["DICOM Attributes" on](#page-159-0)  [page 160](#page-159-0) for a list of tags.
- An IDLffDicomEx property name, such as BITS ALLOCATED. Allowable property names are any of those listed in ["IDLffDicomEx Properties" on](#page-12-0)  [page 13.](#page-12-0)

# <span id="page-120-3"></span><span id="page-120-1"></span>**Keywords**

## **SEQID**

Set this keyword only if retrieving the value of an attribute that exists within a sequence. Use this keyword to specify a sequence identifier as follows:

- Set to a non-zero value (a sequence identifier) indicating the sequence in which the value is contained. This sequence identifier may have been returned via a previous call to the GetValue method.
- Set to 0 or do not specify this keyword to indicate the attribute exists at the root level of the DICOM file. This is the default.

# <span id="page-120-2"></span>**Example**

The following code checks for the Number of Frames attribute (0028,0008) indicating the image contains multiple frames. Attempting to just return a value for this attribute may fail as not all image SOP Classes require this tag to be present for single-frame images. For a complete example, see the "Example" section of [IDLffDicomEx::ChangeTransferSyntax](#page-49-0).

#### **Note**

In an image containing multiple frames, the returned frames are indexed in a zerobased array; hence the Number of Frames (attribute or property) value minus one will return the desired frame when accessing pixel data.

```
; Check to see if the image has multiple frames.
frameTest = oImg->QueryValue('0028,0008')
IF FrameTest EQ 2 THEN BEGIN
   oImg->GetProperty, NUMBER_OF_FRAMES=frames
```

```
frames = frames - 1
ENDIF ELSE BEGIN
   frames = 0ENDELSE
```
# <span id="page-121-0"></span>**Version History**

Introduced: 6.1

# <span id="page-122-0"></span>**IDLffDicomEx::SetPixelData**

#### [Syntax](#page-125-0) | [Arguments](#page-125-1) | [Keywords](#page-126-0) | [Example](#page-126-1) | [Version History](#page-130-0)

The IDLffDicomEx::SetPixelData function method writes pixel data to the DICOM image file. DICOM files can store pixel data for a single-frame image or a multiframe image. This method accepts uncompressed pixel data. If the transfer syntax of the DICOM file indicates the image is to be stored in a compressed format, the data will be compressed by this method. As long as the specified pixel data array has the correct number of bytes, it can have any dimensions. See the *PixelData* argument for details.

#### **Note**

Pixel data changes are written to the DICOM file only when you call the [IDLffDicomEx::Commit](#page-55-0) method.

### **Writing Frames of Pixel Data to Lossy and Lossless Formats**

When the transfer syntax indicates a lossy JPEG compression format (JPEG Baseline, JPEG Extended, or JPEG 2000), you must pass in all the pixel data for all the frames in a multi-frame image. This method does not support writing a single frame of pixel data to a multi-frame image that is stored in a lossy JPEG compression format. This is prohibited to prevent the degradation of data that occurs when a frame is uncompressed then recompressed in a lossy format.

This method does support writing a single frame of pixel data to multi-frame image stored in a lossless JPEG compression format (JPEG Lossless, JPEG 2000 Lossless). When the compression format is lossless, a frame of data can be uncompressed and recompressed without losing of data.

### <span id="page-122-1"></span>**Specifying Pixel Data For a New Image**

When assigning pixel data to a brand new image, you must set the following properties either *before* setting the pixel data or *while* setting pixel data. Once these values are set in a new image, and the SetPixelData method has been called, do not change the values as the underlying pixel data will not reflect changes to these tags.

#### **Note**

Many other tags are needed (and specified by the DICOM standard) for the creation of a valid DICOM image for a particular SOP Class. (Complete details can be found in *Digital Imaging and Communications in Medicine (DICOM) - Part 3: Information Object Definitions*.) This list shows only the tags needed to permit pixel data to be added to an image.

When setting pixel data on a new image, the following attributes are required to the construct the pixel data array.

#### **Note**

You can set these attributes using [IDLffDicomEx::SetValue](#page-141-0), [IDLffDicomEx::SetProperty](#page-139-0), or by setting keywords to this method.

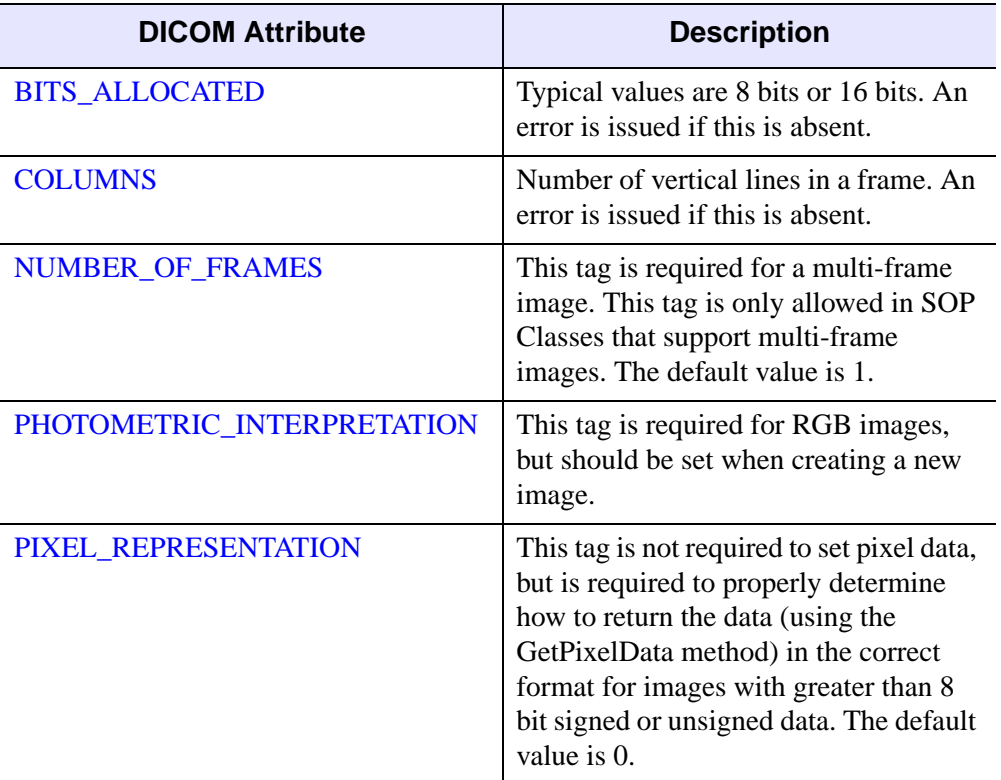

Table 1-17: Property Specifications Required Before or While Setting Pixel Data

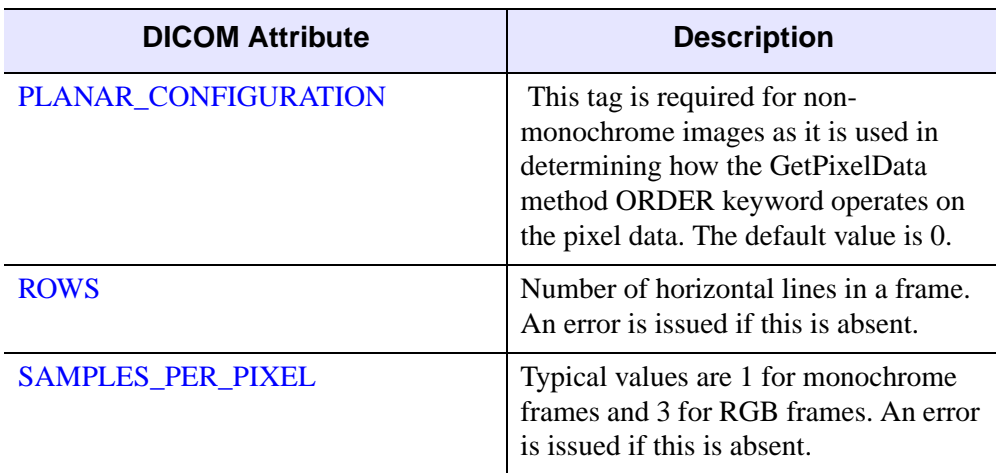

Table 1-17: Property Specifications Required Before or While Setting Pixel Data (Continued)

Typical values for attributes that are dependent upon the data type of the image are shown in the following table:

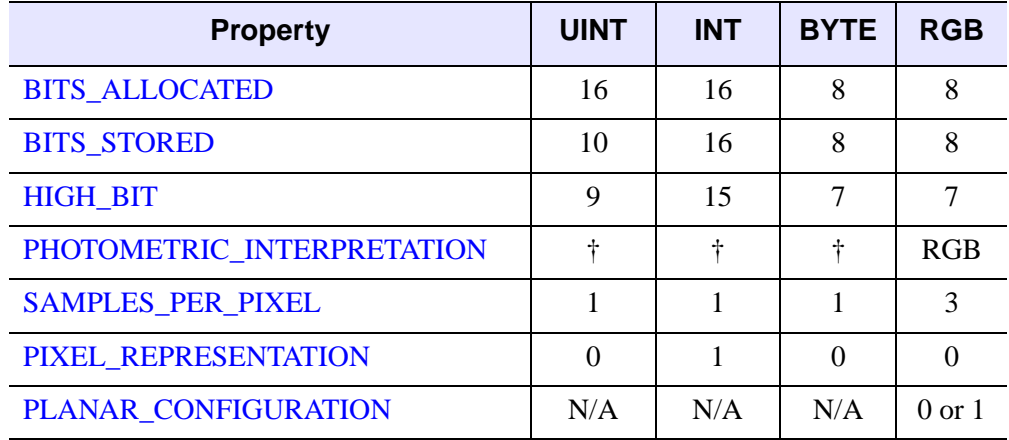

Table 1-18: Attribute Values Based on Data Types

† MONOCHROME2

# <span id="page-125-0"></span>**Syntax**

*Obj*->[IDLffDicomEx::] SetPixelData, *PixelData* [, [FRAME=](#page-126-2)*integer*] [, /[ORDER](#page-126-3)]

```
[, BITS_ALLOCATED=integer] [, COLUMNS=integer]
```

```
[, NUMBER_OF_FRAMES=string]
```
[, [PHOTOMETRIC\\_INTERPRETATION](#page-18-1)={MONOCHROME1 |

MONOCHROME2 | PALETTECOLOR | RGB | HSV | CMYK}]

```
[PIXEL_REPRESENTATION=\{0 | 1\}]
```
[, [PLANAR\\_CONFIGURATION](#page-22-0)={0 | 1}] [, [ROWS](#page-23-0)=*integer*]

```
[SAMPLES_PER_PIXEL={1|3|4}]
```
# <span id="page-125-1"></span>**Arguments**

## **PixelData**

The pixel data array for one frame of data or a pixel data array for all the frames.

The incoming array of pixel data must be the exact size of a single frame (when setting a single frame) or of all the frames (when setting all frames). While the array can have any dimensions, it must conform to the following:

- The format of the array must conform to the PLANAR\_CONFIGURATION and PHOTOMETRIC\_INTERPRETATION values of the image.
- The size of the pixel data array must be equal to:

```
SamplesPerPixel * Rows * Columns * NumFramesToWrite *
  NumBytesPerSample
```
where:

- SamplesPerPixel = DICOM attribute  $(0028,0002)$
- Rows = DICOM attribute  $(0.028,0.010)$
- Columns = DICOM attribute  $(0028,0011)$
- NumFramesToWrite = 1 or DICOM attribute Number of Frames (0028,0008) in the image file
- NumBytesPerSample  $= 1$  when the Bits Allocated (0028,0100) is less then or equal to 8, or NumBytesPerSample = 2 when the Bits Allocated (0028,0100) is greater then 8.

# <span id="page-126-0"></span>**Keywords**

#### **Note**

See ["Specifying Pixel Data For a New Image" on page 123](#page-122-1) for information on keywords listed in the syntax, but not shown here.

### <span id="page-126-2"></span>**FRAME**

Set this keyword to the zero-based index of the frame of pixel data to write. Allowable values for FRAME range from 0 to NUMBER\_OF\_FRAMES - 1. If FRAME is not specified, the pixel data of all frames in the PixelData array are written to the image. Otherwise, only the pixel data of the one, specified frame is written.

### <span id="page-126-3"></span>**ORDER**

Set the keyword when passing in pixel data in DICOM format, where the first pixel in the array is the top left-hand pixel in the frame. The SetPixelData method will not flip the rows when writing the data. If this keyword is not set, the array is in standard IDL format, where the first pixel in the array is the bottom left-hand pixel in the frame. The SetPixelData method will flip the rows before writing the pixel data to the DICOM image.

## <span id="page-126-1"></span>**Example**

The following example allows you to select an image file of any format. Based on properties of the data, the required pixel data attributes are set. The example creates a MR file for monochrome or palette image data, or a US file for RGB data. Note that this example sets only the smallest possible number of attributes required for setting pixel data. This does not create a valid DICOM file as the other tags mandated by the SOP class have not been set as required by a the DICOM standard. (Complete details can be found in *Digital Imaging and Communications in Medicine (DICOM) - Part 3: Information Object Definitions*.)

#### **Note**

The code for this example is provided in the IDL distribution, in the examples/doc/dicom subdirectory of the main IDL directory. You can run the example code directly by entering dicomex\_importimage\_doc at the IDL prompt.

#### **Note**

By default, the transfer syntax is set to Explicit VR Little Endian when a new file is created. After pixel data has been set on the new image, you can use the [IDLffDicomEx::ChangeTransferSyntax](#page-49-0) method to change the file compression.

#### **Note**

The last few lines of the program delete the files that are created, so that the example can be run multiple times without an error occurring because you are attempting to create a file with an existing filename. Comment out these lines to retain the images.

```
PRO dicomex_importimage_doc
; Import in the pixel data of an image, and
; then set it as the pixel data for a new Image
; object.
; Determine the full path to the image file.
sFile = DIALOG_PICKFILE(/MUST_EXIST, $
    TITLE = 'Select an Image File', $
    FILTER = ['*.bmp', '*.jpg', '*.png', $
       '*.ppm', '*.srf', '*.tif'], $
       GET_PATH=path)
; If no file is selected, return to the previous
; level.
IF (sFile EQ '') THEN RETURN
; Query the image file.
vOpenStatus = QUERY_IMAGE(sFile, vQueryInfo)
; If the file cannot be openned with IDL, return
; to the previous level.
IF (vOpenStatus NE 1) THEN RETURN
; Initialize some the image parameters.
vNumSamples = vQueryInfo.channels
vCols = vQueryInfo.dimensions[0]
vRows = vQueryInfo.dimensions[1]
vImgSize = vQueryInfo.dimensions
vNumFrames = vQueryInfo.num_images
vPixelType = vQueryInfo.pixel_type
; Handle single channel images.
If vNumSamples EQ 1 THEN BEGIN
    CASE vPixelType of
       1: BEGIN
          ; Set properties for byte data.
```

```
 vBitsAlloc = 8
      vPixelRep = 0 ; accept the default.
       vPhotoInterp = 'MONOCHROME2'
    END
    2: BEGIN
       ; Set properties for signed integer.
       vBitsAlloc = 10
       vPixelRep = 1
       vPhotoInterp = 'MONOCHROME2'
    END
    12: BEGIN
       ; Set properties for unsigned integer.
       vBitsAlloc = 16
       vPixelRep = 0
       vPhotoInterp = 'MONOCHROME2'
    END
 ENDCASE
 ; If the file contains multiple images, access these
 ; images as multiple frames. If the file contains
 ; only one image, access just that image.
 IF (vNumFrames GT 1) THEN BEGIN
    vPixelData = MAKE_ARRAY(vCols, vRows, vNumFrames, $
       TYPE = vPixelType)
   FOR vIndex = 0L, (vNumFrames - 1) DO $
       vPixelData[*, *, vIndex] = READ_IMAGE(sFile, $
          IMAGE_INDEX = vIndex)
 ENDIF ELSE BEGIN
    vPixelData = READ_IMAGE(sFile)
 ENDELSE
 ; Create a new DICOM file and set properties.
 oImg = OBJ_NEW('IDLffDicomEx', $
   path+PATH_SEP()+'aNewMonoImg.dcm', $
    SOP_CLASS = 'STANDARD_MR', /NON_CONFORMING, /CREATE)
 ; Call set pixel data with only required properties.
 oImg->SetPixelData, vPixelData, $
    BITS_ALLOCATED = vBitsAlloc, $
    COLUMNS = vCols, $
    NUMBER_OF_FRAMES = vNumFrames, $
    PHOTOMETRIC_INTERPRETATION = vPhotoInterp, $
    PIXEL_REPRESENTATION = vPixelRep, $
   ROWS = vRows,$
    SAMPLES_PER_PIXEL = vNumSamples, $
    /ORDER
```

```
 ; Commit the file.
    oImg->Commit
    ; Display monochrome image (frames).
    WINDOW, XSIZE=vcols, YSIZE=vrows, $
       TITLE = 'New Monochrome DICOM Image'
    FOR i = 1, vNumFrames DO BEGIN
       TVSCL, vPixelData[*,*,i-1]
       WAIT, 1
    ENDFOR
ENDIF
; If it is an RGB image, determine interleaving.
IF (vNumSamples EQ 3) THEN BEGIN
    ; Determine the size of all the dimensions of the pixel
    ; data array.
    vDataSize = SIZE(vPixelData, /DIMENSIONS)
    ; Determine the planar configuration of the image.
    vInterleave = WHERE((vDataSize NE vCols) AND $
       (vDataSize NE vRows))
    ; Return if line interleaved (vCols,3,vRows)
    IF (vInterleave[0] EQ 1) THEN RETURN
    ; If pixel interleaved (3,vCols,vRows), set to 0.
    ; If planar interleaved (vCols,vRows,3), set to 1
   IF (vInterleave[0] EQ 0) THEN vPlanarConfig = 0 \text{ }$
       ELSE vPlanarConfig = 1
    ; Set other properties for RGB images.
    vBitsAlloc = 8
    vPhotoInterp = 'RGB'
    vPixelRep = 0
    ; Use READ_IMAGE to access the image array.
    vPixelData = READ_IMAGE(sFile)
    ; Create a new DICOM file and set properties.
    oImg = OBJ_NEW('IDLffDicomEx', $
      path+PATH_SEP()+'aNewRBGImg.dcm', $
       SOP_CLASS = 'STANDARD_US', /NON_CONFORMING, /CREATE)
    ; Call set pixel data with required properties
    oImg->SetPixelData, vPixelData, $
      BITS ALLOCATED = vBitsAlloc, $
       COLUMNS = vCols, $
```

```
 NUMBER_OF_FRAMES = vNumFrames, $
       PHOTOMETRIC_INTERPRETATION = vPhotoInterp, $
      PIXEL REPRESENTATION = vPixelRep, $
       PLANAR_CONFIGURATION = vPlanarConfig, $
      ROWS = vRows,$
       SAMPLES_PER_PIXEL = vNumSamples, $
       /ORDER
    oImg->Commit
    ; Display RGB image.
    WINDOW, XSIZE=vcols, YSIZE=vrows, TITLE = 'New RGB DICOM Image'
    IF vPlanarConfig EQ 0 THEN vTrue = 1 ELSE vTrue = 3
   TV, vPixelData, TRUE = vTrue
ENDIF
; Clean up the object references.
OBJ_DESTROY, [oImg]
; Note: the following lines allow you to run the program
; multiple times without having to manually delete files.
; You cannot duplicate an existing file when creating or cloning
; a DICOM file.
FILE_DELETE, path+PATH_SEP()+'aNewMonoImg.dcm', /ALLOW_NONEXISTENT
FILE_DELETE, path+PATH_SEP()+'aNewRBGImg.dcm', /ALLOW_NONEXISTENT
```

```
END
```
# <span id="page-130-0"></span>**Version History**

Introduced: 6.1

# **IDLffDicomEx::SetPrivateValue**

### [Syntax](#page-133-0) | [Arguments](#page-133-1) | [Keywords](#page-135-0) | [Example](#page-135-1) | [Version History](#page-138-0)

The IDLffDicomEx::SetPrivateValue procedure method allows you to add and alter private attributes including items contained in sequences. When modifying the value of an existing private tag that is contained in a sequence, you must supply a SEQID keyword value. Use the [IDLffDicomEx::AddPrivateSequence](#page-41-0) method or the [IDLffDicomEx::GetPrivateValue](#page-76-0) method to return the SEQID keyword value.

#### **Note**

Use [IDLffDicomEx::AddPrivateSequence](#page-41-0) to create the sequence, and then call SetPrivateValue, using the returned SEQID from the AddPrivateSequence call, to add private attributes to the sequence.

This method allows you to:

- Modify existing private attributes, those that exist at the root level of a file, and those contained within sequences.
- Add a private attribute (with or without a value) to the root level of a file, or as an item in a sequence. Use the *VR* argument to determine the Value Representation of the value. The value passed in will be converted to the specified VR as shown in the ["VR Conversion Table"](#page-132-0) section.
- Clear single or multiple values from an attribute at the root level or within a sequence using the CLEAR keyword. The private attribute will exist but will not have any associated value.
- Remove a single attribute from the root level or from within a sequence using the REMOVE keyword. When you specify the REMOVE keyword in conjunction with a private sequence attribute (SQ), this removes all attributes in the sequence, including all nested sequences and all repeating groups of tags. You can also remove a block of private tags using the BLOCKREMOVE keyword. Once any change has been committed, attempting to re-access a value that has been removed will fail.

#### **Note**

You must call the [IDLffDicomEx::Commit](#page-55-0) method to write any changes to the DICOM file.

## <span id="page-132-0"></span>**VR Conversion Table**

A private tag can have a single value or a tag can have multiple values. Correspondingly, the *Value* argument consists of either a single value or an array of values. The *VR* argument determines the Value Representation of the associated value(s). The VR types that can be used in SetPrivateValue are listed in the following table. These are the same VR types described in ["Value Representations" on](#page-231-0)  [page 232.](#page-231-0) When SetPrivateValue is called to add or modify an attribute value, the conversions listed in the following table are applied to the data values specified in the *Value* argument. This lets you pass in values of one type and if possible the values will be converted according to the *VR* argument.

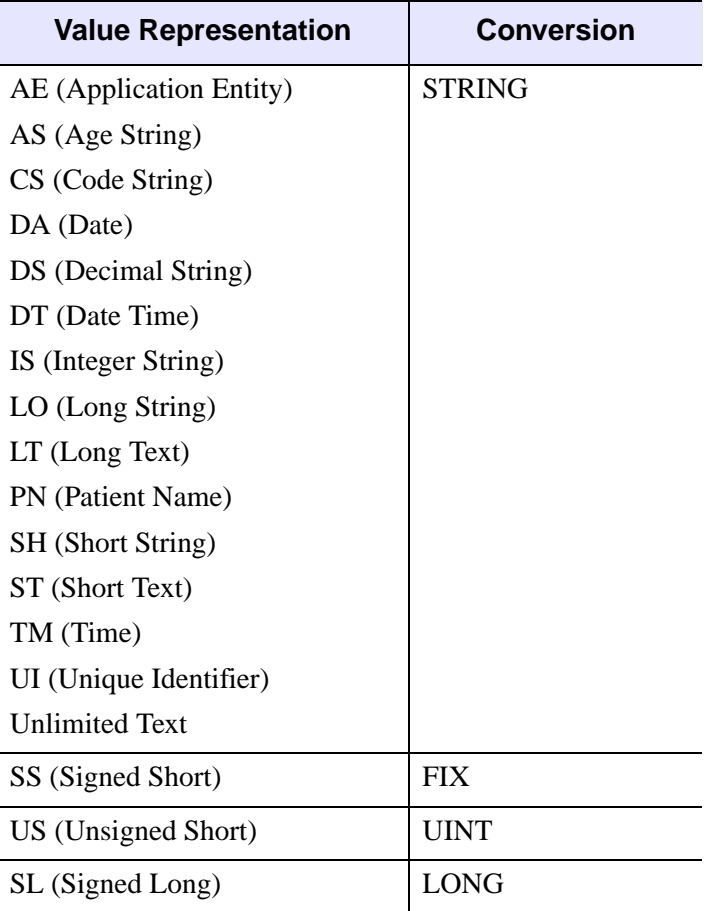

Table 1-19: Conversion of Value Argument Per VR Argument

| <b>Value Representation</b> | Conversion                                                                                                   |
|-----------------------------|----------------------------------------------------------------------------------------------------|
| UL (Unsigned Long)          | <b>ULONG</b>                                                                                                 |
| AT (Attribute Tag)          |                                                                                                    |
| FL (Floating Point Single)  | <b>FLOAT</b>                                                                                                 |
| FD (Floating Point Double)  | <b>DOUBLE</b>                                                                                                |
| SQ (Sequence)               | No conversion. SQ<br>can only specified for<br>removal. To add a<br>sequence, use the<br>AddSequence method. |
| OB (Other Byte)             | No conversion.                                                                                               |
| OW (Other Word)             | No conversion.                                                                                               |
| OF (Other Float)            | FLT                                                                                                    |

Table 1-19: Conversion of Value Argument Per VR Argument (Continued)

# <span id="page-133-0"></span>**Syntax**

*obj*->[IDLffDicomEx::] SetPrivateValue, *PrivateCode*, *Group*, *Element*, *VR* [, *Value*] [, [SEQID=](#page-135-2)*integer*] [, /[CLEAR\]](#page-135-3) [, /[REMOVE](#page-135-4)] [, / [BLOCKREMOVE\]](#page-135-5)

# <span id="page-133-1"></span>**Arguments**

## **PrivateCode**

A string identification code that identifies the private block of data. This private code marks the first unused element (e.g. XXXX,0010) within the reserved block of private data elements (e.g. XXXX,1000 through XXXX,10FF) for this attribute.

## **Group**

A string identifying the group tag number of the private attribute. This must be an odd number and in the form 'XXXX' If this does not reference an existing group, then a new private group is created.

### **Element**

A string identifying the last two digits of the element associated with the private attribute. This must be in the form 'XX'. Valid values are 10 - FF.

#### **Note**

This argument is ignored when the BLOCKREMOVE keyword is set. All private attributes associated with the block of attributes identified by the *Group* and *PrivateCode* arguments will be removed.

### **VR**

A two-character string of the attribute, indicating the Value Representation of the supplied *Value* argument. This argument is required even when removing an attribute. When adding an attribute value, the data specified in the *Value* argument is converted to the data type defined by this argument. See the ["VR Conversion Table" on](#page-132-0)  [page 133](#page-132-0) for how values are converted. See ["Value Representations" on page 232](#page-231-0) for descriptive VR list.

### **Value**

A private attribute can have a single value or multiple values. Set this argument to a single value or array of value(s) to store in the attribute as follows:

- Set a single value to a tag by specifying a single value for the tag being written. This value matches the VR type specified in the *VR* argument.
- Set multiple values into a tag by specifying an array of values for the tag being written; values in the array match the VR type specified in the *VR* argument.

#### **Note**

If the *Value* argument is null, the value of the tag being written is set to null (the tag will not have a value). When the REMOVE or BLOCKREMOVE keywords are set the *Value* argument is ignored.

# <span id="page-135-2"></span><span id="page-135-0"></span>**Keywords**

# **SEQID**

Set this keyword only if setting the value of an attribute that exists within a sequence. Use this keyword to specify a sequence identifier as follows:

- Set to a non-zero value (a sequence identifier) indicating the sequence in which the value is contained. This sequence identifier may have been returned via a previous call to the [IDLffDicomEx::AddPrivateSequence](#page-41-0) or [IDLffDicomEx::GetPrivateValue](#page-76-0) method.
- Set to 0 or do not specify this keyword to indicate the attribute exists at the root level of the DICOM file. This is the default.

## <span id="page-135-3"></span>**CLEAR**

Set this keyword to remove all values from the private attribute.

## <span id="page-135-4"></span>**REMOVE**

Set this keyword to remove the private attribute from the DICOM file. If the private attribute is a sequence then the sequence and all of the private attributes included in the sequence are removed.

# <span id="page-135-5"></span>**BLOCKREMOVE**

Set this keyword to remove an entire block of private attributes from the DICOM file. The private block is identified by the *PrivateCode* and *Group* arguments.

### **Note**

When this keyword is set the *Element* and *Value* arguments are ignored.

# <span id="page-135-1"></span>**Example**

The following example adds a private attribute to the root level of the DICOM file, a private sequence, and two items in the private sequence. This example shows how to add private attributes but does not write the tags to the cloned file. To persist any changes, call the [IDLffDicomEx::Commit](#page-55-0) method. The new private attributes are printed to the Output Log window. Then the CLEAR and BLOCKREMOVE keywords are used to clear the value of the multi-valued attribute and delete the group of attributes containing the private sequence.

```
PRO print tags doc, vTags, vTagCnt
```

```
; Format the output.
PRINT, FORMAT= $
    '(%"%3s, %2s, %-12s, %3s, %7s, %3s, %5s, %15s")', $
    'IDX', 'LVL', 'TAG', 'VR', 'LEN', 'CNT', 'SEQID', $
    'VALUE'
; Cycle through the tags.
FOR xx = 0, vTagCnt-1 DO BEGIN
    ; If the item is nested within another item, indicate the 
    ; level using > symbol.
     IF (vTags[xx].Level GT 0) THEN BEGIN
      vLvl = STRJOIN(REPLICATE('>',vTags[xx].Level))
       vtg = vLvl + vTags[xx].Tag
     ENDIF ELSE BEGIN
       vtg = vTags[xx].Tag
     ENDELSE
     ; If the tags are in a group, indicate this.
     IF (vTags[xx].GroupNum GT 0) THEN BEGIN
        PRINT, FORMAT='(%"%15s, %1d")', 'Group', vTags[xx].GroupNum
     ENDIF
    ; Print the fields of the structure. 
    PRINT, FORMAT = $
       '(%"%3d, %2d, %-12s, %3s, %7d, %3d, %5d, %15s")', $
        xx, vTags[xx].Level, vtg, vTags[xx].VR, vTags[xx].Length, $
        vTags[xx].ValueCount, vTags[xx].SeqId, $
        vTags[xx].Value
ENDFOR
END
PRO dicom setprivate remove doc
; Select a DICOM file.
sFile = DIALOG_PICKFILE( $
     PATH=FILEPATH('',SUBDIRECTORY=['examples','data']), $
     TITLE='Select DICOM Patient File', FILTER='*.dcm', $
    GET PATH=path)
; Create a clone (aImgClone.dcm) of the selected file (sfile).
oImg = OBJ_NEW('IDLffDicomEx', path + 'aImgClone.dcm', $
     CLONE=sfile)
; Add private tags. The following are hypothetical.
; Create a tag at the root level.
```

```
arr = [1, 2, 3, 4]oImg->SetPrivateValue, 'Private Test', '0053', '12', 'SS', arr
; Create a sequence at the root level.
vSeqId = oImg->AddPrivateSequence('VOI Min,Max', '0055', '12')
; Add items to the sequence, specifying SQ identifier returned by 
; AddPrivateSequence.
oImg->SetPrivateValue, 'VOI Min,Max', '0055', '13', 'IS', '215', $
    SEQID=vSeqID
oImg->SetPrivateValue, 'VOI Min,Max', '0055', '14', 'IS', '234', $
   SEQID=vSeqID
; Return and print a range including the new tags to the 
; Output Log window.
vTags = oImg->EnumerateTags(COUNT=vTagCnt, $
    START_TAG='0053,0000', STOP_TAG='0057,0000')
print_tags_doc, vTags, vTagCnt
; Clear the values from the multi-valued private attribute.
oImg->SetPrivateValue, 'Private Test', '0053', '12', 'SS', arr, $
    /CLEAR
; Remove the block of private attributes containing the 
; private sequence.
oImg->SetPrivateValue, 'VOI Min,Max', '0055', '12', 'LO', 'x', $
    /BLOCKREMOVE
; Print tag modifications.
PRINT, 'Modified tags'
vTags = oImg->EnumerateTags(COUNT=vTagCnt, $
    START_TAG='0053,0000', STOP_TAG='0057,0000')
print_tags_doc, vTags, vTagCnt
```
END

The following output is printed to the IDL Output Log window. Notice how using BLOCKREMOVE deletes all attributes with a group value of '0055', including the block length tag, (0055,0010).

| IDX. LV. TAG                   | , VR, | VALUE<br>LEN, CNT, SEQID,                                                    |  |
|--------------------------------|-------|------------------------------------------------------------------------------|--|
| 0, 0, 0053,0010                | , LO, | 12, 1, 121,<br>Private Test                                                  |  |
| 1, 0, 0053, 1012               | SS.   | 8.<br>$121. 1 \times 2 \times 3 \times 4$<br>4.                              |  |
| 2, 0, 0055,0010                | , 10, | 121. VOI Min.Max<br>11. 1.                                                   |  |
| 3, 0, 0055,1012                |       | , SQ, 1, 1,<br>121.                                                          |  |
| $4.1.$ >0055,0010              |       | . LO. 11. 1. 122. VOI Min.Max                                                |  |
| $5, 1, \rightarrow 0055, 1013$ |       | , IS, $3, 1, 122,$ 215                                                       |  |
| 6. 1. >0055.1014               | . IS. | $-3.$<br>234<br>$1$ .<br>122.                                                |  |
| Modified tags                  |       |                                                                              |  |
|                                |       | IDX, LV, TAG            , VR,       LEN, CNT, SEQID,                   VALUE |  |
|                                |       | 0, 0, 0053,0010 , LO, 12, 1, 121, Private Test                               |  |
| $1. 0. 0053.1012 S$ SS.        |       | $\mathbf{0}$ .<br>1. 121.                                                    |  |

Figure 1-7: Setting and Removing Private Attributes

# <span id="page-138-0"></span>**Version History**

Introduced: 6.1

# <span id="page-139-0"></span>**IDLffDicomEx::SetProperty**

[Syntax](#page-139-1) | [Return Value](#page-139-2) | [Arguments](#page-139-3) | [Keywords](#page-139-4) | [Example](#page-139-5) | [Version History](#page-140-0)

The IDLffDicomEx::SetProperty procedure method specifies a property value. If the property does not exist in the file an error is issued.

# <span id="page-139-1"></span>**Syntax**

*Obj*->[IDLffDicomEx::] SetProperty [, *PROPERTY* = *value*]

## <span id="page-139-2"></span>**Return Value**

None

## <span id="page-139-3"></span>**Arguments**

None

## <span id="page-139-4"></span>**Keywords**

Any property listed under ["IDLffDicomEx Properties" on page 13](#page-12-0) that contains the word "Yes" in the "Set" column of the properties table can be set using this method. To set the value of a property, specify the property name as a keyword set equal to the appropriate property value.

## <span id="page-139-5"></span>**Example**

The following code shows setting several properties on a new monochrome image object. These properties must be set prior to setting pixel data or while setting pixel data. See the "Examples" section of [IDLffDicomEx::SetPixelData](#page-122-0) for a complete example.

#### **Note**

These property values must match the data of the pixel data array.

```
; Create a new DICOM file and set properties.
   oImg = OBJ_NEW('IDLffDicomEx', $
      path+PATH_SEP()+'aNewMonoImg.dcm', $
      SOP_CLASS = 'STANDARD_MR', /NON_CONFORMING, /CREATE)
```

```
 ; Set only the requried properties.
 oImg->SetProperty, $
  BITS ALLOCATED = 16, $
  COLUMNS = 256, $
   NUMBER_OF_FRAMES = 1, $
   PHOTOMETRIC_INTERPRETATION = 'MONOCHROME2', $
   PIXEL_REPRESENTATION = 0, $
  ROWS = 256, $ SAMPLES_PER_PIXEL = 1
 ; Call set pixel data.
```

```
 oImg->SetPixelData, vPixelData, /ORDER
```
# <span id="page-140-0"></span>**Version History**

Introduced: 6.1

# <span id="page-141-0"></span>**IDLffDicomEx::SetValue**

#### [Syntax](#page-143-0) | [Arguments](#page-143-1) | [Keywords](#page-145-0) | [Examples](#page-145-1) | [Version History](#page-150-0)

The IDLffDicomEx::SetValue procedure method allows you to add and alter attributes including items contained in sequences. When modifying the value of an existing tag that is contained in a sequence, you must supply a SEQID keyword value. Use the [IDLffDicomEx::AddSequence](#page-45-0) method or the [IDLffDicomEx::GetValue](#page-92-0) method to return the SEQID keyword value.

#### **Note**

Use [IDLffDicomEx::AddSequence](#page-45-0) to create the sequence, and then call SetValue, using the returned SEQID from the AddSequence call, to add attributes to the sequence.

This method allows you to:

- Modify existing attributes, those that exist at the root level of a file, and those contained within sequences.
- Add an attribute (with or without a value) to the root level of a file, or as an item in a sequence. Use the *VR* argument to assign the Value Representation of the value. The value passed in will be converted to the specified VR as shown in the following [VR Conversion Table](#page-142-0) section.
- Clear single or multiple values from an attribute at the root level or contained in a sequence using the CLEAR keyword. The attribute will exist but will not have any associated value.
- Remove a single attribute from the root level or from within a sequence using the REMOVE keyword. When you specify the REMOVE keyword in conjunction with a sequence attribute (SQ), this removes all attributes in the sequence, including all nested sequences and all repeating groups of tags. Once any change has been committed, attempting to re-access a value that has been removed will fail.

#### **Note**

You must call the **IDLffDicomEx::Commit method to write any changes to the** DICOM file.

#### **Note**

Always use the [IDLffDicomEx::SetPixelData](#page-122-0) method to alter pixel data. Do not use the SetValue method.

#### **Note**

To ensure the pixel data is stored in the correct format before being further modified, use the [IDLffDicomEx::ChangeTransferSyntax](#page-49-0) method to modify the compression of the pixel data. Do not use SetValue to directly modify the Transfer Syntax UID attribute (0002,0010).

### <span id="page-142-0"></span>**VR Conversion Table**

A tag can have a single value or a tag can have multiple values. Correspondingly, the *Value* argument consists of either a single value or an array of values. The *VR* argument determines the Value Representation of the associated value(s). The VR types that can be used in SetPrivateValue are listed in the following table. These are the same VR types described in ["Value Representations" on page 232](#page-231-0). When SetValue is called to add or modify an attribute value, the conversions listed in the following table are applied to the data values specified in the *Value* argument. This lets you pass in values of one type and if possible the values will be converted according to the *VR* argument.

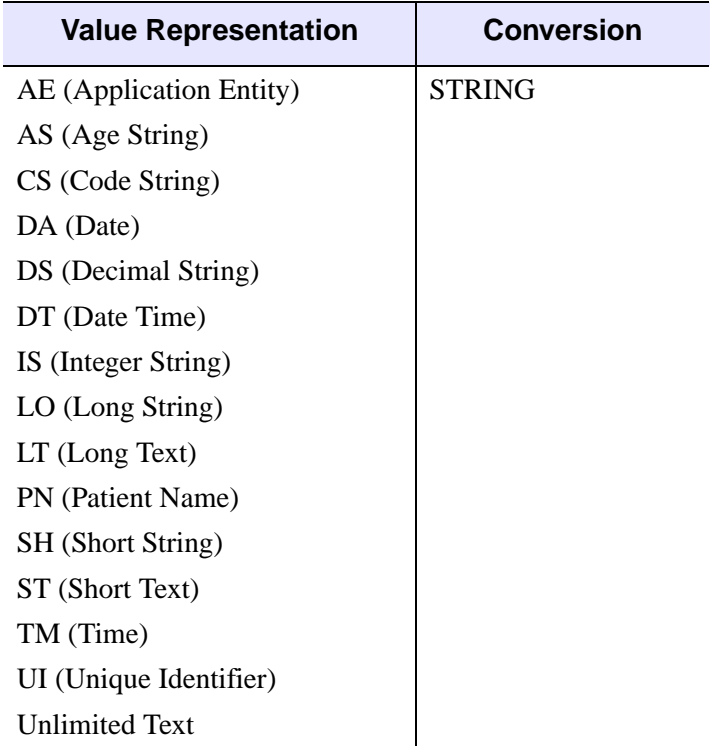

Table 1-20: Conversion of Value Argument Per VR Argument

| <b>Value Representation</b>              | <b>Conversion</b>                                                                                            |
|------------------------------------------|----------------------------------------------------------------------------------------------------|
| SS (Signed Short)                        | <b>FIX</b>                                                                                                   |
| US (Unsigned Short)                      | <b>UINT</b>                                                                                                  |
| SL (Signed Long)                         | LONG                                                                                                    |
| UL (Unsigned Long)<br>AT (Attribute Tag) | ULONG                                                                                                    |
| FL (Floating Point Single)               | <b>FLOAT</b>                                                                                                 |
| FD (Floating Point Double)               | <b>DOUBLE</b>                                                                                                |
| SQ (Sequence)                            | No conversion. SQ<br>can only specified for<br>removal. To add a<br>sequence, use the<br>AddSequence method. |
| OB (Other Byte)                          | No conversion.                                                                                               |
| OW (Other Word)                          | No conversion.                                                                                               |
| OF (Other Float)                         | FLT                                                                                                    |

Table 1-20: Conversion of Value Argument Per VR Argument (Continued)

# <span id="page-143-0"></span>**Syntax**

*Obj*->[IDLffDicomEx::]SetValue, *DicomTag* [, *VR*] [, *Value*] [, [SEQID=](#page-145-2)*integer*] [, [/CLEAR](#page-145-3)] [, /[REMOVE\]](#page-145-4)

# <span id="page-143-1"></span>**Arguments**

## **DicomTag**

A string that identifies the group and element of a DICOM attribute in the form 'XXXX,XXXX'. The *DicomTag* argument must reference a public tag. See ["DICOM](#page-159-0)  [Attributes" on page 160](#page-159-0) for a list of tags.
### **Note**

When adding a DICOM attribute, the tag must be part of the standard IOD for the image type unless the IDLffDicomEx object was initialized with the NON\_CONFORMING keyword. Attempting to set an attribute that does not belong to the image type will result in an error. See [IDLffDicomEx::Init](#page-104-0) for details.

### **VR**

A two-character string of the attribute, indicating the Value Representation of the supplied *Value* argument. When adding an attribute value, the data specified in the *Value* argument is converted to the data type defined by this argument. See the ["VR](#page-132-0)  [Conversion Table" on page 133](#page-132-0) for how values are converted. See ["Value](#page-231-0)  [Representations" on page 232](#page-231-0) for descriptive VR list.

The VR argument is optional when the REMOVE keyword or CLEAR keyword is set.

### **Value**

An attribute can have a single value or multiple values (only a subset of standard DICOM attributes support multiple values). Set this argument to a single value or array of value(s) to store in the attribute as follows:

- Set a single value to a tag by specifying a single value for the tag being written. This value is converted to match VR type specified in the *VR* argument if it is not of the specified type.
- Set multiple values into a tag by specifying an array of values for the tag being written. Values in the array are converted match the VR type specified in the *VR* argument if they are not of the specified type.

### **Note**

See the ["VR Conversion Table" on page 133](#page-132-0) for the conversions used per VR type.

### **Note**

If the *Value* argument is null than the value of the tag being written is set to null (the tag will not have a value). When the CLEAR keyword or REMOVE keyword is set, the *Value* argument is optional and is ignored.

# **Keywords**

# **SEQID**

Set this keyword only if setting the value of an attribute that exists within a sequence. Use this keyword to specify a sequence identifier as follows:

- Set to a non-zero value (a sequence identifier) indicating the sequence in which the value is contained. This sequence identifier may have been returned via a previous call to the [IDLffDicomEx::AddSequence](#page-45-0) or [IDLffDicomEx::GetValue](#page-92-0) method.
- Set to 0 or do not set this keyword to indicate the attribute exists at the root level of the DICOM file. This is the default.

## **CLEAR**

Set this keyword to remove all values from the attribute.

## **REMOVE**

Set this keyword to remove the attribute from the DICOM file. If the attribute is a sequence then the sequence and all of the attributes included in the sequence are removed.

# **Examples**

# **Adding Attributes**

The following code provides examples of:

- Adding attributes to the root level of a selected DICOM file
- Adding a sequence
- Adding attributes to the root-level sequence
- Adding a sequence nested inside the first sequence
- Adding attributes inside the nested sequence

The NON–CONFORMING keyword is set when the clone is created in order to avoid errors when attempting to add non-standard attributes to the selected DICOM file. The newly added attributes are printed to the IDL Output Log window.

#### **Note**

For an example that adds groups of repeating tags to a sequence, see the "Examples" section of ["IDLffDicomEx::AddGroup" on page 28.](#page-27-0)

### **Note**

This example does not write the cloned file to memory. To do so, simply use the [IDLffDicomEx::Commit](#page-55-0) method.

```
PRO dicom_addpublicattributes_doc
; Select a DICOM file.
sFile = DIALOG_PICKFILE( $
     PATH=FILEPATH('',SUBDIRECTORY=['examples','data']), $
     TITLE='Select DICOM Patient File', FILTER='*.dcm', $
     GET_PATH=path)
; Create a clone (aImgClone.dcm) of the selected file (sfile).
; Set the NON_CONFORMING keyword to be able to add a public SQ
; of radiopharmaceutical items to any file.
  oImg = OBJ_NEW('IDLffDicomEx', path + 'aImgClone.dcm', $
     CLONE=sfile, /NON_CONFORMING)
; Add a root-level sequence (Radiopharmaceutical Information).
; **********************************************************
vRootSeq = oImg->AddSequence('0054,0016')
; Add an attribute within the sequence.
; *************************************
oImg->SetValue, '0018,1071', 'DS', '0', SEQID=vRootSeq
; Add a nested sequence (Radionuclide Code Sequence).
; ***************************************************
vNestSeq = oImg->AddSequence('0054,0300', PARENTSEQID=vRootSeq)
; Add two items to the nested sequence.
;**************************************
oImg->SetValue, '0008,0100', 'SH', 'Tc-99m', SEQID=vNestSeq
oImg->SetValue, '0008,0102', 'SH', '99SDM', SEQID=vNestSeq
; Print a range including the new tags to
; the Output Log window.
vTags = oImg->EnumerateTags(COUNT=vTagCnt, $
    START_TAG='0054,0000', STOP_TAG='0056,0000')
```

```
; Format the output.
PRINT, FORMAT= $
    '(%"%-12s, %3s, %5s, %31s, %10s")', $
   'TAG', 'VR', 'SEQID', $
    'DESCRIPTION', 'VALUE'
; Cycle through the tags.
FOR xx = 0, vTagCnt-1 DO BEGIN
    ; If the item is nested within another item, indicate the
    ; level using > symbol.
     IF (vTags[xx].Level GT 0) THEN BEGIN
      vLvl = STRJOIN(REPLICATE('>',vTags[xx].Level))
       vtg = vLvl + vTags[xx].Tag
     ENDIF ELSE BEGIN
      vtq = vTaqs[xx].Taq
     ENDELSE
     ; If the tags are in a group, indicate this.
     IF (vTags[xx].GroupNum GT 0) THEN BEGIN
        PRINT, FORMAT='(%"%15s, %1d")', 'Group', vTags[xx].GroupNum
     ENDIF
    ; Print the fields of the structure.
    PRINT, FORMAT = $
       '(%"%-12s, %3s, %5d, %31s, %10s")', $
       vtg, vTags[xx].VR, vTags[xx].SeqId, $
        vTags[xx].Description, vTags[xx].Value
ENDFOR
; Clean up references.
OBJ_DESTROY, oImg
```
END

This code produces the following output.

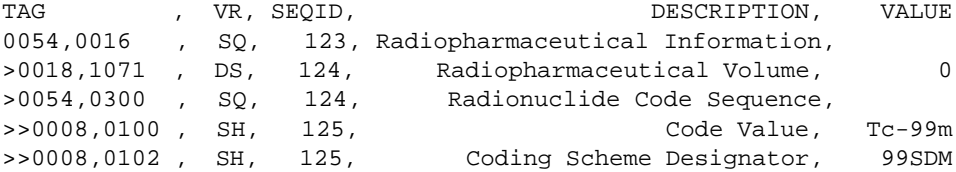

### **Removing Attributes**

The following example clears the value of a root-level attribute, deletes a nested sequence (and all of its items) and modifies the value of another item within a sequence. The output of the additions and modifications are printed to the Output Log window.

```
PRO print tags doc, vTags, vTagCnt
; Format the output.
PRINT, FORMAT= $
    '(%"%3s, %2s, %-12s, %3s, %7s, %3s, %5s, %30s, %10s")', $
    'IDX', 'LVL', 'TAG', 'VR', 'LEN', 'CNT', 'SEQID', $
    'DESCRIPTION', 'VALUE'
; Cycle through the tags.
FOR xx = 0, vTagCnt-1 DO BEGIN
    ; If the item is nested within another item, indicate the 
    ; level using > symbol.
     IF (vTags[xx].Level GT 0) THEN BEGIN
      vLvl = STRJOIN(REPLICATE('>',vTags[xx].Level))
       vtg = vLvl + vTags[xx].Tag
     ENDIF ELSE BEGIN
      vtg = vTags[xx].Tag
     ENDELSE
     ; If the tags are in a group, indicate this.
     IF (vTags[xx].GroupNum GT 0) THEN BEGIN
        PRINT, FORMAT='(%"%15s, %1d")', 'Group', vTags[xx].GroupNum
     ENDIF
    ; Print the fields of the structure. 
    PRINT, FORMAT = $
       '(%"%3d, %2d, %-12s, %3s, %7d, %3d, %5d, %30s, %10s")', $
        xx, vTags[xx].Level, vtg, vTags[xx].VR, vTags[xx].Length, $
        vTags[xx].ValueCount, vTags[xx].SeqId, $
        vTags[xx].Description, vTags[xx].Value
```

```
ENDFOR
```
**END** 

```
PRO dicom_clearpublicattributes_doc
; Add and modify public attributes within a DICOM file.
; Select a DICOM file.
sFile = DIALOG_PICKFILE( $
     PATH=FILEPATH('',SUBDIRECTORY=['examples','data']), $
     TITLE='Select DICOM Patient File', FILTER='*.dcm', $
     GET_PATH=path)
; Create a clone (aImgClone.dcm) of the selected file (sfile).
; Set the NON_CONFORMING keyword to be able to add a public SQ 
; of radiopharmaceutical items to any file. 
 oImg = OBJ_NEW('IDLffDicomEx', path + 'aImgClone.dcm', $
     CLONE=sfile, /NON_CONFORMING)
; Add a public attribute, Image ID to the root level of the file.
; ***************************************************************
oImg->SetValue, '0054,0400', 'SH', 32
; Add a root-level sequence (Radiopharmaceutical Information).
; ********************************************************** 
vRootSeq = oImg->AddSequence('0054,0016') 
; Add an attribute within the sequence.
oImg->SetValue, '0018,1071', 'DS', '0', SEQID=vRootSeq
; Add a nested sequence (Radionuclide Code Sequence).
vNestSeq = oImg->AddSequence('0054,0300', PARENTSEQID=vRootSeq) 
; Add two items to the nested sequence.
oImg->SetValue, '0008,0100', 'SH', 'Tc-99m', SEQID=vNestSeq
oImg->SetValue, '0008,0102', 'SH', '99SDM', SEQID=vNestSeq
; Print a range including the new tags to 
; the Output Log window.
vTags = oImg->EnumerateTags(COUNT=vTagCnt, $
    START_TAG='0054,0000', STOP_TAG='0056,0000')
print_tags_doc, vTags, vTagCnt
; ************** Clear Values ************************
; Clear the values from an attribute at the root level.
oImg->SetValue, '0054,0400', /CLEAR
; Retrieve the root-level sequence identifier to modify 
; items within the sequence.
vSeqId = oImg->GetValue('0054,0016')
; Remove the nested sequence. This also removes all attributes 
; contained within the sequence.
```

```
oImg->SetValue, '0054,0300', SEQID=vSeqId, /REMOVE
; Change the value of Radiopharmaceutical Volume from 0 to 55.
oImg->SetValue, '0018,1071', 'DS', 55, SEQID=vSeqID
; Print a range including the new tags to 
; the Output Log window.
PRINT, '******************* Modified Values *******************
vTags = oImg->EnumerateTags(COUNT=vTagCnt, $
    START_TAG='0054,0000', STOP_TAG='0056,0000')
print_tags_doc, vTags, vTagCnt
; Cleanup objects.
OBJ_DESTROY, oImg
END
```
Running this program produces the following output. the Volume attribute value is changed from 0 to 55, the Radionuclide Code sequence and all member items have been removed, and the Image ID value has been cleared.

|  | IDX. LV. TAG              | VR.   | SEOID. | DESCRIPTION.                                           | VALUE    |
|--|---------------------------|-------|--------|--------------------------------------------------------|----------|
|  | $0. 0. 0054.0016$ ,       | SQ.   |        | 132, Radiopharmaceutical Information,                  |          |
|  | $1. 1.$ >0018.1071        | DS,   | 133.   | Radiopharmaceutical Volume.                            |          |
|  | $2.1.$ >0054.0300         | . SQ. | 133.   | Radionuclide Code Sequence,                            |          |
|  | $3. 2.$ >>0008,0100 , SH, |       | 134.   | Code Value.                                            | $Tc-99m$ |
|  | 4. 2. $>0008.0102$ . SH.  |       | 134.   | Coding Scheme Designator,                              | 99SDM    |
|  | 5. 0. 0054.0400           | SH.   | 132.   | Image ID.                                              | -32      |
|  |                           |       |        |                                                        |          |
|  |                           |       |        | ****************** Modified Values ******************* |          |
|  | IDX. LV. TAG              | VR.   | SEOID. | DESCRIPTION.                                           | VALUE    |
|  |                           |       |        |                                                        |          |
|  | 0, 0, 0054, 0016          |       |        | SQ. 132, Radiopharmaceutical Information,              |          |
|  | $1. 1.$ >0018.1071        |       |        | . DS. 133. Radiopharmaceutical Volume.                 | 55       |
|  | 2. 0.0054.0400 . SH.      |       | 132.   | Image ID.                                              |          |

Figure 1-8: Setting and Modifying Public Attributes

# **Version History**

Introduced: 6.1

# Appendix A: DICOM Resources

This appendix provides the conformance summary for the IDLffDicomEx object as well as DICOM attribute and VR (value representation) resource information.

[IDLffDicomEx Conformance Summary . . 154](#page-153-0) [DICOM Attributes . . . . . . . . . . . . . . . . . . . 160](#page-159-0) [Value Representations . . . . . . . . . . . . . . . 232](#page-231-1)

# <span id="page-153-0"></span>**IDLffDicomEx Conformance Summary**

This section is an abbreviated DICOM conformance statement for the IDLffDicomEx object, and specifies the compliance of RSI IDL DICOM file reading and writing support with regard to the DICOM v3.0 standard. As described in the DICOM Standard PS 3.1-3.8, 3.10 (Conformance), the purpose of this document is to outline the level of conformance to the DICOM standard and to enumerate the DICOM Service Classes, Information Objects, and Communications Protocols supported by this implementation.

IDL does not contain or support any of the DICOM services such as Storage, Query/Retrieve, Print, and Verification, so there are no conformance claims relating to these services and no mention of any Application Entities for these services. Communications Protocol profiles are also absent from this document for the same reasons. The remainder of this document describes how IDL handles the various Information Objects it is capable of reading and writing.

## **Reading of DICOM Part 10 Files**

IDL supports reading files that conform to the DICOM Standard PS 3.10 DICOM file format. This format provides a means to encapsulate in a file the Data Set representing a SOP (Service Object Pair) Instance related to a DICOM IOD (Information Object Definition). Files written to disk in this DICOM file are referred to as DICOM Part 10 files for the remainder of this document. IDL also supports reading files with missing preamble or metadata sections in some instances. See ["Accessing an Incomplete DICOM File" on page 109](#page-108-0) for details.

## **Writing DICOM Files**

IDL supports writing files that conform to the DICOM Standard PS 3.10 DICOM file format. However, the validity of the file created using the IDLffDicomEx object depends upon the developer's vigilance in assigning the mandatory attributes required by the SOP Class. While the IDLffDicomEx supports adding public and private attributes to a file, there is only minimal automation of attribute definition when a new DICOM file is created. See ["IDLffDicomEx::Init" on page 105](#page-104-1) for details on what attributes are added or modified in DICOM file.

### **Supported Encapsulated Transfer Syntaxes**

IDL supports reading and writing DICOM files having the following transfer syntaxes on Windows and UNIX platforms. There is no support for the JPEG compression algorithms on Macintosh. The Transfer Syntax UID is DICOM attribute (0002,0010).

| <b>Transfer Syntax Name</b>                                            | <b>Transfer Syntax UID</b> |
|------------------------------------------------------------------------|----------------------------|
| Implicit VR Little Endian: Default Transfer<br><b>Syntax for DICOM</b> | 1.2.840.10008.1.2          |
| Explicit VR Little Endian                                              | 1.2.840.10008.1.2.1        |
| <b>Explicit VR Big Endian</b>                                          | 1.2.840.10008.1.2.2        |
| <b>JPEG Baseline</b>                                                   | 1.2.840.10008.1.2.4.50     |
| JPEG Extended (Process $2 \& 4$ )                                      | 1.2.840.10008.1.2.4.51     |
| <b>JPEG Lossless, Non-Hierarchical</b>                                 | 1.2.840.10008.1.2.4.70     |
| JPEG 2000, Lossless Only                                               | 1.2.840.10008.1.2.4.90     |
| JPEG 2000, Lossy                                                       | 1.2.840.10008.1.2.4.91     |

Table A-1: Transfer Syntaxes Supported

### **Note**

Attempting to change an existing file from a lossy JPEG format to another format will fail. This is prohibited to ensure that a file saved in a lossy format is always known to be less than the original data.

### **Unsupported Encapsulated Transfer Syntaxes**

IDL does *not* support reading DICOM files that have undergone compression using the following Transfer Syntaxes. IDL will NOT be able to access the data element (DICOM Tag field (7FE0,0010)) of files with these types of compressed data. The Transfer Syntax UID is DICOM attribute (0002,0010).

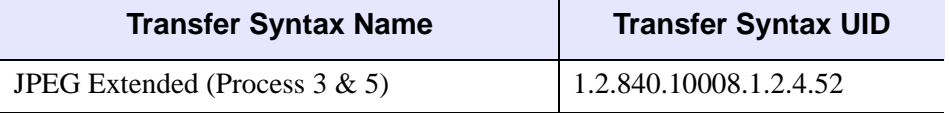

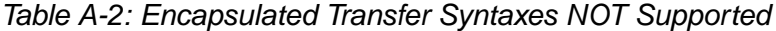

| <b>Transfer Syntax Name</b>                                      | <b>Transfer Syntax UID</b> |
|------------------------------------------------------------------|----------------------------|
| JPEG Spectral Selection, Non-Hierarchical<br>(Process $6 & 8$ )  | 1.2.840.10008.1.2.4.53     |
| JPEG Spectral Selection, Non-Hierarchical<br>(Process $7 & 9$ )  | 1.2.840.10008.1.2.4.54     |
| JPEG Full Progression, Non-Hierarchical<br>(Process $10 \& 12$ ) | 1.2.840.10008.1.2.4.55     |
| JPEG Full Progression, Non-Hierarchical<br>(Process 11 & 13)     | 1.2.840.10008.1.2.4.56     |
| JPEG Lossless, Non-Hierarchical (Process<br>14)                  | 1.2.840.10008.1.2.4.57     |
| JPEG Lossless, Non-Hierarchical (Process<br>15)                  | 1.2.840.10008.1.2.4.58     |
| JPEG Extended, Hierarchical (Process 16 &<br>18)                 | 1.2.840.10008.1.2.4.59     |
| JPEG Extended, Hierarchical (Process 17 &<br>19)                 | 1.2.840.10008.1.2.4.60     |
| JPEG Spectral Selection, Hierarchical<br>(Process 20 & 22)       | 1.2.840.10008.1.2.4.61     |
| JPEG Spectral Selection, Hierarchical<br>(Process 21 & 23)       | 1.2.840.10008.1.2.4.62     |
| JPEG Full Progression, Hierarchical (Process<br>24 & 26)         | 1.2.840.10008.1.2.4.63     |
| JPEG Full Progression, Hierarchical (Process<br>25 & 27)         | 1.2.840.10008.1.2.4.64     |
| JPEG Lossless, Hierarchical (Process 28)                         | 1.2.840.10008.1.2.4.65     |
| JPEG Lossless, Hierarchical (Process 29)                         | 1.2.840.10008.1.2.4.66     |
| <b>RLE Lossless</b>                                              | 1.2.840.10008.1.2.5        |

Table A-2: Encapsulated Transfer Syntaxes NOT Supported (Continued)

## **Supported Encapsulated SOP Classes**

IDL supports reading and writing DICOM files that contain data elements defined for the following SOP classes. The SOP Class UID is DICOM attribute (0008,0016).

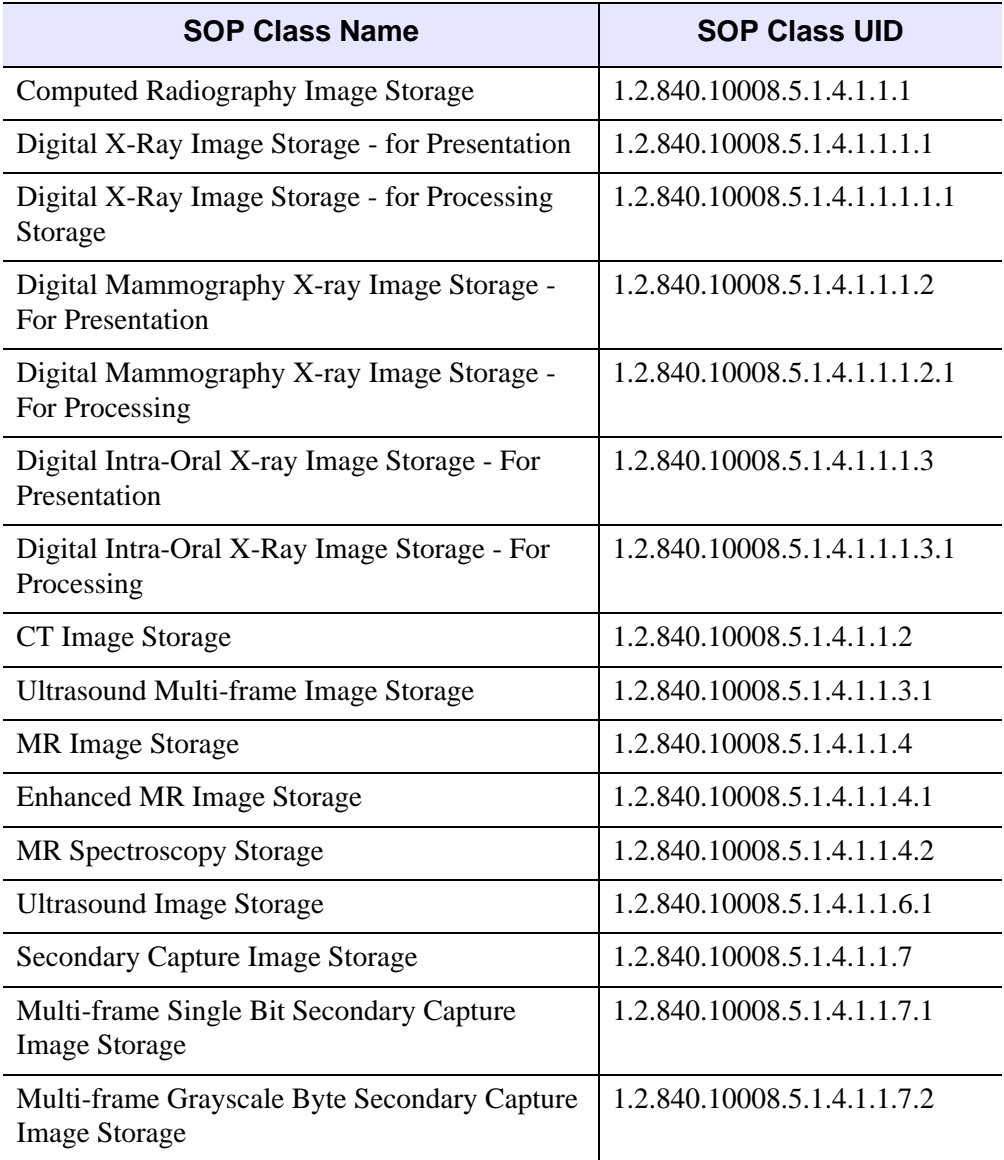

Table A-3: Allowable SOP Class Values

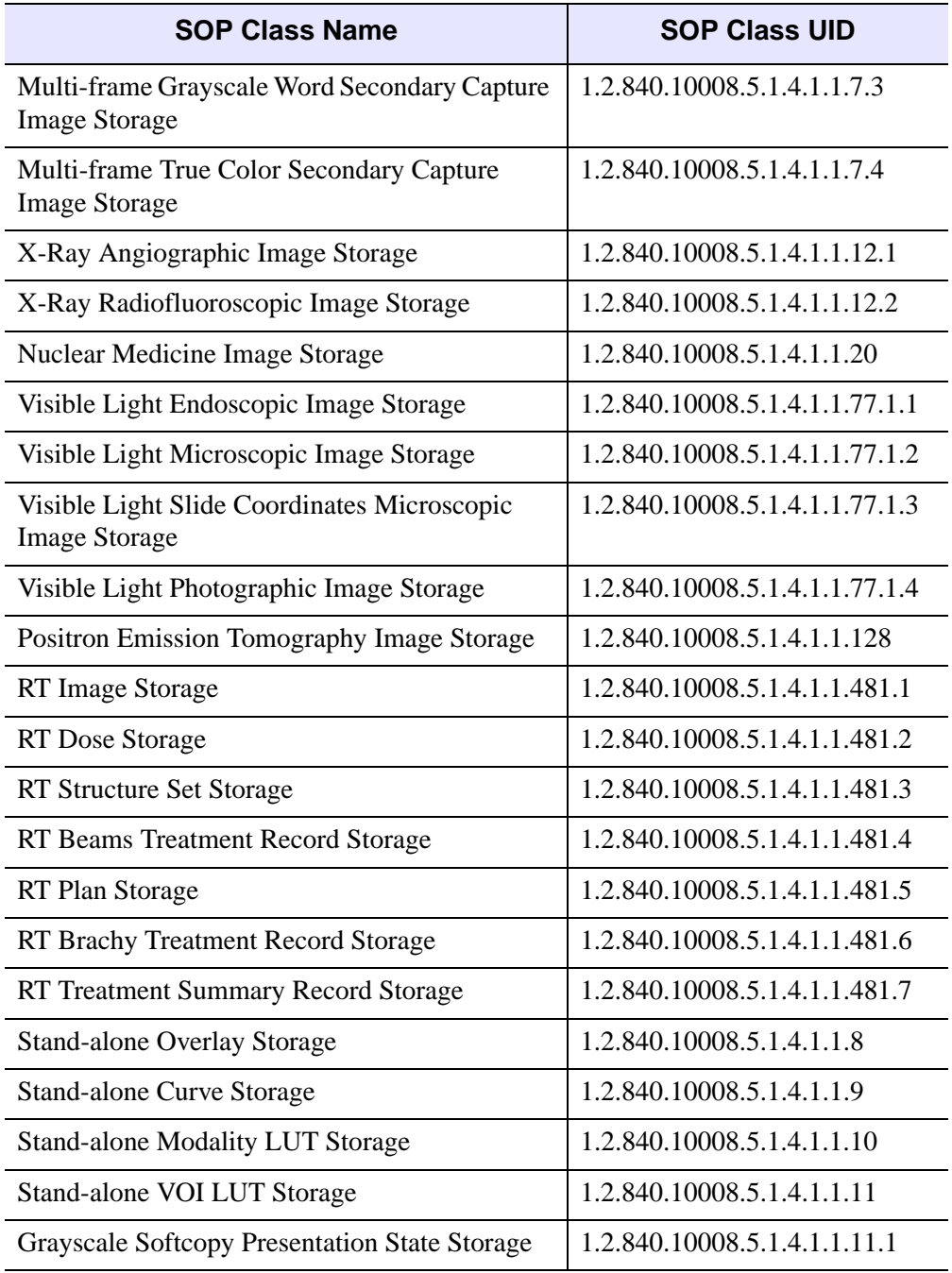

Table A-3: Allowable SOP Class Values (Continued)

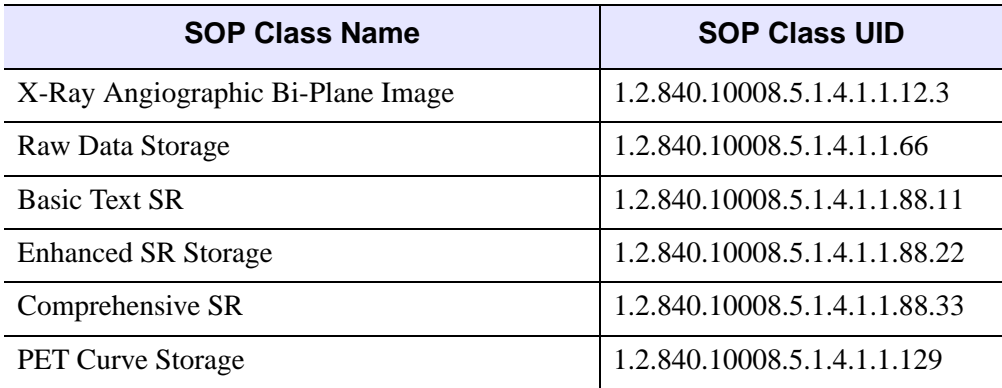

Table A-3: Allowable SOP Class Values (Continued)

### **Handling of Odd Length Data Elements**

The DICOM Standard PS 3.5 (Data Structures and Encoding) specifies that the data element values that make up a DICOM data stream must be padded to an even length. The toolkit upon which IDL's DICOM reading functionality is built strictly enforces this specification.

## **Handling of Undefined VRs**

The VR (Value Representation) of a data element describes the data type and format of that data element's values. If IDL encounters an undefined VR while reading a DICOM Part 10 file, it will set that data element's VR to be UN (unknown). See ["Value Representations" on page 232](#page-231-1) for a definition of each VR type.

### **Handling of Retired And Private Data Elements**

Certain data elements are no longer supported under the v3.0 of the DICOM standard and are denoted as retired. Also, some DICOM implementations may require the communication of information that cannot be contained in standard data elements, and thus create private data elements to contain such information. Retired and private data elements should pose no problem to IDL's DICOM Part 10 file reading capability. When IDL encounters a retired or private data element tag during reading a DICOM Part 10 file, it treats it just like any standard data element: read the data value and allow it to be accessed and modified via the IDLffDICOMEx object methods. See ["Methods List" on page 7](#page-6-0) for details.

# <span id="page-159-0"></span>**DICOM Attributes**

A DICOM *attribute* or *data element* is composed of:

- A *tag*, in the format of *group*, *element* (XXXX,XXXX) that identifies the element
- A *Value Representation* (VR) that describes the data type and format of the attribute's value
- A *value length* that defines the length of the attribute's value
- A *value field* containing the attribute's data

The basic attribute structure is shown in the following figure.

| ſag | VR | Value,<br>Length | Value Field |
|-----|----|------------------|-------------|
|-----|----|------------------|-------------|

Figure 1-1: DICOM Attribute (Data Element) Structure

Each data element is described by a pair of numbers (group number, data element number). Even numbered groups are elements defined by the DICOM standard and are referred to as public tags. Odd numbered groups can be defined by users of the file format, but must conform to the same structure as standard elements. These are referred to as private tags.

### **Note**

This section does *not* contain a comprehensive IOD list for each modality. Visit <http://medical.nema.org/dicom.html> for additional DICOM information including access to the complete standard.

The following table lists the DICOM attributes organized by attribute name. This information comes from the 2001 NEMA DICOM Standard (http://medical.nema.org/dicom/2001.html). See ["Value Representations" on](#page-231-1)  [page 232](#page-231-1) for definitions of the VR items.

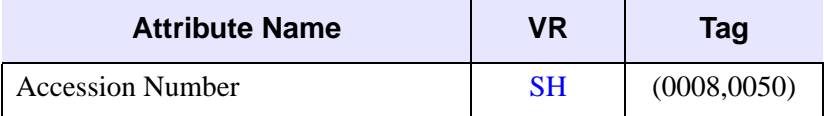

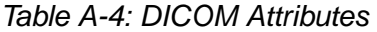

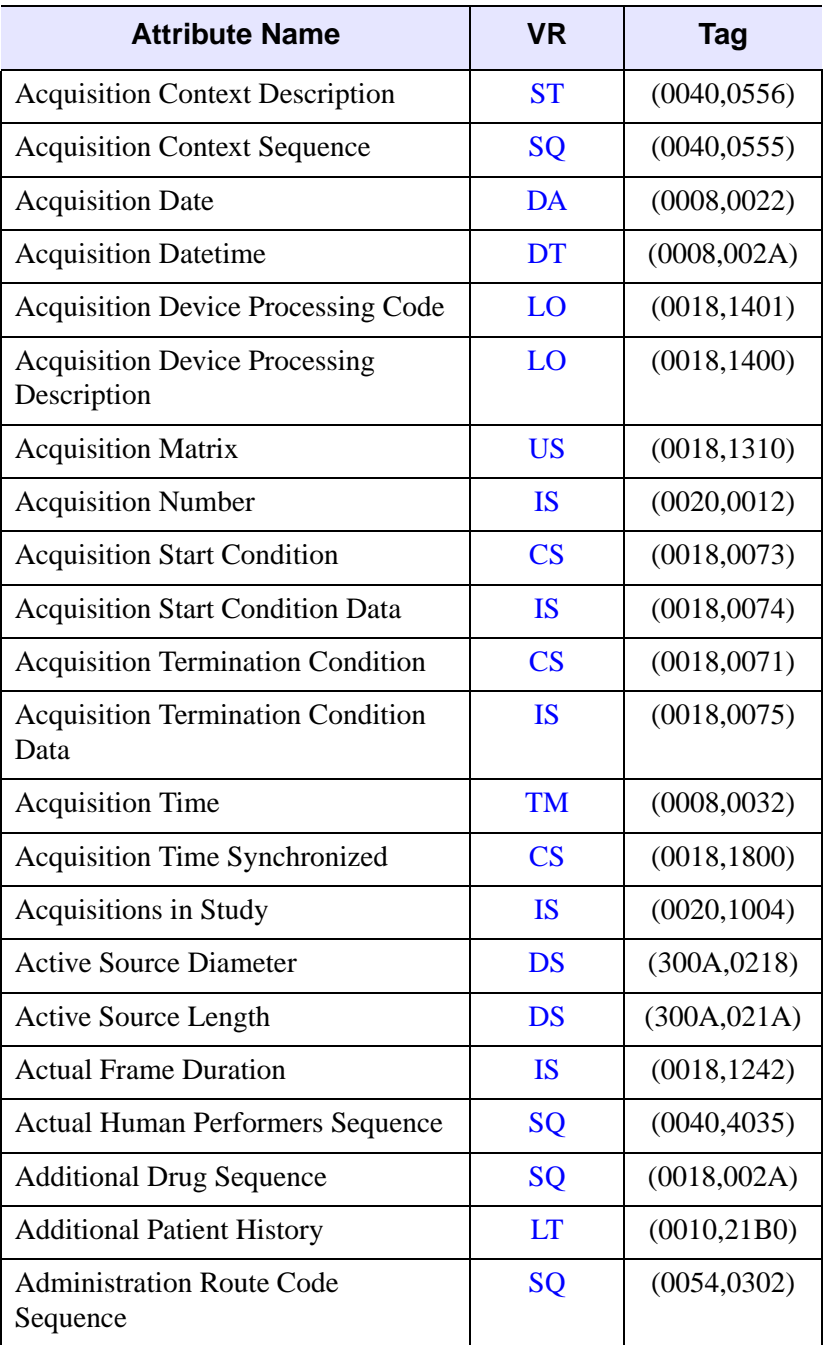

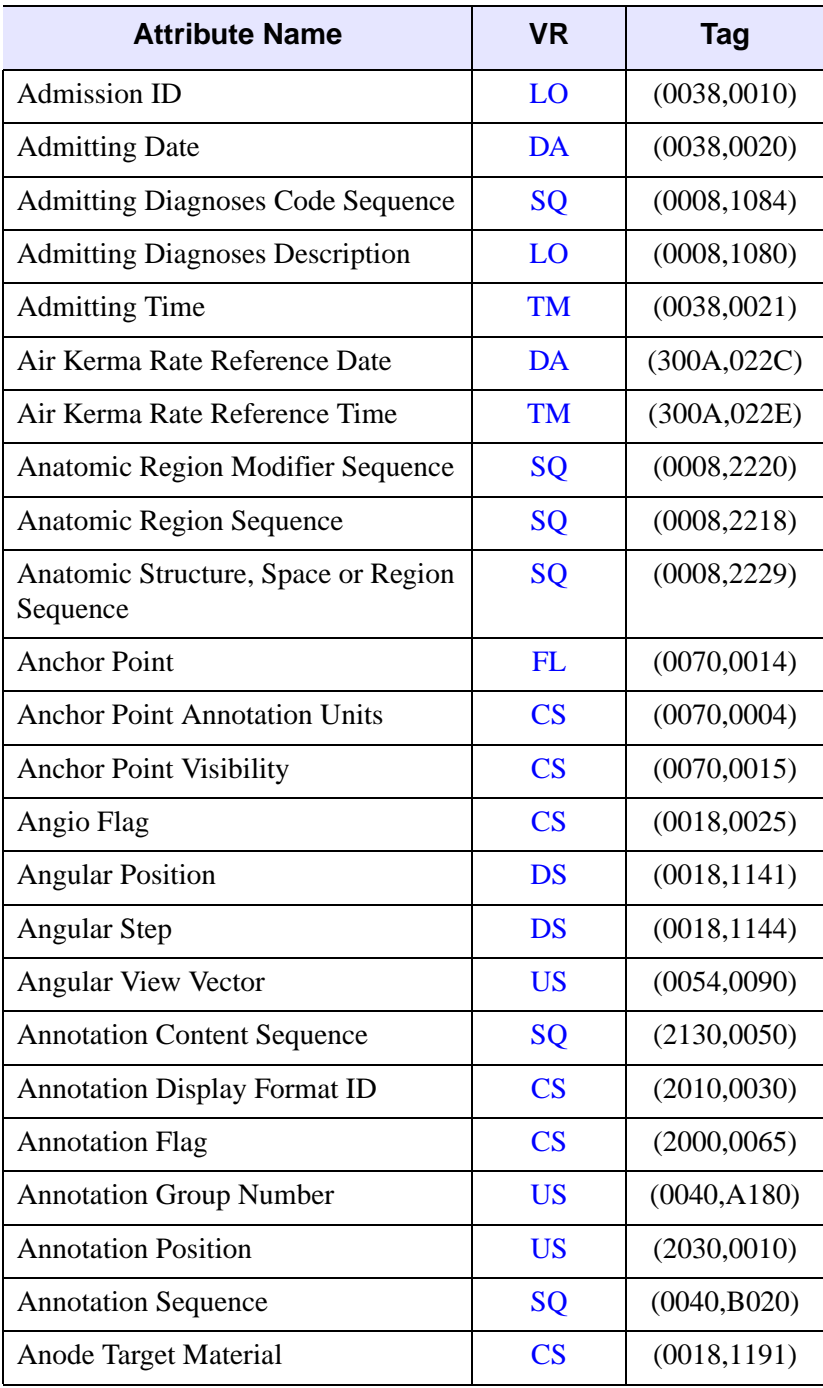

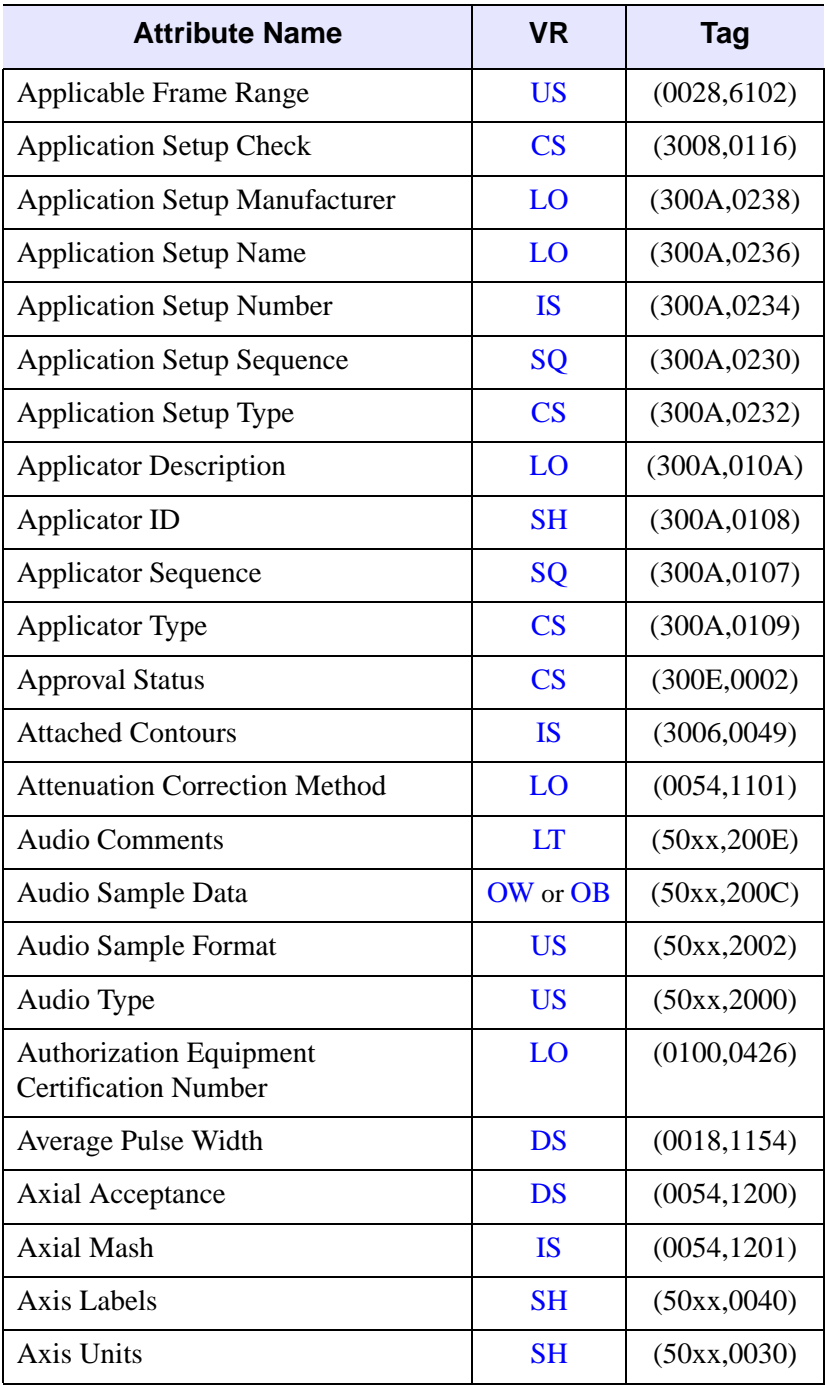

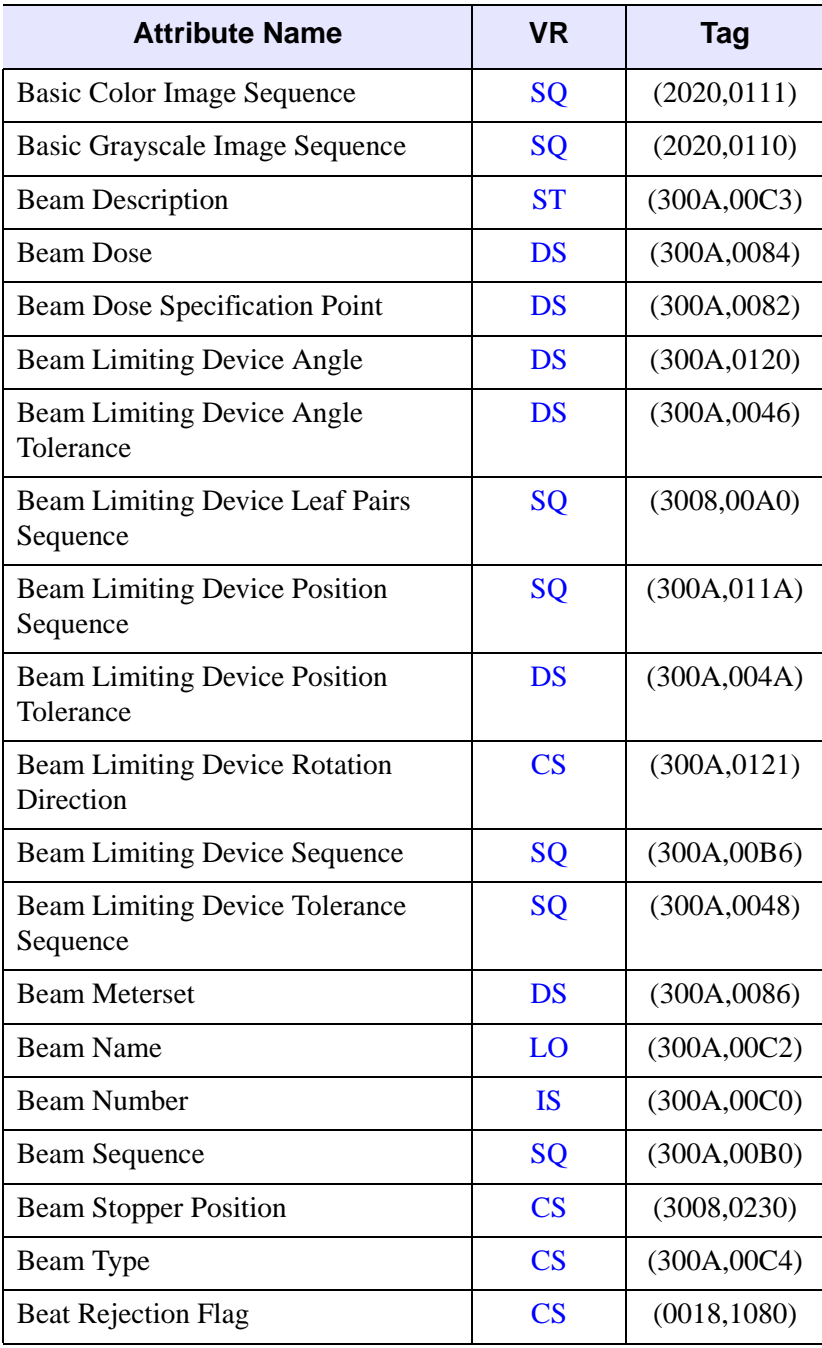

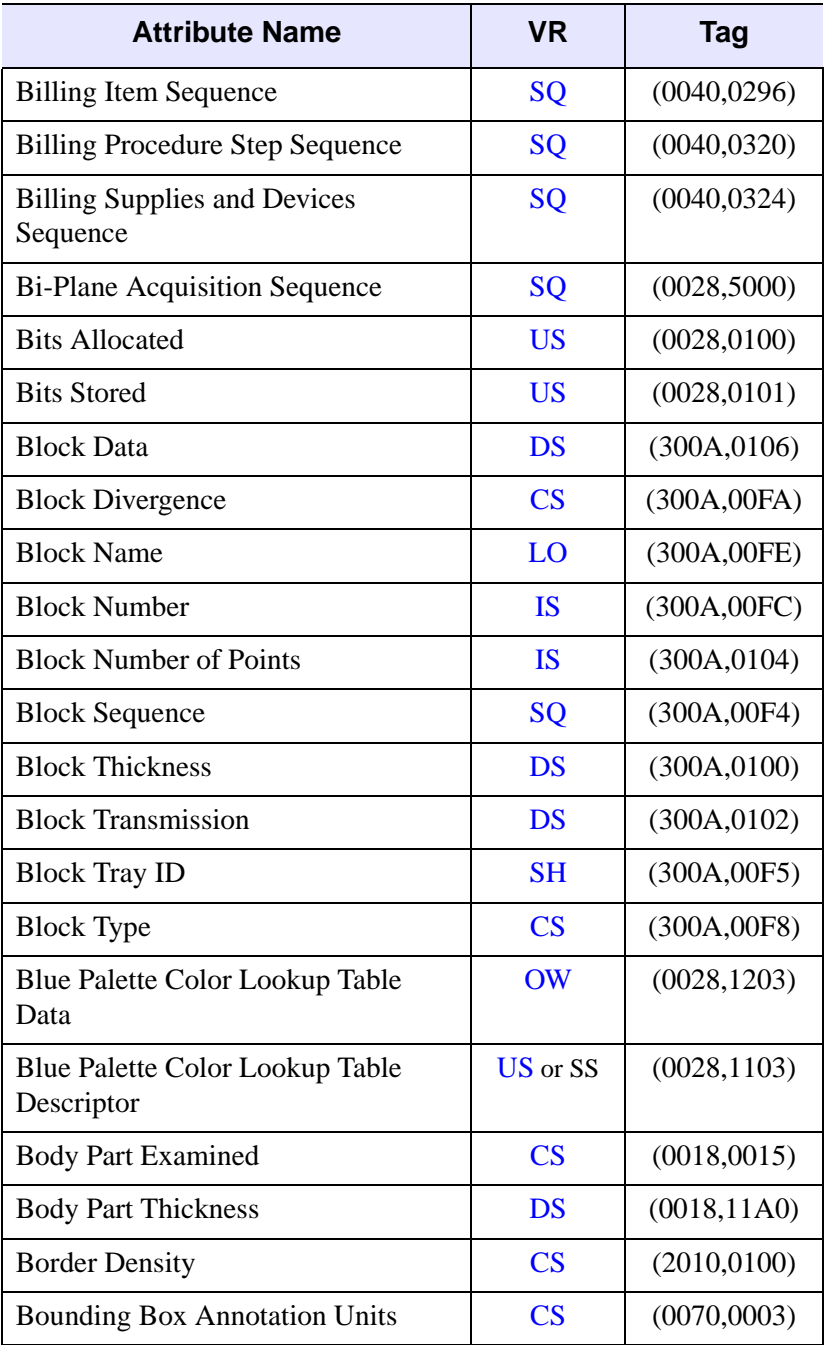

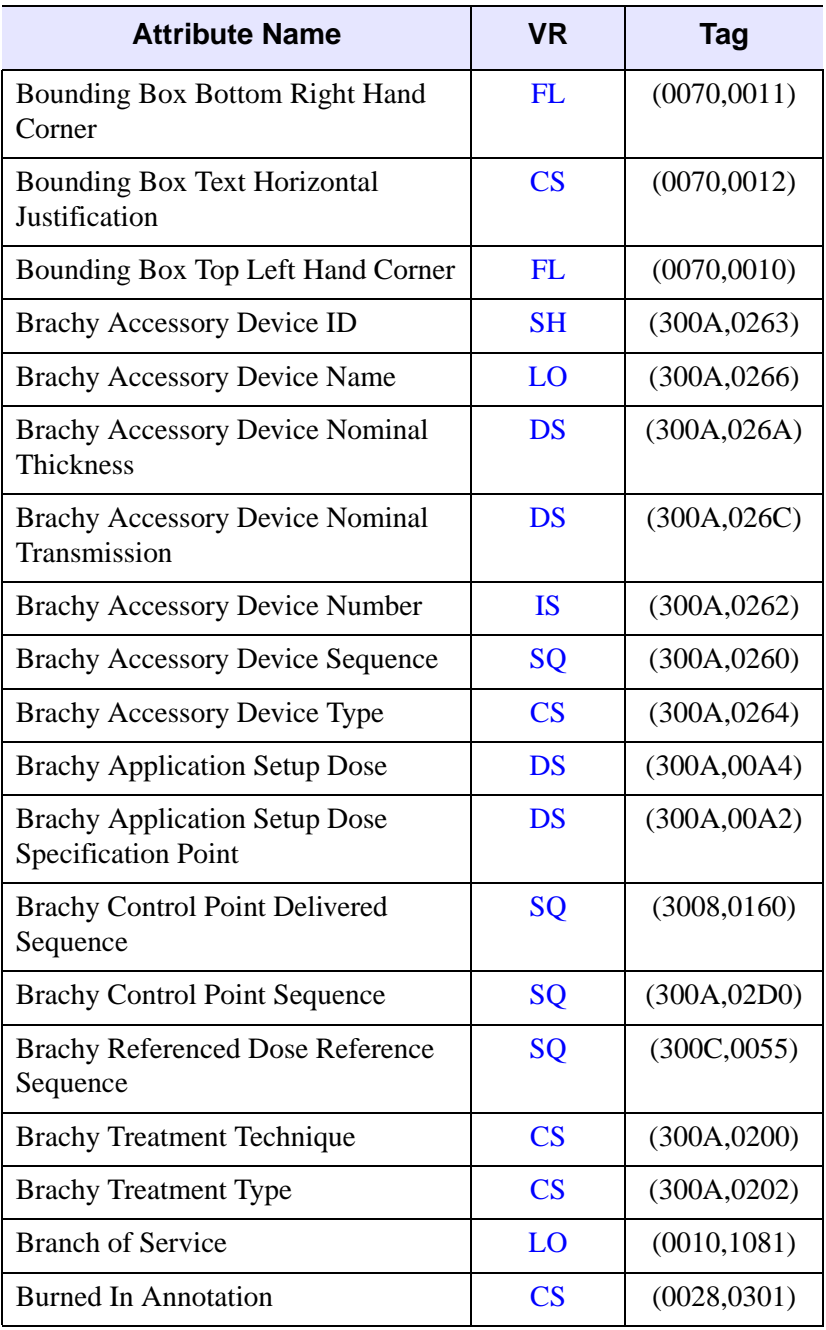

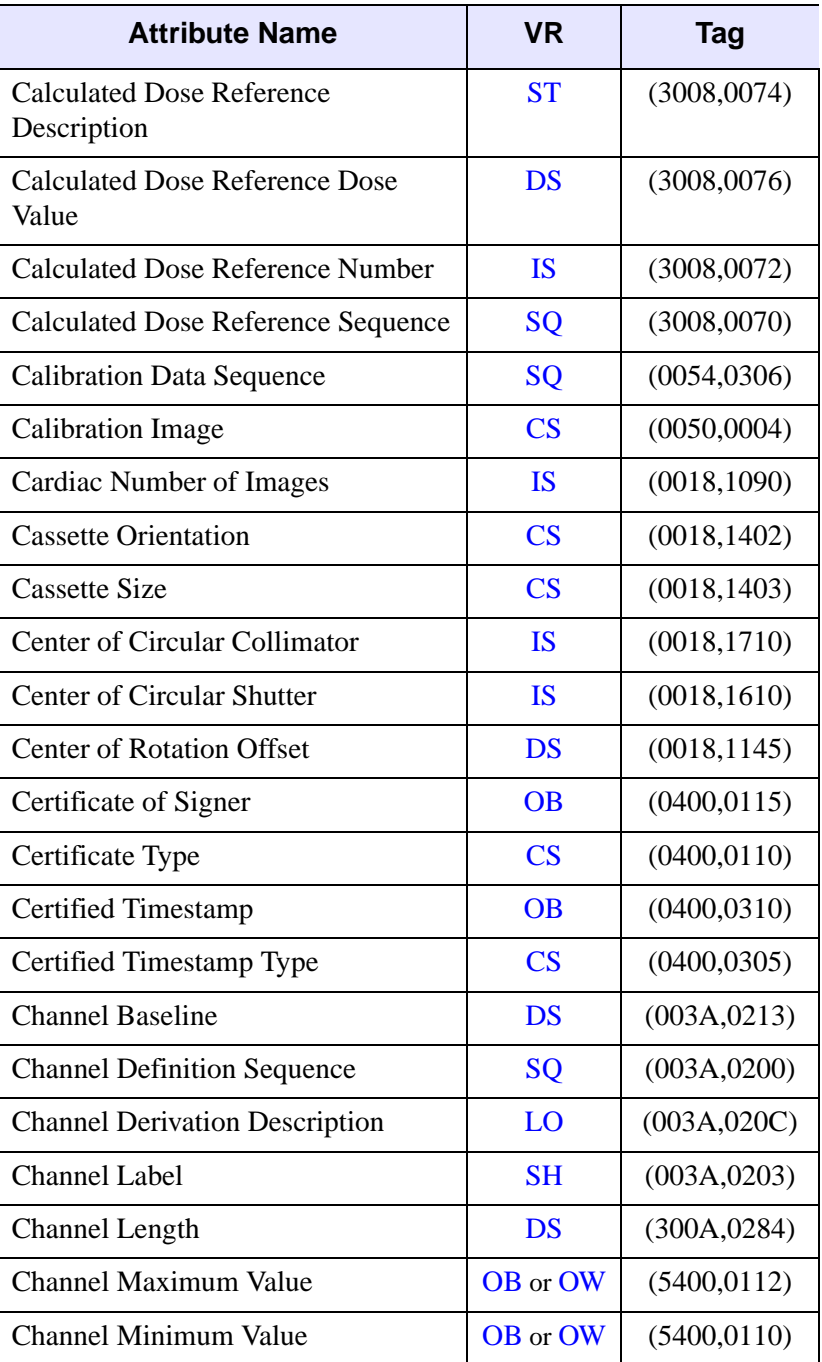

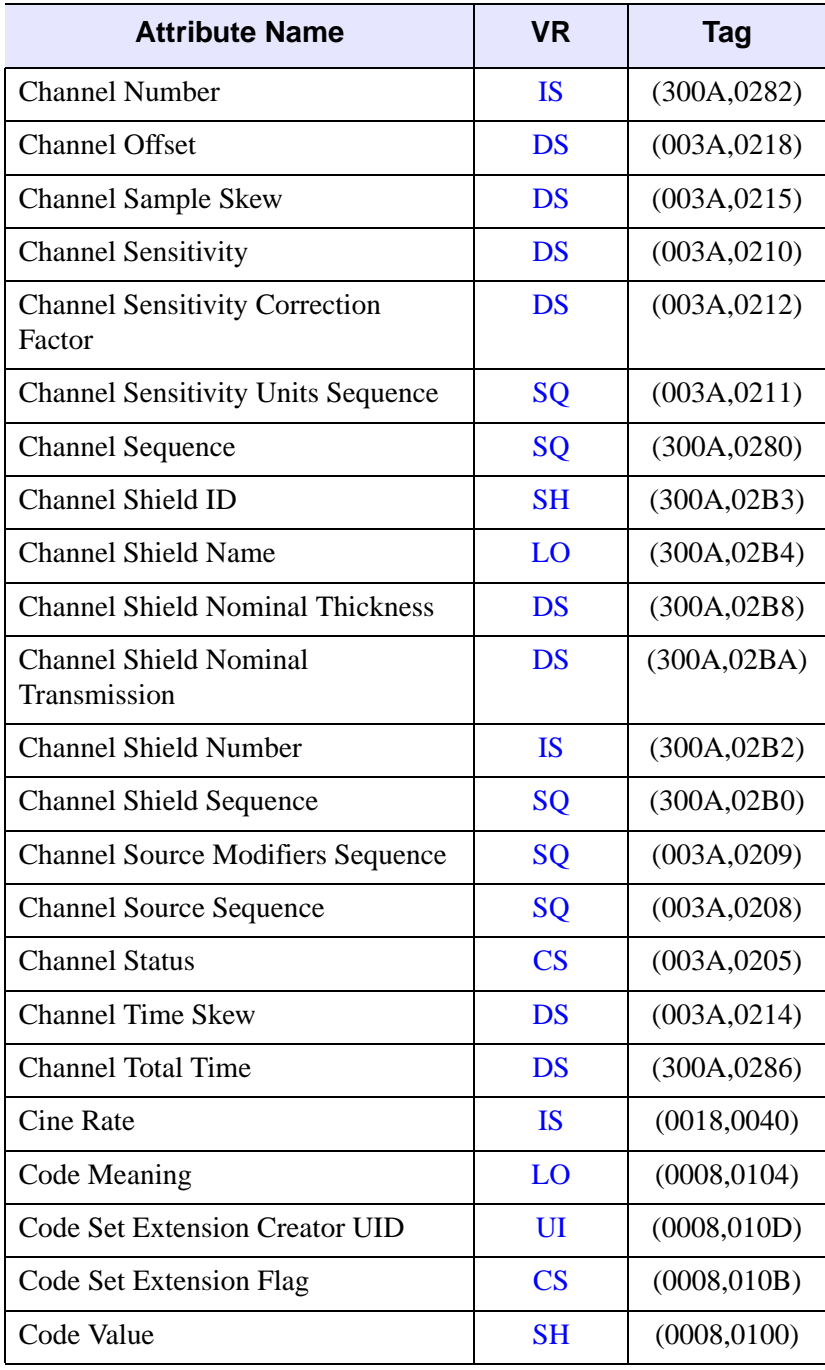

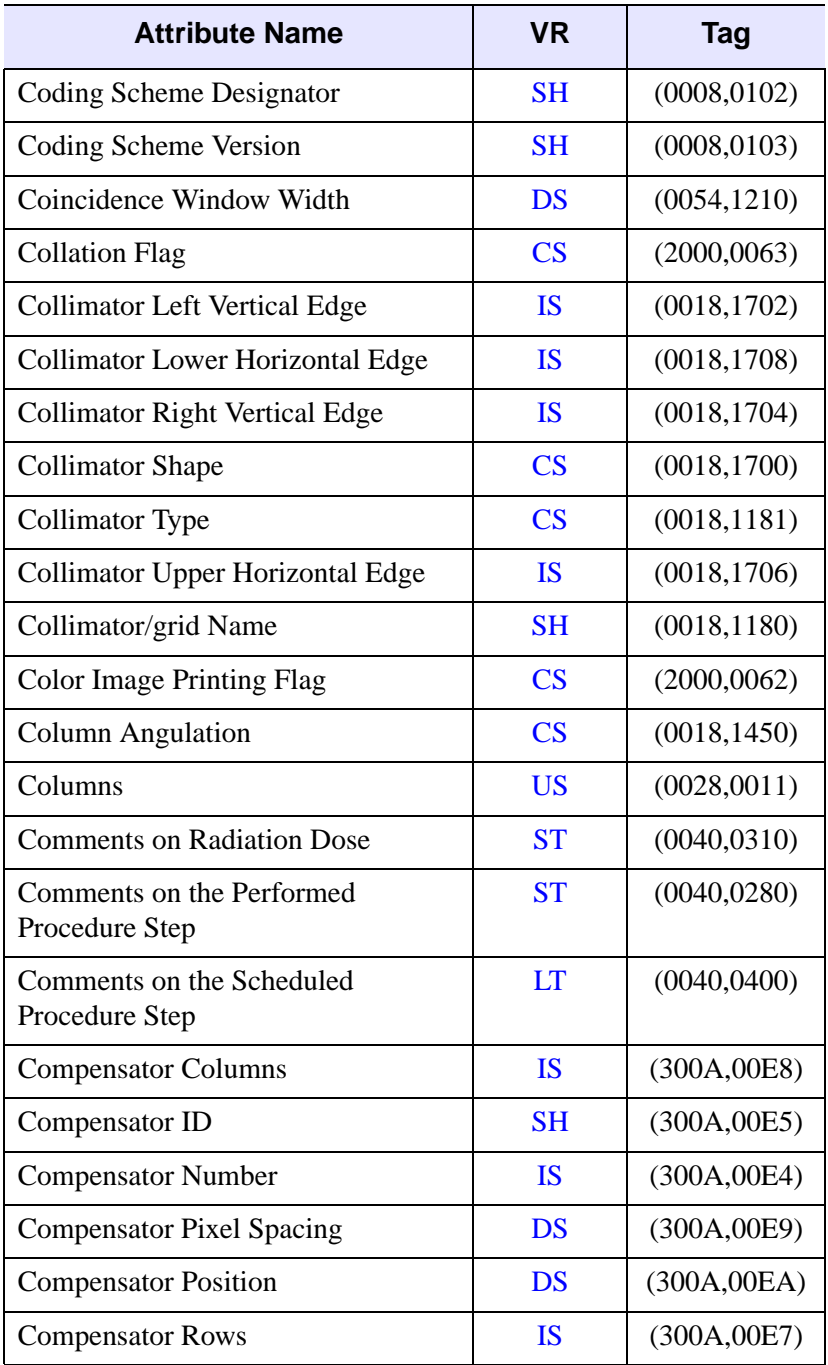

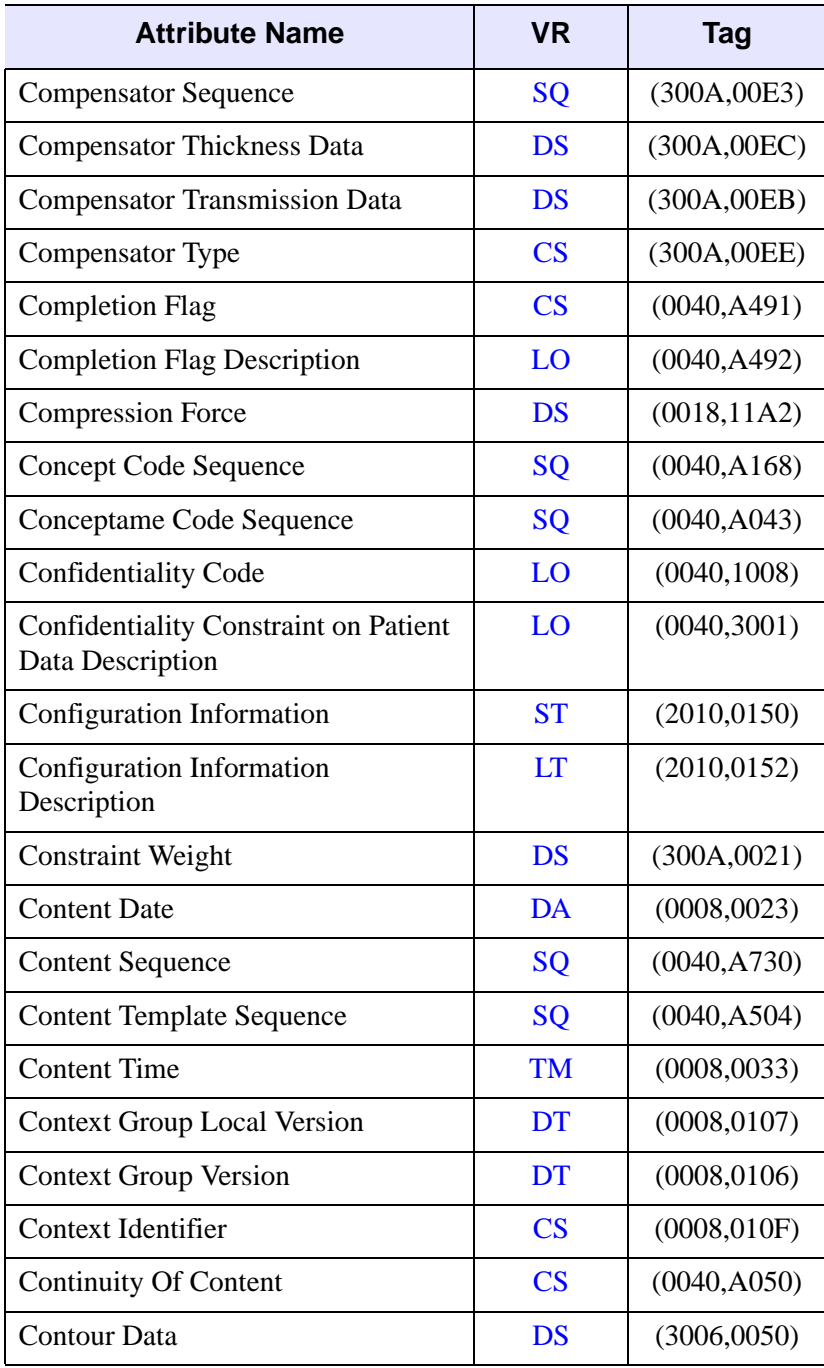

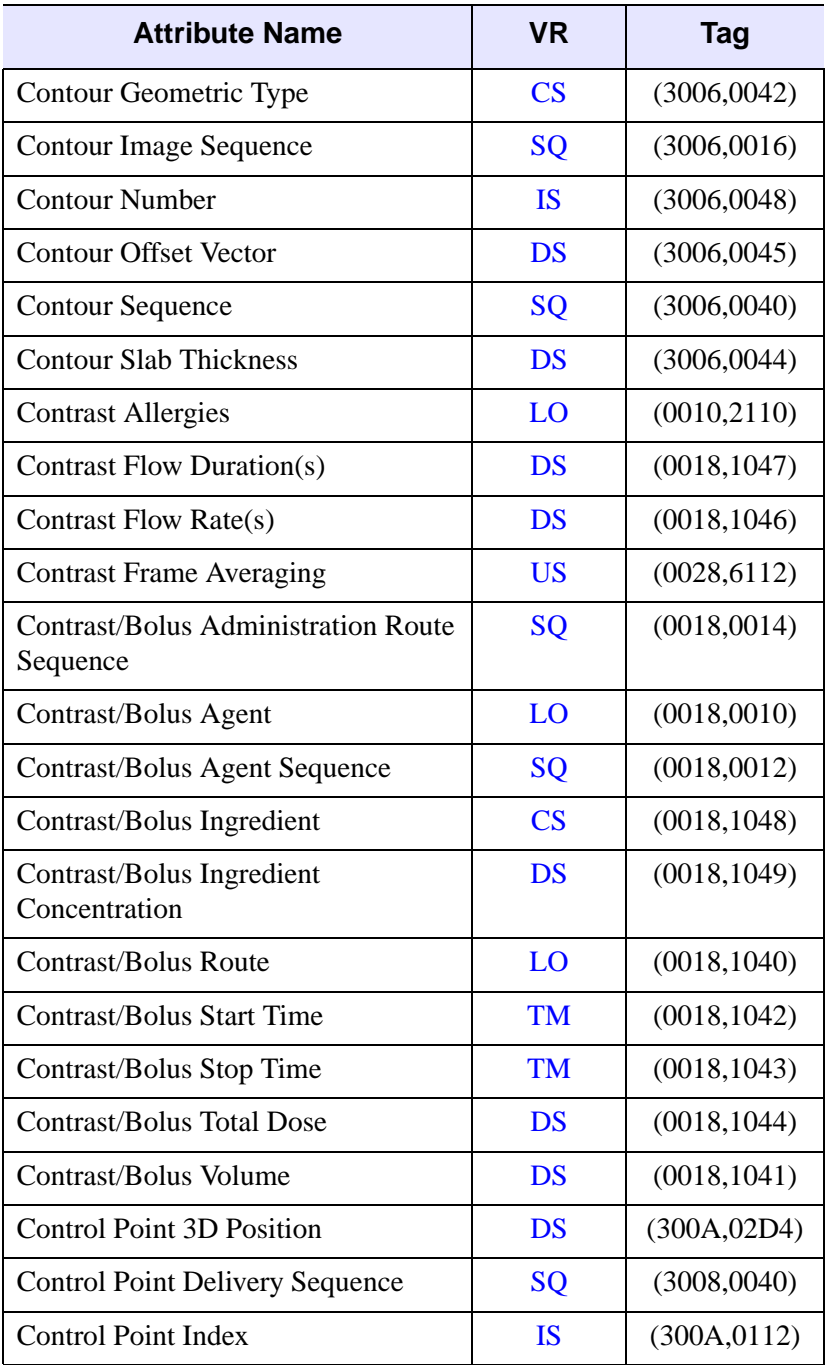

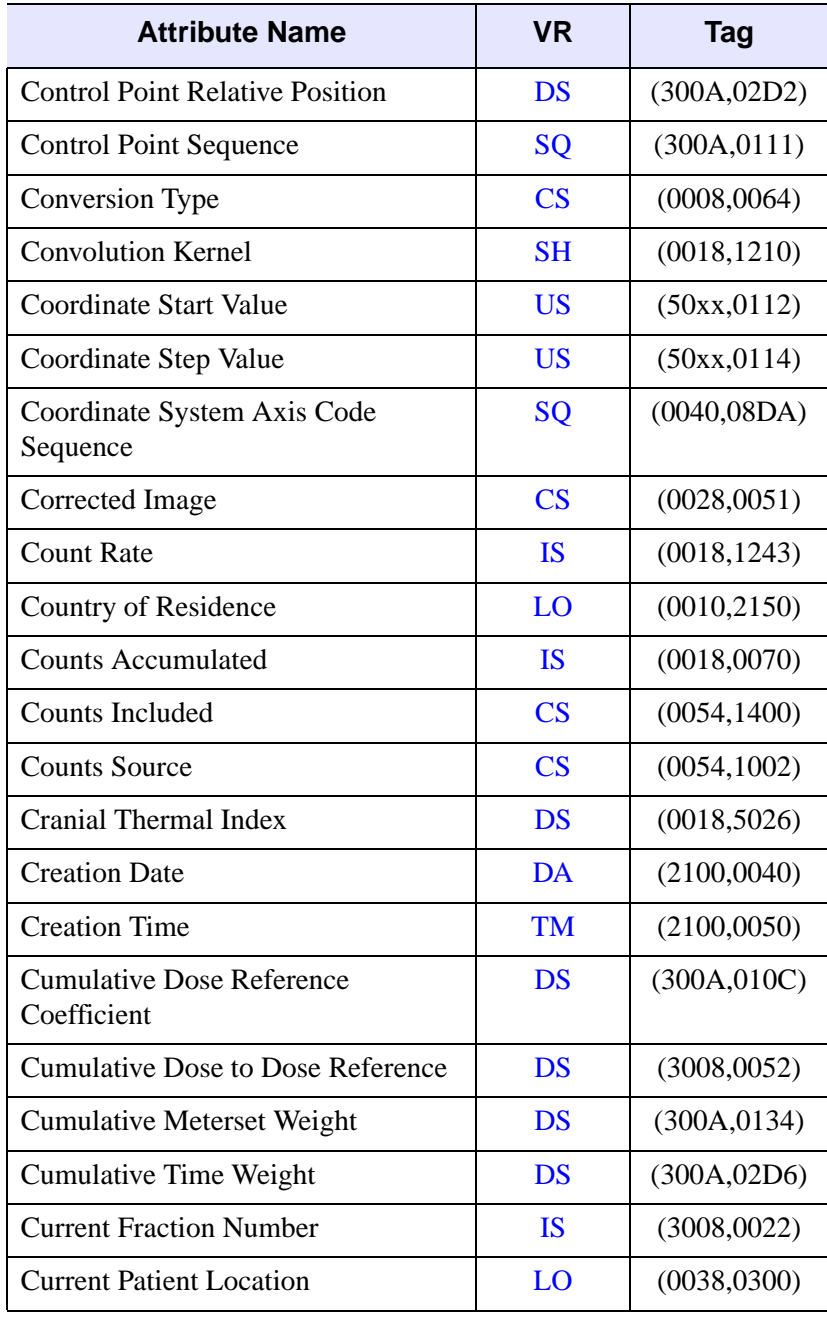

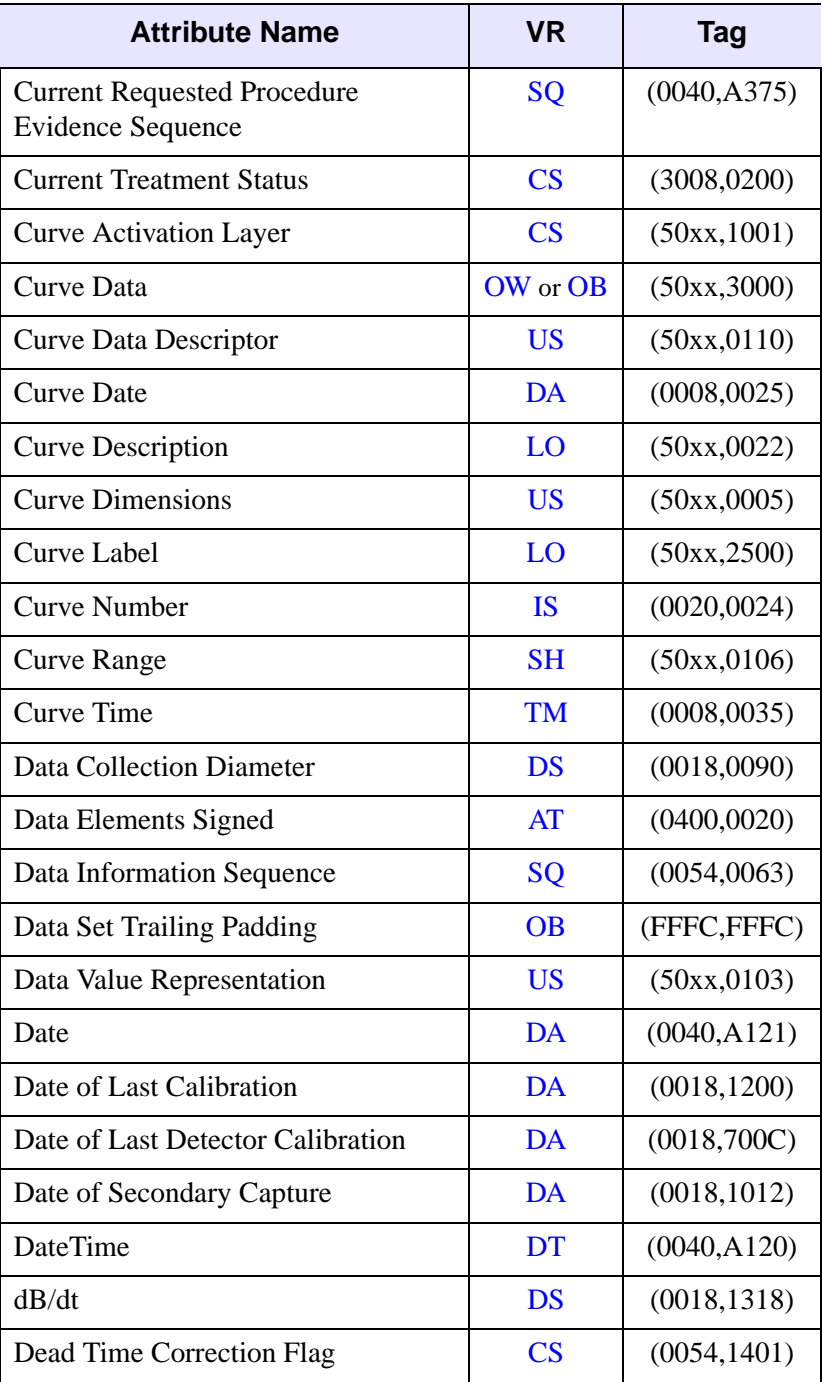

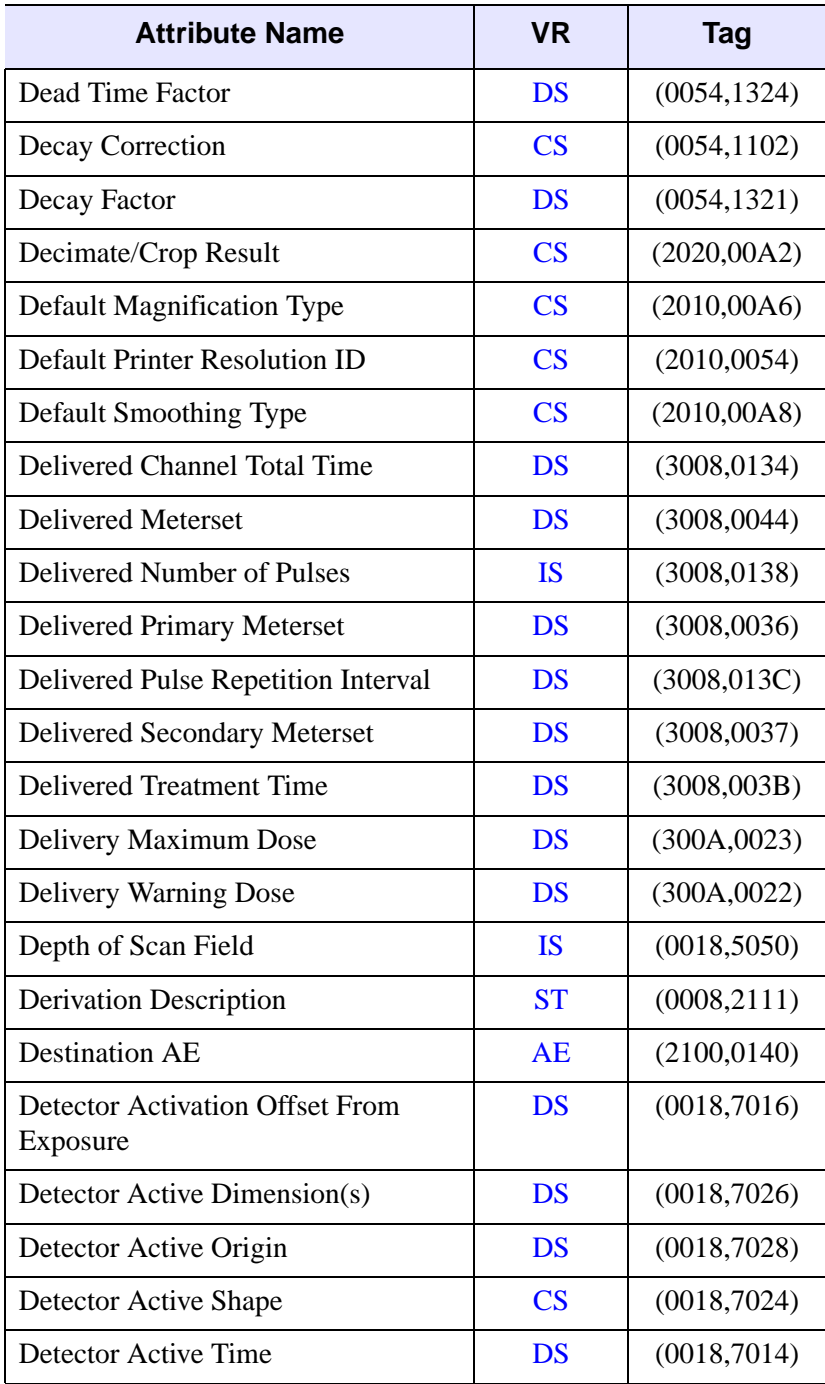

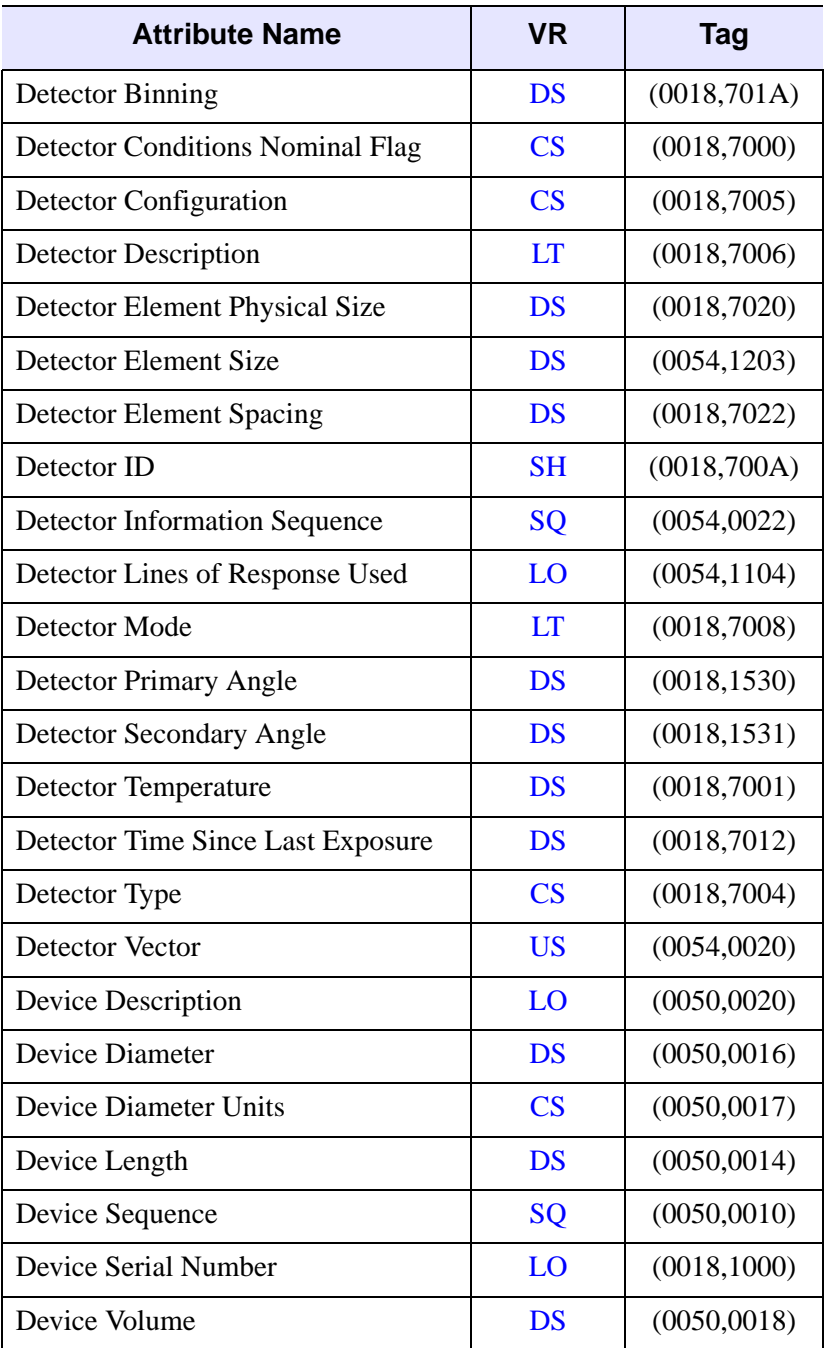

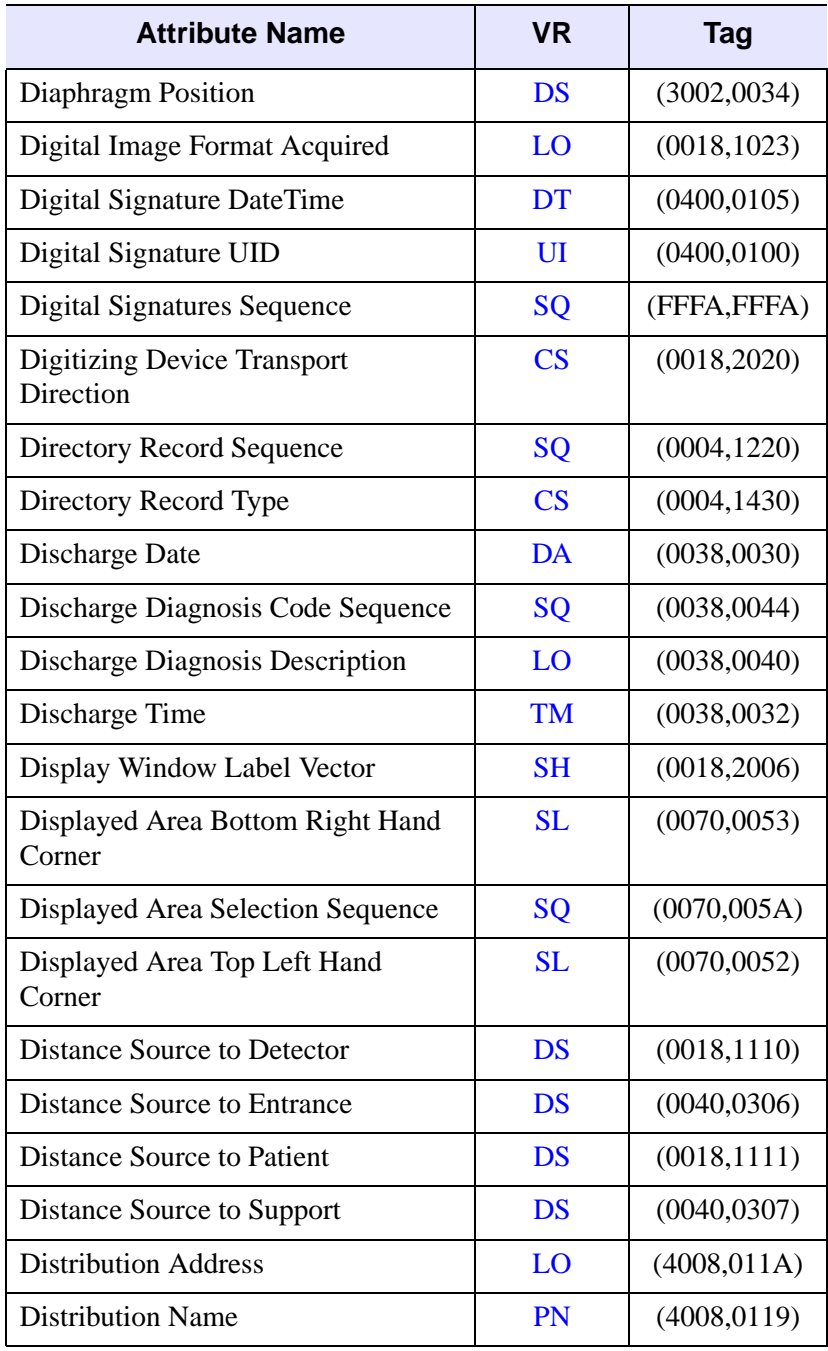

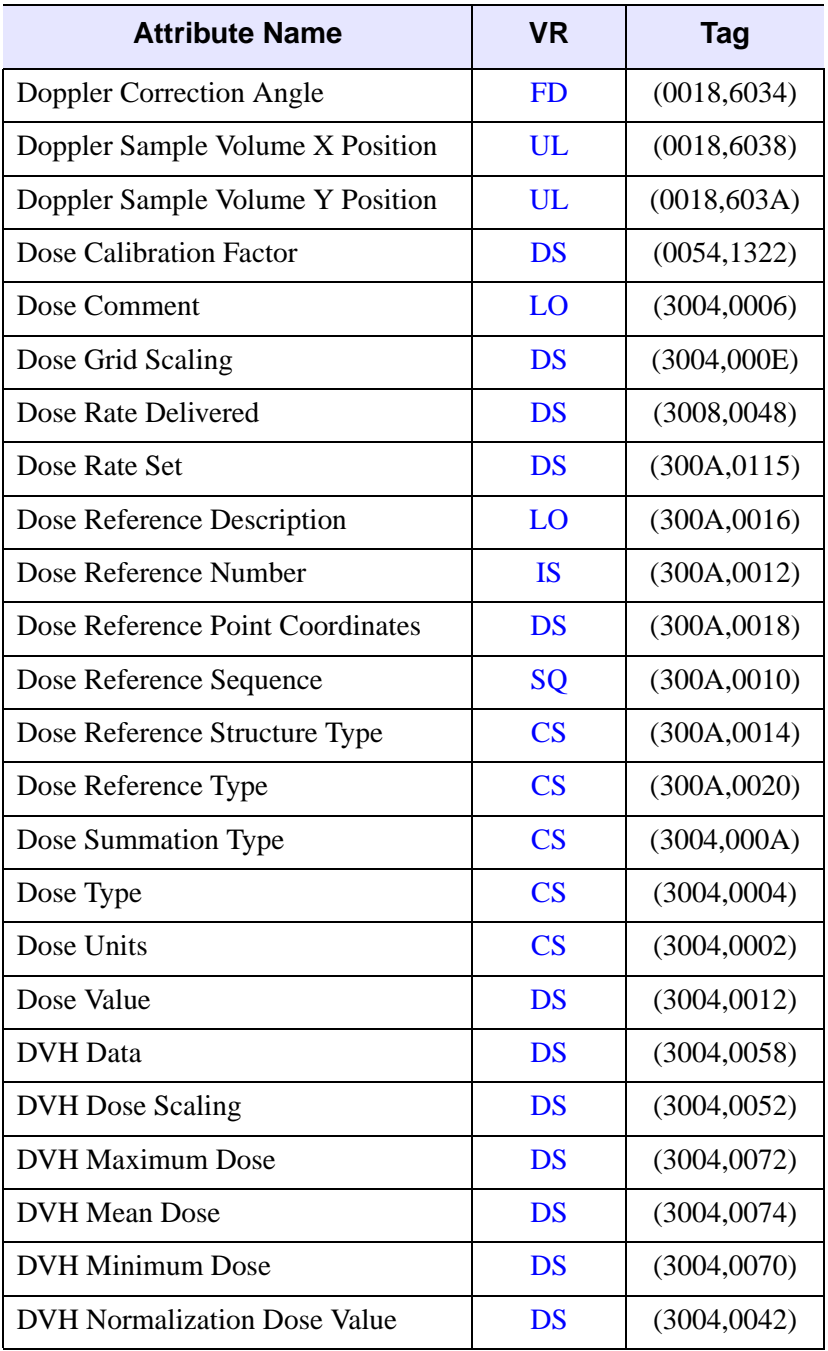

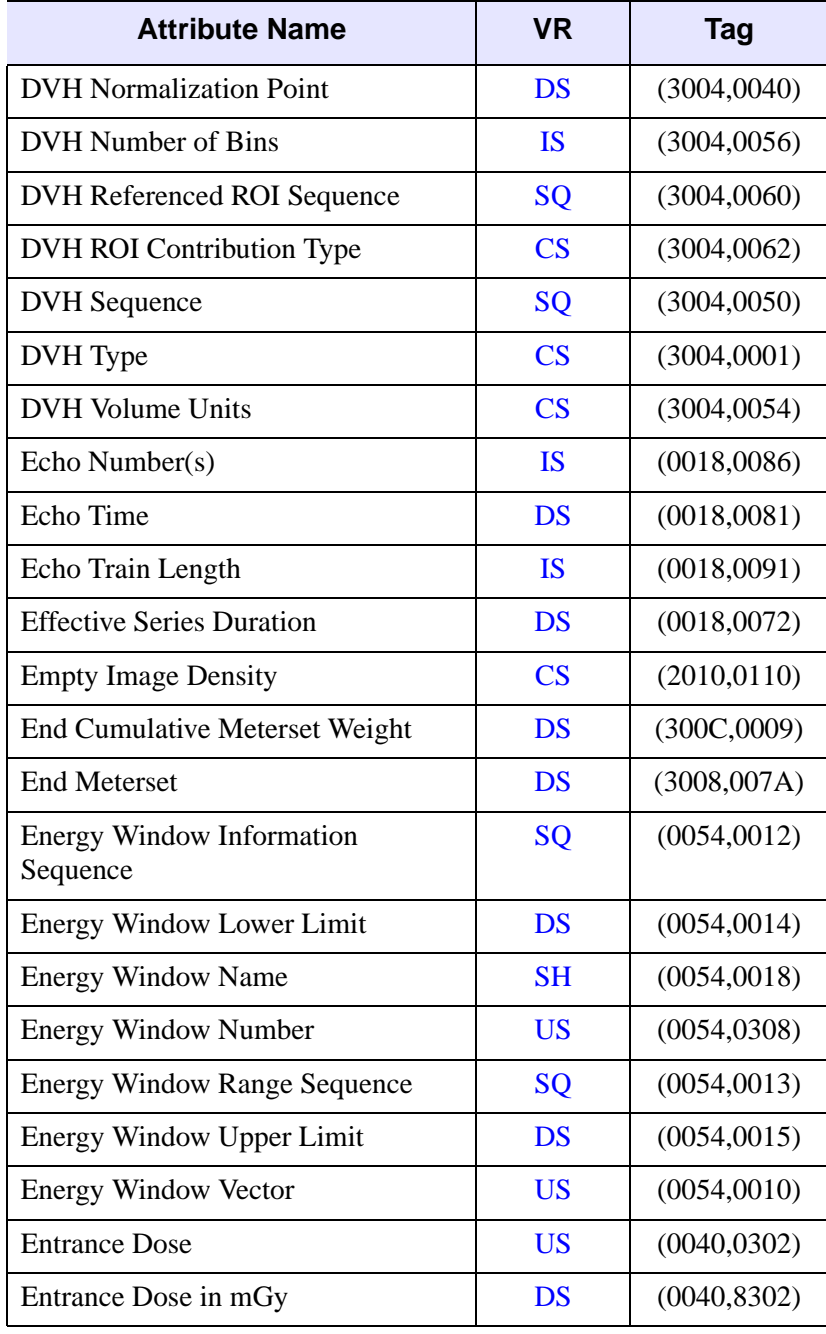

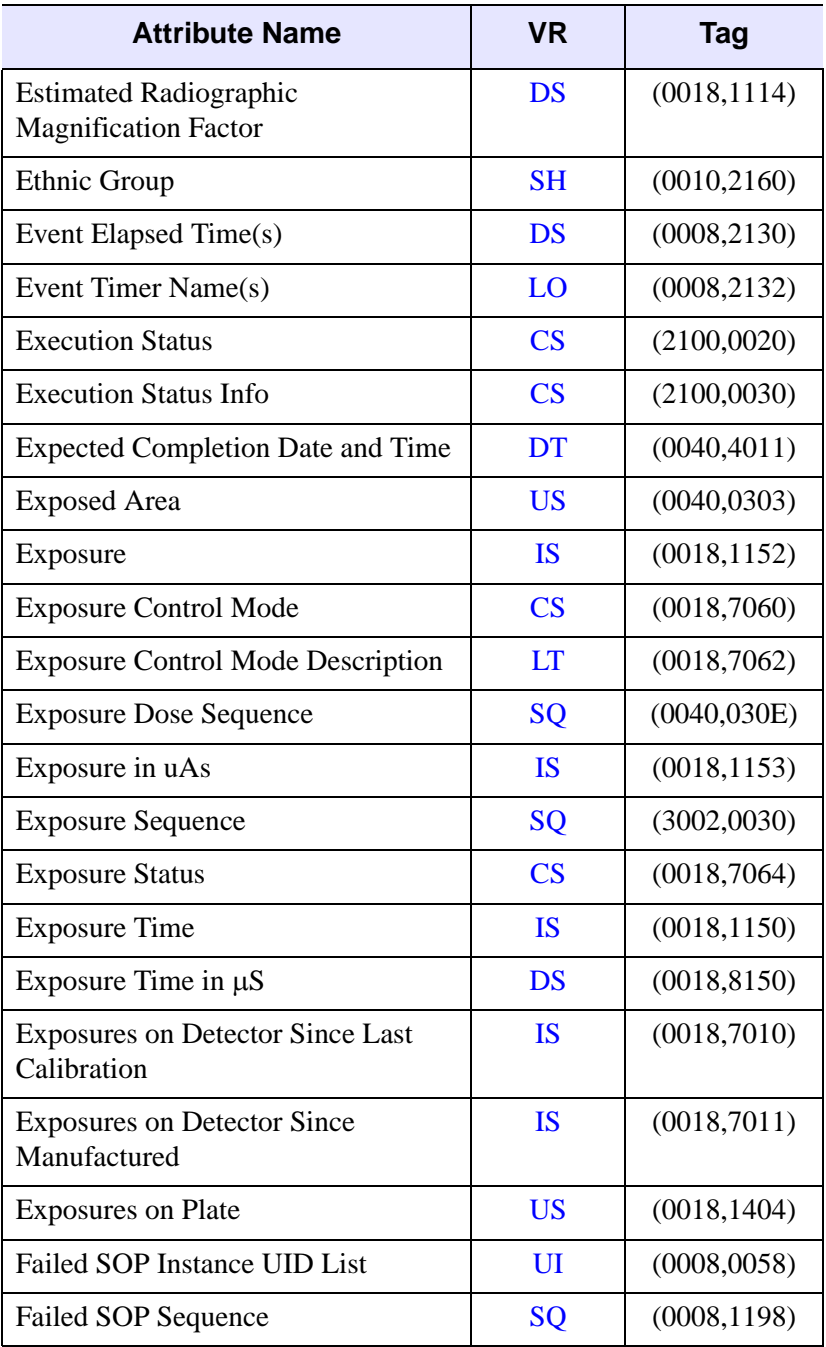

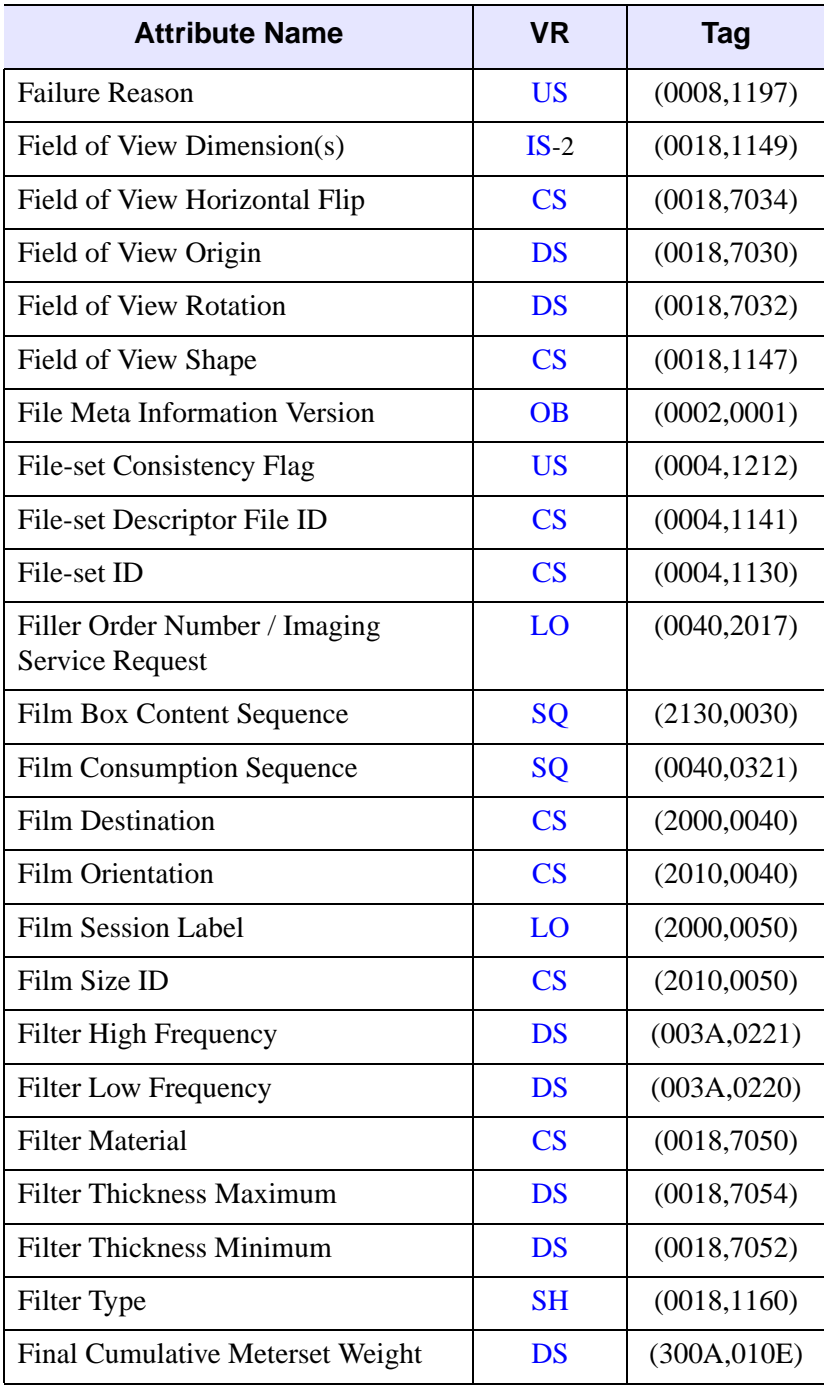
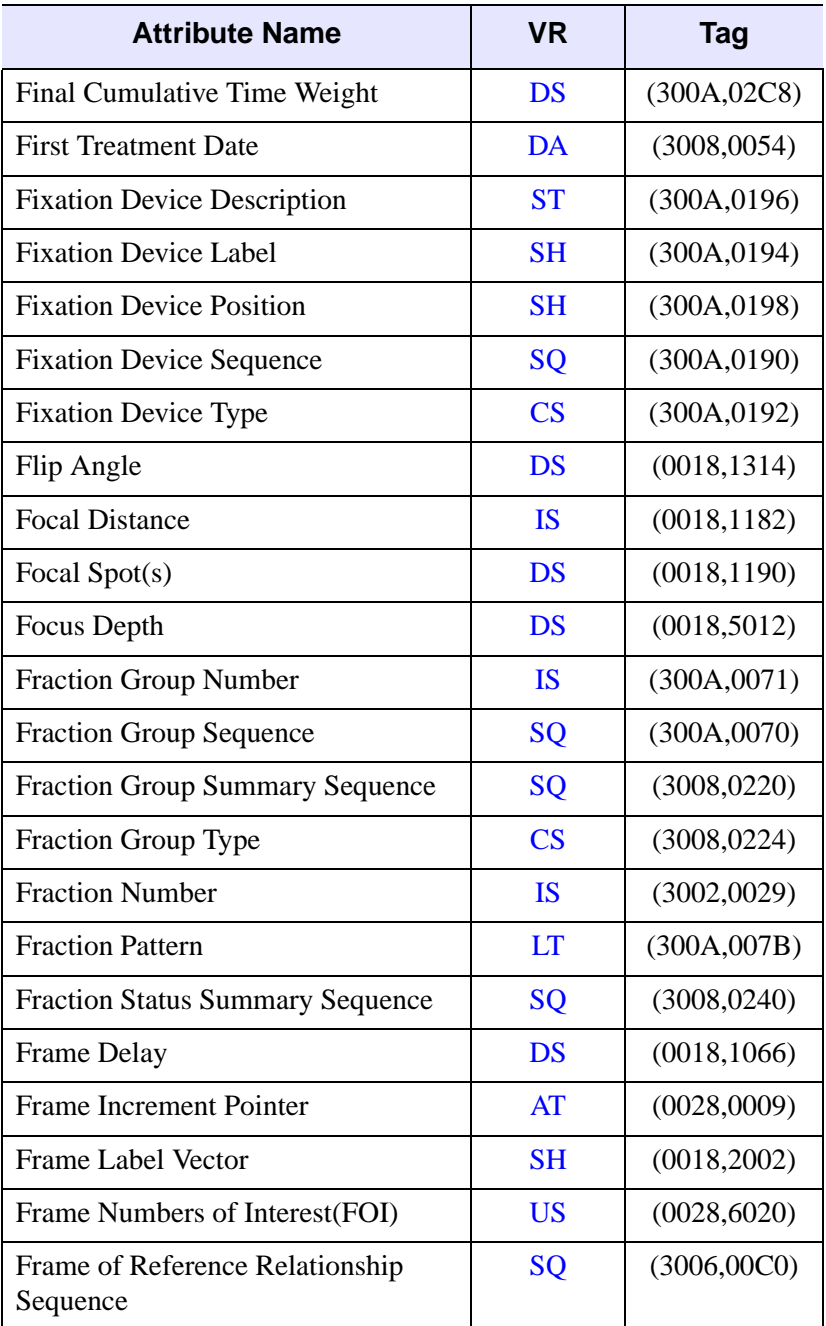

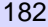

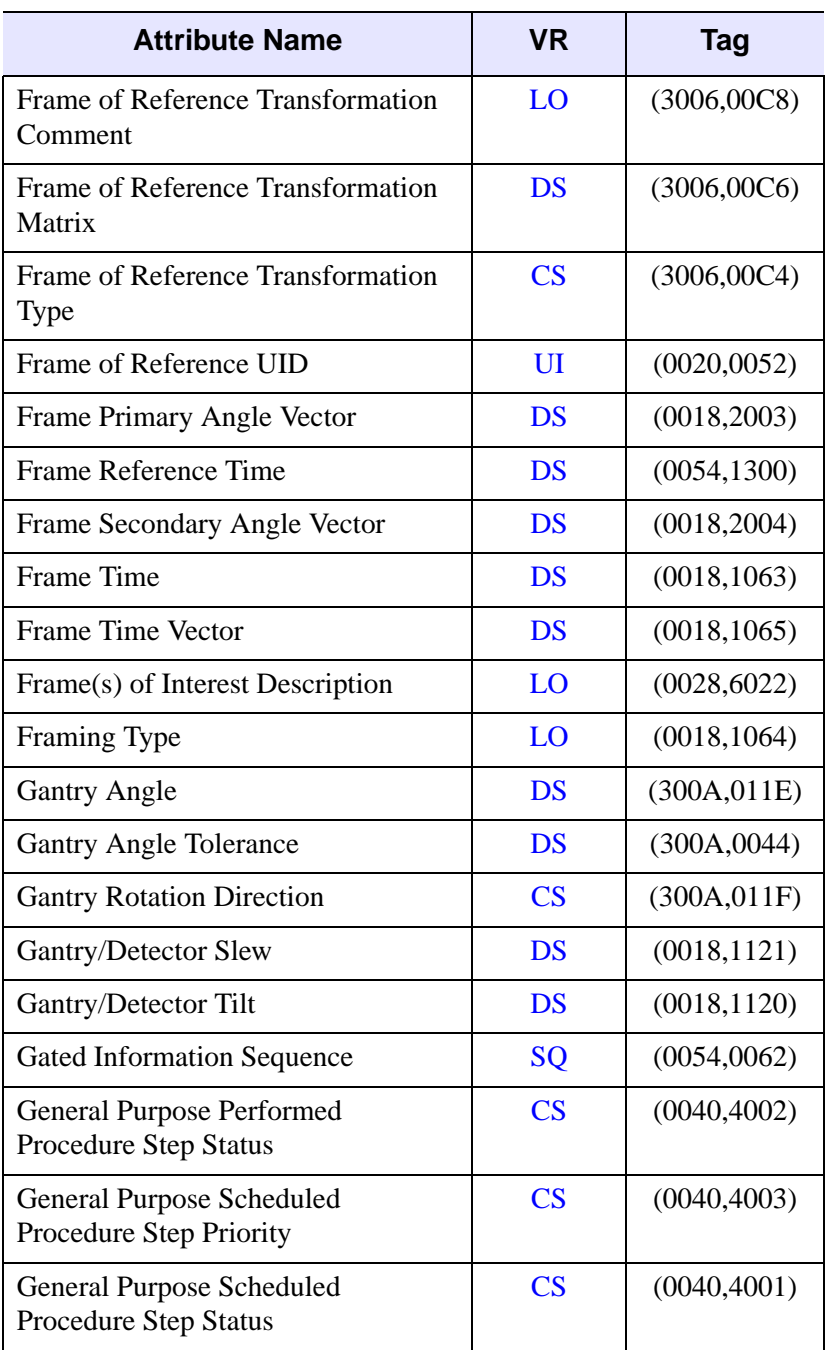

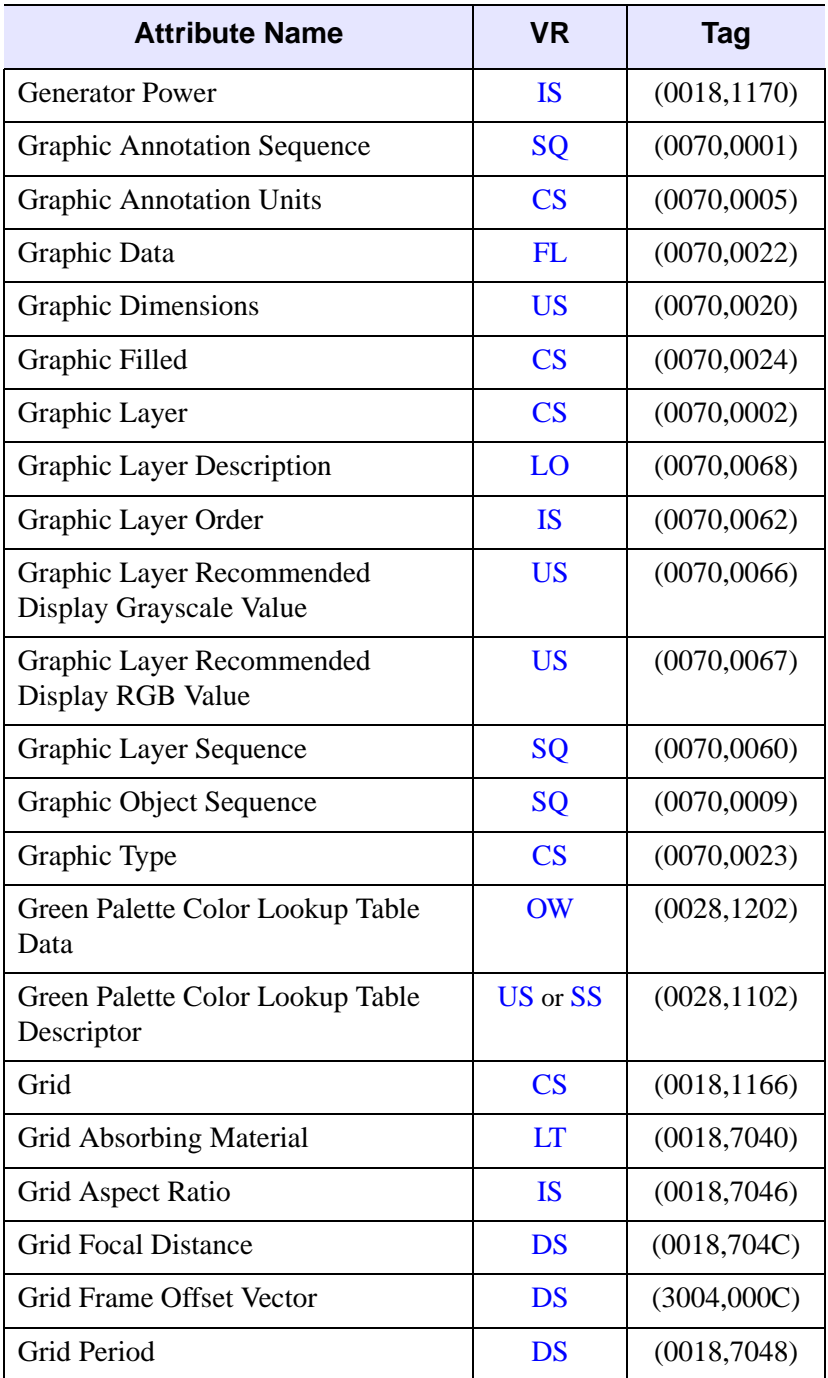

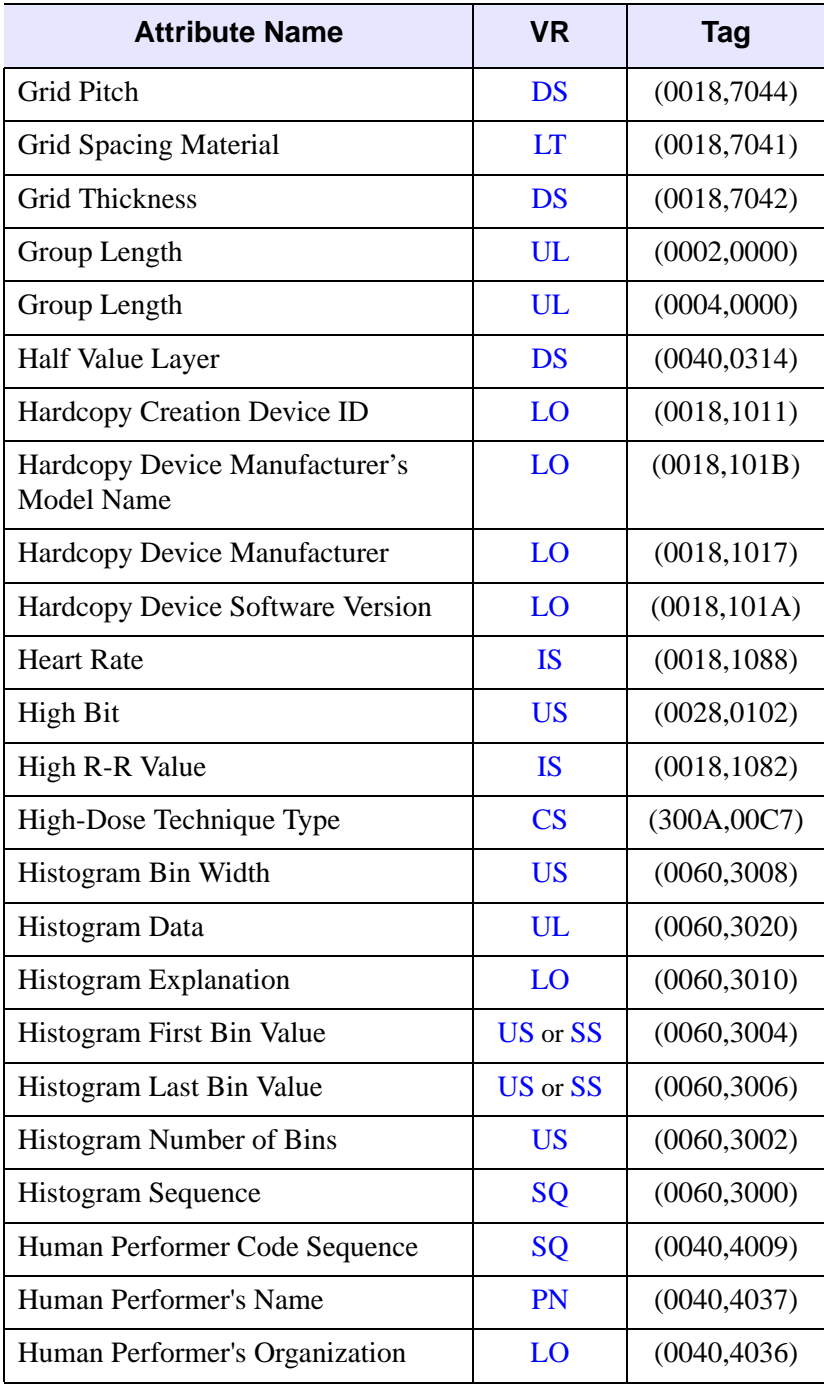

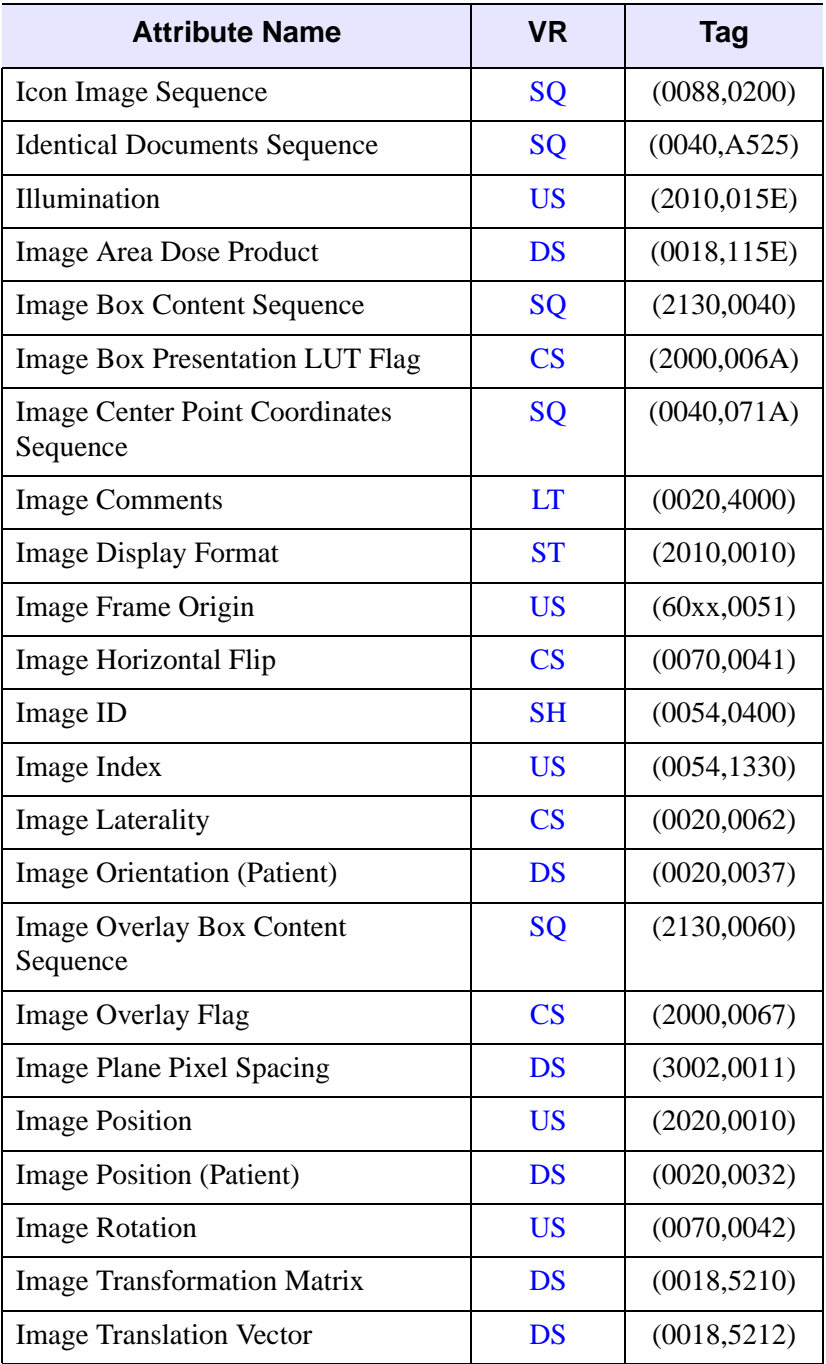

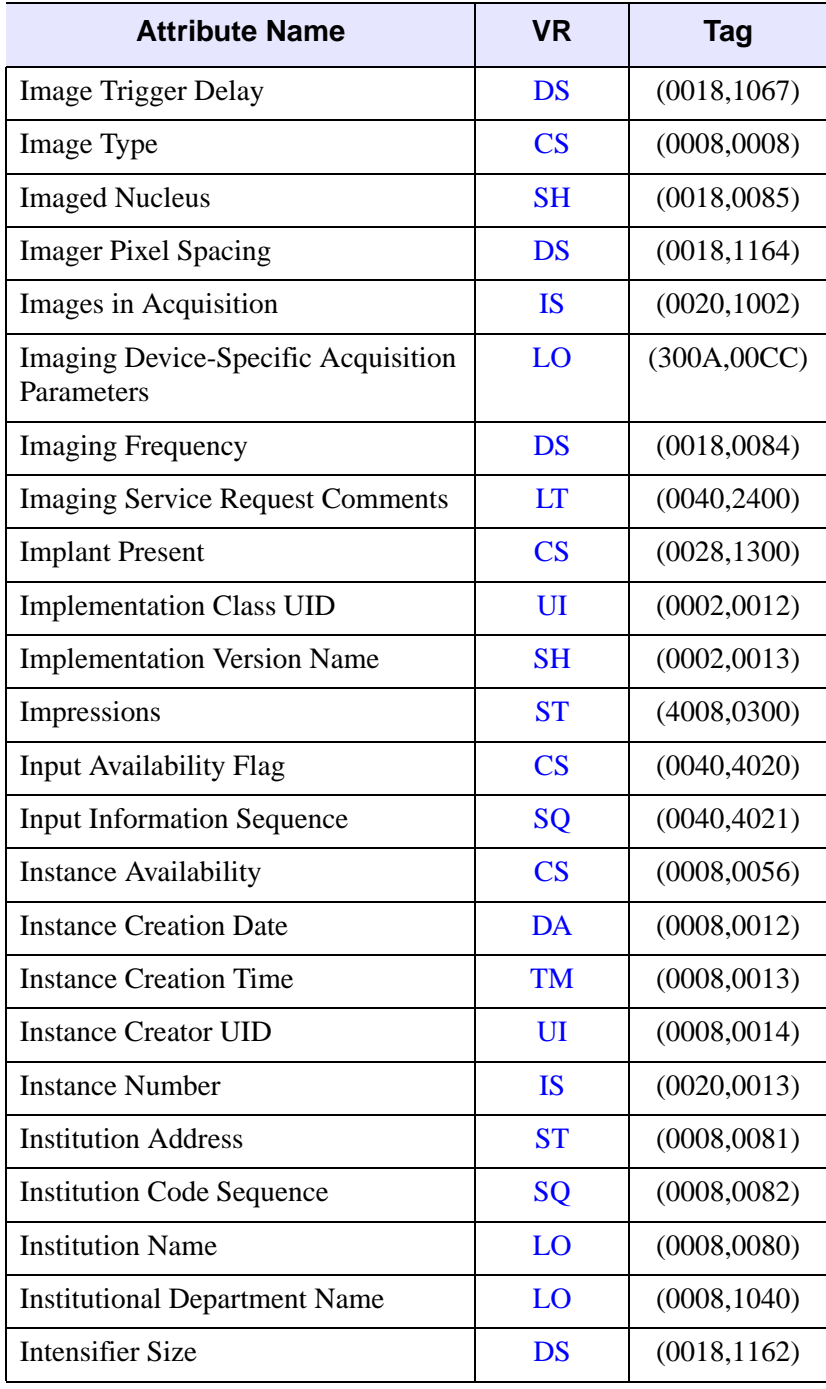

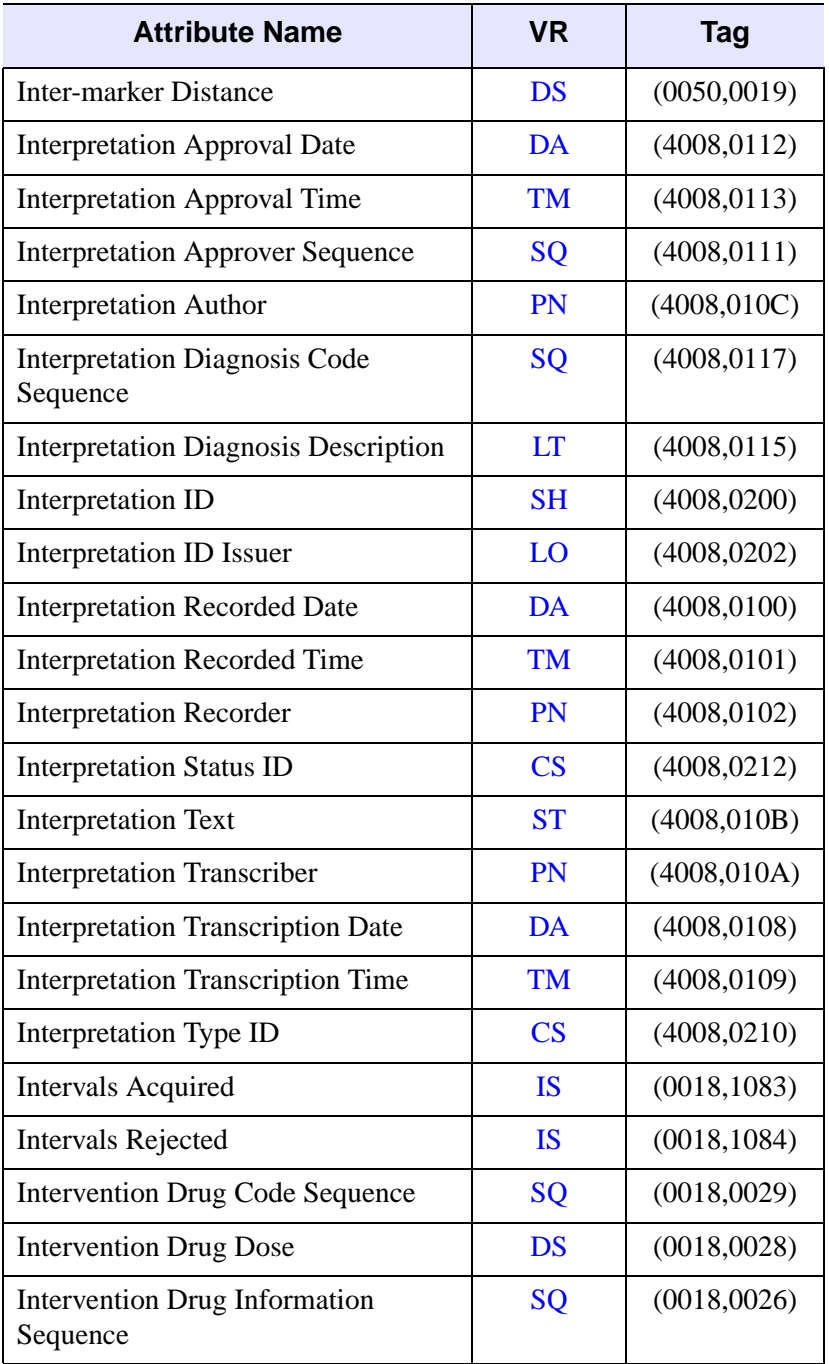

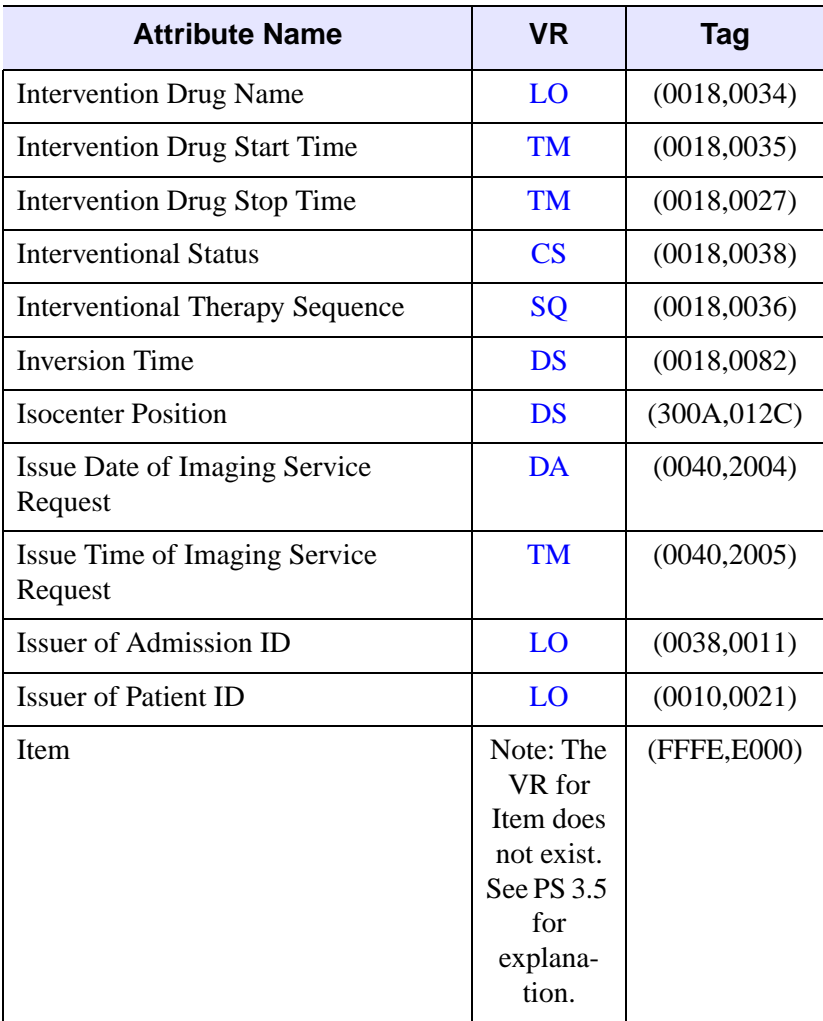

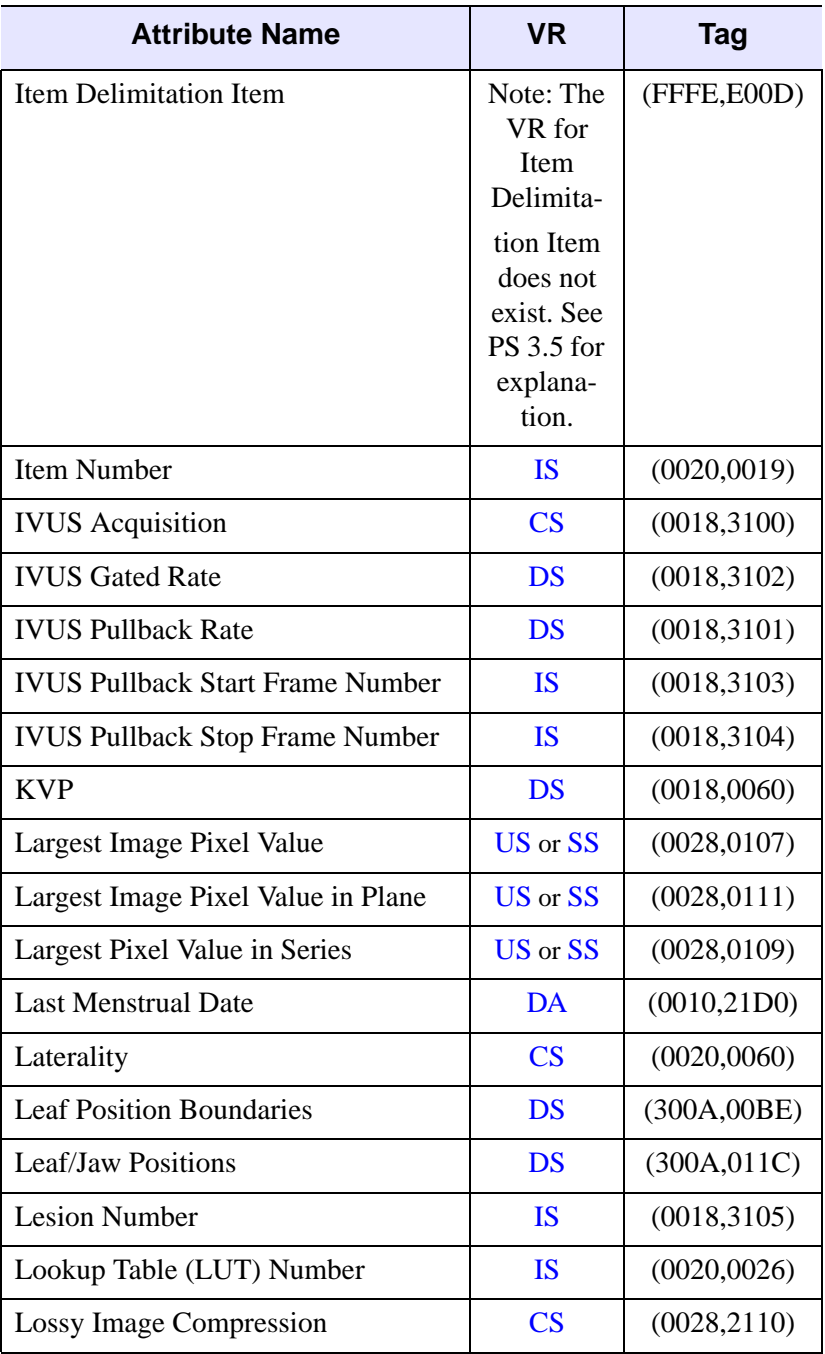

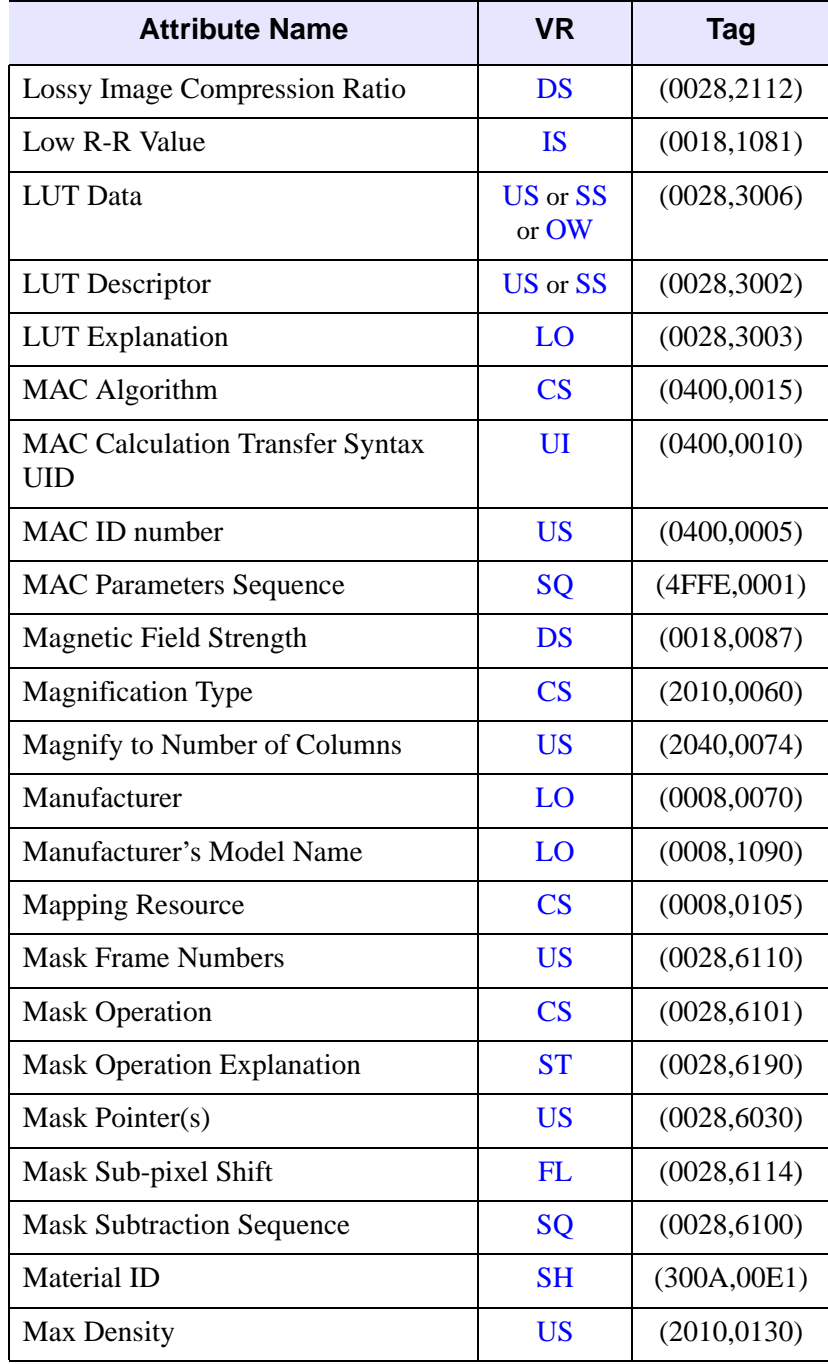

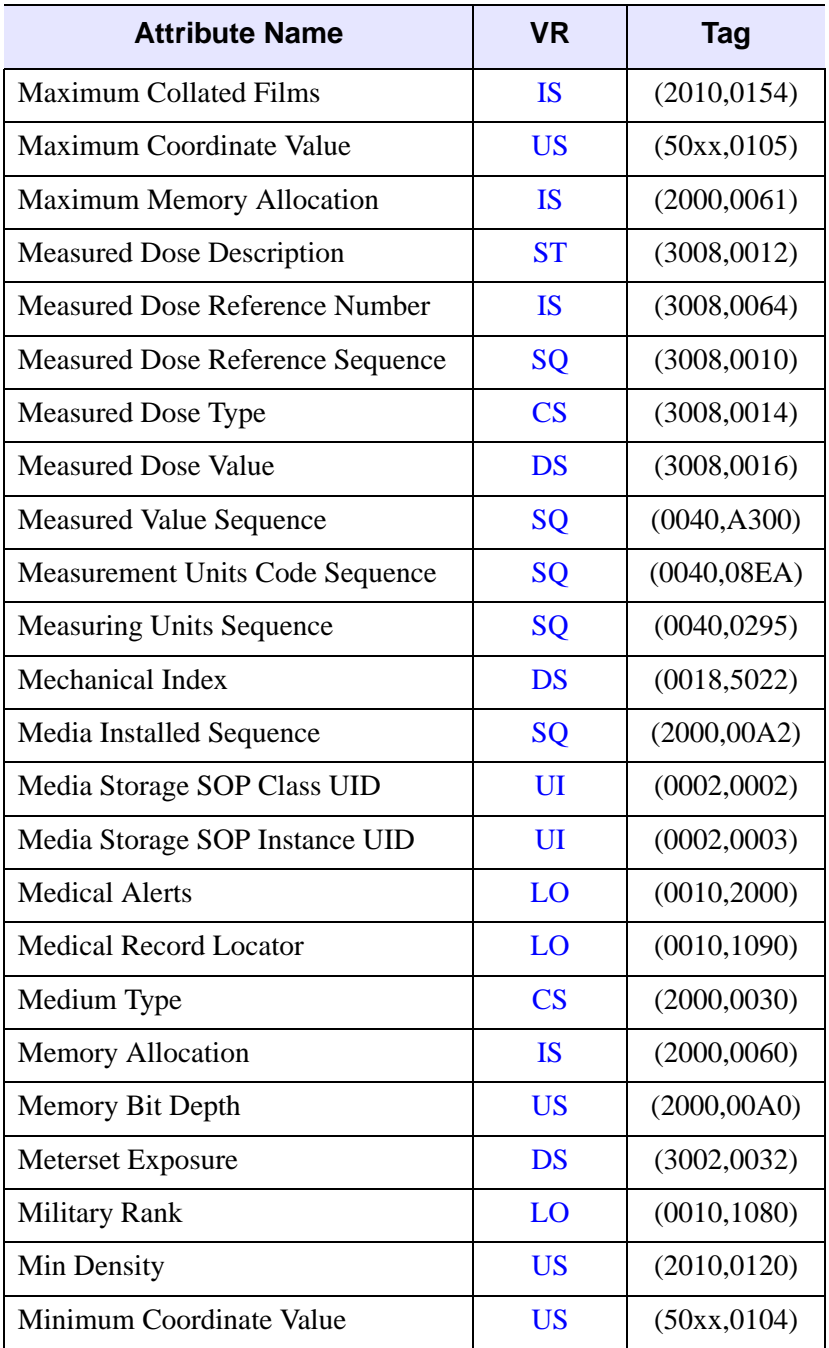

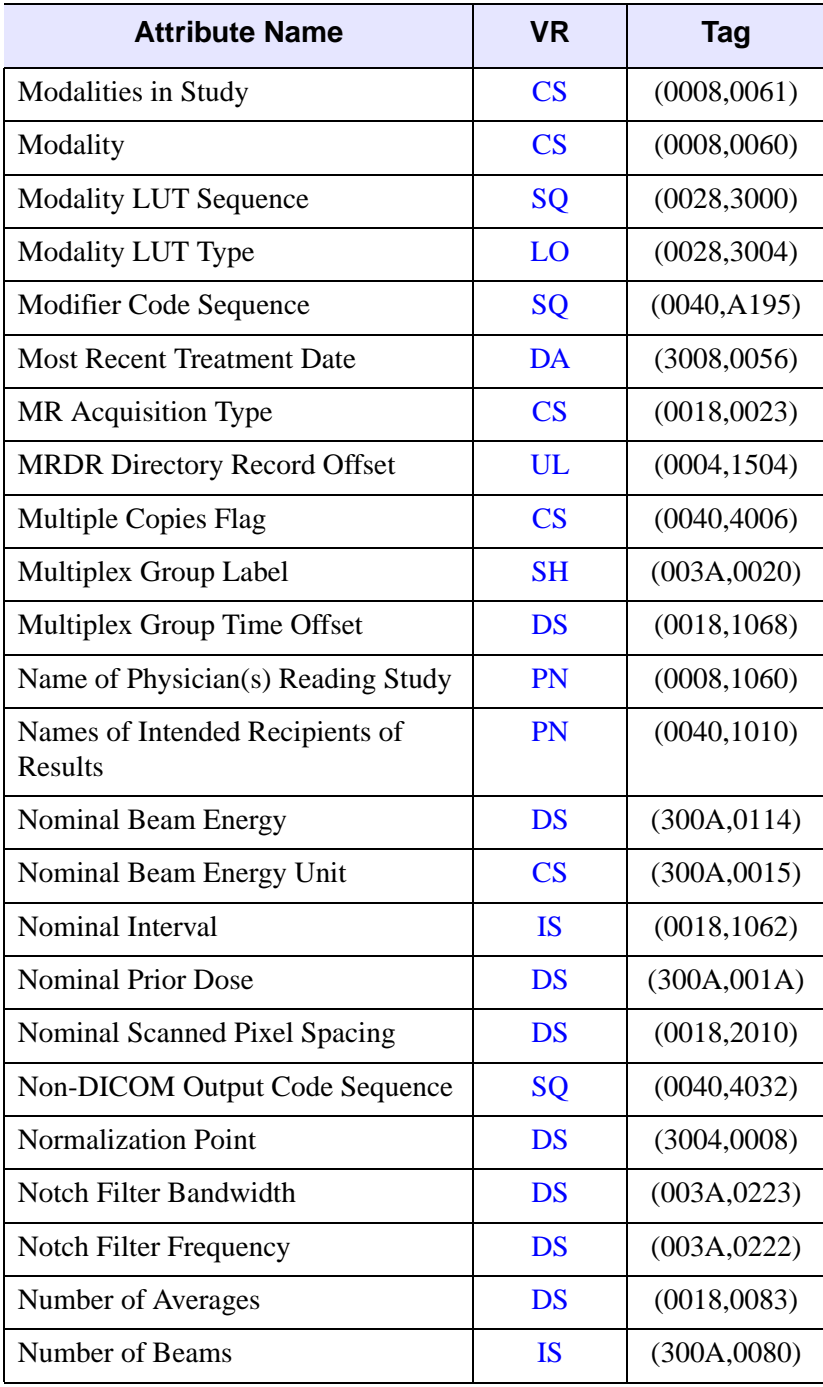

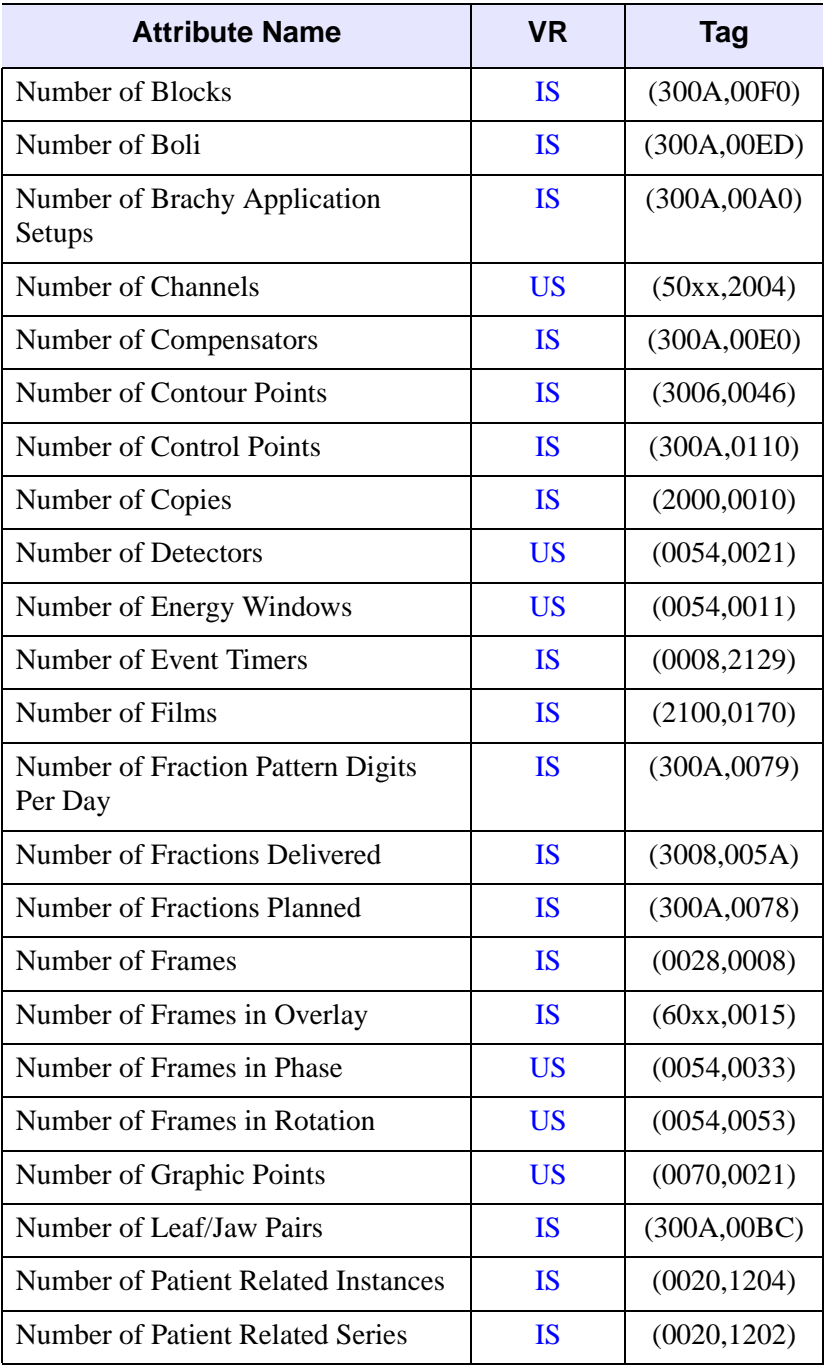

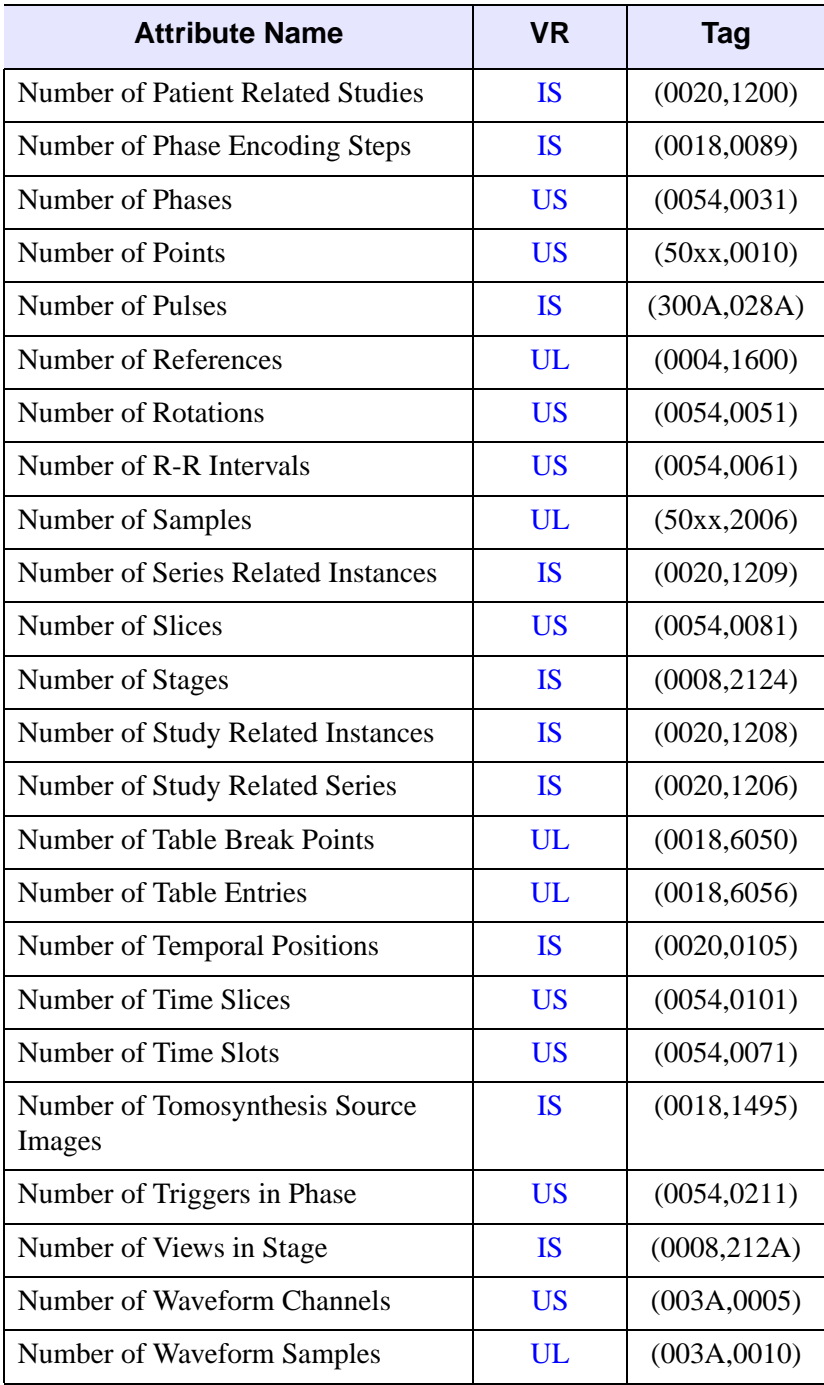

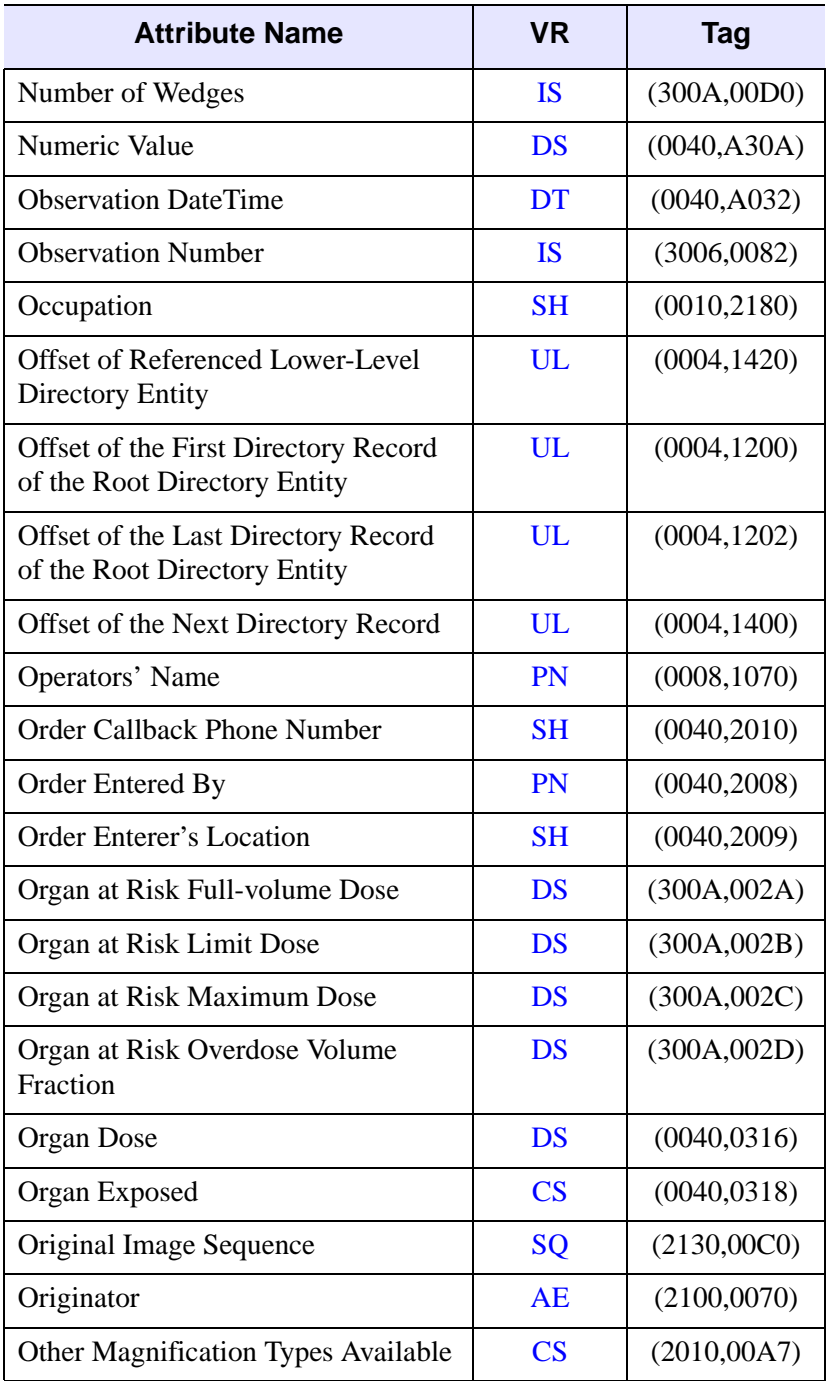

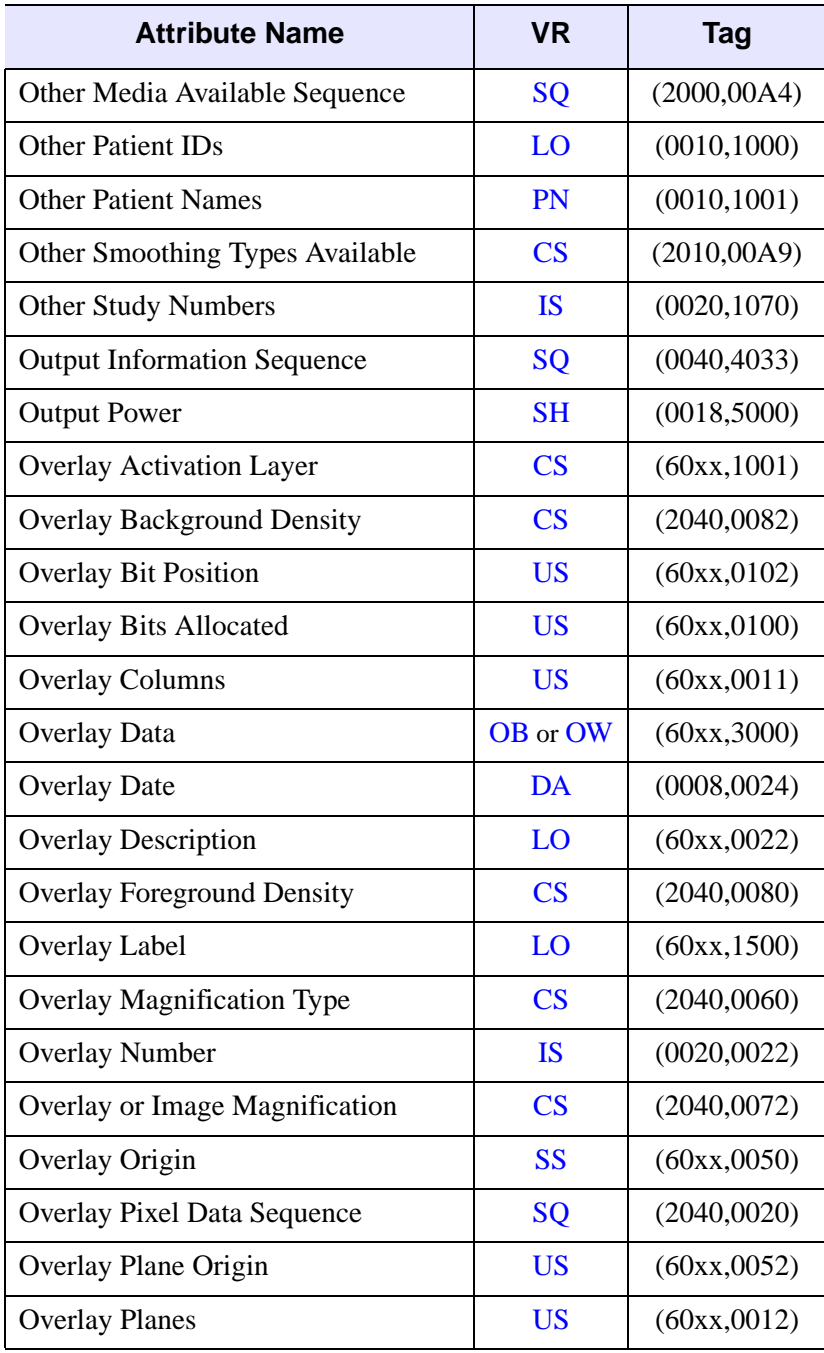

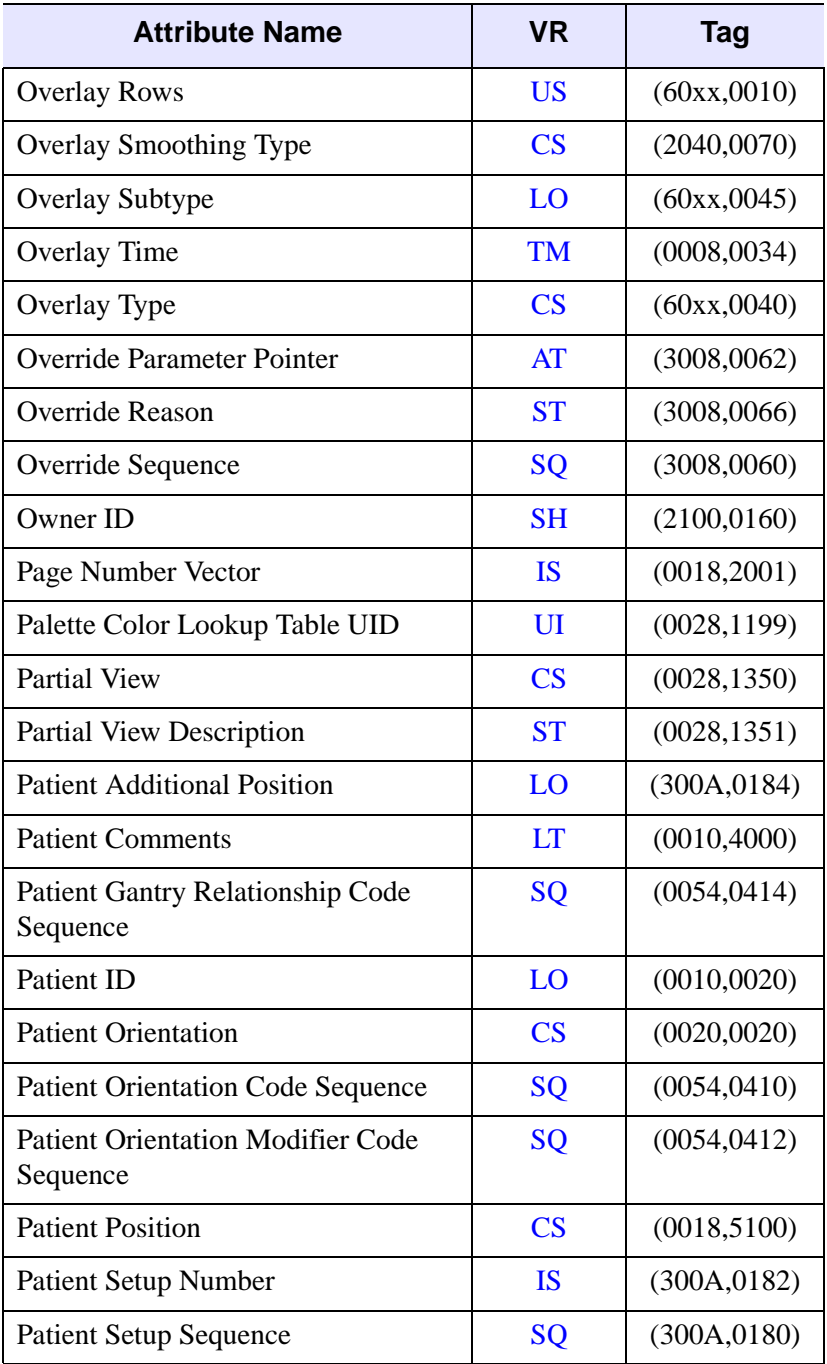

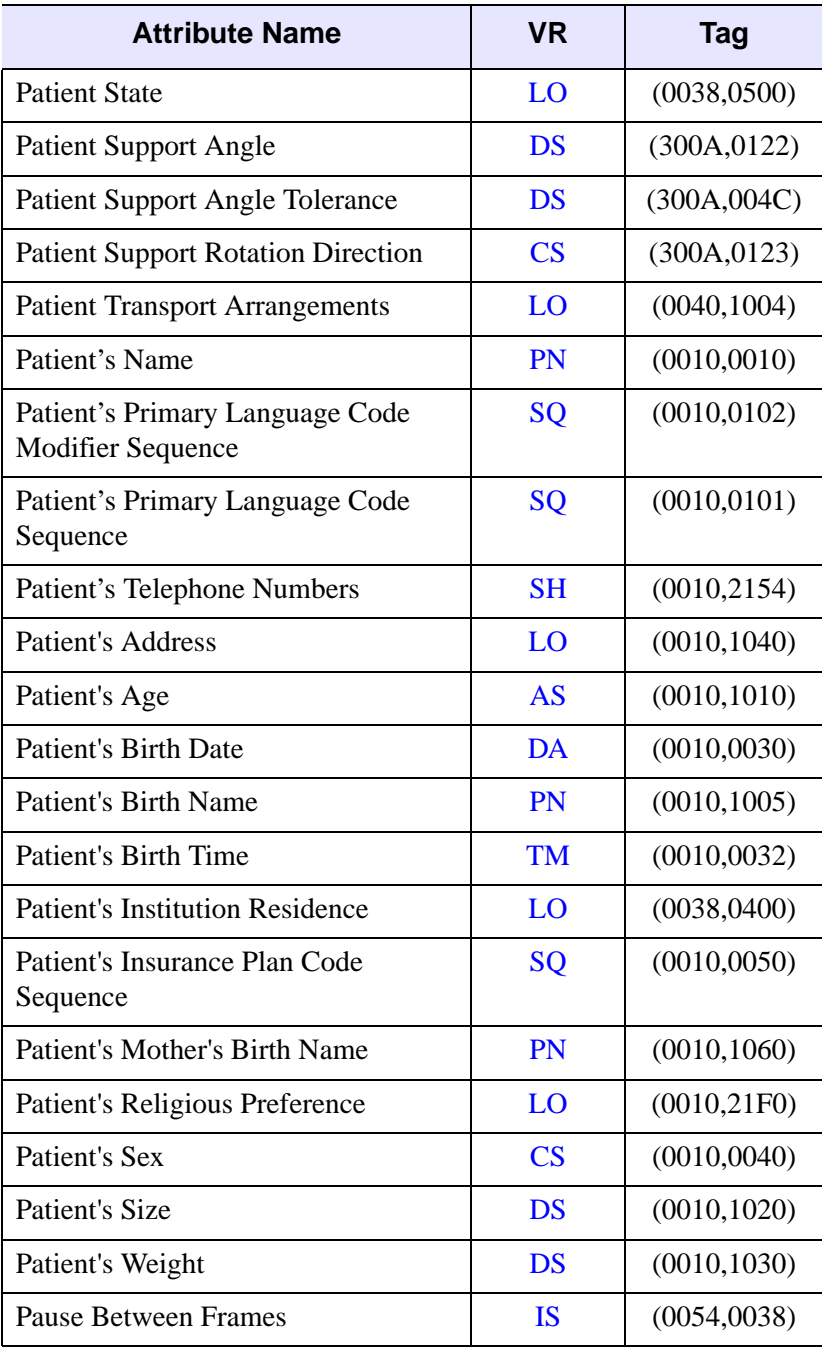

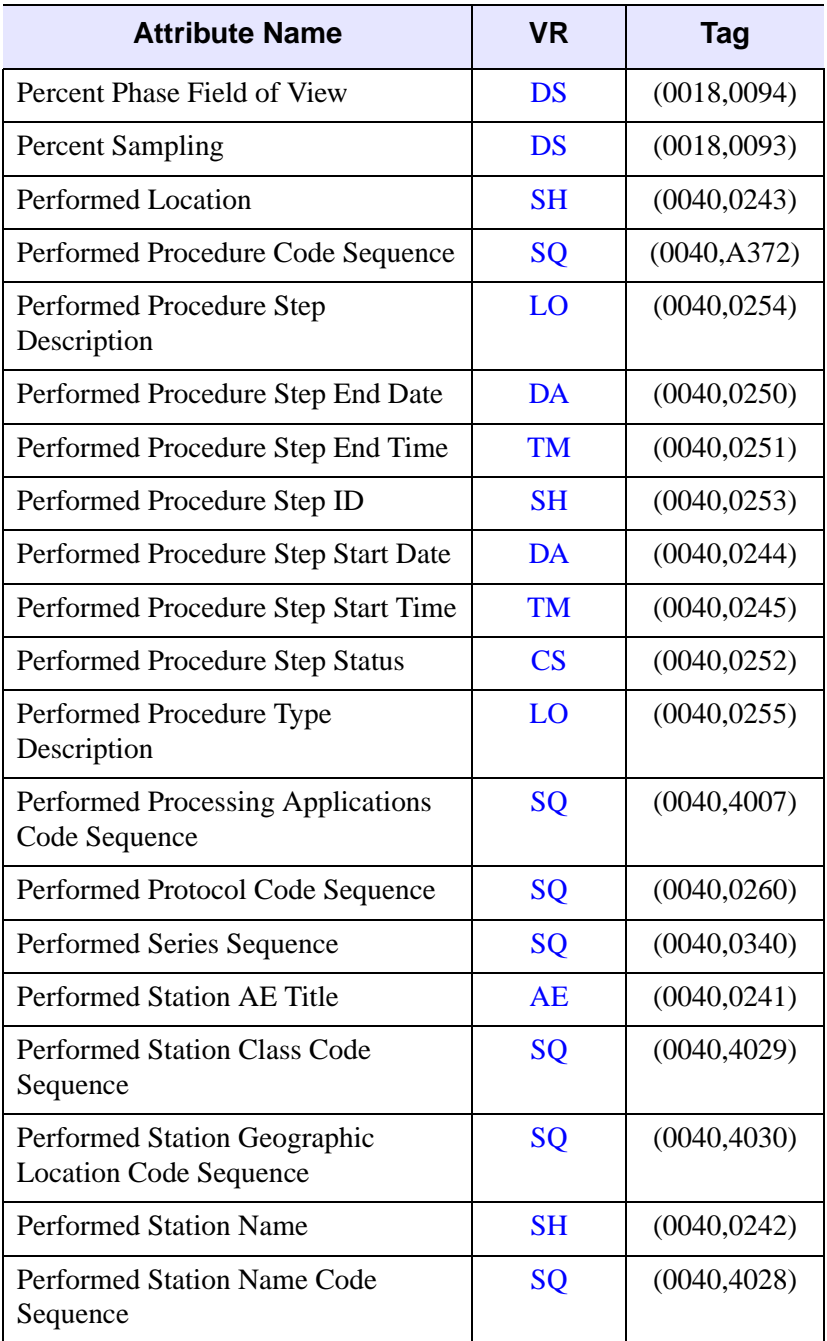

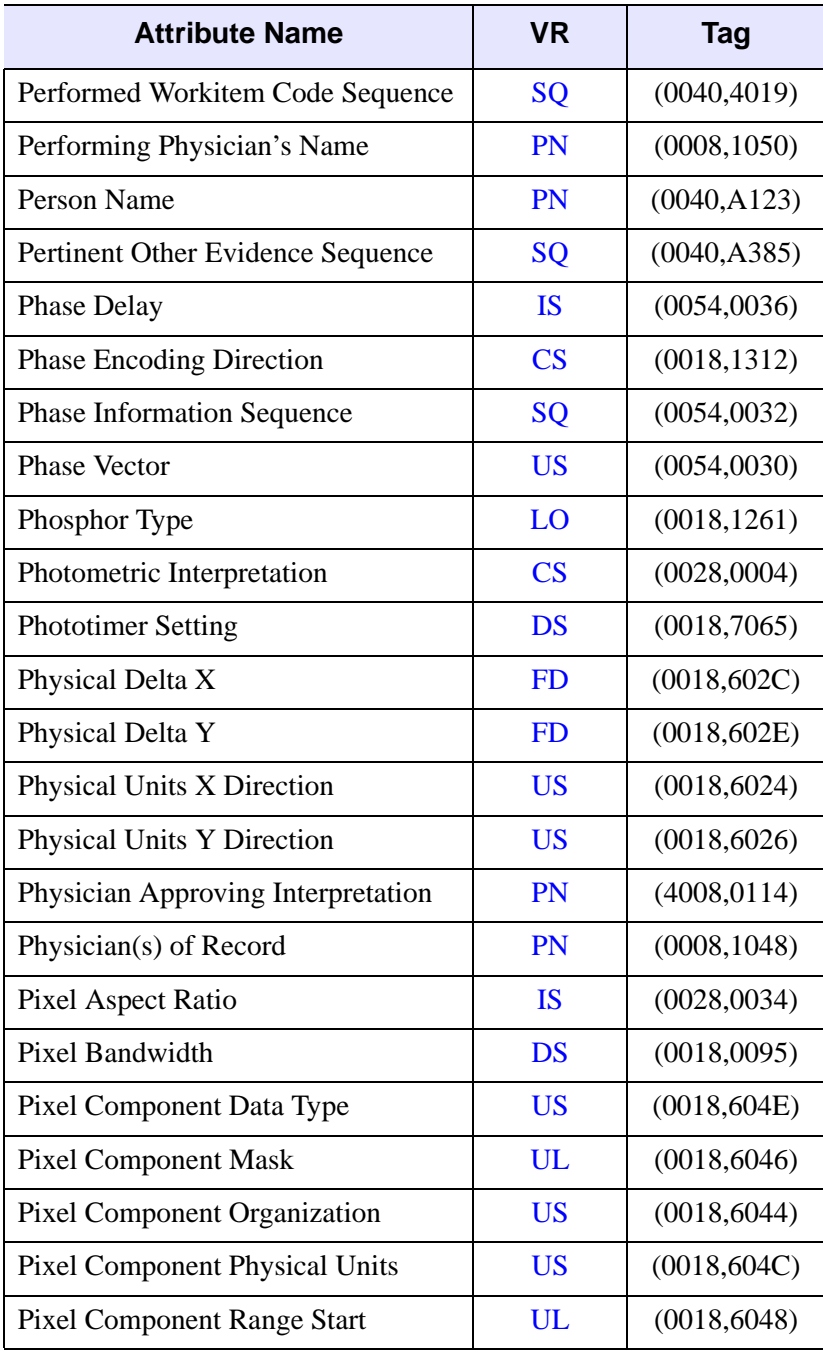

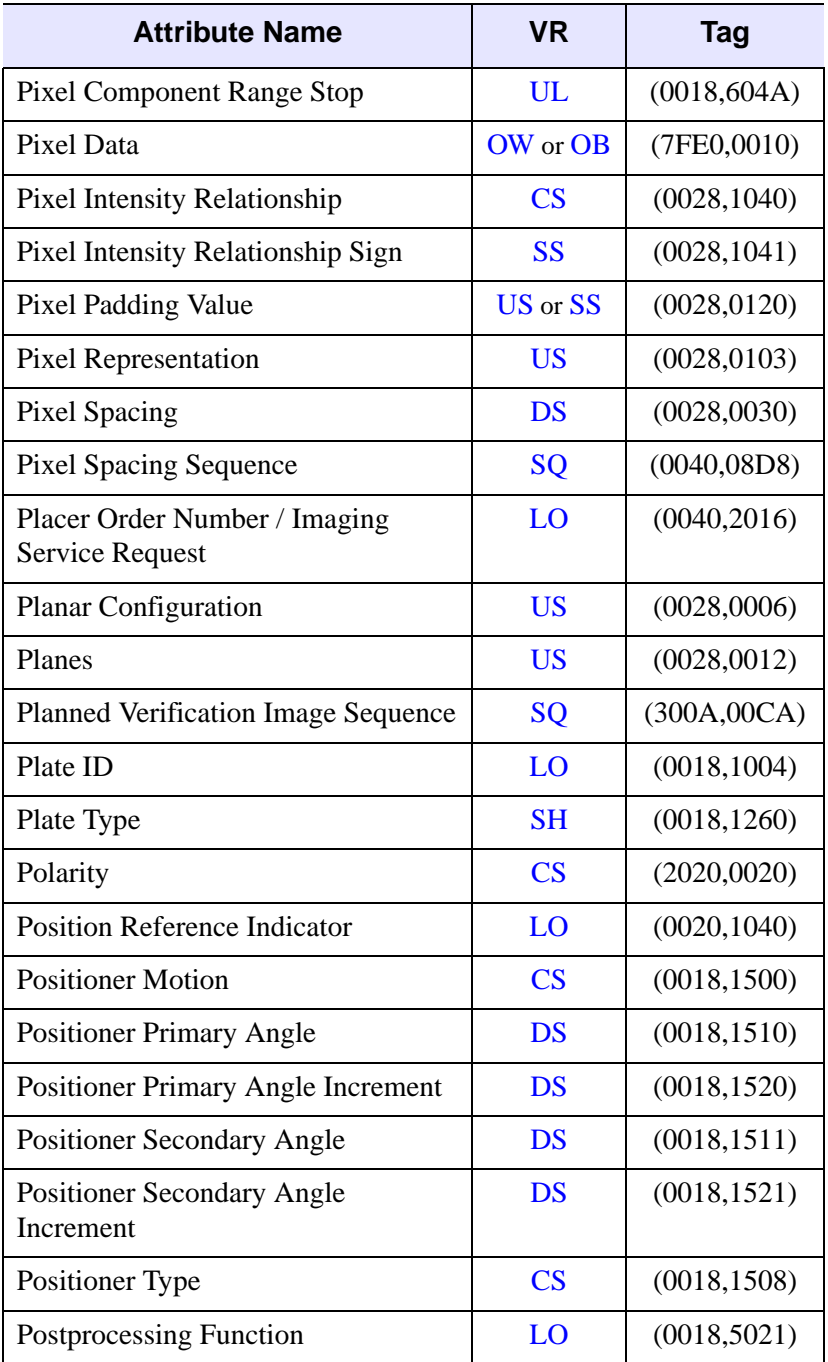

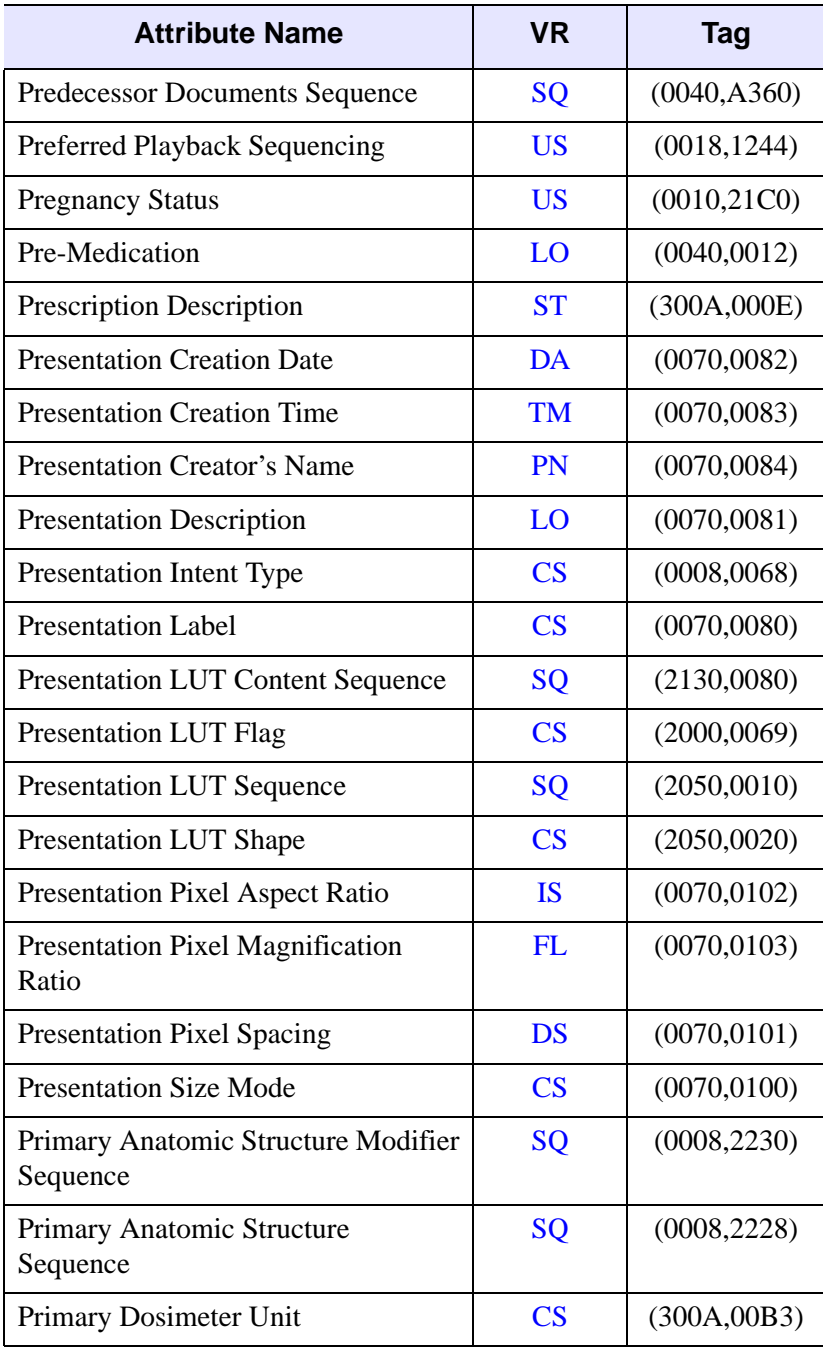

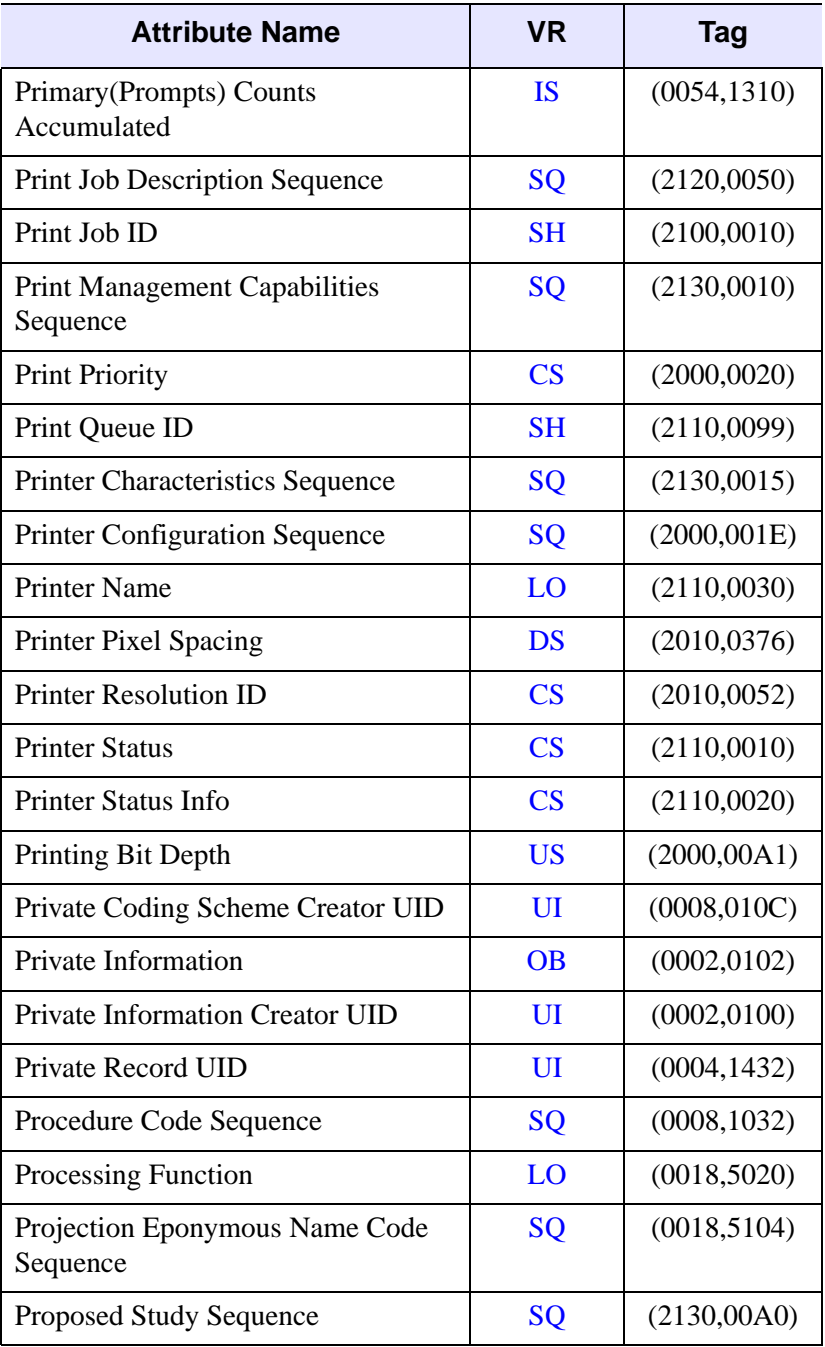

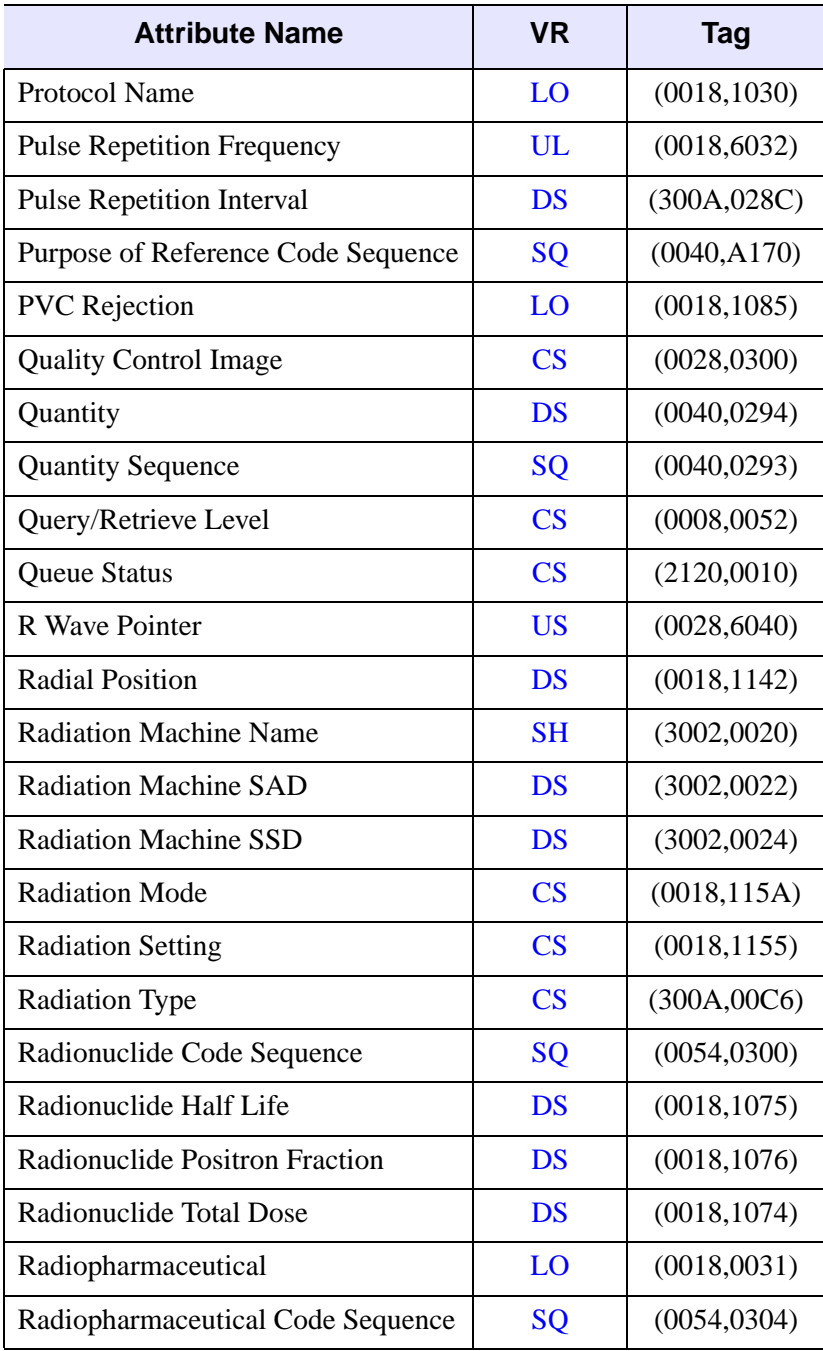

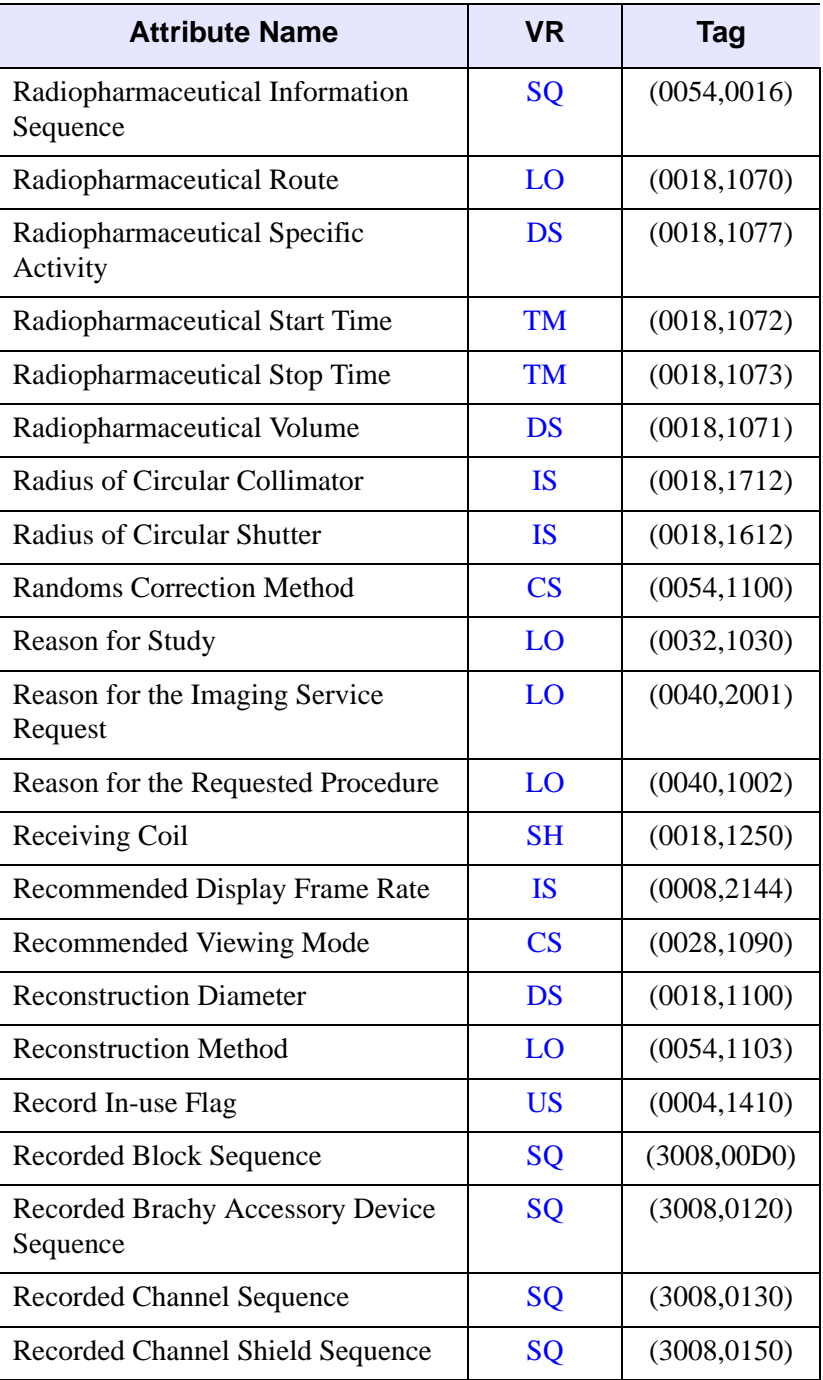

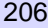

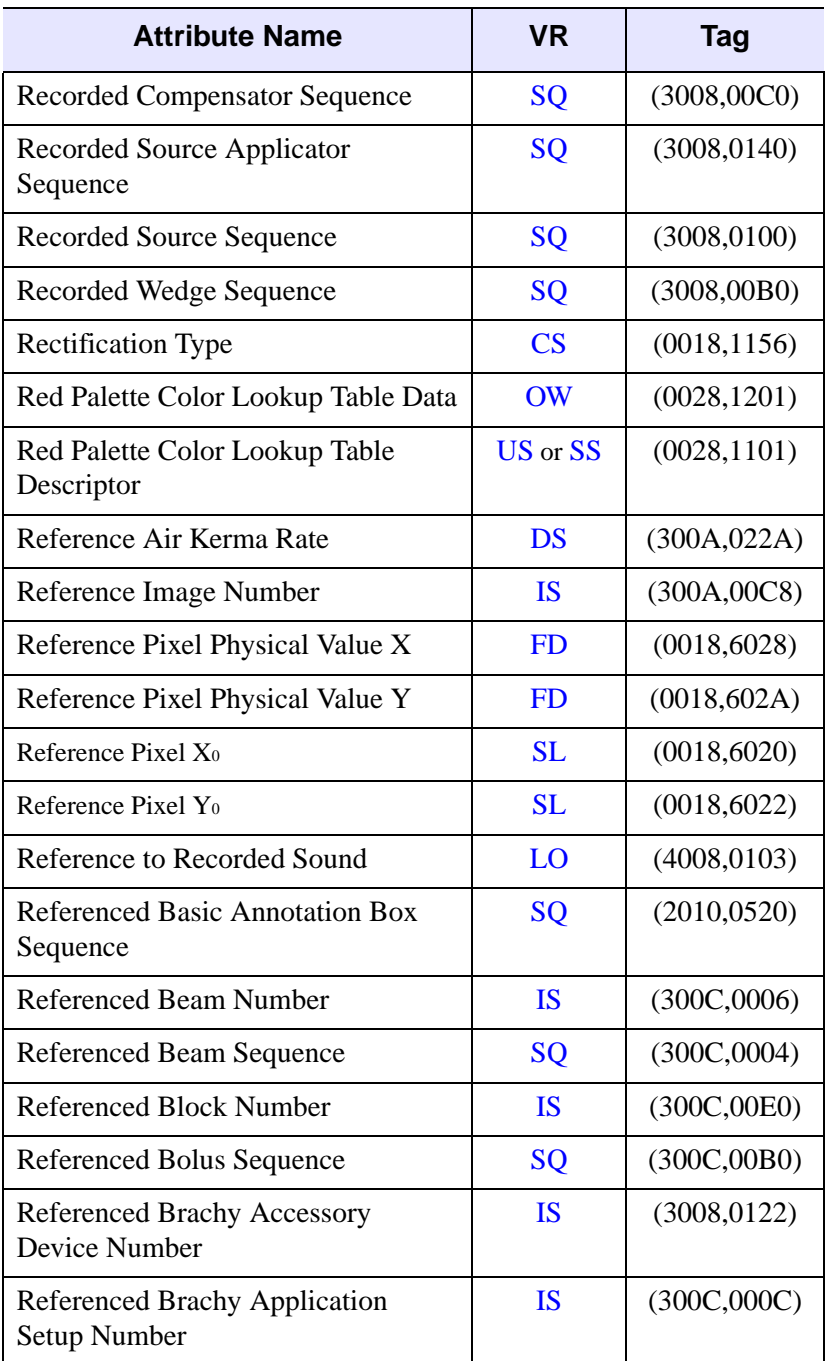

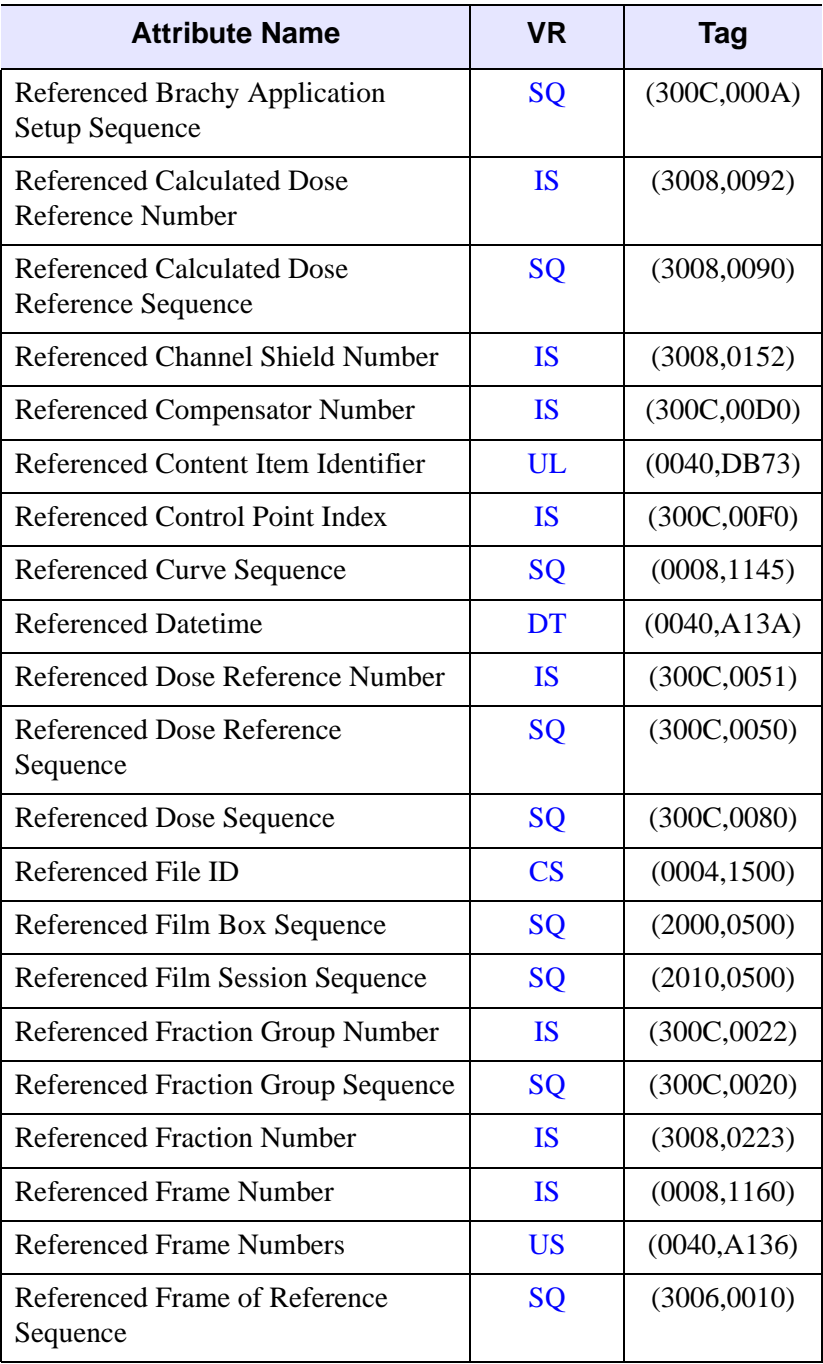

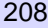

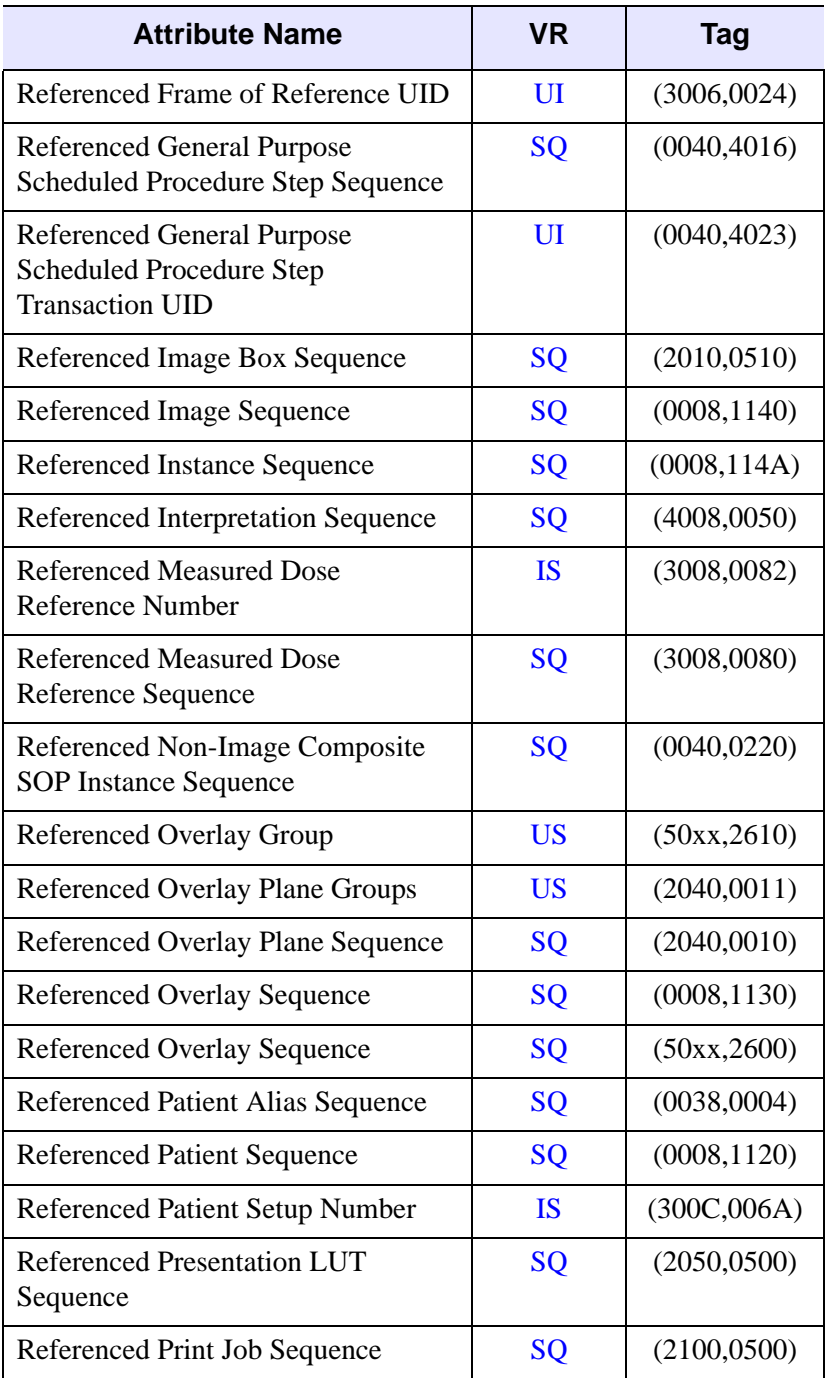

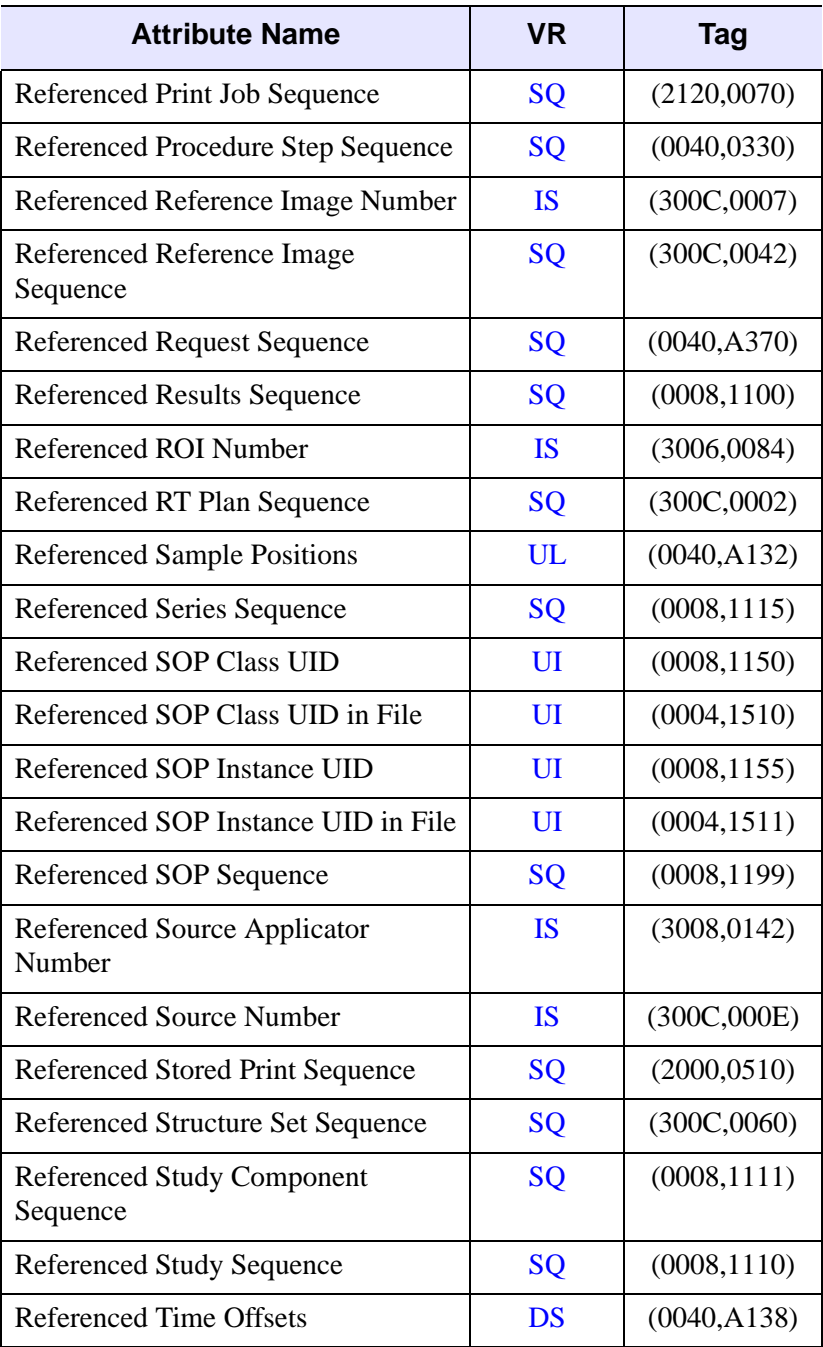

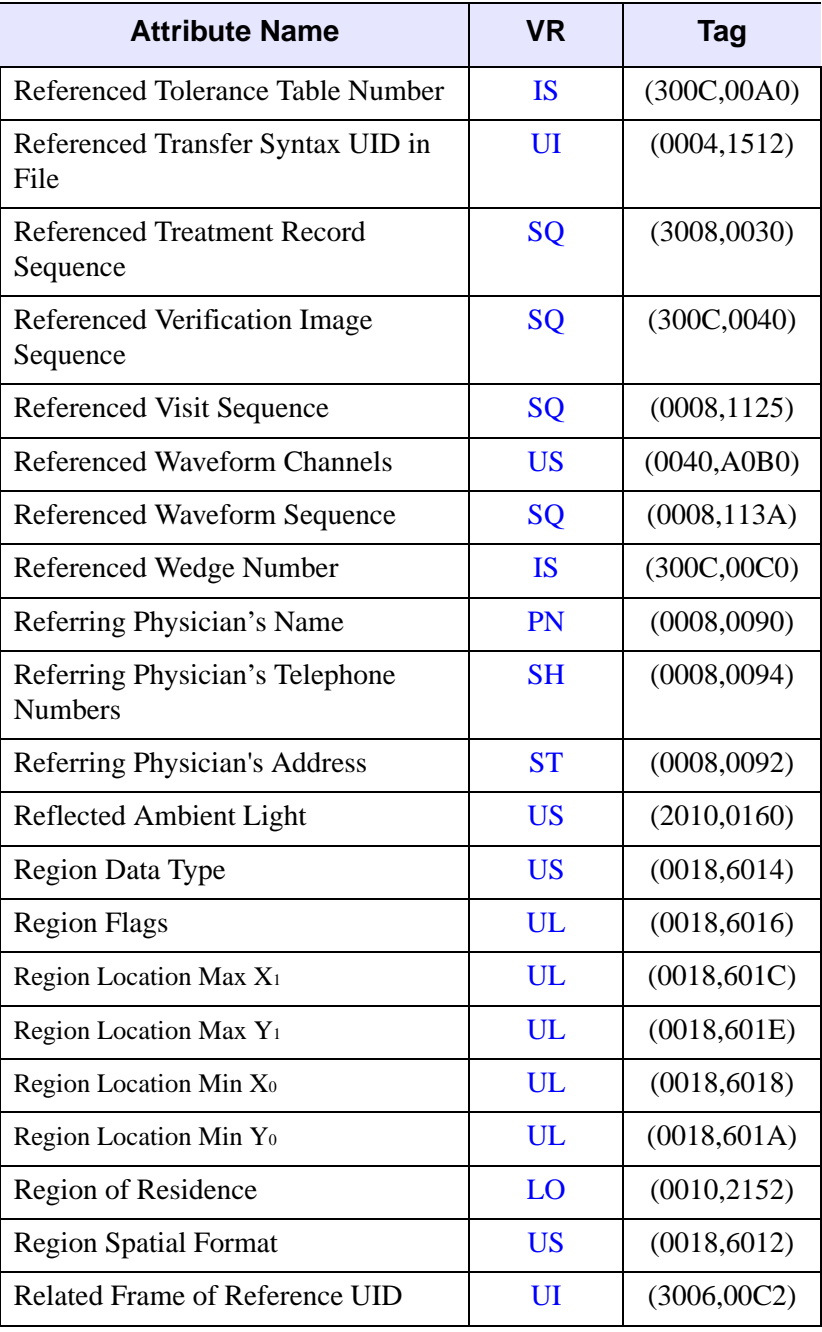

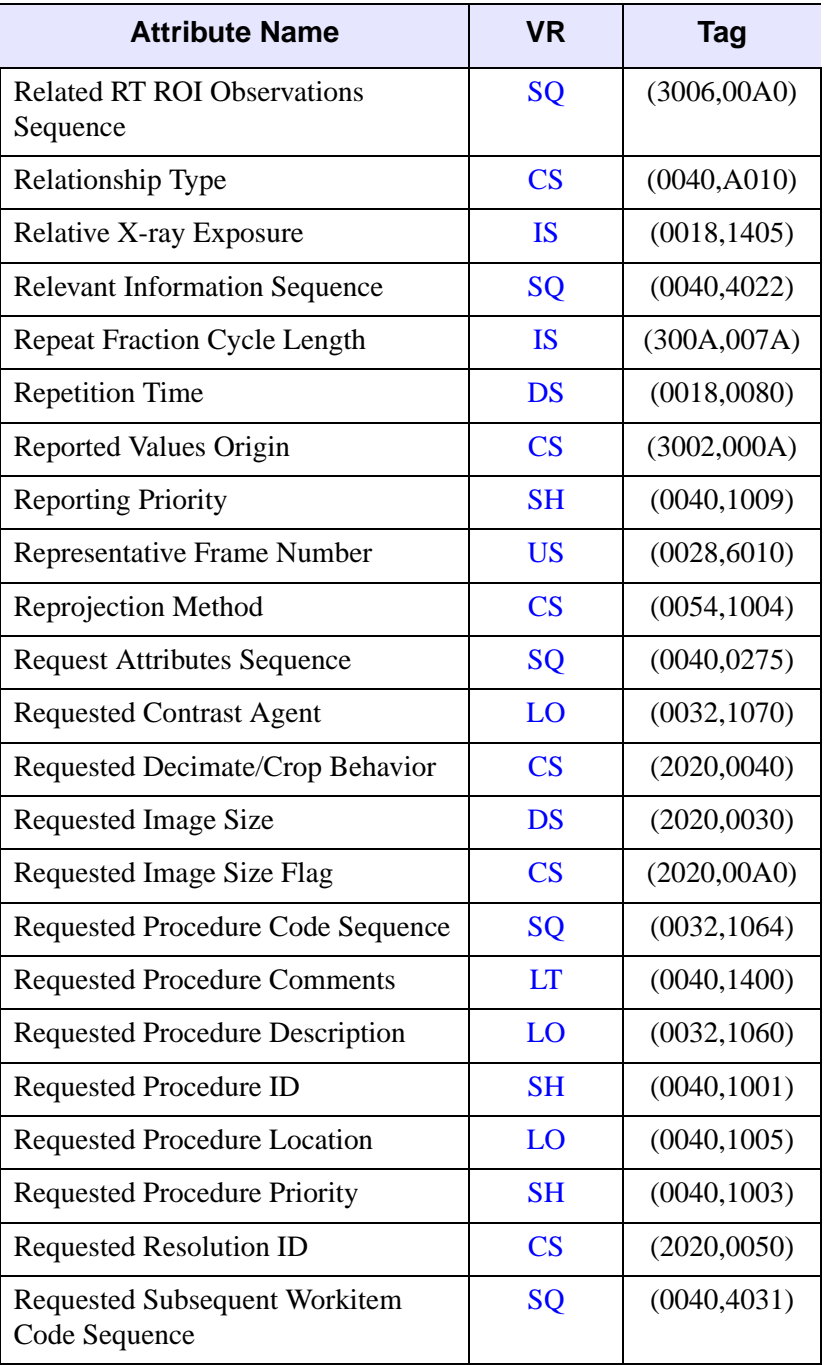

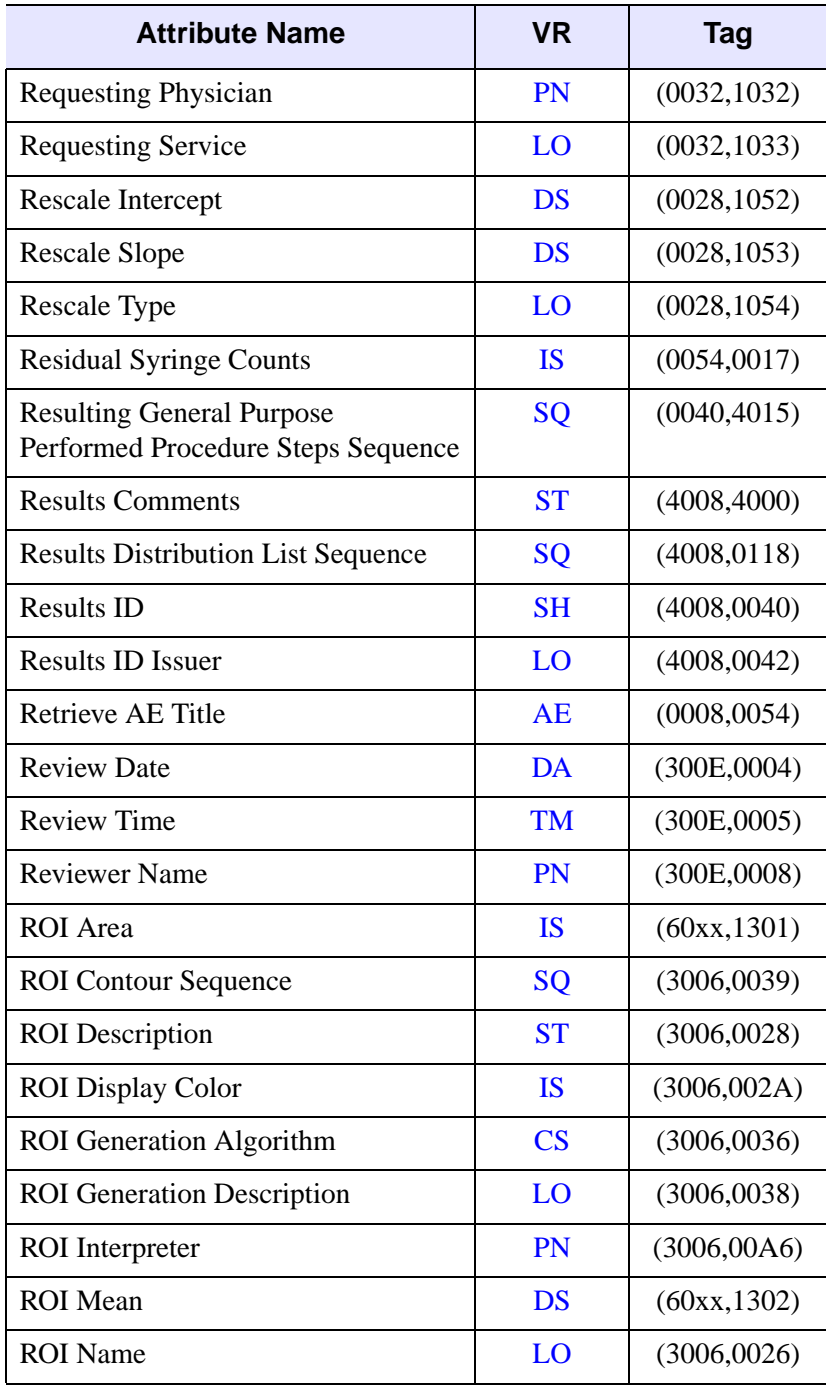

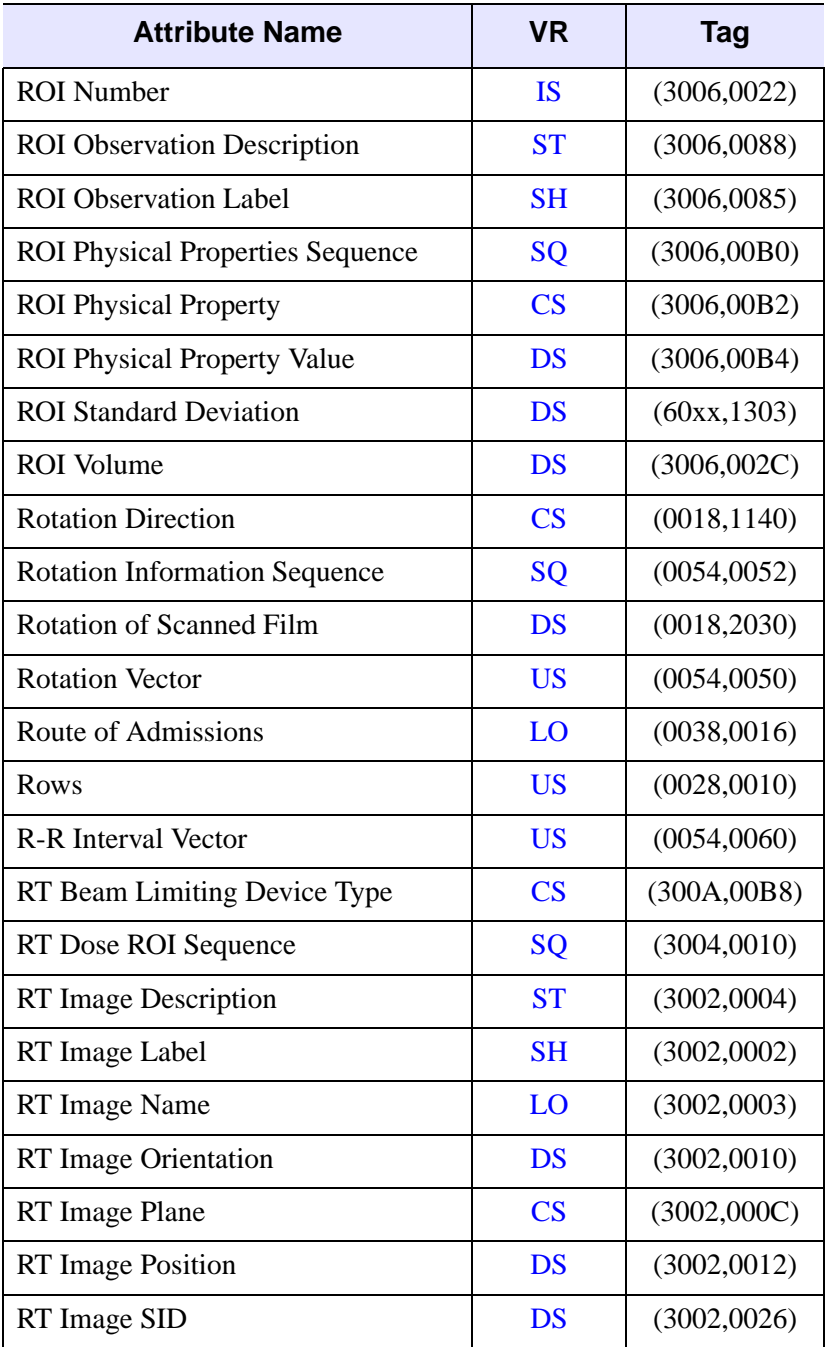

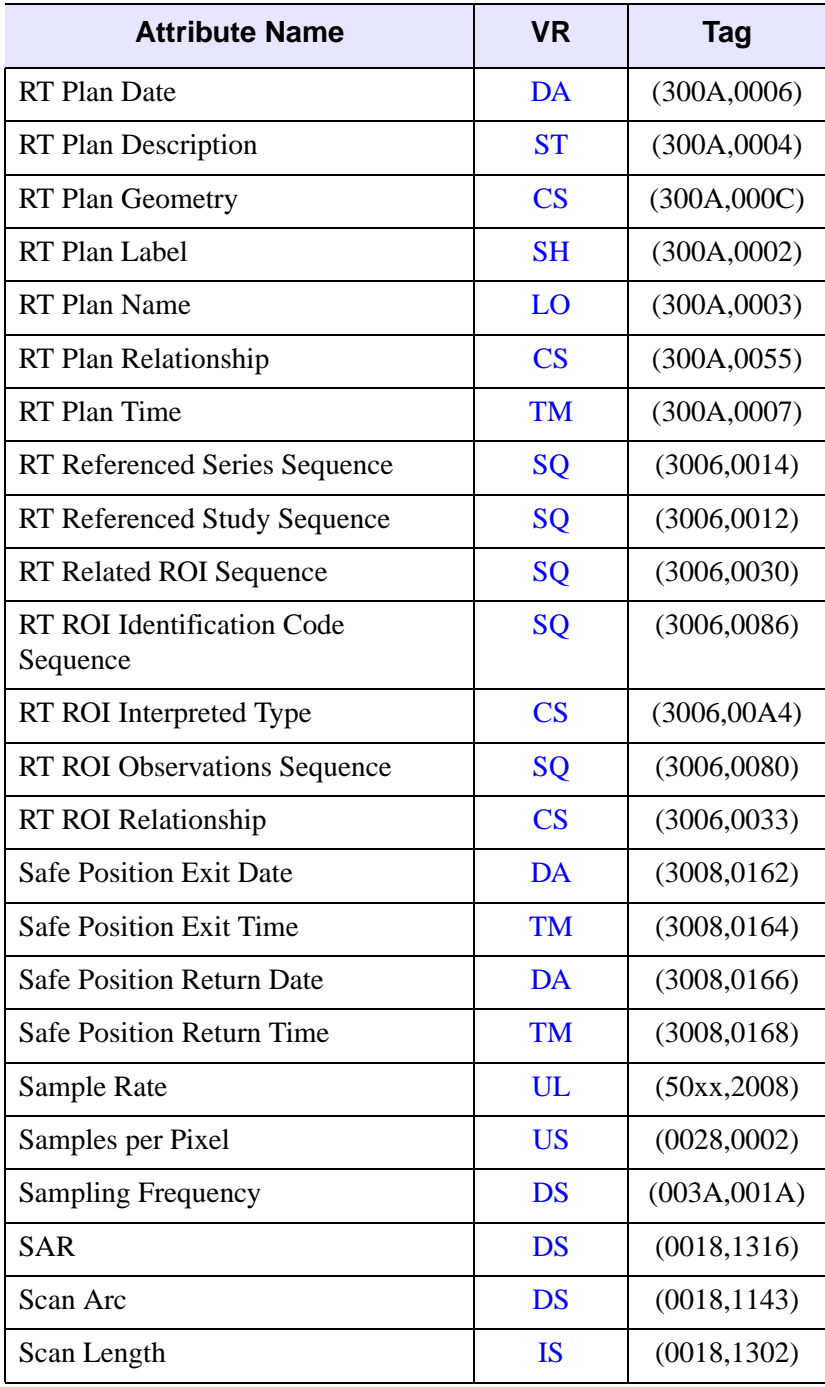

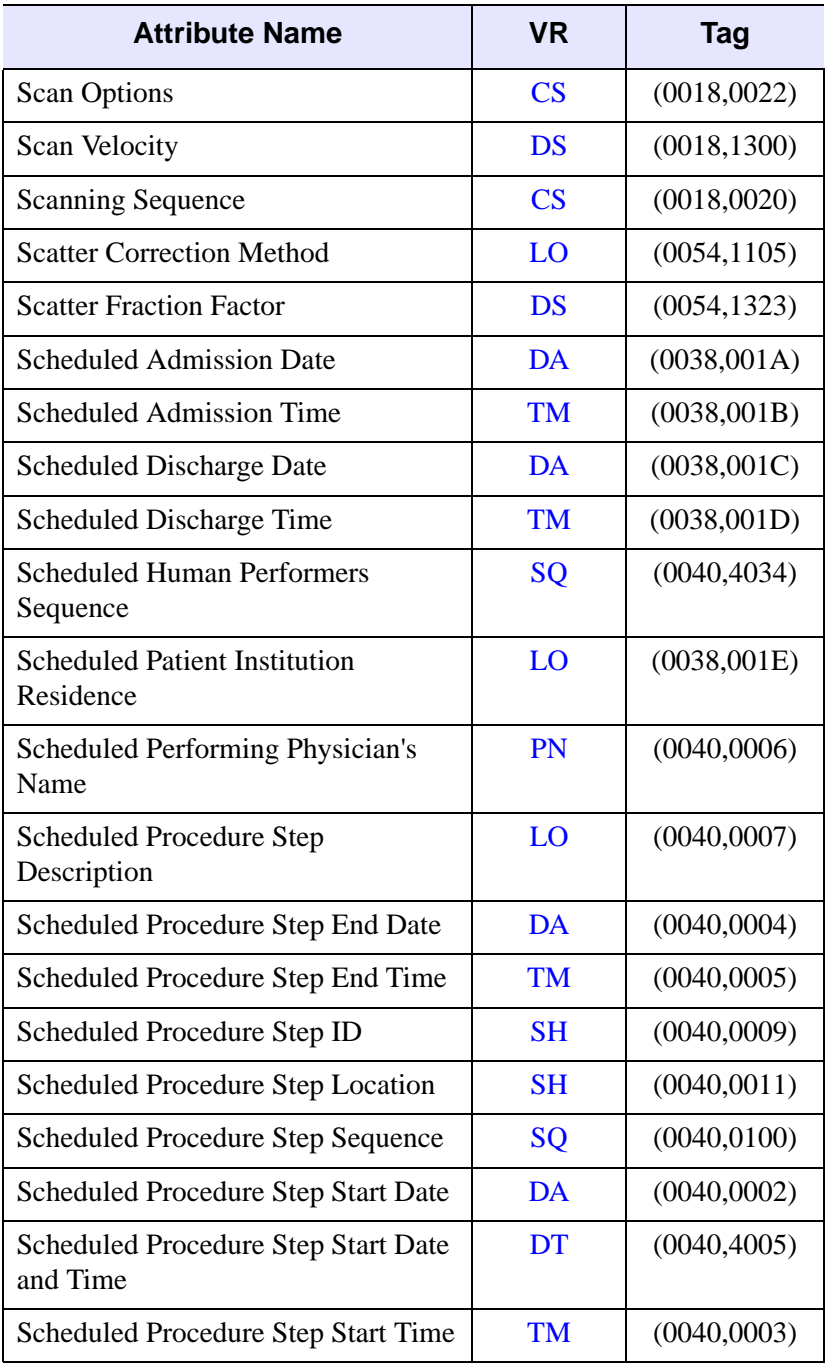

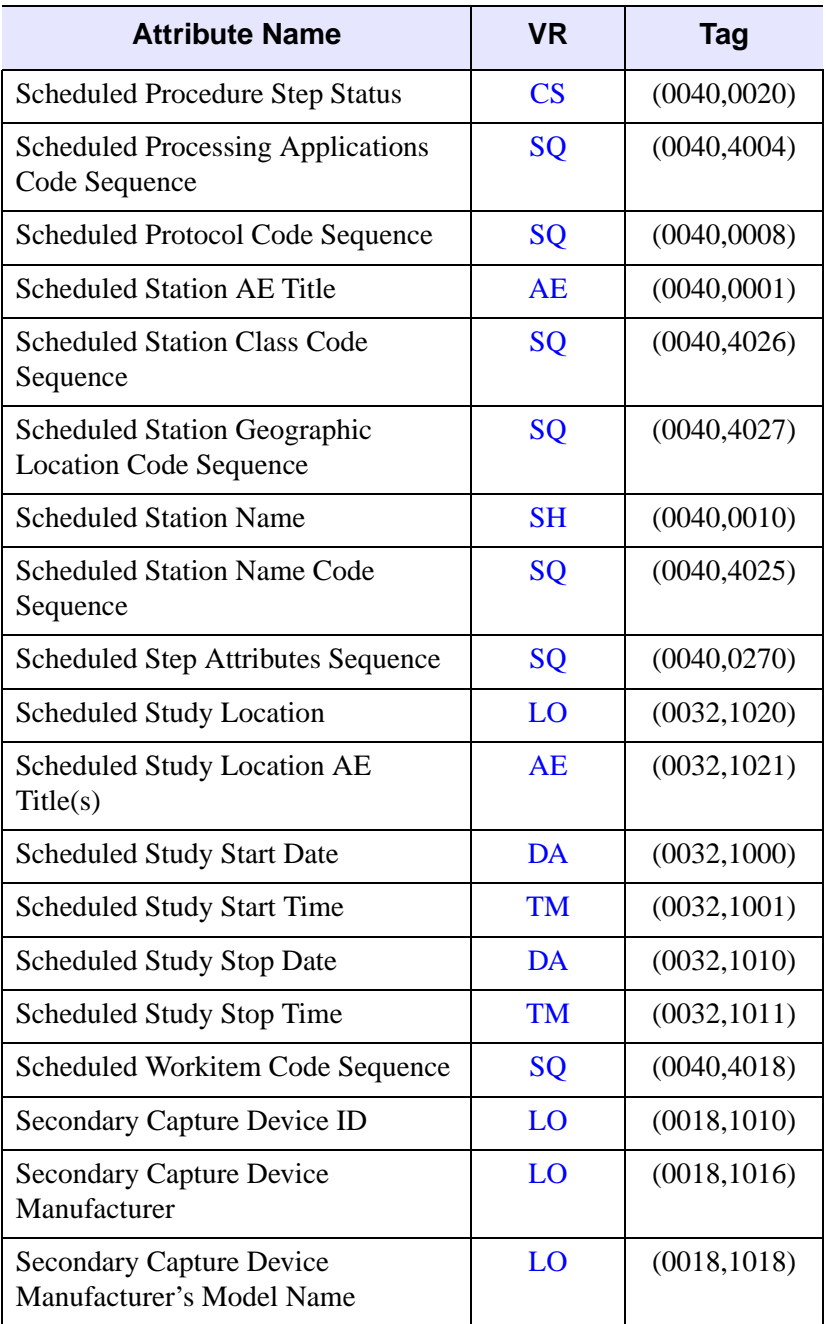
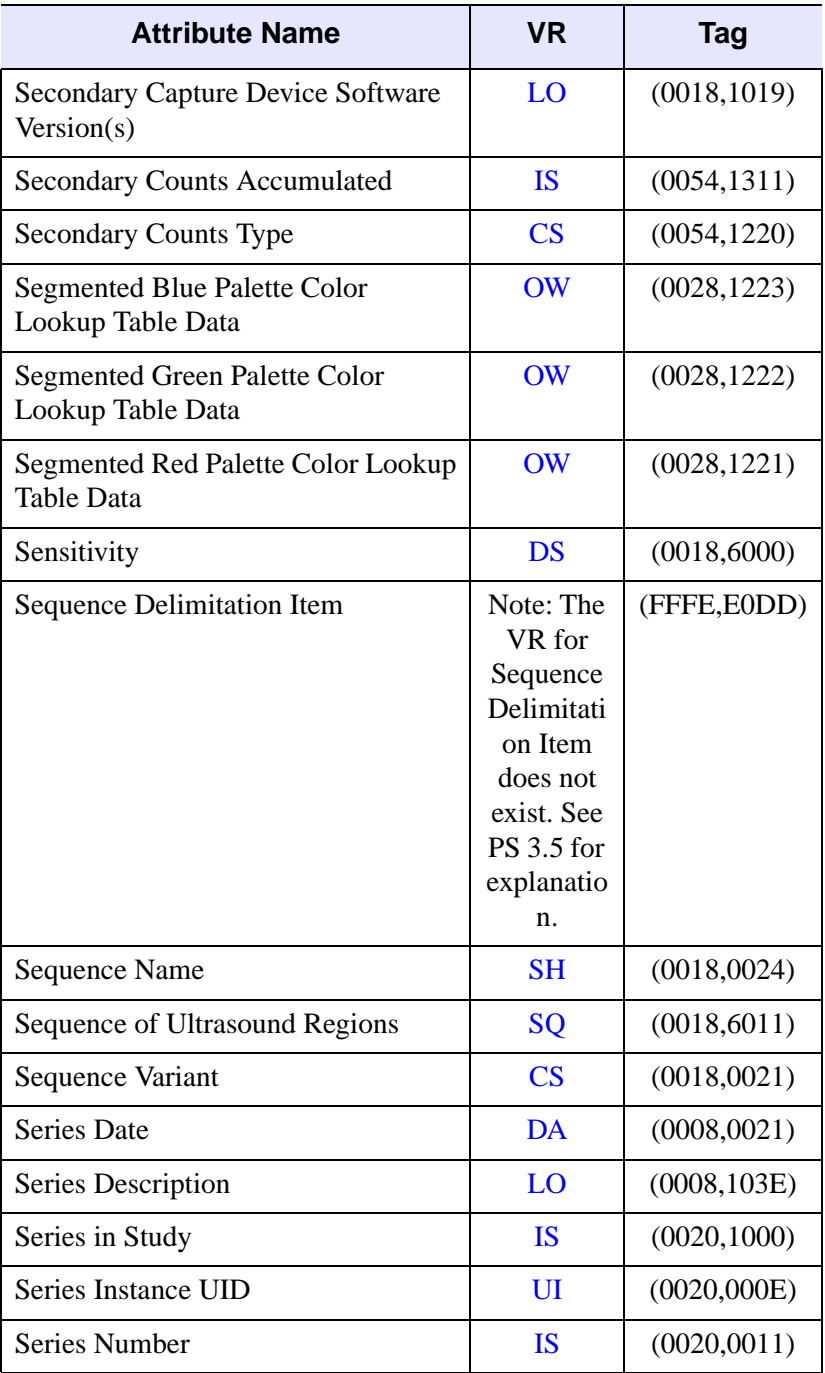

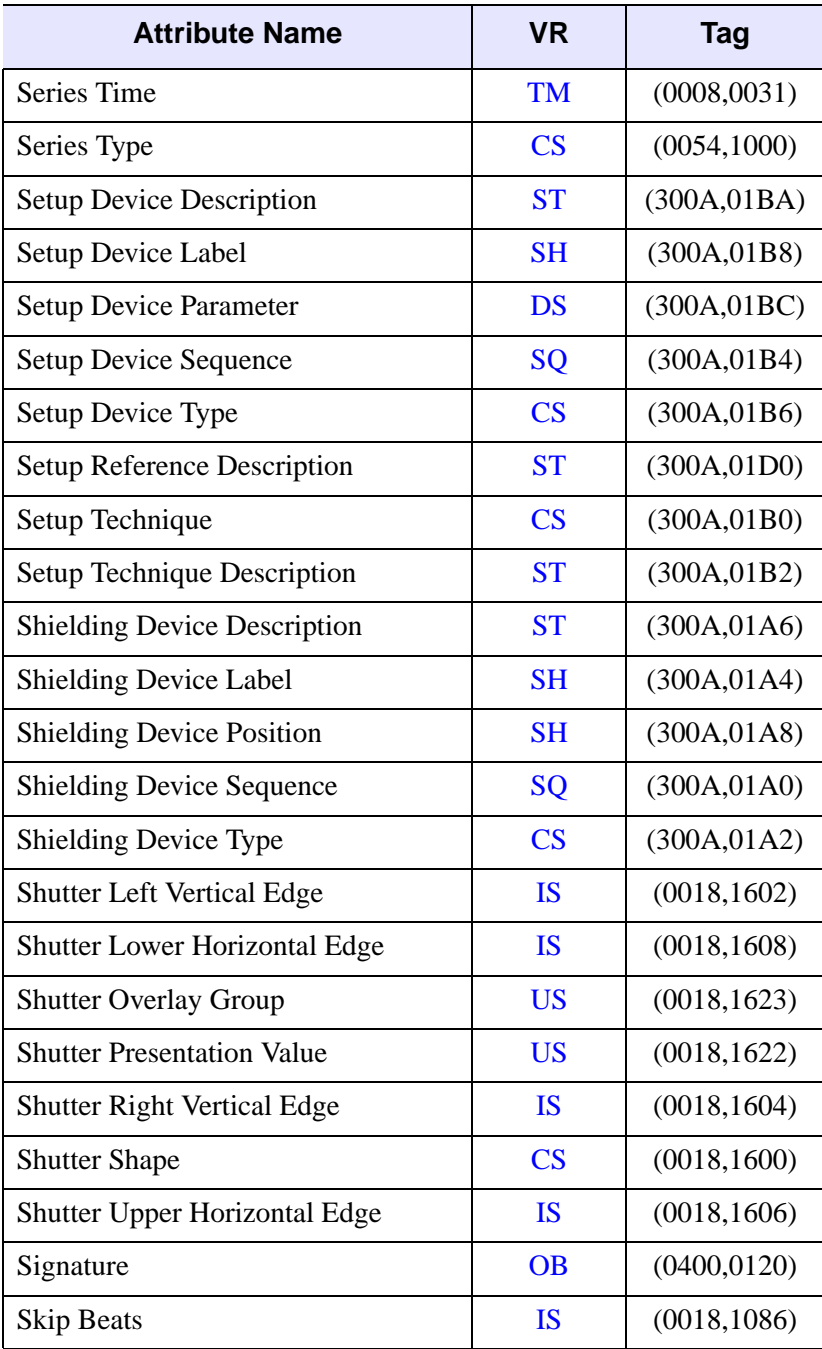

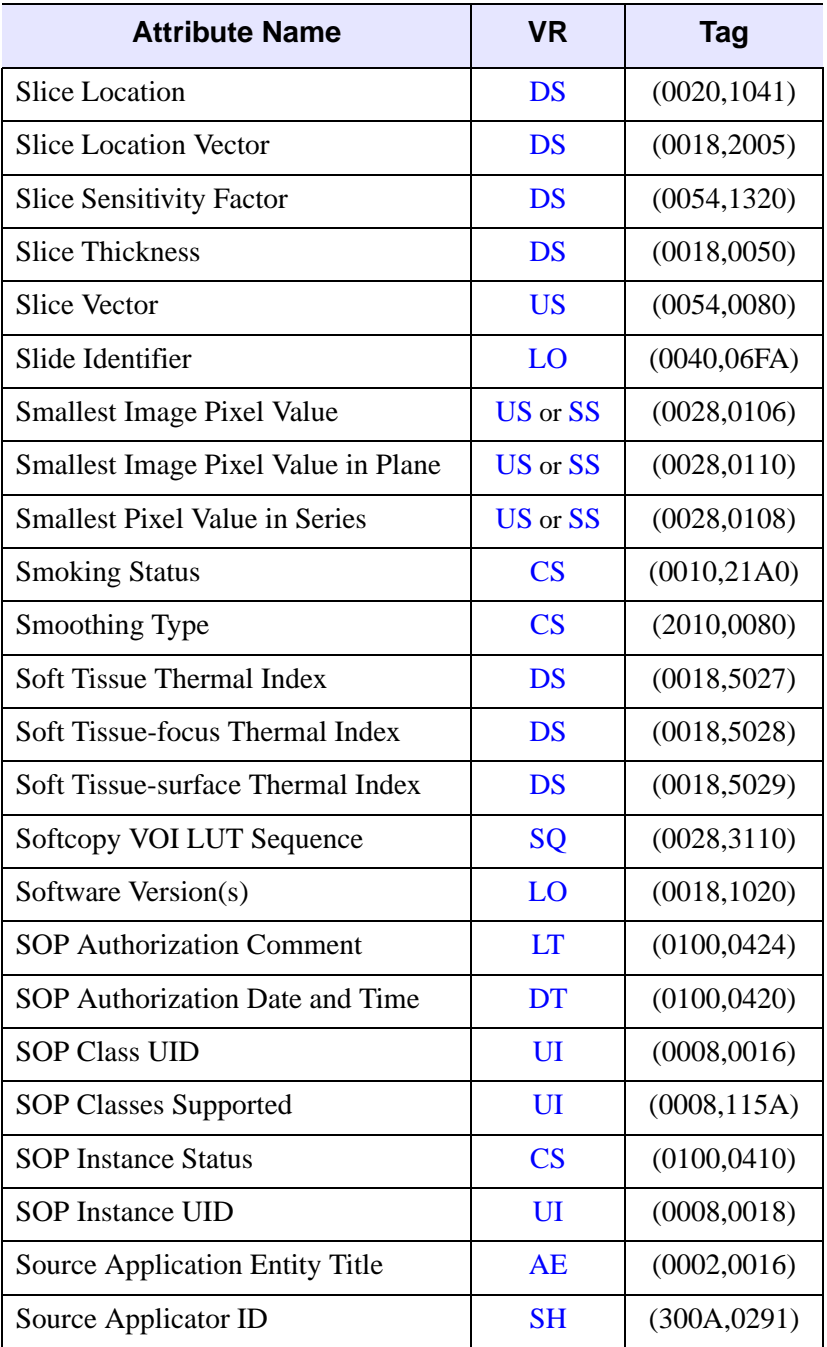

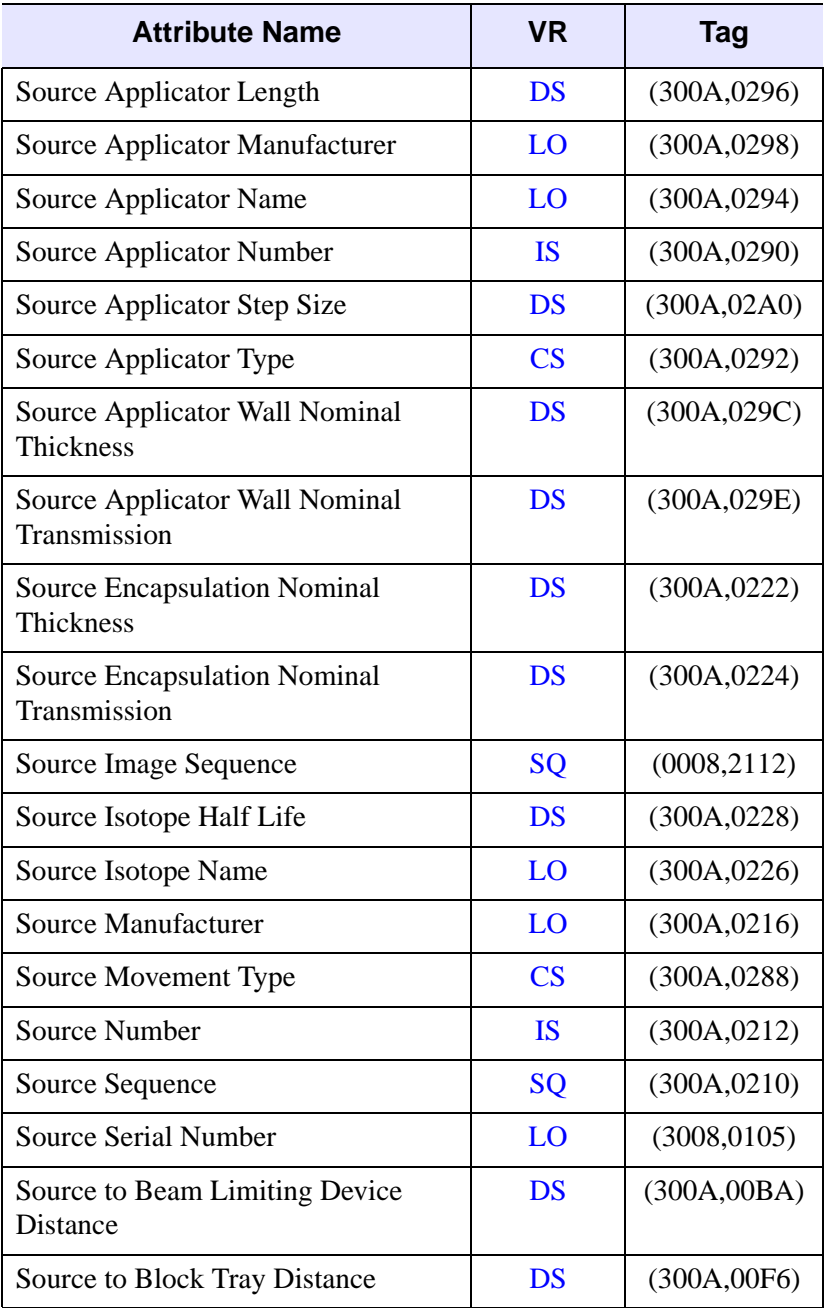

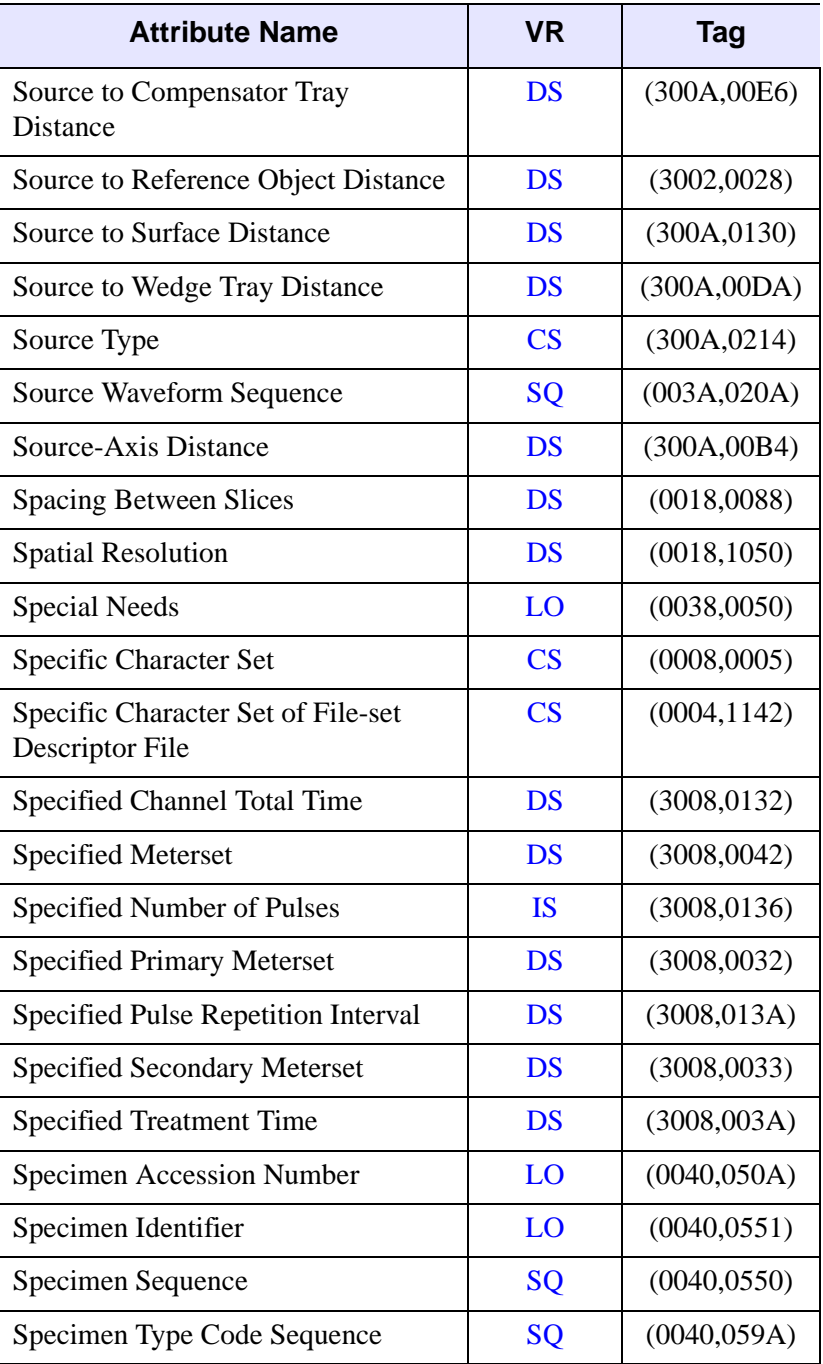

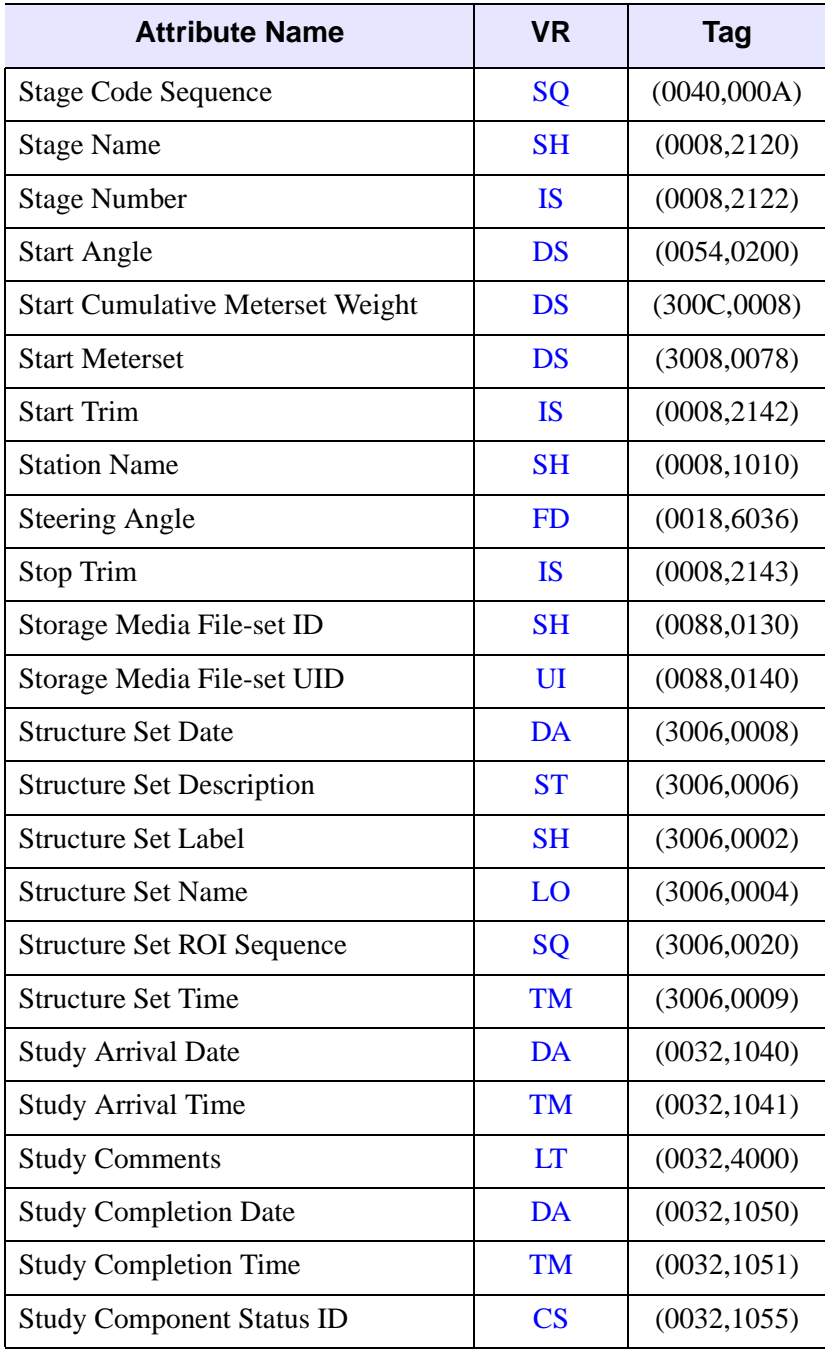

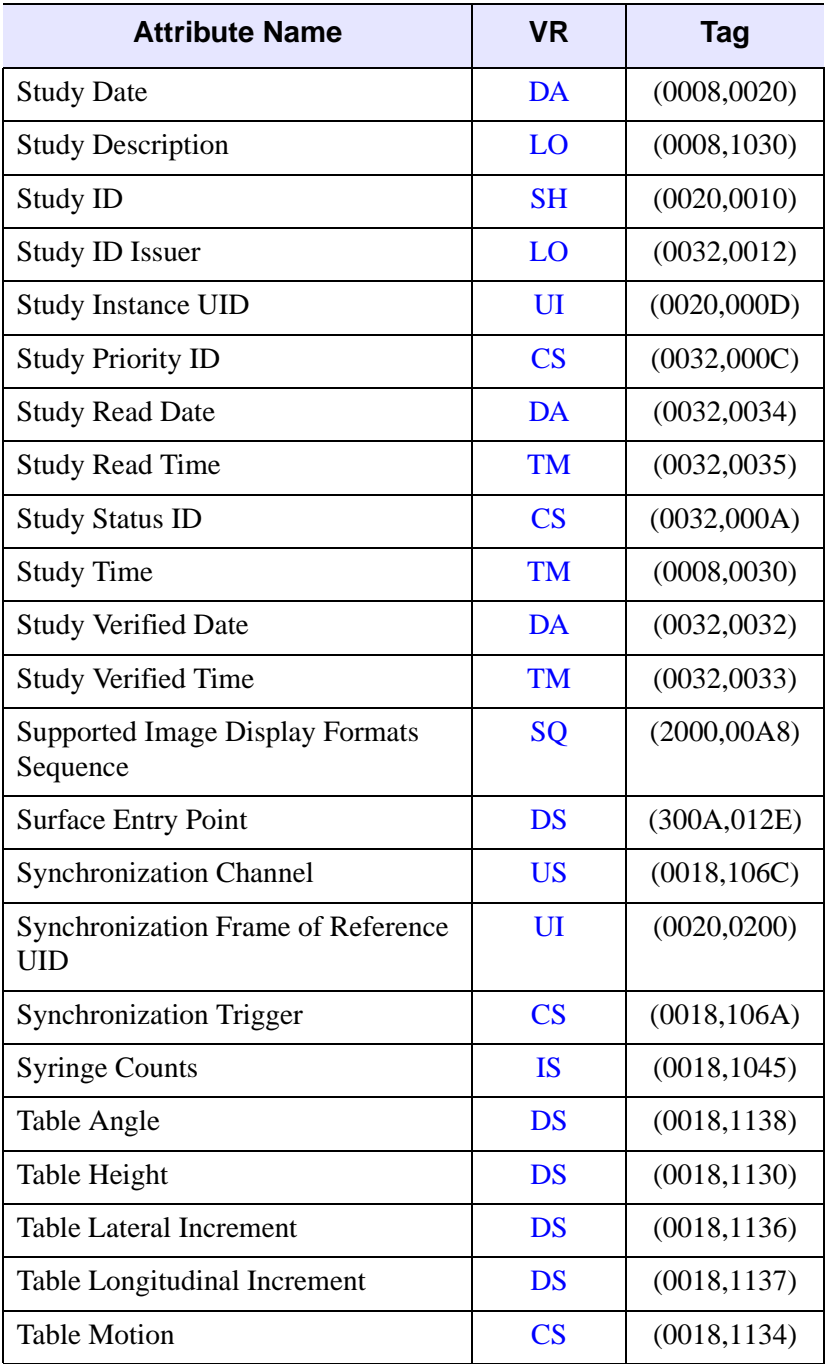

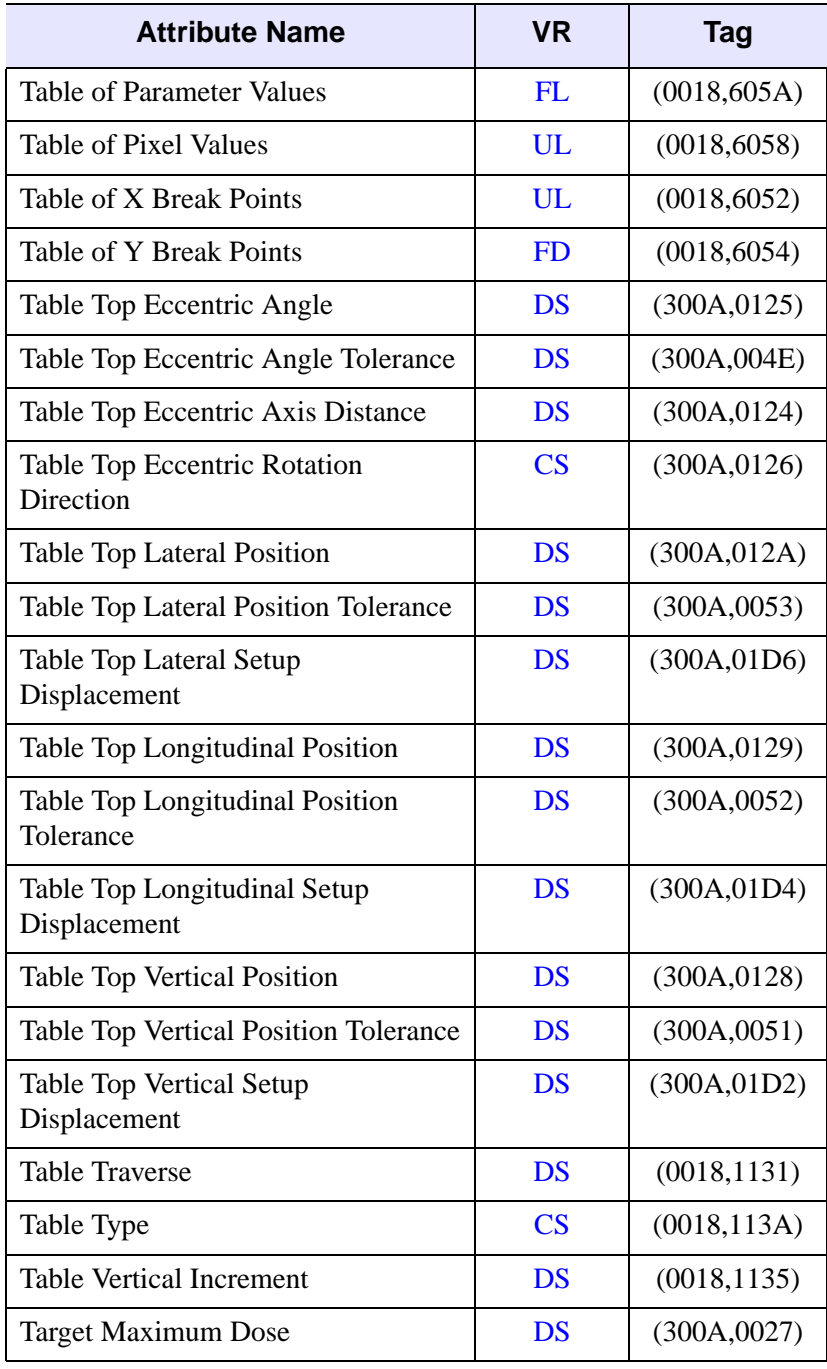

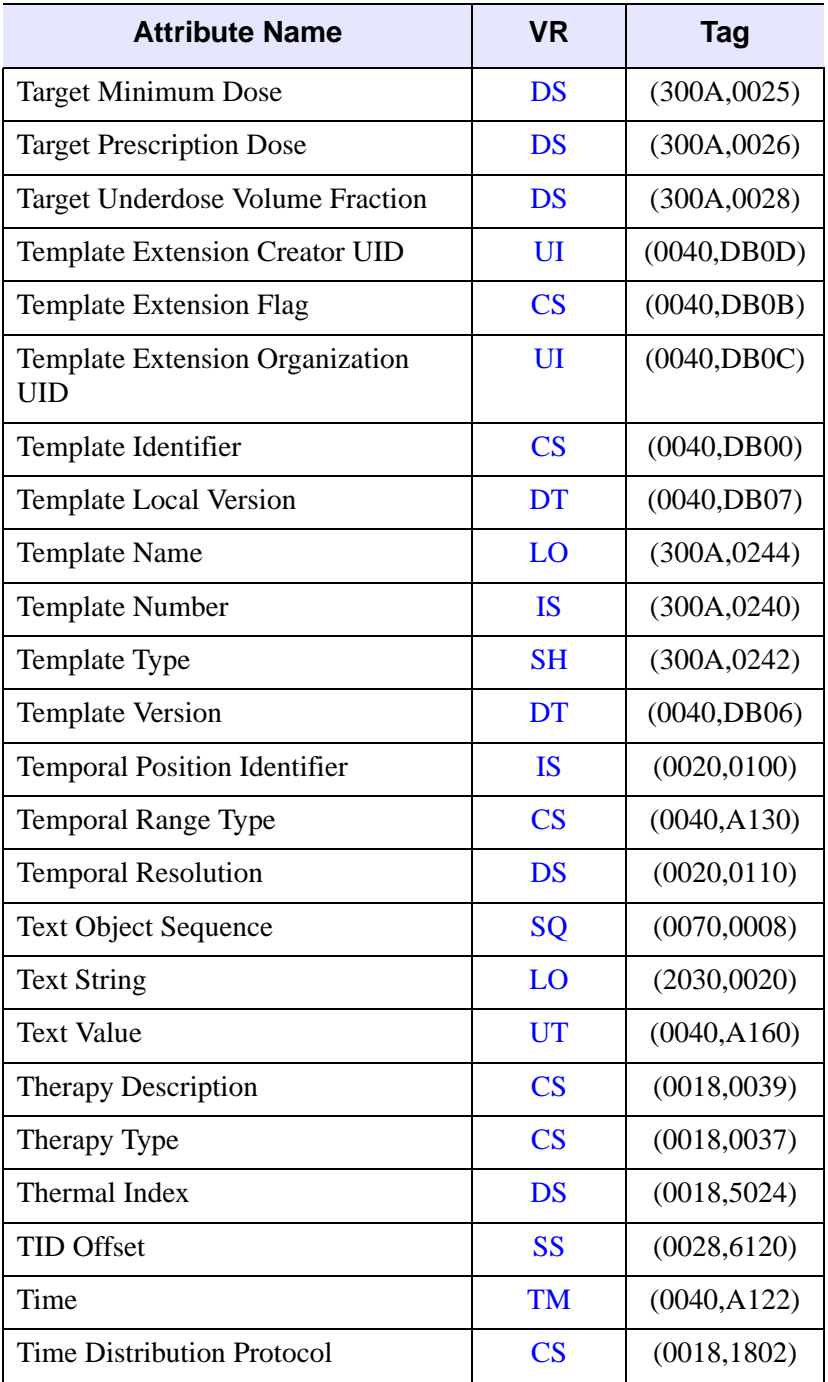

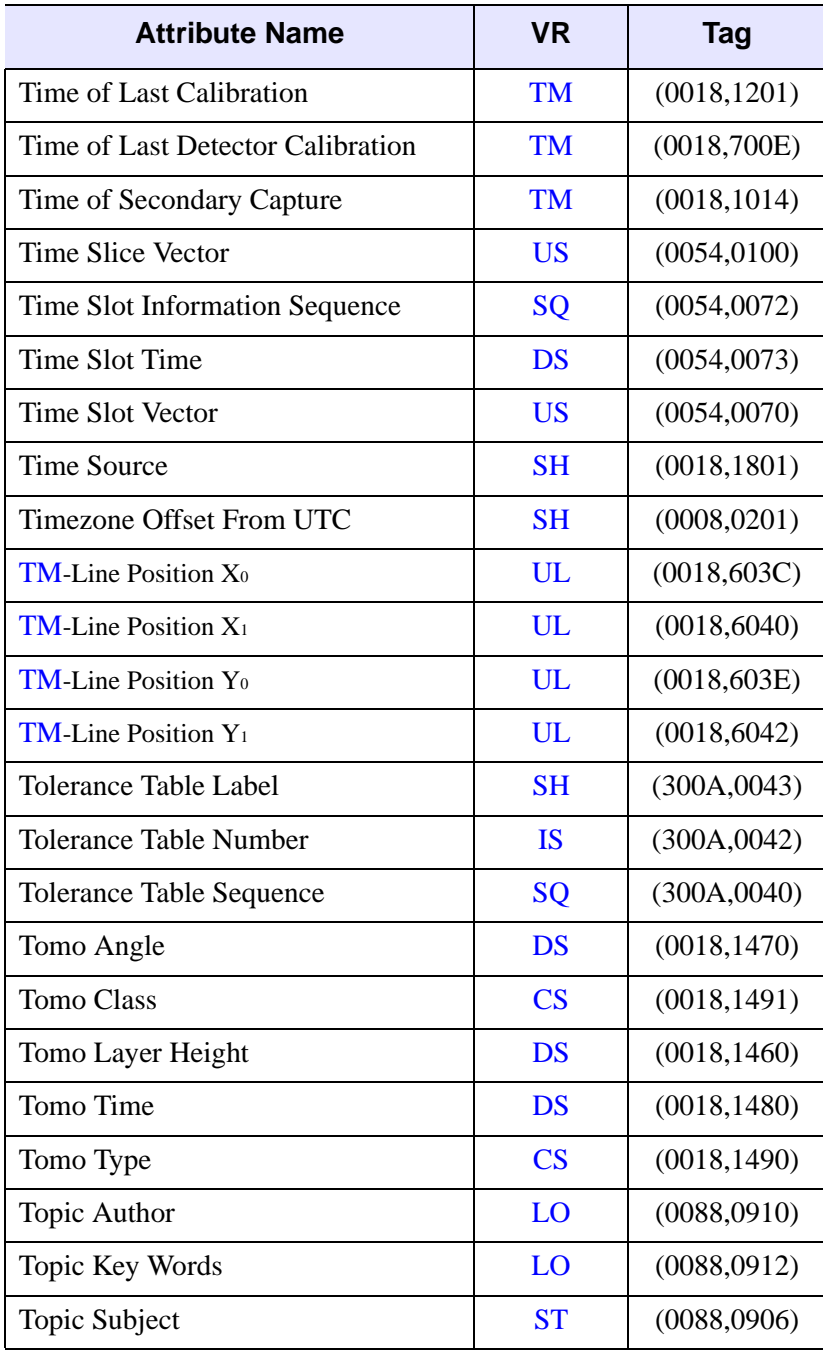

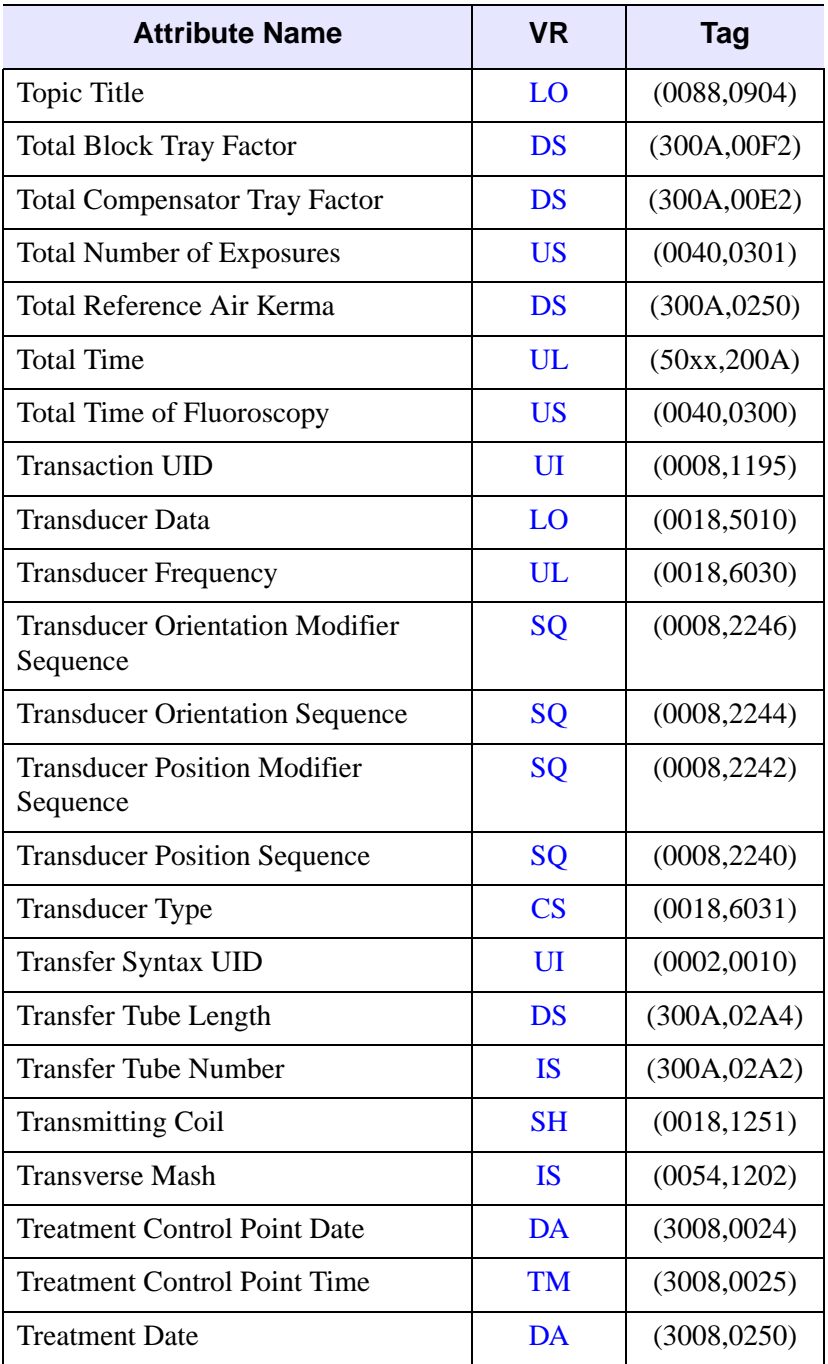

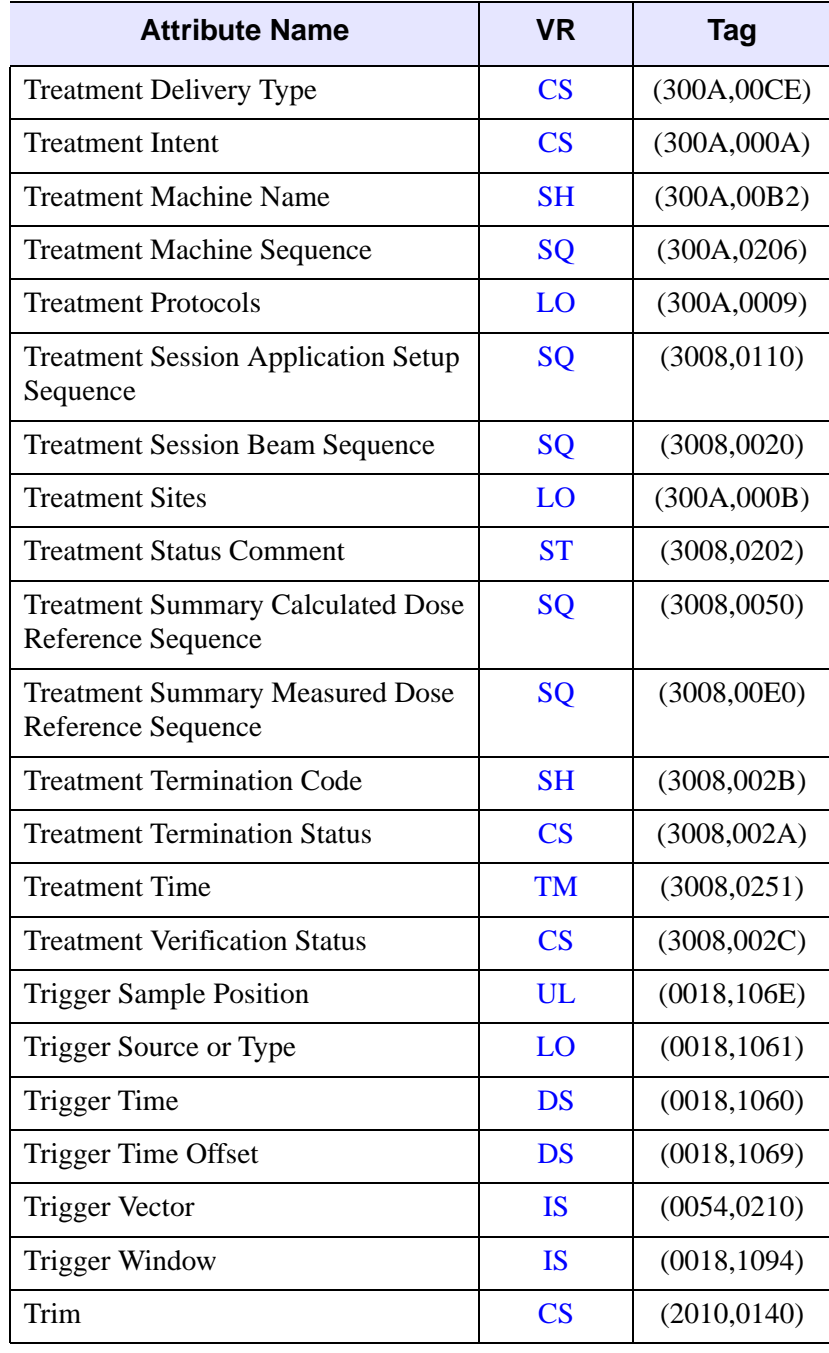

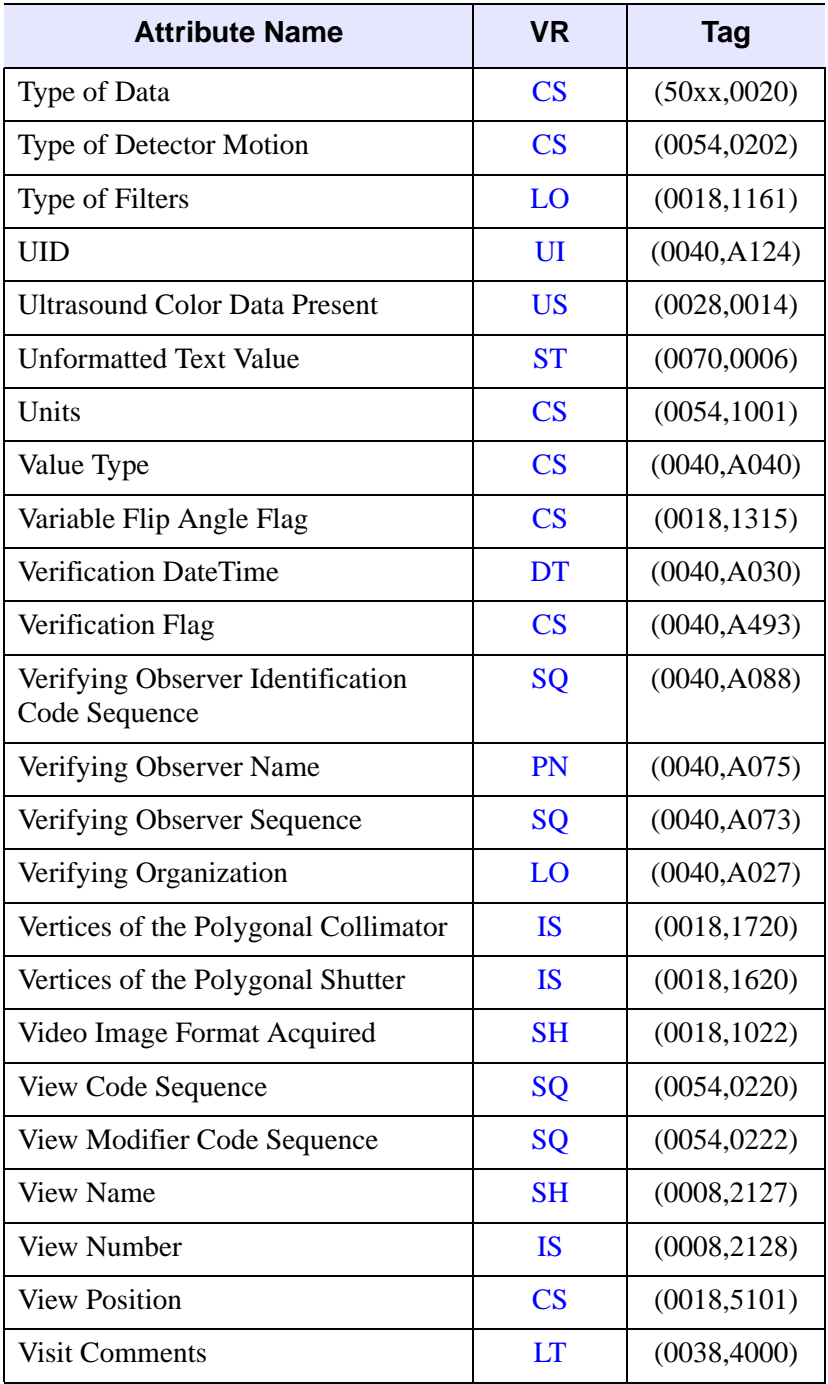

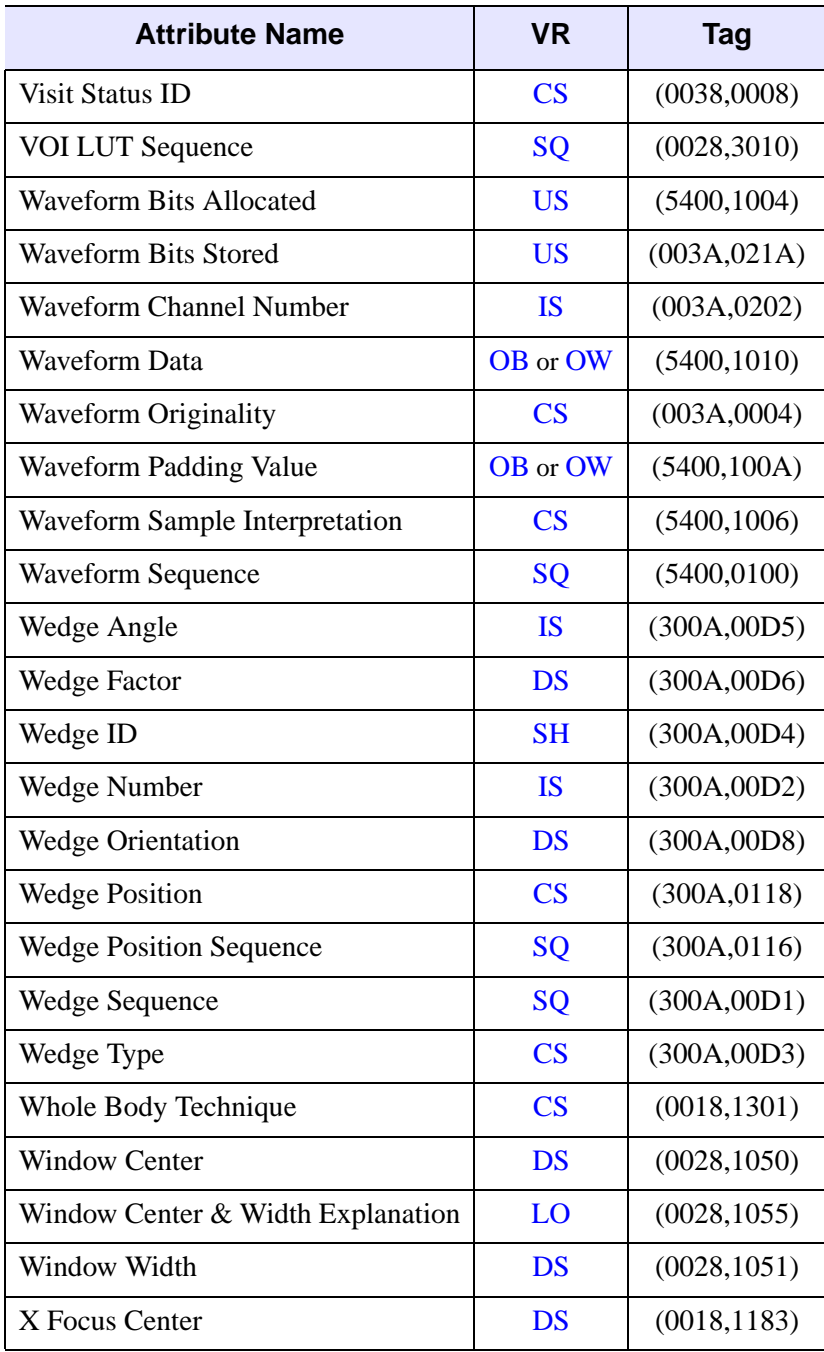

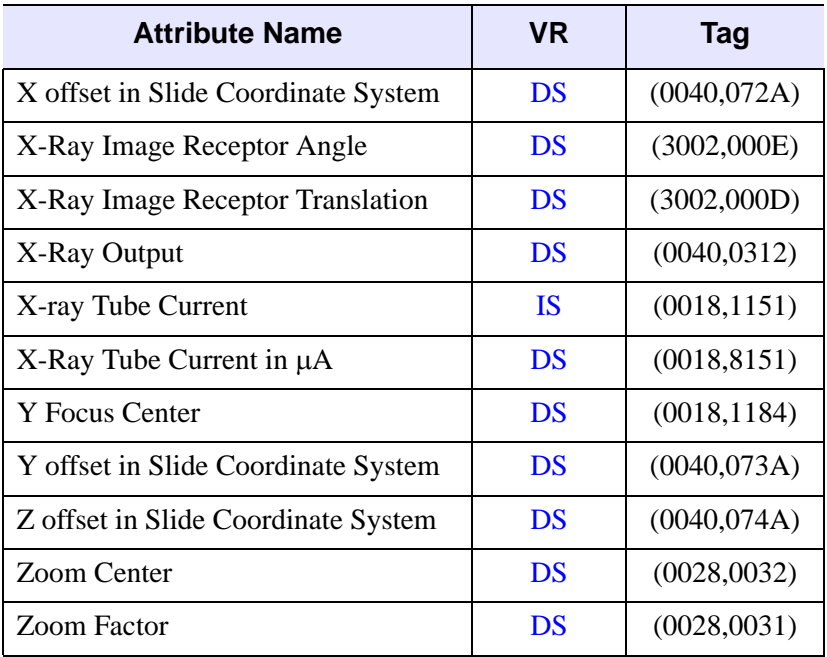

## **Value Representations**

The following Value Representations describe the data type and format of each DICOM attribute. These are defined in Section 6.2 of *Digital Imaging and Communications in Medicine (DICOM) - Part 5: Data Structures and Encoding*.

<span id="page-231-0"></span>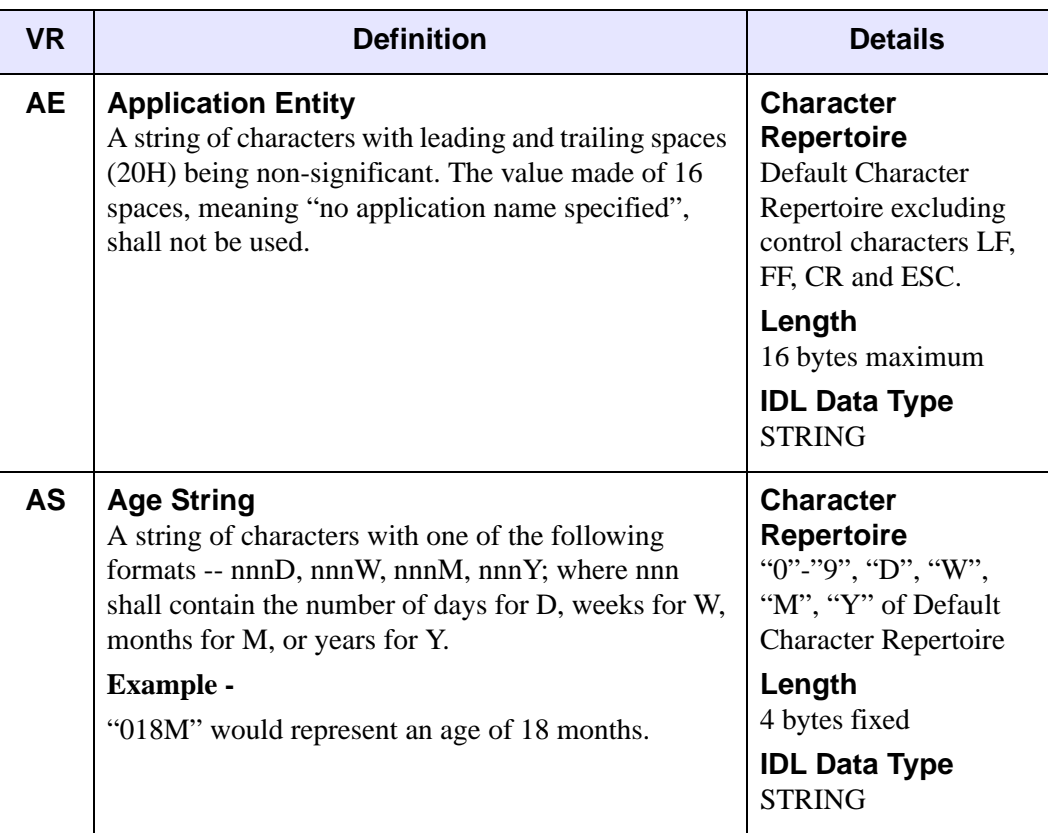

Table A-5: DICOM Value Representations (VR) Types

<span id="page-232-0"></span>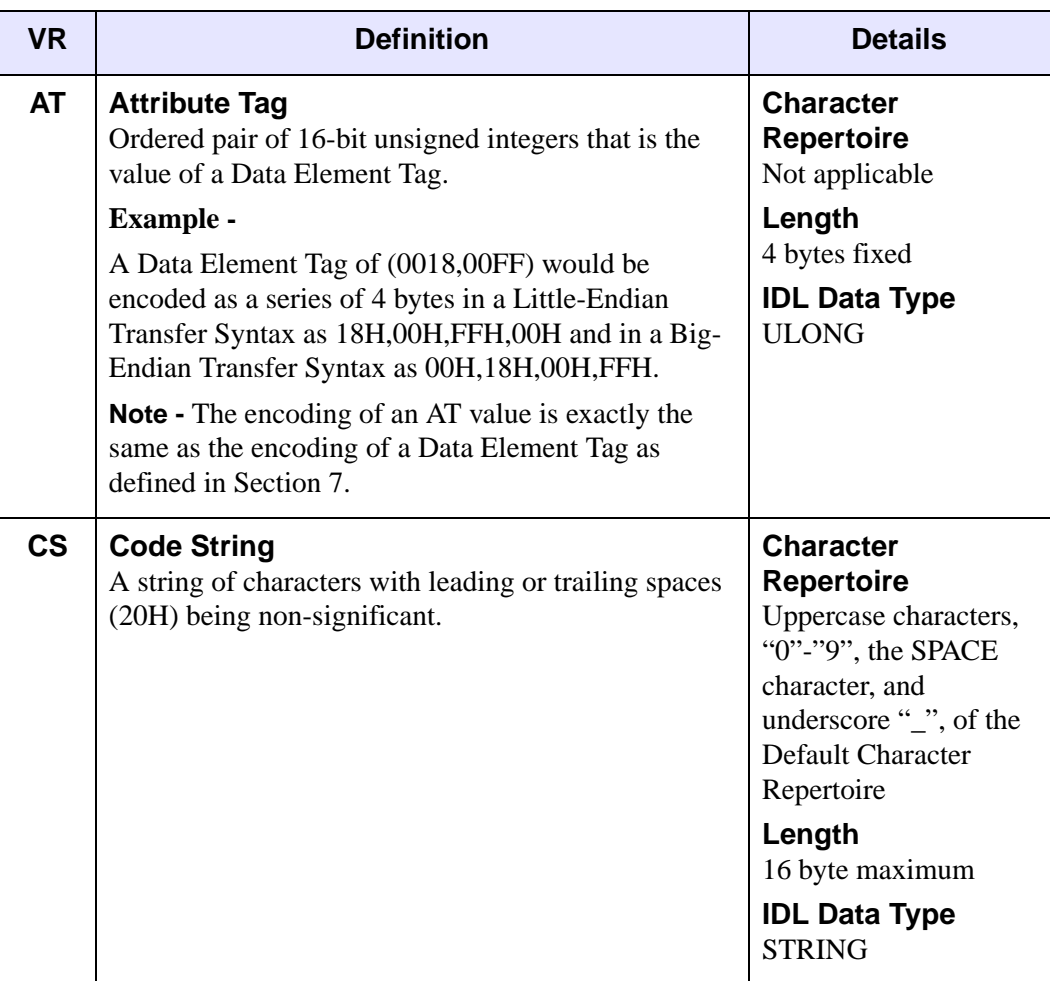

<span id="page-233-1"></span><span id="page-233-0"></span>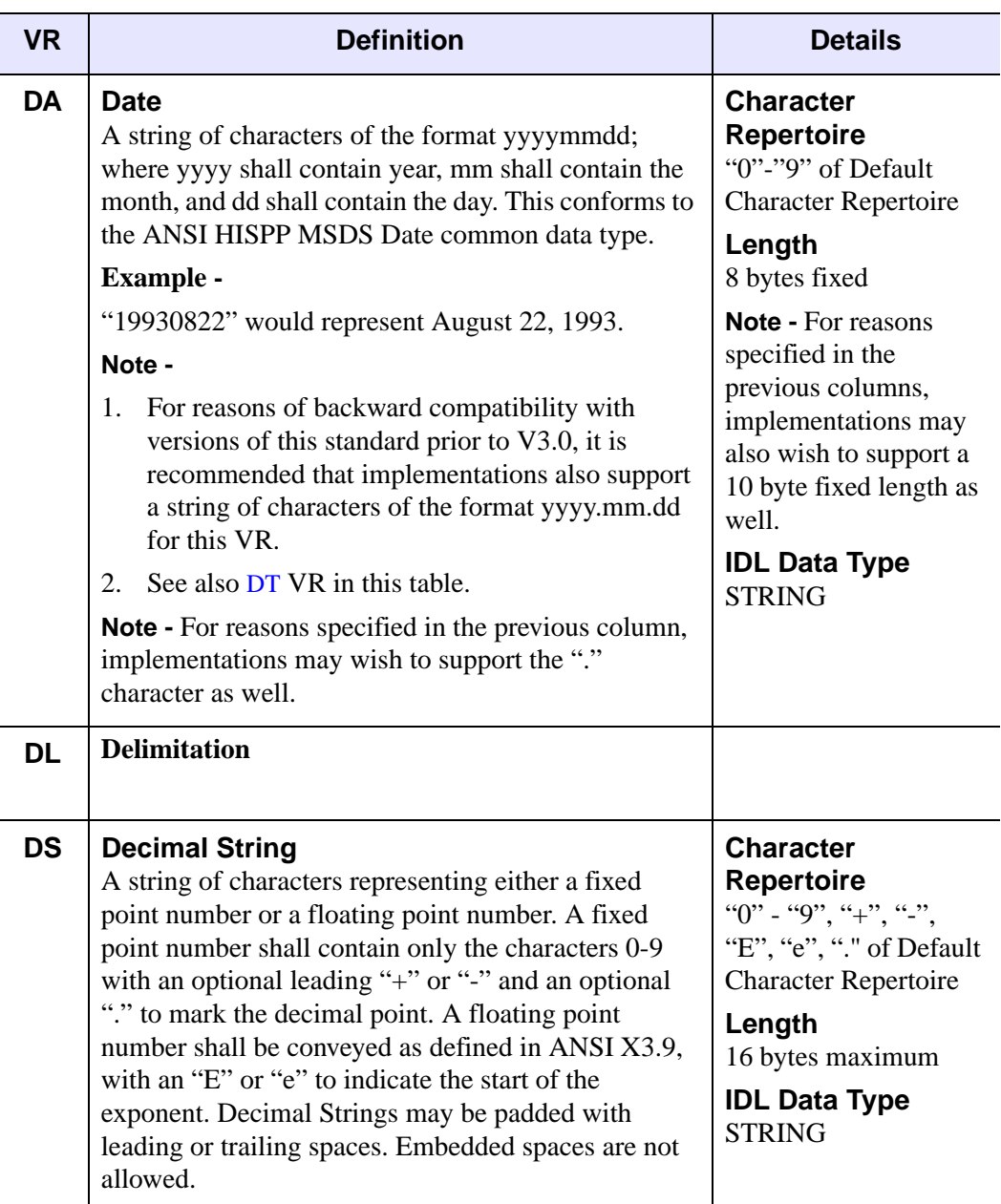

<span id="page-234-1"></span><span id="page-234-0"></span>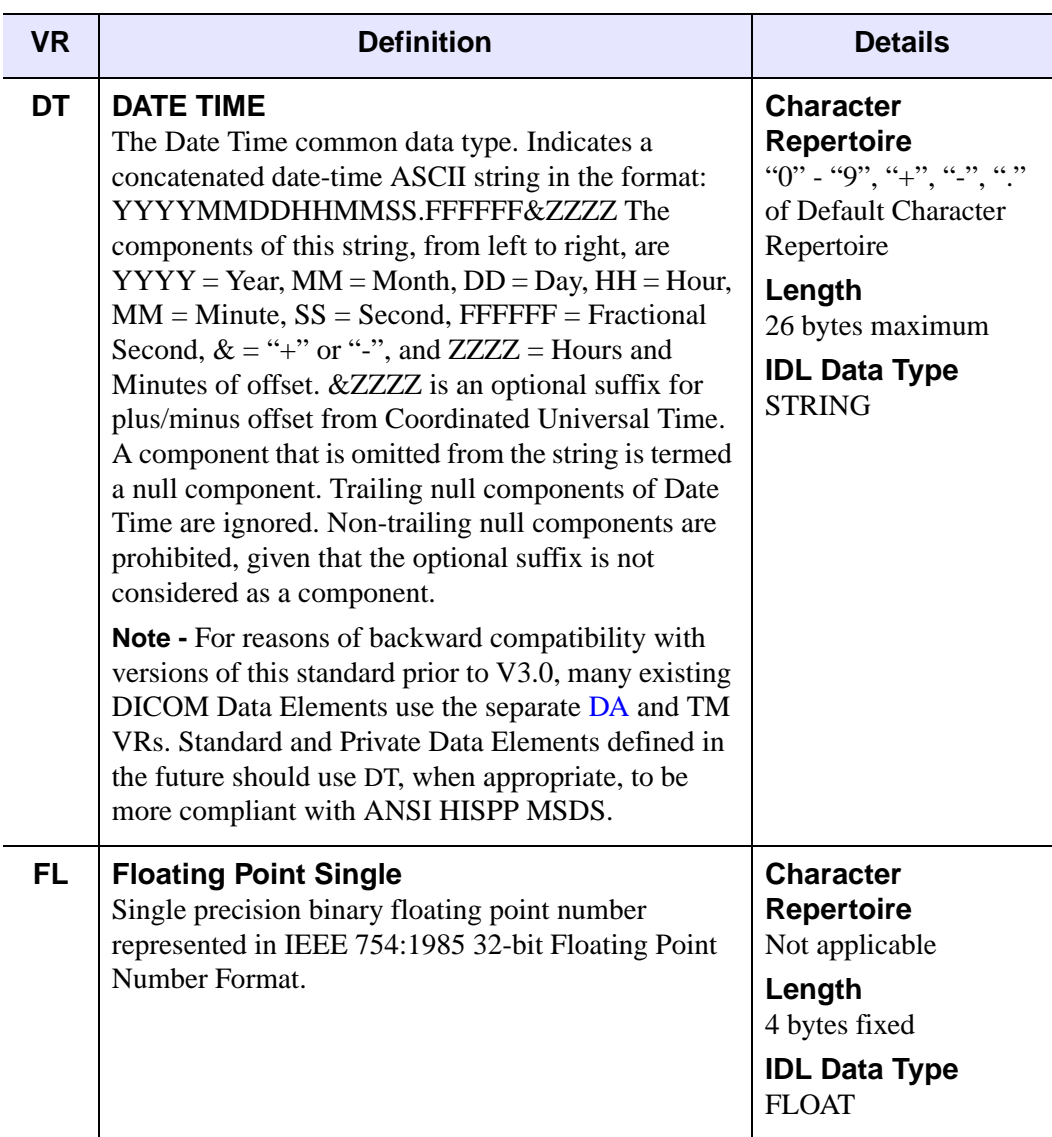

<span id="page-235-1"></span><span id="page-235-0"></span>

| <b>VR</b> | <b>Definition</b>                                                                                                    | <b>Details</b>                                                                                                    |
|-----------|----------------------------------------------------------------------------------------------------|----------------------------------------------------------------------------------------------------|
| FD.       | <b>Floating Point Double</b><br>Double precision binary floating point number<br>represented in IEEE 754:1985 64-bit Floating Point<br>Number Format.                                                                                                    | <b>Character</b><br><b>Repertoire</b><br>Not applicable<br>Length<br>8 bytes fixed<br><b>IDL Data Type</b><br><b>DOUBLE</b>                                             |
| IS.       | <b>Integer String</b><br>A string of characters representing an Integer in base-<br>10 (decimal), shall contain only the characters 0 - 9,<br>with an optional leading "+" or "-". It may be padded<br>with leading and/or trailing spaces. Embedded spaces<br>are not allowed. The integer, n, represented shall be<br>in the range:<br>$-2$ 31 <= n <= $(2$ 31 - 1). | <b>Character</b><br><b>Repertoire</b><br>"0"-"9", "+", "-" of<br>Default Character<br>Repertoire<br>Length<br>12 bytes maximum<br><b>IDL Data Type</b><br><b>STRING</b> |

Table A-5: DICOM Value Representations (VR) Types (Continued)

<span id="page-236-0"></span>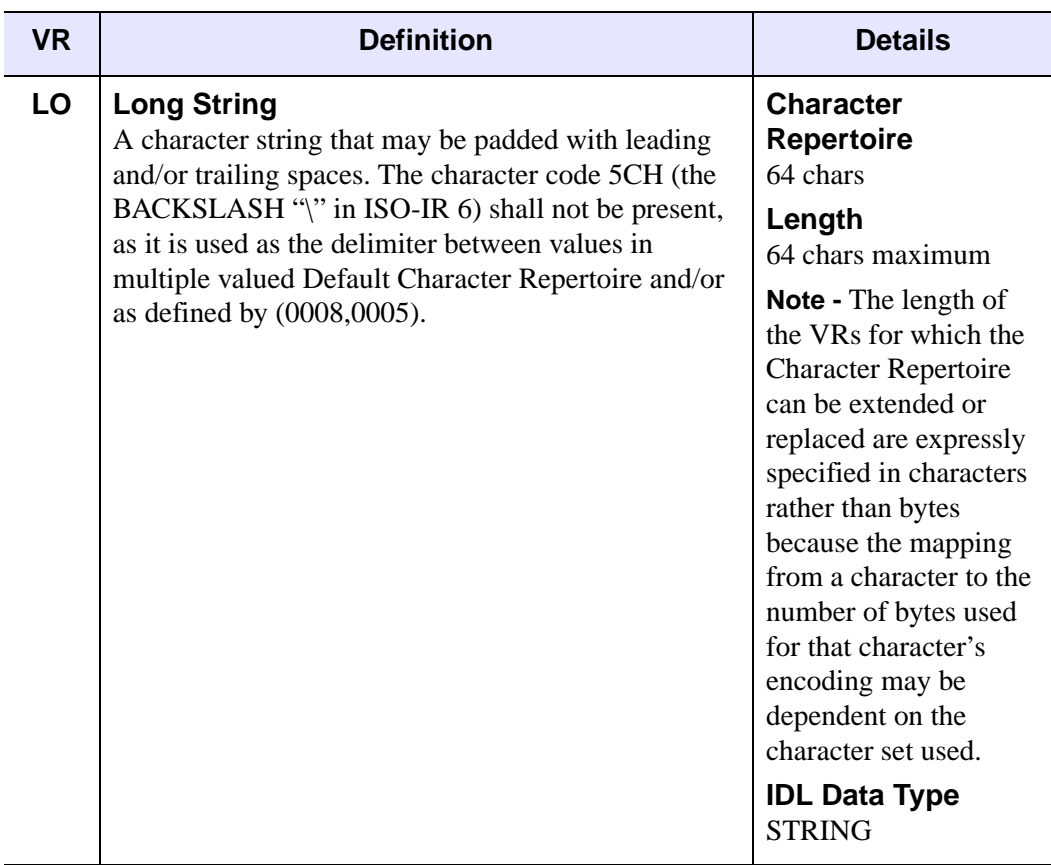

<span id="page-237-1"></span><span id="page-237-0"></span>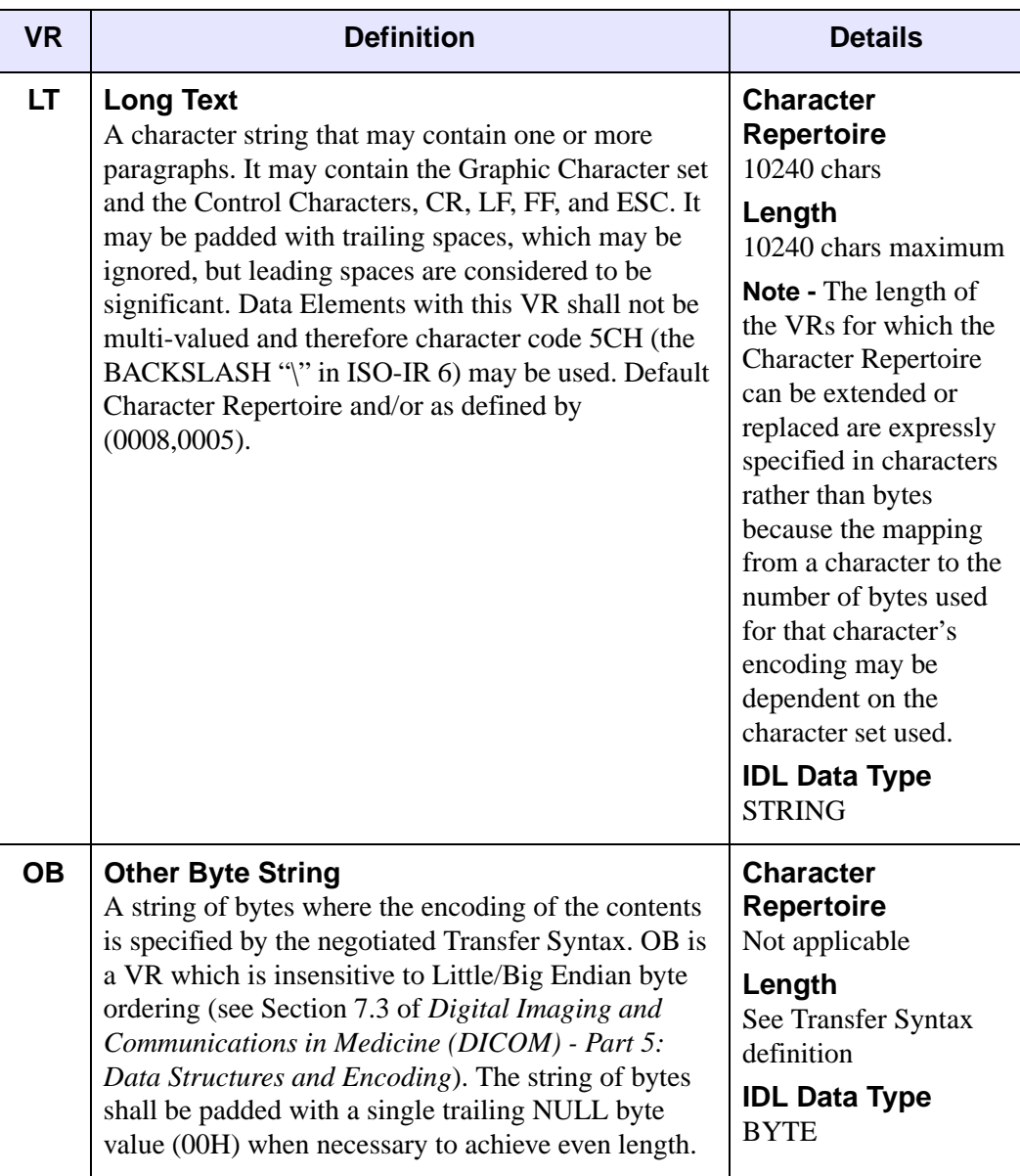

<span id="page-238-0"></span>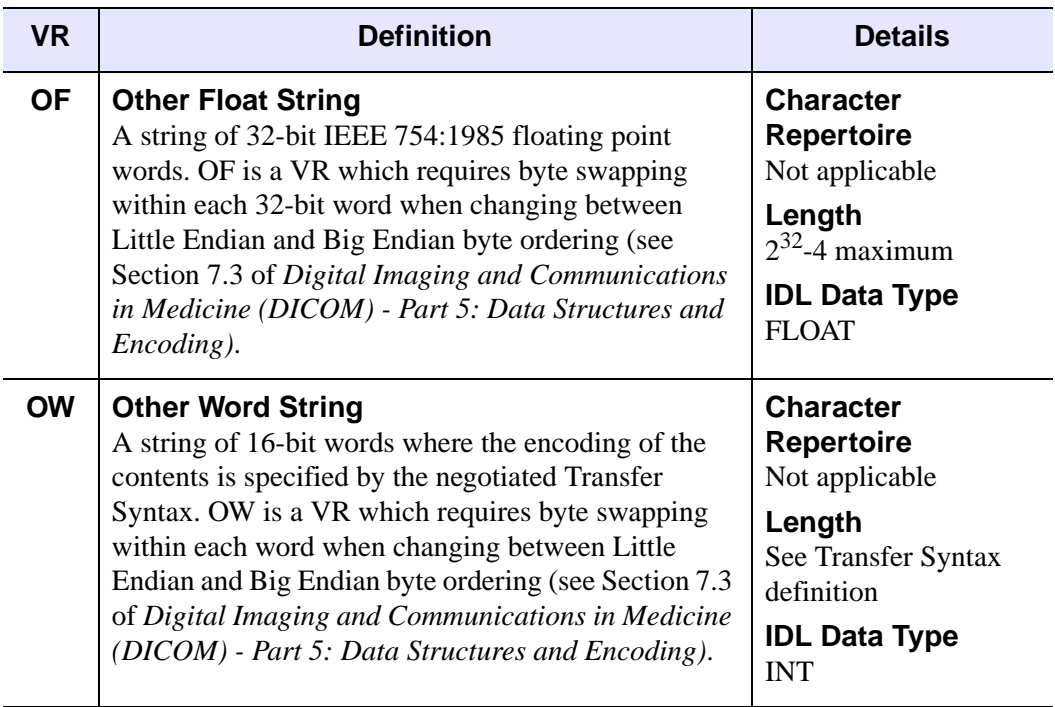

#### 240 DICOM Resources

<span id="page-239-0"></span>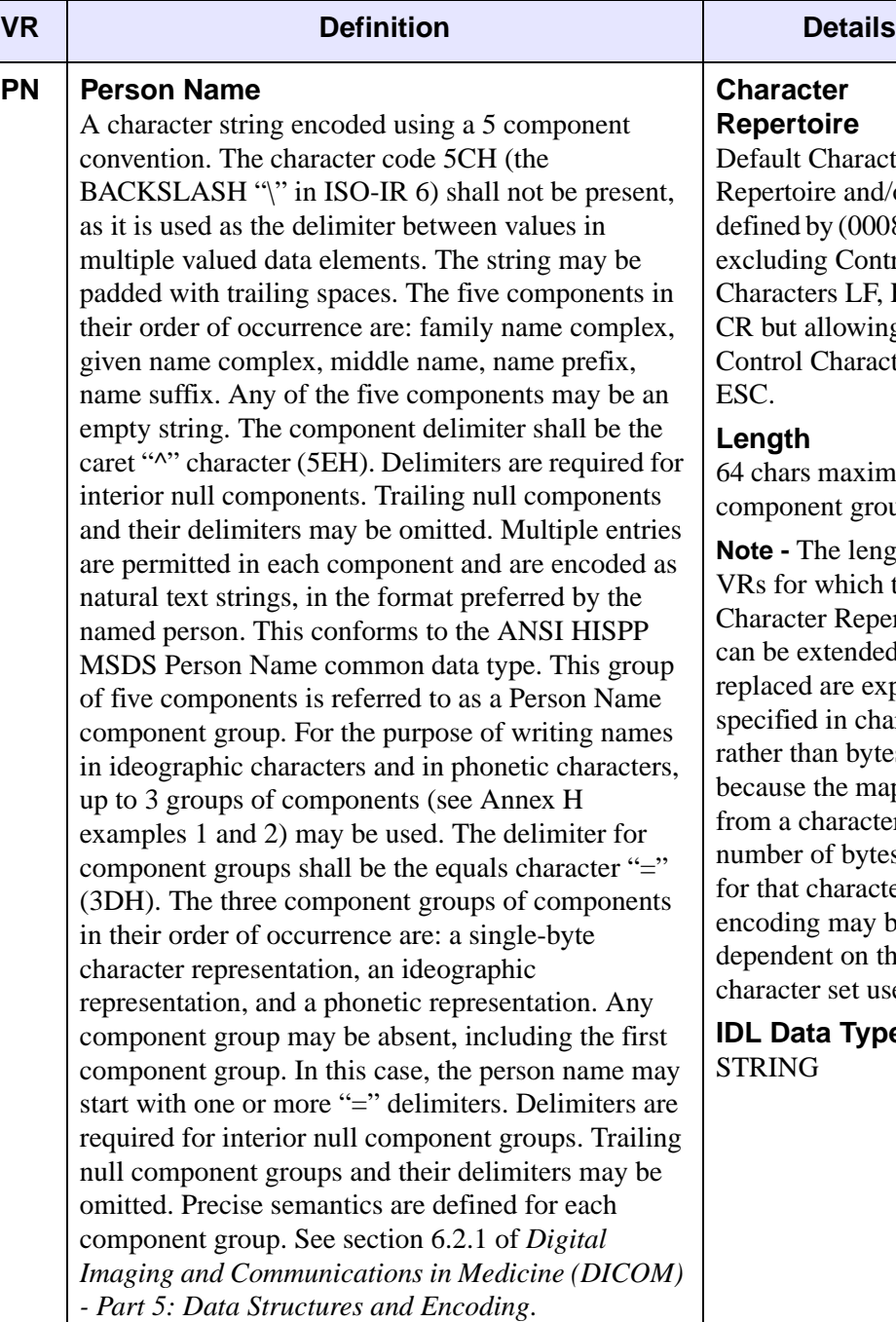

#### **Character Repertoire**

Default Character Repertoire and/or as defined by (0008,0005) excluding Control Characters LF, FF, and CR but allowing Control Character ESC.

### **Length**

64 chars maximum per component group

**Note -** The length of VRs for which the Character Repertoire can be extended or replaced are expressly specified in characters rather than bytes because the mapping from a character to the number of bytes used for that character's encoding may be dependent on the character set used.

**IDL Data Type**  STRING

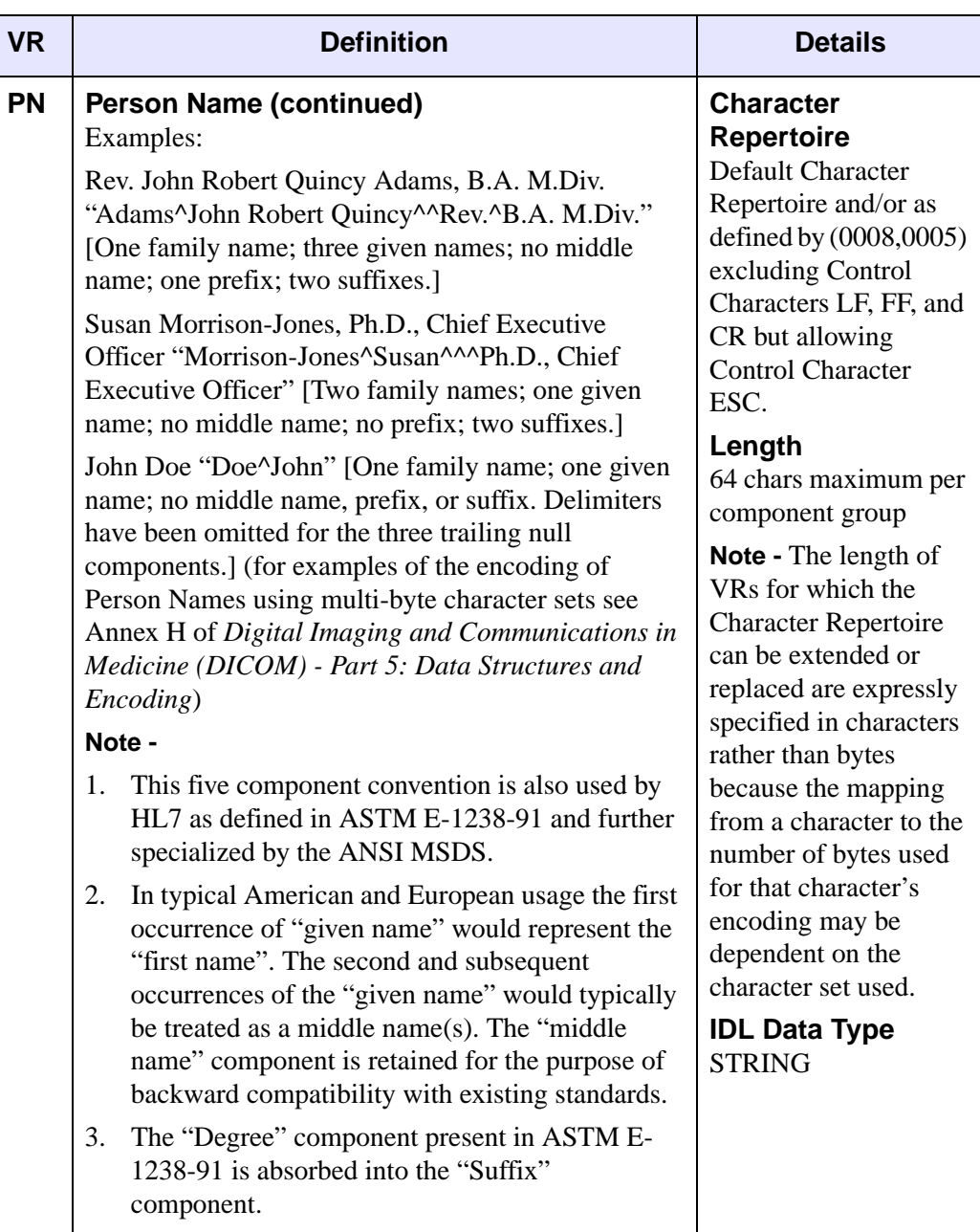

<span id="page-241-0"></span>

| <b>VR</b> | <b>Definition</b>                                                                                                    | <b>Details</b>                                                                                                    |
|-----------|----------------------------------------------------------------------------------------------------|----------------------------------------------------------------------------------------------------|
| <b>SH</b> | <b>Short String</b><br>A character string that may be padded with leading<br>and/or trailing spaces. The character code 05CH (the<br>BACKSLASH "\" in ISO-IR 6) shall not be present,<br>as it is used as the delimiter between values for<br>multiple data elements. The string shall not have<br>Control Characters except ESC. Default Character<br>Repertoire and/or as defined by (0008,0005). | <b>Character</b><br><b>Repertoire</b><br>16 chars<br>Length<br>16 chars maximum<br><b>Note - The length of</b><br>VRs for which the<br><b>Character Repertoire</b><br>can be extended or<br>replaced are expressly<br>specified in characters<br>rather than bytes<br>because the mapping<br>from a character to the<br>number of bytes used<br>for that character's<br>encoding may be<br>dependent on the<br>character set used.<br><b>IDL Data Type</b><br><b>STRING</b> |
| <b>SL</b> | <b>Signed Long</b><br>Signed binary integer 32 bits long in 2's complement<br>form. Represents an integer, $n$ , in the range:<br>$- 2 31 \le n \le (2 31 - 1)$                                                                                                    | <b>Character</b><br><b>Repertoire</b><br>Not applicable<br>Length<br>4 bytes fixed<br><b>IDL Data Type</b><br><b>LONG</b>                                                                                                    |

Table A-5: DICOM Value Representations (VR) Types (Continued)

<span id="page-242-1"></span><span id="page-242-0"></span>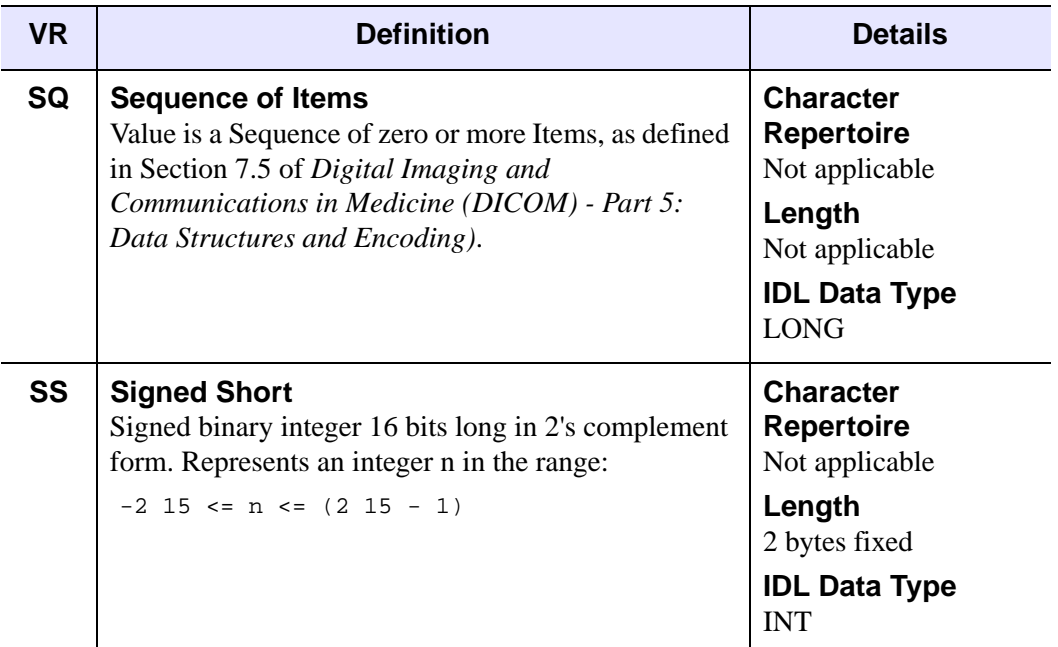

<span id="page-243-0"></span>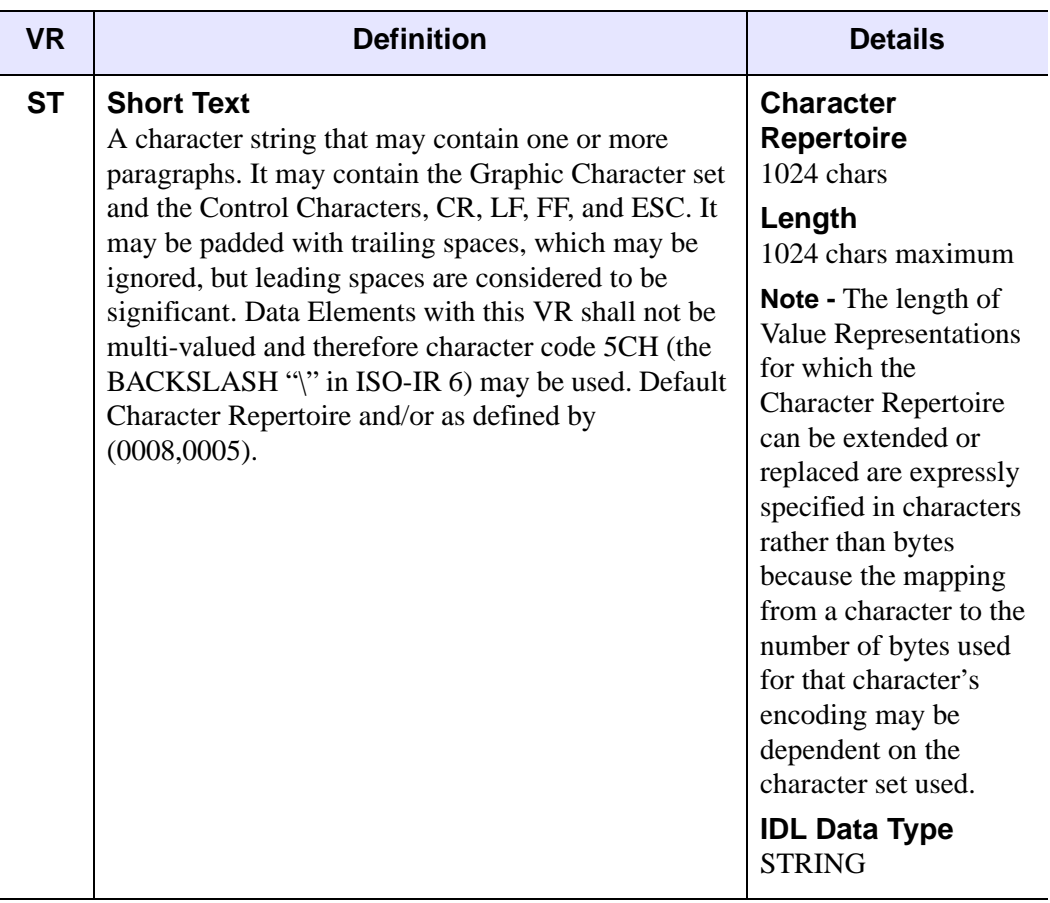

<span id="page-244-0"></span>

| <b>VR</b> | <b>Definition</b>                                                                                                    | <b>Details</b>                                                                                                    |
|-----------|----------------------------------------------------------------------------------------------------|----------------------------------------------------------------------------------------------------|
| <b>TM</b> | <b>Time</b><br>A string of characters of the format hhmmss.frac;<br>where $hh$ contains hours (range "00" - "23"), mm<br>contains minutes (range "00" - "59"), ss contains<br>seconds (range "00" - "59"), and <i>frac</i> contains a<br>fractional part of a second as small as 1 millionth of a<br>second (range "000000" - "999999"). A 24 hour<br>clock is assumed. Midnight can be represented by<br>only "0000" since "2400" would violate the hour<br>range. The string may be padded with trailing spaces.<br>Leading and embedded spaces are not allowed. One<br>or more of the components mm, ss, or frac may be<br>unspecified as long as every component to the right<br>of an unspecified component is also unspecified. If<br>frac is unspecified the preceding "." may not be<br>included. Frac shall be held to six decimal places or<br>less to ensure its format conforms to the ANSI HISPP<br>MSDS Time common data type. | <b>Character</b><br><b>Repertoire</b><br>"0" - "9", "." of<br>Default Character<br>Repertoire<br>Length<br>16 bytes maximum<br><b>IDL Data Type</b><br><b>STRING</b> |
|           | <b>Examples -</b><br>"070907.0705" represents a time of 7 hours, 9<br>1.<br>minutes and 7.0705 seconds.<br>2.<br>"1010" represents a time of 10 hours, and 10<br>minutes.<br>"021" is an invalid value.<br>3 <sub>1</sub><br>Note -<br>For reasons of backward compatibility with<br>1.<br>versions of this standard prior to V3.0, it is<br>recommended that implementations also support<br>a string of characters of the format hh:mm:ss.frac<br>for this VR.                                                                                                    |                                                                                                    |
|           | See also DT VR in this table.<br>2.                                                                                                    |                                                                                                    |

Table A-5: DICOM Value Representations (VR) Types (Continued)

<span id="page-245-1"></span><span id="page-245-0"></span>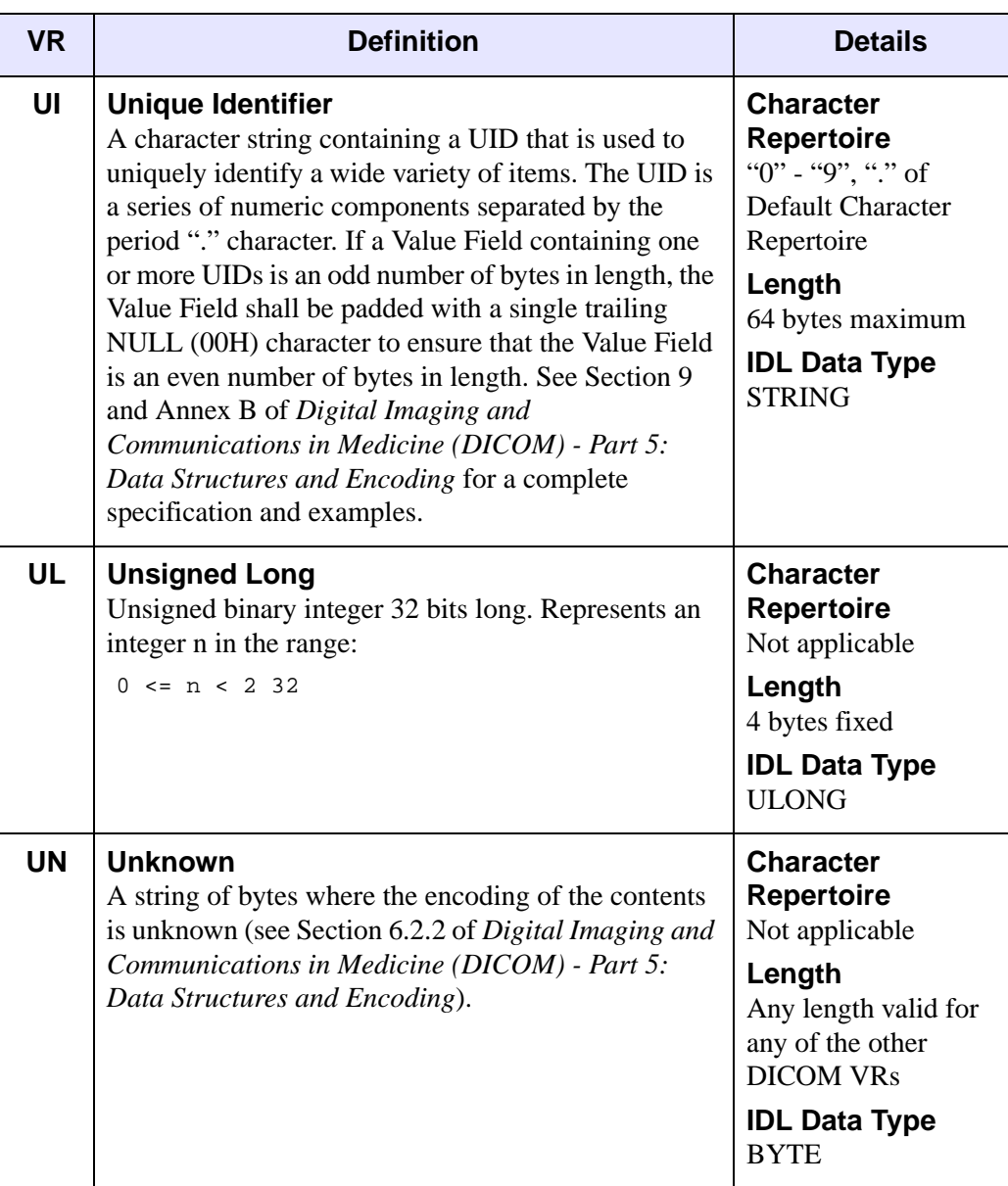

<span id="page-246-1"></span><span id="page-246-0"></span>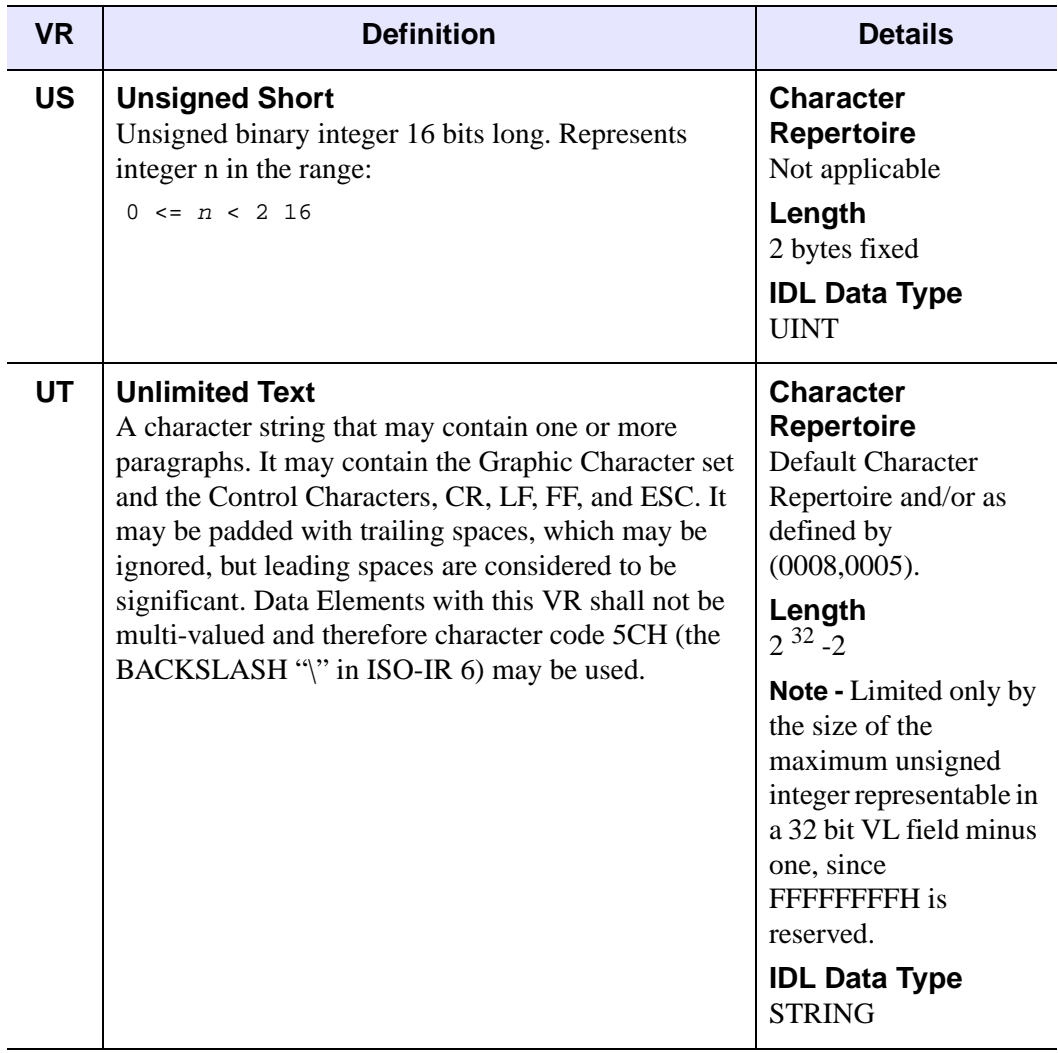

# Appendix B: IDLffDicomEx Quick Reference

# **Alphabetical Listing**

**IDLffDicomEx Objcet -** This object allows you to read and write DICOM files. It includes the ability to create a new DICOM file, clone and modify an existing DICOM file, or access elements from a file in read-only mode depending on how the IDLffDicomEx object is created. No superclasses. No subclasses.

#### **Properties:**

[, BITS\_ALLOCATED{Get, Set}=*integer*] [, BITS\_STORED{Get, Set}=*integer*] [, COLUMNS{Get, Set}=*integer*] [, FILENAME{Get}=*string*] [, HIGH\_BIT{Get, Set}=*integer*] [, IMAGE\_TYPE{Get, Set}={ORIGINAL | DERIVED} { PRIMARY | SECONDARY}{*modality specific characterists*}{*implementation specific characteristics*}] [, INSTANCE\_NUMBER{Get, Set}=*string*] [, MODALITY{Get, Set}=*string*] [, NUMBER\_OF\_FRAMES{Get, Set}=*string*] [, PHOTOMETRIC\_INTERPRETATION{Get, Set}={MONOCHROME1 | MONOCHROME2 | PALETTECOLOR | RGB | HSV | CMYK}] [, PIXEL\_ASPECT\_RATIO{Get, Set}=*string*] [, PIXEL\_MAX{Get, Set}=*integer*] [, PIXEL\_MIN{Get, Set}=*integer*]  $[$ , PIXEL\_REPRESENTATION{Get, Set}={0 | 1}] [, PIXEL\_SPACING{Get, Set}=*string*]  $[$ , PLANAR\_CONFIGURATION ${Get, Set}$  = {0 | 1 }] [, ROWS{Get, Set}=*integer*]  $[$ , SAMPLES\_PER\_PIXEL{Get, Set}={1 | 3 | 4}] [, SOP\_CLASS\_UID{Get, Set}=*string*] [, SOP\_INSTANCE\_UID{Get, Set}=*string*] [, TRANSFER\_SYNTAX{Get}=*string*]

**IDLffDicomEx::AddGroup -** Creates a group within a sequence.

*Result = Obj*->[IDLffDicomEx::]AddGroup (*DicomTag* [, PARENTSEQID=*integer*] )

**IDLffDicomEx::AddPrivateGroup -** Creates a group within a private sequence.

*Result = Obj*->[IDLffDicomEx::]AddPrivateGroup (*PrivateCode, Group, Element* [, PARENTSEQID=*integer*] )

**IDLffDicomEx::AddPrivateSequence -** Creates a new private sequence

*Result = Obj*->[IDLffDicomEx::]AddPrivateSequence (*PrivateCode, Group, Element* [, PARENTSEQID=*integer*] )

**IDLffDicomEx::AddSequence -** Creates a new sequence.

*Result = Obj*->[IDLffDicomEx::]AddSequence (*DicomTag* [, PARENTSEQID=*integer*] )

**IDLffDicomEx::ChangeTransferSyntax -** Changes the transfer syntax of the IDLffDicomEx object and its associated pixel data. This allows you to change the compression setting of the pixel data and ensures that the transfer syntax value and pixel data are synchronized.

*Obj*->[IDLffDicomEx::]ChangeTransferSyntax, *NewSyntaxUID* [, /LOSSY]

- **IDLffDicomEx::Cleanup Performs all cleanup on the object.** OBJ\_DESTROY, *Obj*
	- or

*Obj*->[IDLffDicomEx::]Cleanup (Only in subclass' Cleanup method.)

**IDLffDicomEx::Commit -** Writes changes to the object to the underlying DICOM file.

*Obj*->[IDLffDicomEx::]Commit

**IDLffDicomEx::CopyTags -** Copies specified tags from the source object to the destination object beginning with the DICOM attribute tag specified by the start tag and copying up to the stop tag.

*Obj*->[IDLffDicomEx::]CopyTags, *DestinationObject, Start\_Tag, Stop\_Tag*

**IDLffDicomEx::EnumerateTags -** Returns an array of structures representing the contents of the DICOM file.

*Result = Obj*->[IDLffDicomEx::]EnumerateTags ( [, START\_TAG=*string*] [, STOP\_TAG=*string*] [, COUNT=*variable*] [, FILENAME=*string*] [, /QUIET] )

- **IDLffDicomEx::GetDescription** Returns the description associated with a standard, public DICOM attribute. *Result* = *Obj->*[IDLffDICOM::]GetDescription( *DicomTag* )
- **IDLffDicomEx::GetPixelData** Writes pixel data to the DICOM image file.

*Result = Obj*->[IDLffDicomEx::] GetPixelData( [FRAME=*integer*] [, /ORDER] [, COUNT=*variable*])

**IDLffDicomEx::GetPrivateValue -** Returns the value of a private DICOM attribute.

*Result = Obj*->[IDLffDicomEx::]GetPrivateValue (*PrivateCode, Group, Element* [, SEQID=*integer*] [, COUNT=*variable*] )

**IDLffDicomEx::GetPrivateValueCount -** Returns the number of values contained in the value field of a private DICOM attribute.

*Result = Obj*->[IDLffDicomEx::]GetPrivateValueCount (*PrivateCode, Group, Element* [, SEQID=*integer*] )

**IDLffDicomEx::GetPrivateValueLength -** Returns the length of all values or of a specified value (in bytes) in a private DICOM attribute.

*Result = Obj*->[IDLffDicomEx::]GetPrivateValueLength (*PrivateCode, Group, Element* [, SEQID=*integer*] [, VALUEINDEX=*integer*])

**IDLffDicomEx::GetPrivateVR -** Returns the value representation (VR) of a private DICOM attribute. *Result = Obj*->[IDLffDicomEx::]GetPrivateVR

(*PrivateCode, Group, Element* [, SEQID=*integer*] )

**IDLffDicomEx::GetProperty -** Retrieves the value of an IDLffDicomEx property. *Obj*->[IDLffDicomEx::]GetProperty [, *PROPERTY*=*variable*]

**IDLffDicomEx::GetValue -** Returns the value of a DICOM attribute specified by a standard DICOM attribute tag. *Result = Obj*->[IDLffDicomEx::]GetValue(*DicomTag* [, SEQID=*integer*] [, COUNT=*variable*] )

**IDLffDicomEx::GetValueCount - Returns the number of values** in a public DICOM attribute specified by a standard DICOM attribute tag.

*Result = Obj*->[IDLffDicomEx::]GetValueCount (*DicomTag* [, SEQID=*integer*] )

**IDLffDicomEx::GetValueLength -** Returns the length of all values or of a specified value (in bytes) in a DICOM attribute specified by a standard DICOM attribute tag.

*Result = Obj*->[IDLffDicomEx::]GetValueLength (*DicomTag* [, SEQID=*integer*] [, VALUEINDEX=*integer*])

**IDLffDicomEx::GetVR -** Returns the value representation (VR) of a DICOM attribute.

*Result = Obj*->[IDLffDicomEx::]GetVR(*DicomTag* [, SEQID=*integer*] )

**IDLffDicomEx::Init -** Initializes a IDLffDicomEx object. This method is called when the object is created via OBJ\_NEW. The IDLffDicomEx object allows you to read and write DICOM files or create a new DICOM file based on keyword settings.

*Obj* = OBJ\_NEW('IDLffDicomEx', *FileName*

[, CLONE=*string*] [, /CREATE] [, SOP\_CLASS=*string*] [, /NON\_CONFORMING] ) or

*Result = Obj*->[IDLffDicomEx::]Init( *FileName* [, CLONE=*string*] [, /CREATE] [, SOP\_CLASS=*string*] [, /NON\_CONFORMING] ) (Only in a subclass' Init method.)

**IDLffDicomEx::QueryPrivateValue -** Checks a DICOM file for the presence of a specified private attribute. This method allows you to verify the presence of a tag prior to calling a method that requires a DICOM attribute to be present in order to succeed.

*Result = Obj*->[IDLffDicomEx::]QueryPrivateValue (*PrivateCode, Group, Element* [, SEQID=*integer*] )

**IDLffDicomEx::QueryValue -** Checks a DICOM file for the presence of a specified attribute. This method allows you to verify the presence of a tag prior to calling a method that requires a DICOM attribute to be present in order to succeed.

*Result = Obj*->[IDLffDicomEx::]QueryValue(*DicomTa*g [, SEQID=*integer*] )

**IDLffDicomEx::SetPixelData - Writes pixel data to the DICOM** image file.

*Obj*->[IDLffDicomEx::]SetPixelData, *PixelData*

[, FRAME=*integer*] [, /ORDER] [, BITS\_ALLOCATED=*integer*] [, COLUMNS=*integer*] [, NUMBER\_OF\_FRAMES=*string*] [, PHOTOMETRIC\_INTERPRETATION= {MONOCHROME1 | MONOCHROME2 | PALETTECOLOR | RGB | HSV | CMYK}] [, PIXEL\_REPRESENTATION={0 | 1}]  $[$ , PLANAR\_CONFIGURATION= $\{0 | 1\}$ ] [, ROWS=*integer*] [, SAMPLES\_PER\_PIXEL=  ${1 | 3 | 4}$ 

**IDLffDicomEx::SetPrivateValue - Allows you to add and alter** private attributes including items contained in private sequences. *Obj*->[IDLffDicomEx::]SetPrivateValue, *PrivateCode, Group , Element*, *VR* [*, Value*] [, SEQID=*integer*] [, /CLEAR] [, /REMOVE] [, /BLOCKREMOVE]

**IDLffDicomEx::SetProperty -** Specifies a property value. *Obj*->[IDLffDicomEx::]SetProperty [, *PROPERTY*=*value*]

**IDLffDicomEx::SetValue -** Allows you to add and alter attributes including items contained in sequences.

*Obj*->[IDLffDicomEx::]SetValue, *DicomTag* [, *VR*] [*, Value*] [, SEQID=*integer*] [, /CLEAR] [, /REMOVE]
# Index

# A

AddGroup method, IDLffDicomEx, [28](#page-27-0) AddPrivateGroup method, IDLffDicomEx, [35](#page-34-0) AddPrivateSequence method, IDLffDicomEx, [42](#page-41-0) AddSequence method, IDLffDicomEx, [46](#page-45-0) attributes group, element, [9](#page-8-0) list, [160](#page-159-0) private described, [9](#page-8-1) querying, [117](#page-116-0) reading, [77](#page-76-0) writing, [132](#page-131-0) public described, [9](#page-8-2) querying, [120](#page-119-0) reading, [93](#page-92-0)

attributes (*continued*) public writing, [142](#page-141-0) structure, [9](#page-8-3) viewing, [62](#page-61-0)

# C

ChangeTransferSyntax method, IDLffDicomEx, [50](#page-49-0) classes file format, IDLffDicomEx, [6](#page-5-0) Cleanup method, IDLffDicomEx, [55](#page-54-0) cloning, DICOM file, [106](#page-105-0) Commit method, IDLffDicomEx, [56](#page-55-0) conformance summary, [154](#page-153-0) copying

DICOM attributes, [57](#page-56-0)

Medical Imaging in IDL 253

copying (*continued*) DICOM file, [106](#page-105-1) CopyTags method, IDLffDicomEx, [57](#page-56-1) creating, DICOM file, [107](#page-106-0)

# D

DICOM assigning SOP class, [112](#page-111-0) attribute list, [160](#page-159-1) attribute structure, [9](#page-8-4) cloning file, [106](#page-105-0) committing file changes, [56](#page-55-1) copying attributes, [57](#page-56-2) creating file, [107](#page-106-0) getting pixel data, [70](#page-69-0) IDLffDicomEx object, [6](#page-5-0) licensing requirements, [11](#page-10-0) non-standard files, [109](#page-108-0) read-only file, [105](#page-104-0) recovering files, [109](#page-108-1) RGB pixel data, [127](#page-126-0) setting pixel data, [123](#page-122-0) standard web site, [160](#page-159-2) transfer syntax, [11](#page-10-1) VR (value representation) list, [232](#page-231-0)

#### E

EnumerateTags method, IDLffDicomEx, [62](#page-61-1)

#### F

file compression, [11](#page-10-1)

#### G

GetDescription method, IDLffDicomEx, [68](#page-67-0) GetPixelData method, IDLffDicomEx, [70](#page-69-1)

GetPrivateValue method, IDLffDicomEx, [77](#page-76-1) GetPrivateValueCount method, IDLffDicomEx, [81](#page-80-0) GetPrivateValueLength method, IDLffDicomEx, [84](#page-83-0) GetPrivateVR method, IDLffDicomEx, [89](#page-88-0) GetProperty method, IDLffDicomEx, [92](#page-91-0) GetValue method, IDLffDicomEx, [93](#page-92-1) GetValueCount method, IDLffDicomEx, [96](#page-95-0) GetValueLength method, IDLffDicomEx, [99](#page-98-0) GetVR method, IDLffDicomEx, [103](#page-102-0) groups, described, [9](#page-8-5)

#### I

IDLffDicomEx class, [6](#page-5-0) conformance summary, [154](#page-153-1) license key, [11](#page-10-2) methods, [7](#page-6-0) AddGroup, [28](#page-27-0) AddPrivateGroup, [35](#page-34-0) AddPrivateSequence, [42](#page-41-0) AddSequence, [46](#page-45-0) ChangeTransferSyntax, [50](#page-49-0) Cleanup, [55](#page-54-0) Commit, [56](#page-55-0) CopyTags, [57](#page-56-1) EnumerateTags, [62](#page-61-1) GetDescription, [68](#page-67-0) GetPixelData, [70](#page-69-1) GetPrivateValue, [77](#page-76-1) GetPrivateValueCount, [81](#page-80-0) GetPrivateValueLength, [84](#page-83-0) GetPrivateVR, [89](#page-88-0) GetProperty, [92](#page-91-0) GetValue, [93](#page-92-1) GetValueCount, [96](#page-95-0) GetValueLength, [99](#page-98-0) GetVR, [103](#page-102-0) Init, [105](#page-104-1)

IDLffDicomEx (*continued*) methods, 7 QueryPrivateValue, [117](#page-116-1) QueryValue, [120](#page-119-1) SetPixelData, [123](#page-122-1) SetPrivateValue, [132](#page-131-1) SetProperty, [140](#page-139-0) SetValue, [142](#page-141-1) properties, [6](#page-5-1) Init method, IDLffDicomEx, [105](#page-104-1)

## $\mathcal{L}$

Largest Image Pixel Value, [21](#page-20-0) licensing, IDLffDicomEx object, [11](#page-10-2)

#### M

Macintosh, transfer syntax limits, [11](#page-10-3) metadata, [109](#page-108-2) methods IDLffDicomEx AddGroup, [28](#page-27-0) AddPrivateGroup, [35](#page-34-0) AddPrivateSequence, [42](#page-41-0) AddSequence, [46](#page-45-0) ChangeTransferSyntax, [50](#page-49-0) Cleanup, [55](#page-54-0) Commit, [56](#page-55-0) CopyTags, [57](#page-56-1) EnumerateTags, [62](#page-61-1) GetDescription, [68](#page-67-0) GetPixelData, [70](#page-69-1) GetPrivateValue, [77](#page-76-1) GetPrivateValueCount, [81](#page-80-0) GetPrivateValueLength, [84](#page-83-0) GetPrivateVR, [89](#page-88-0) GetProperty, [92](#page-91-0) GetValue, [93](#page-92-1) GetValueCount, [96](#page-95-0)

methods (*continued*) IDLffDicomEx GetValueLength, [99](#page-98-0) GetVR, [103](#page-102-0) Init, [105](#page-104-1) QueryPrivateValue, [117](#page-116-1) QueryValue, [120](#page-119-1) SetPixelData, [123](#page-122-1) SetPrivateValue, [132](#page-131-1) SetProperty, [140](#page-139-0) SetValue, [142](#page-141-1) multi-frame image getting pixel data, [70](#page-69-2) setting pixel data, [123](#page-122-2)

#### P

pixel data compression, [50](#page-49-1) RGB, [127](#page-126-0) preamble, [109](#page-108-3) private attributes, [9](#page-8-1) properties, IDLffDicomEx, [6](#page-5-1) public attributes, [9](#page-8-2)

#### Q

QueryPrivateValue method, IDLffDicomEx, [117](#page-116-1) QueryValue method, IDLffDicomEx, [120](#page-119-1)

# R

read-only, DICOM file, [105](#page-104-0) RGB, DICOM pixel data, [127](#page-126-0)

### S

sequence described, [9](#page-8-6) private accessing nested, [86](#page-85-0) adding, [42](#page-41-1) adding repeating tags, [35](#page-34-1) public accessing nested, [101](#page-100-0) adding, [46](#page-45-1) adding repeating tags, [28](#page-27-1) VR definition, [243](#page-242-0) SetPixelData method, IDLffDicomEx, [123](#page-122-1) SetPrivateValue method, IDLffDicomEx, [132](#page-131-1) SetProperty method, IDLffDicomEx, [140](#page-139-0) SetValue method, IDLffDicomEx, [142](#page-141-1) Smallest Image Pixel Value, [22](#page-21-0) SOP class, new DICOM file, [112](#page-111-0) SOP classes, supported, [157](#page-156-0)

# $\tau$

transfer syntax, [11](#page-10-1) changing, [50](#page-49-1) Macintosh limitations, [11](#page-10-3) support, [11](#page-10-1) supported list, [155](#page-154-0) unsupported list, [155](#page-154-1)

## $\overline{V}$

Value Representations (VR) described, [9](#page-8-7) list, [232](#page-231-0)